# TECHNIQUES<br>OF BASIC

**isrocomputer Power** 

Personal Computer Series/John P. Grillo and J. D. Robertson

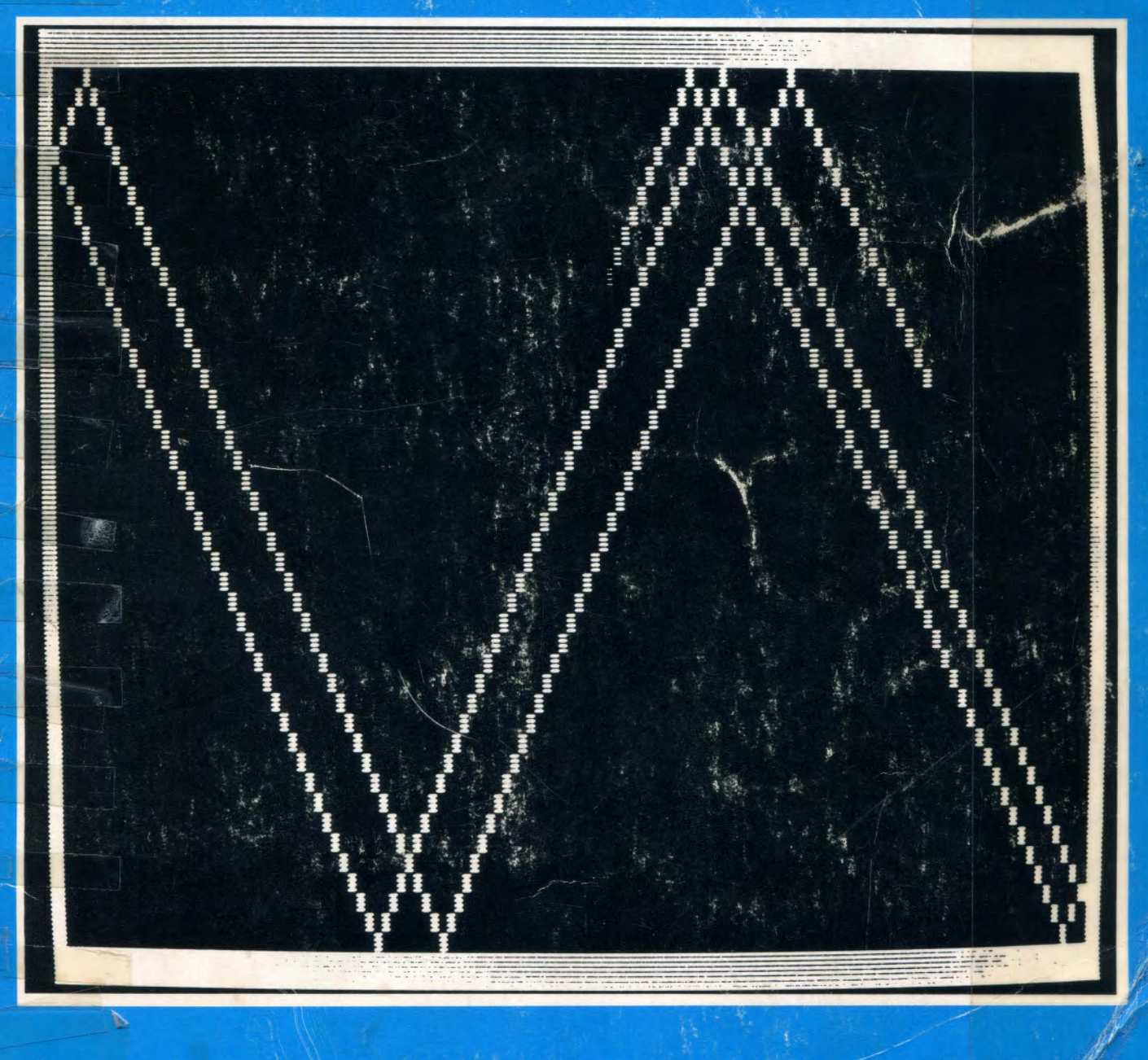

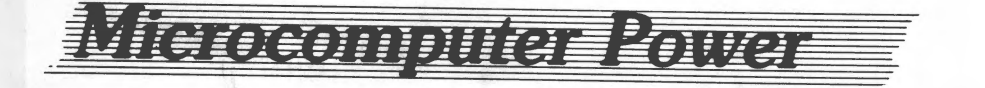

# **TECHNIQUES ·OF BASIC**

**Date Due** 

64

 $19 - 86$ 

/

**John P. Grillo/J.D. Robertson**  *Bentley College* 

*Waltham, Massachusetts* 

TECHNIQUES OF BASIC

## **rncb Personal Computer Series**

Wm. C. Brown Company Publishers Dubuque, Iowa 52001

•

Copyright © 1981 by Wm. C. Brown Company Publishers

Library of Congress Catalog Card Number: 81-65445

ISBN 0-697-09951-2

All rights reserved. No part of this publication may be reproduced, stored in a retrieval system, or transmitted, in any form or by any means, electronic, mechanical, photocopying, recording, or otherwise, without the prior written permission of the publisher.

Third Printing, 1982

Printed in the United States of America

## TECHNIQUES OF BASIC

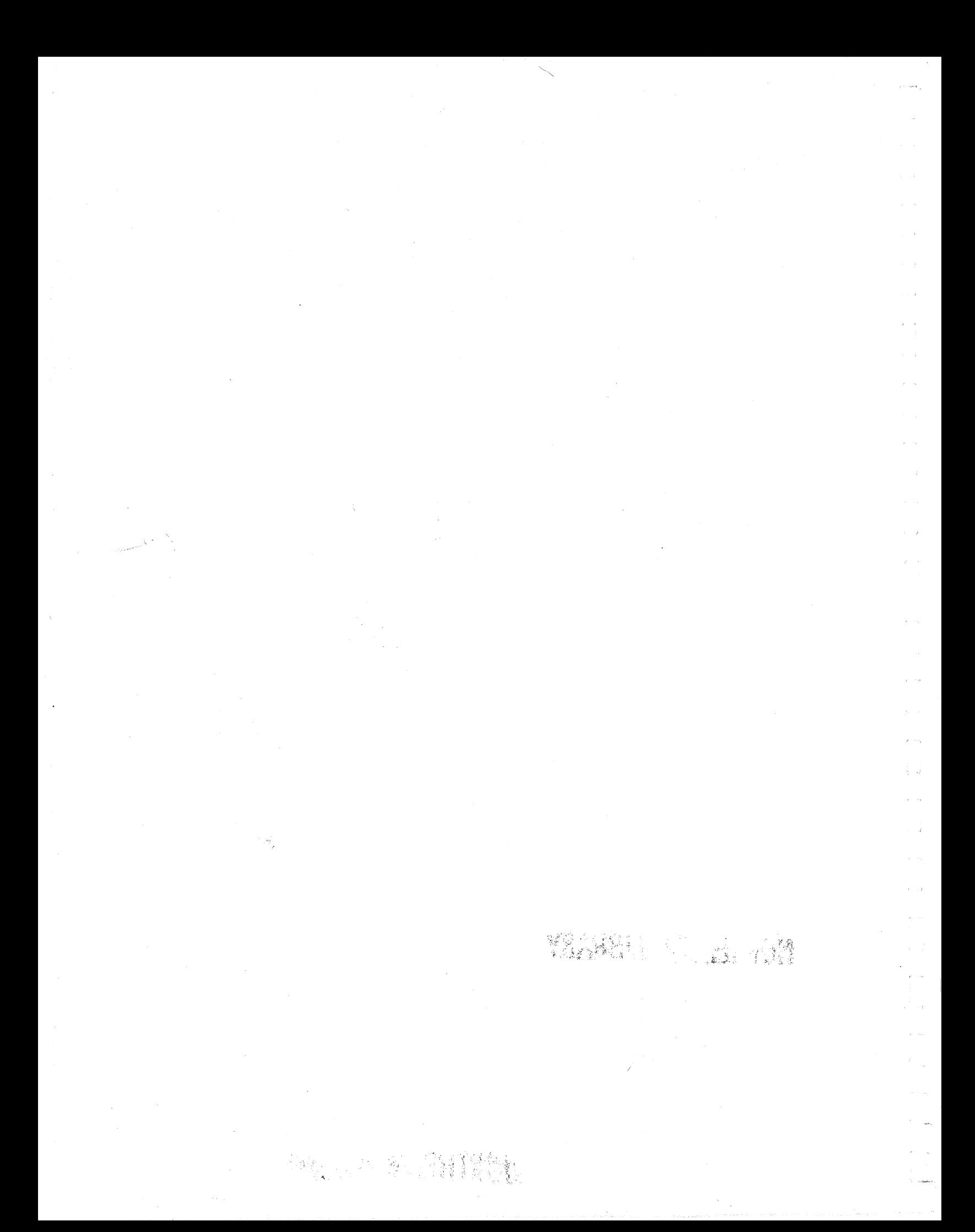

To *Our families* 

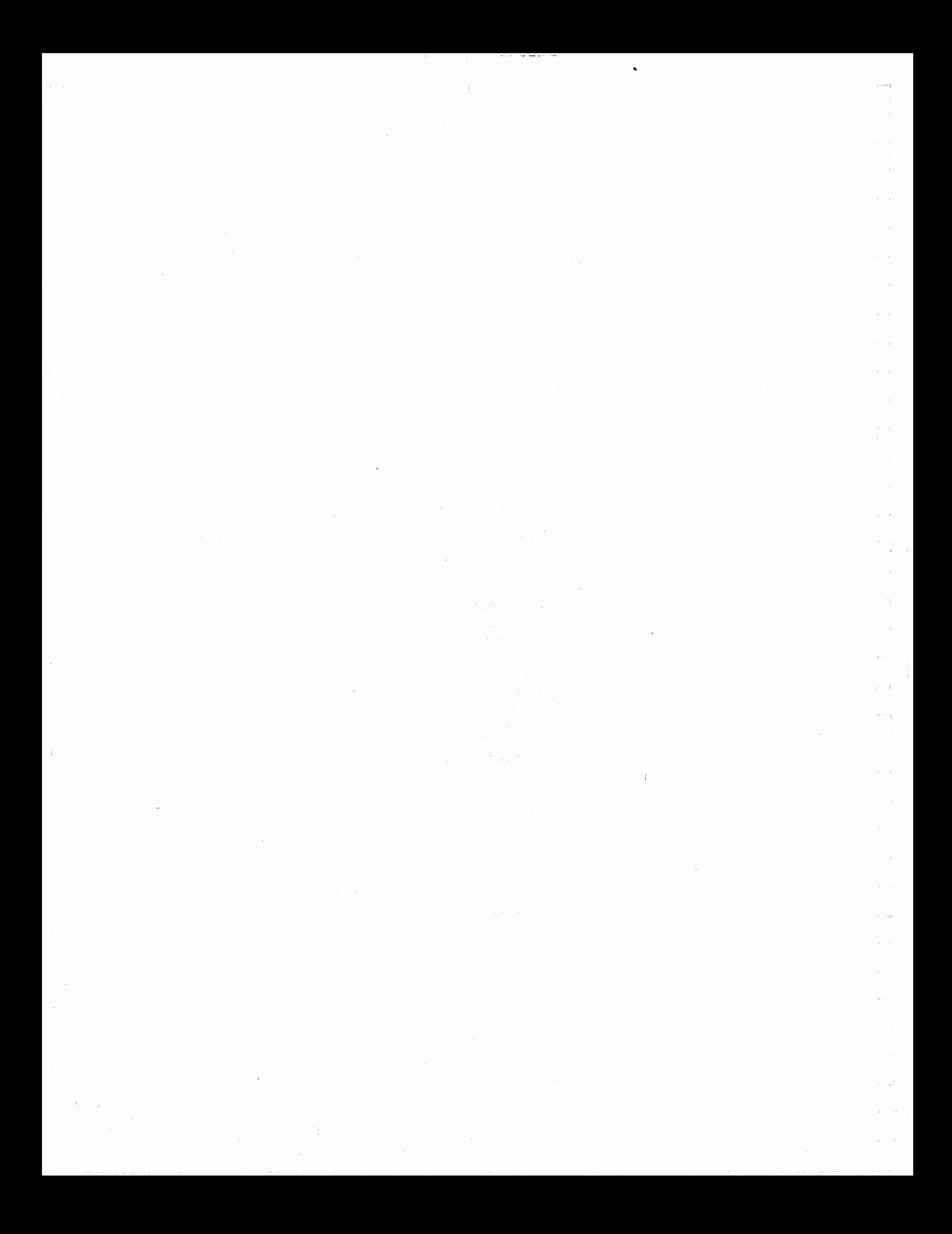

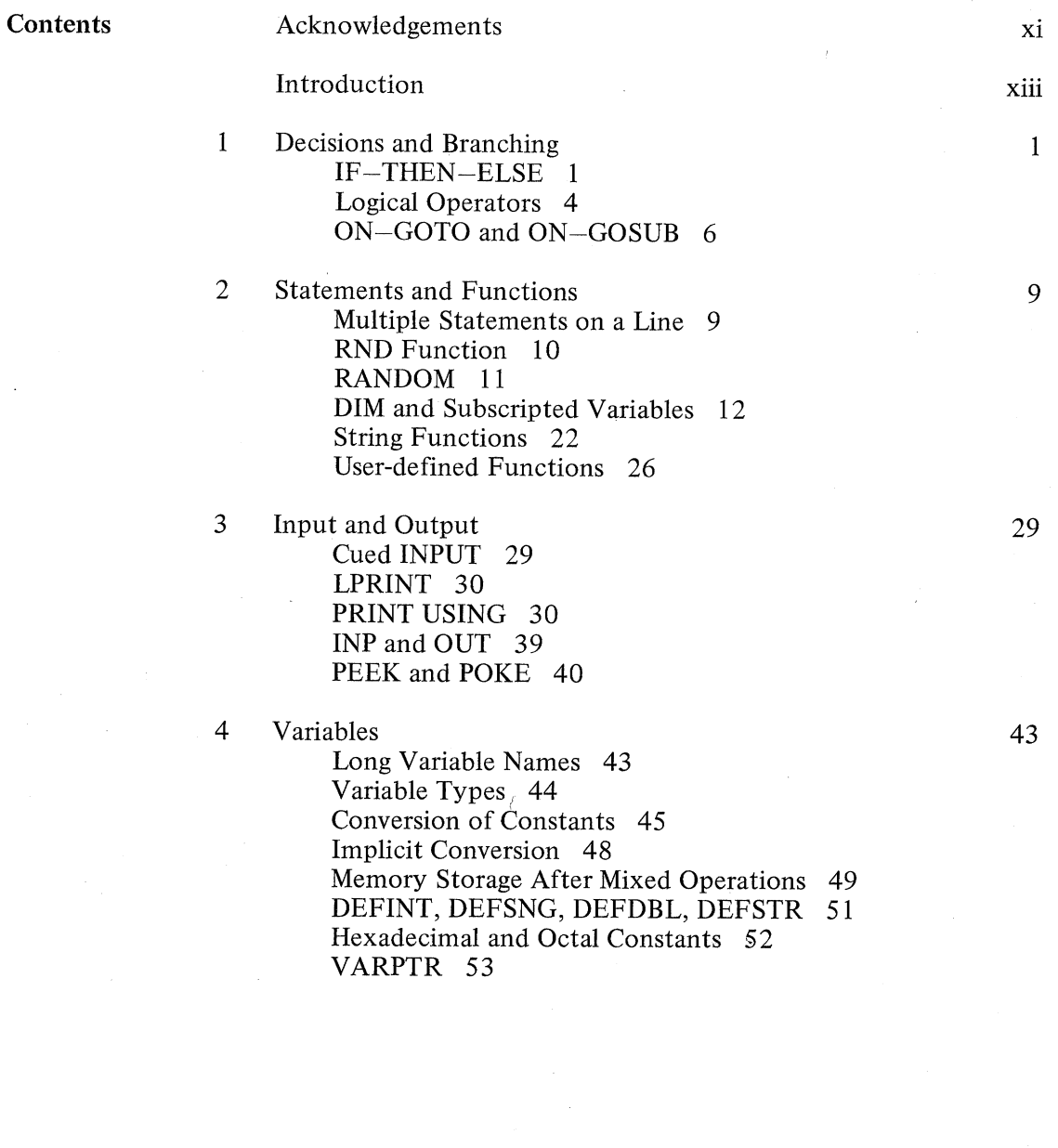

 $\mathbb{R}_{>0}$ 

 $\alpha$  ,  $\beta$ 

 $\frac{1}{2}$ 

 $\chi^2/\tau$ 

 $\chi=0$ 

 $\tilde{\chi}$ 

 $\epsilon^{-1}$ 

 $\epsilon_{\rm eff}$ 

 $\chi\to\chi$ 

and the

vii

à.

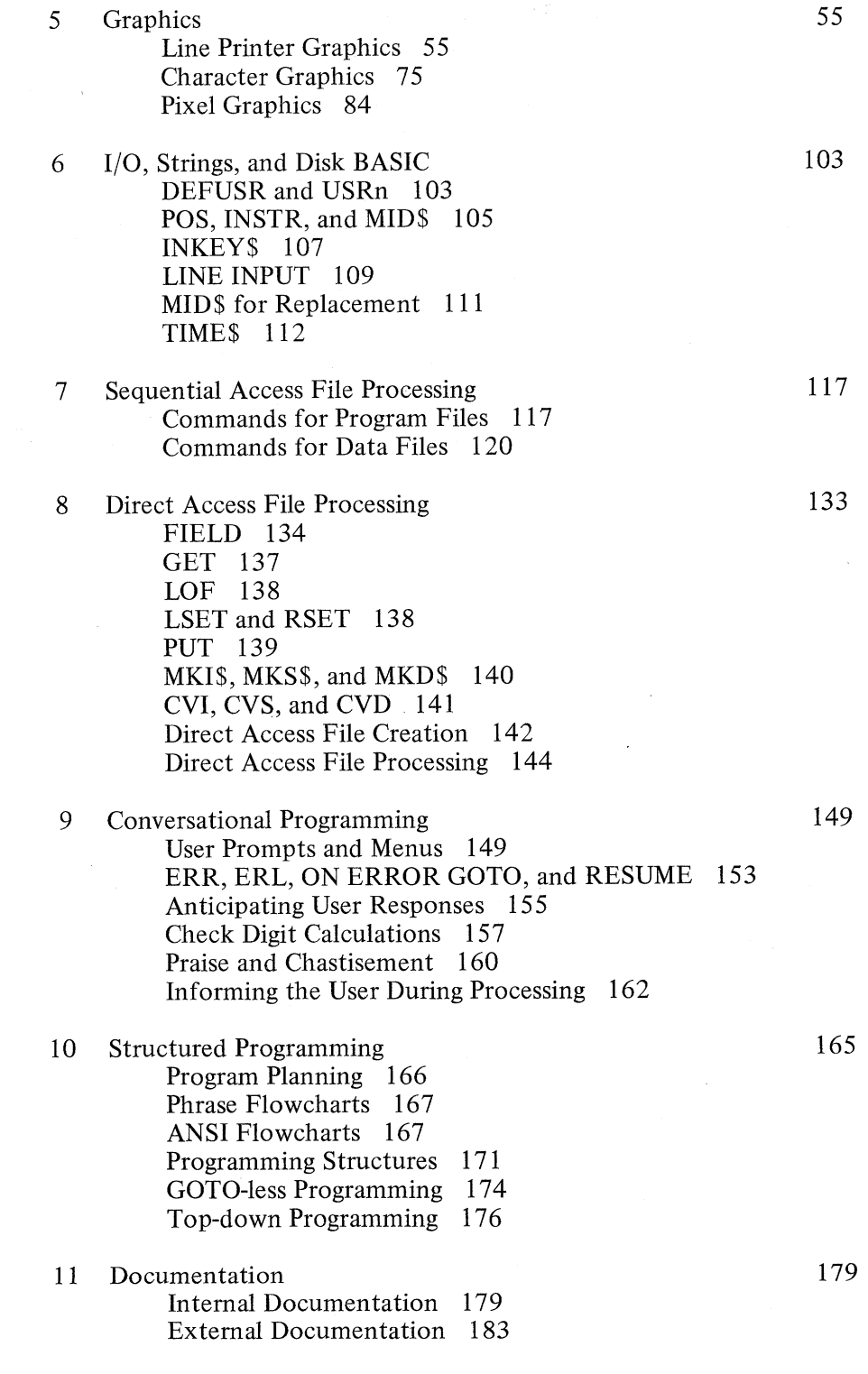

 $\mathcal{E}^{(1)}$  and  $\mathcal{E}_{\mathbf{q}}$ 

J

 $\sim$   $\sim$  $\frac{1}{2}$  . The  $\frac{1}{2}$ 

**Contents** 

viii

12 File Manipulation Techniques Building 187 Accessing 193 Modifying 197 Deleting 197 Sorting 197 Sorting Algorithms 199 Direct Access File Statistics Program 204

#### 13 Inventory System Application 213

#### Appendix 239

47  $\mathcal{L}^{\pm}$ 

 $\frac{1}{\lambda}$  .

 $\tau = \tau$ 

 $\gamma \rightarrow$ 

 $\lambda$ 

 $\chi_{\rm c}$   $_{\rm c}$ 

187

A Comparison of Three BASICs 240

B ASCII Codes and Character Set for the TRS-80 241

C 48K TRS-80 Level II with Disk Memory Map 243

D Level II Instructions and Reserved Words 244

E TRSDOS Commands 245

F Error Codes 246

Index 249

#### **Contents ix**

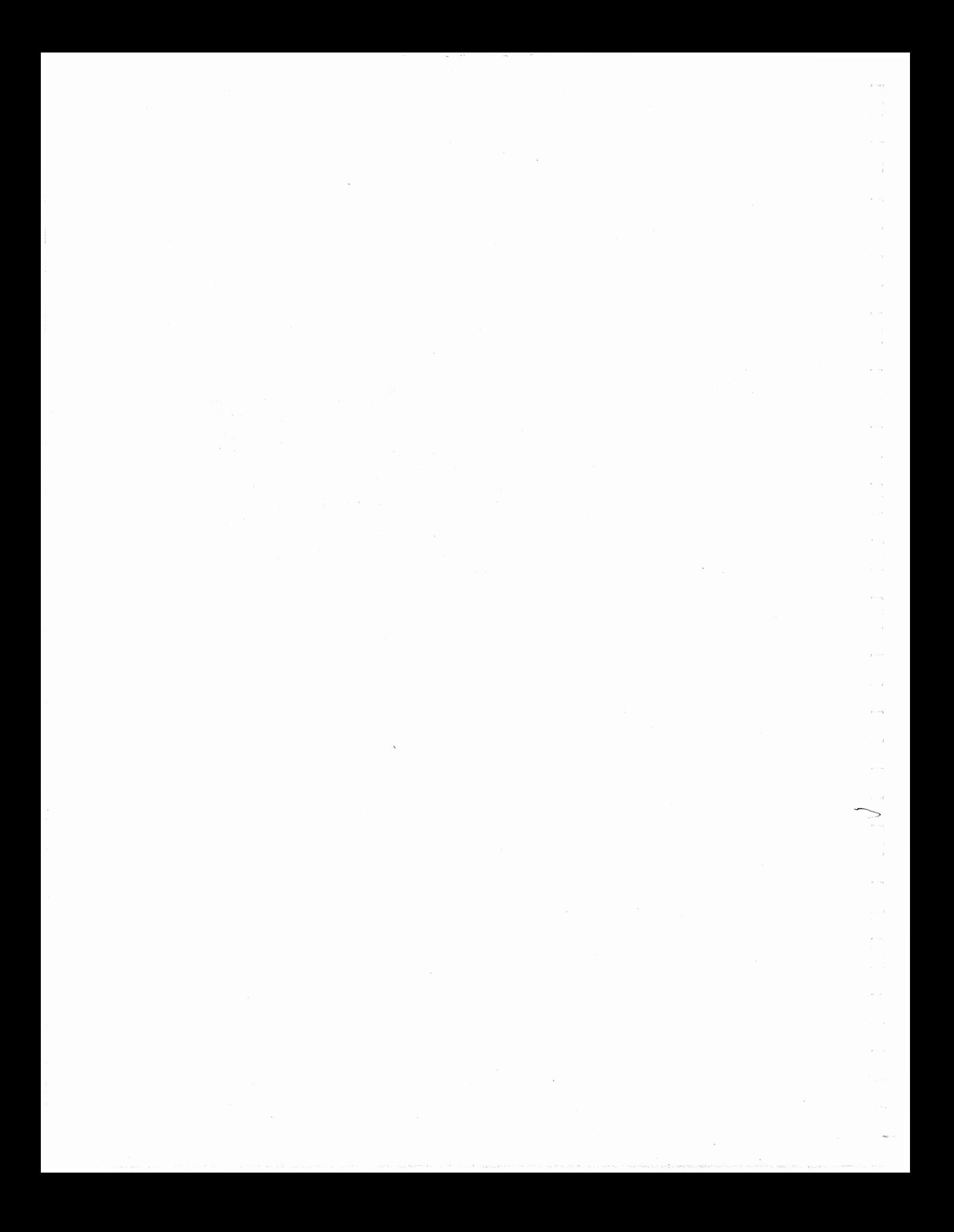

 $\hat{\mathbf{v}}$ 

 $\lambda$  .  $\beta$  $\hat{r}$  .

> Acknowledgements When two people decide to write a book, the problems of planning, communication, and finally production are compounded. Were it not for the efforts of Ed Bowers and Rita Dunkin of the Wm. C. Brown Business, Professional, and Trade Division, we would not have maintained our enthusiasm during this project. We are indebted to them for their patience and foresight.

We owe special thanks to Steve Grillo, who as a 1980 high school graduate, has demonstrated a level of talent and responsibility beyond his years. He proofread the book, helped type the final manuscript, shot, developed, and printed all pictures in the book, and wrote a substantial portion of the programs.

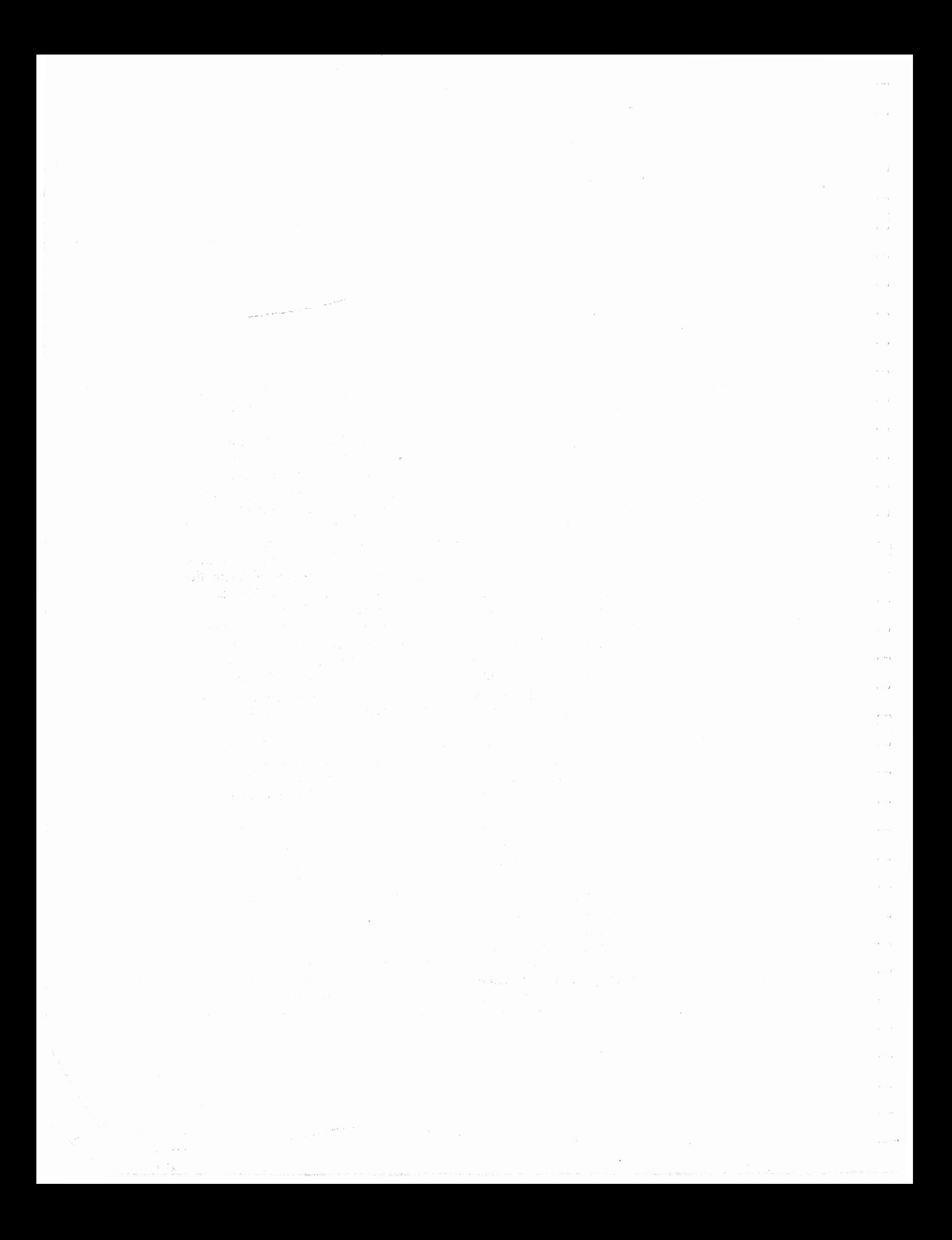

**Introduction** BASIC has come a long way since its first days at Dartmouth College in 1964, when because of its simplicity it helped students to learn about the computer. It has evolved in two stages. The first stage occurred in the early 1970's when minicomputers became standard fixtures in many small business, scientific, and educational environments. At that time BASIC became more than a curiosity. Because of its expanded features, particularly file management, it began to appear as the application language of choice for the popular minis.

The second stage of BASIC's evolution is occurring right now, at the turn of the decade. The popularization of the microcomputer in the last three years of the 1970's has resulted in BASIC being the de facto standard as a high-level language for these new devices. Remember that minis were used primarily in small businesses, scientific labs, and schools. The micros have come into the home, and BASIC has come with them. Suddenly the phrase "computer power to the people" means something tangible to millions of individuals. The decade of the '80s is going to see a substantial fraction of the public actively involved in developing programs for their acquisition, and most of these programs will be written in BASIC.

All this is fine, as long as this tool is used for its intended purpose, that being to entertain, educate, calculate, and manage files. However, many purchasers of microcomputers will bring it home, play a few games of Blackjack, Chess, or Star Trek, and perhaps maintain a recipe file. This is not enough. These devices are more powerful than the million-dollar computers of the 1960's, and to use them only for such trivial tasks is to waste their true potential. It's as if you were to buy a TV set and leave it tuned to just one channel. Microcomputer power should be explored and exploited to its fullest, and one way you can do so is to use it for more than repetitive execution of one or a few programs. Program it yourself.

As educators we have exposed many students to the joys of computer programming, and we are continually surprised at the variety of people who exhibit a talent for this science, or art, or craft. No general rule seems to apply; programming talent seems to appear in a fairly large and unpredictable segment of the population.

xiii

/'

The microcomputer revolution will add greatly to the growing numbers who know how to write programs. A few of these people will become excellent programmers. Our aim with this book is to increase the ranks of better programmers by exposing them to some techniques for solving problems that are commonly found in a wide variety of applications.

When you write a program, remember that you must consider three different points of view.

- 1. The programmer is the originator of the program, its creator. In many situations, you will find no existing program that even remotely begins to solve your problem. This is when your skill as a programmer is tested to its fullest. You are most of all a problem solver at this stage, and your major task is to decide on the method of solution, or algorithm, for your problem.
- 2. The reader of your program is very possibly also its author, but may also be someone else who wishes to adapt it to his or her own application. A program's reader must understand the fundamentals of the language about as well as the programmer, but is rarely involved in its original creation. The remarks in a program are intended for its reader. During your program's development, you are also its reader, and you can use the remarks effectively to remind you of the program's logic or to help modularize it for easier alteration.
- 3, The user of your program is the intended target for its application. Usually, that person is naive about computers and programs. The program, its advanced techniques, and its wealth of remarks are lost to the user. But you, the programmer, must always keep the user in mind. Here's one of the few general rules that has no exceptions: All well 'written programs are easy to run.

The programs, program segments, and examples contained within this book have been tested on a Radio Shack TRS-80 Level-II system with one minifloppy disk drive. The listings were produced on an Integral Data Systems Model 225 printer. We have purposely oriented this book toward the TRS-80 for the following reasons.

- 1. The TRS-80 is one of the many microcomputers that use Microsoft BASIC, which is fast becoming a standard of comparison for performance and for variety of extensions.
- 2. The TRS-80 as of this writing is the most popular microcomputer for personal use, and its Level II BASIC is a subset of the BASIC that is implemented on its bigger brother, the TRS-80 Model II. The Model II gives all indications of becoming a very popular small business computer.
- 3. The TRS-80 does not have a color display monitor, so its BASIC does not have the variety of commands to manage that aspect of output. This may seem to be a disadvantage,

#### Introduction

xiv

but the fact is that of all of the sets of BASIC commands that are available on microcomputers, those that deal with color displays are the least standardized.

4. The TRS-80 has a wide range of available peripheral equipment. In addition, the TRS-80's popularity has prompted many peripheral manufacturers other than Tandy to produce competing hardware, including hard disks with capacities on the order of 20 million characters.

We hope that you will try out all of the features that are discussed in this book. Your reward will be a deep understanding of both a fine computer programming language and some excellent programming techniques.

#### **Introduction**

 $\mathcal{C}^{(1)}$ 

 $\pm$ Å.

÷,

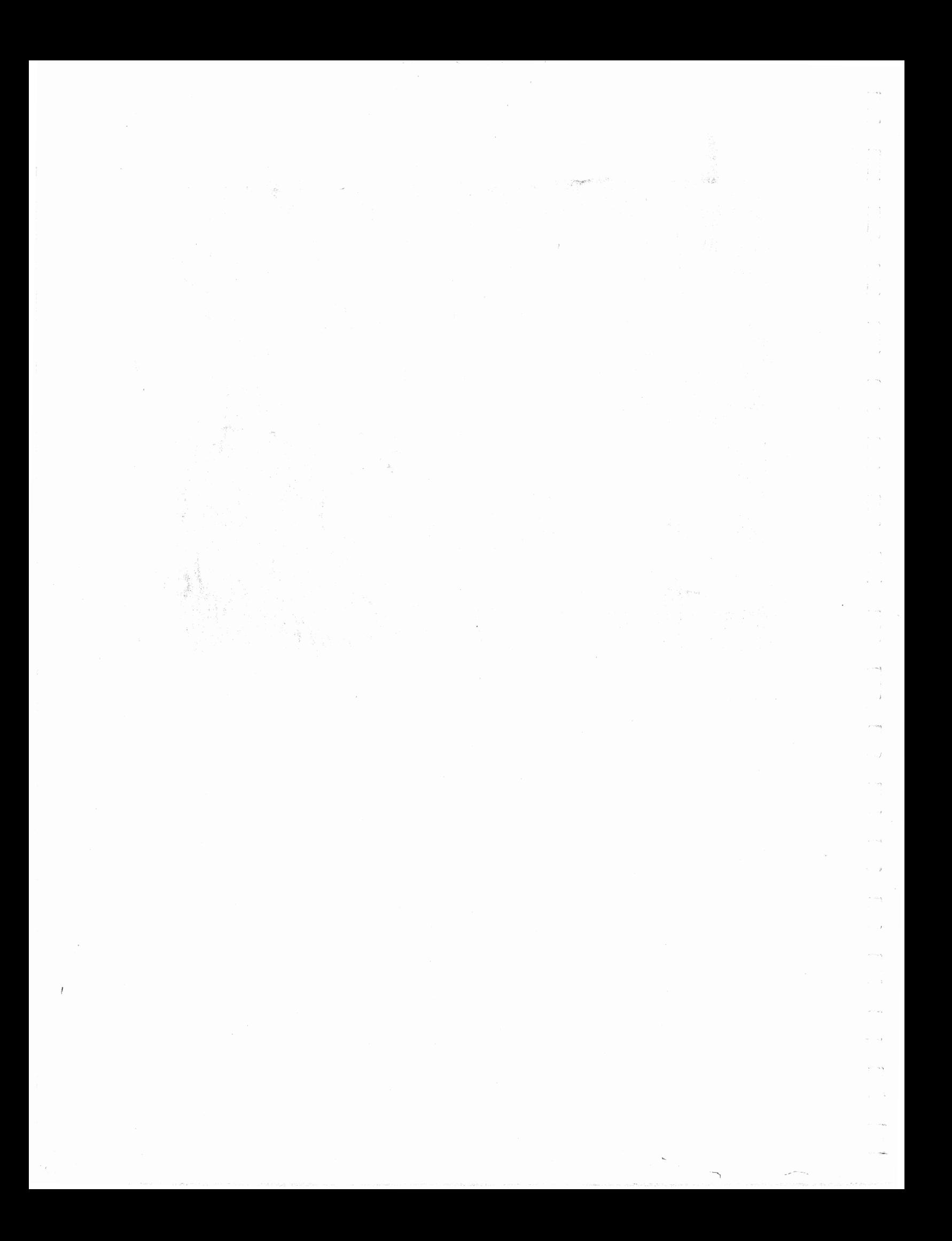

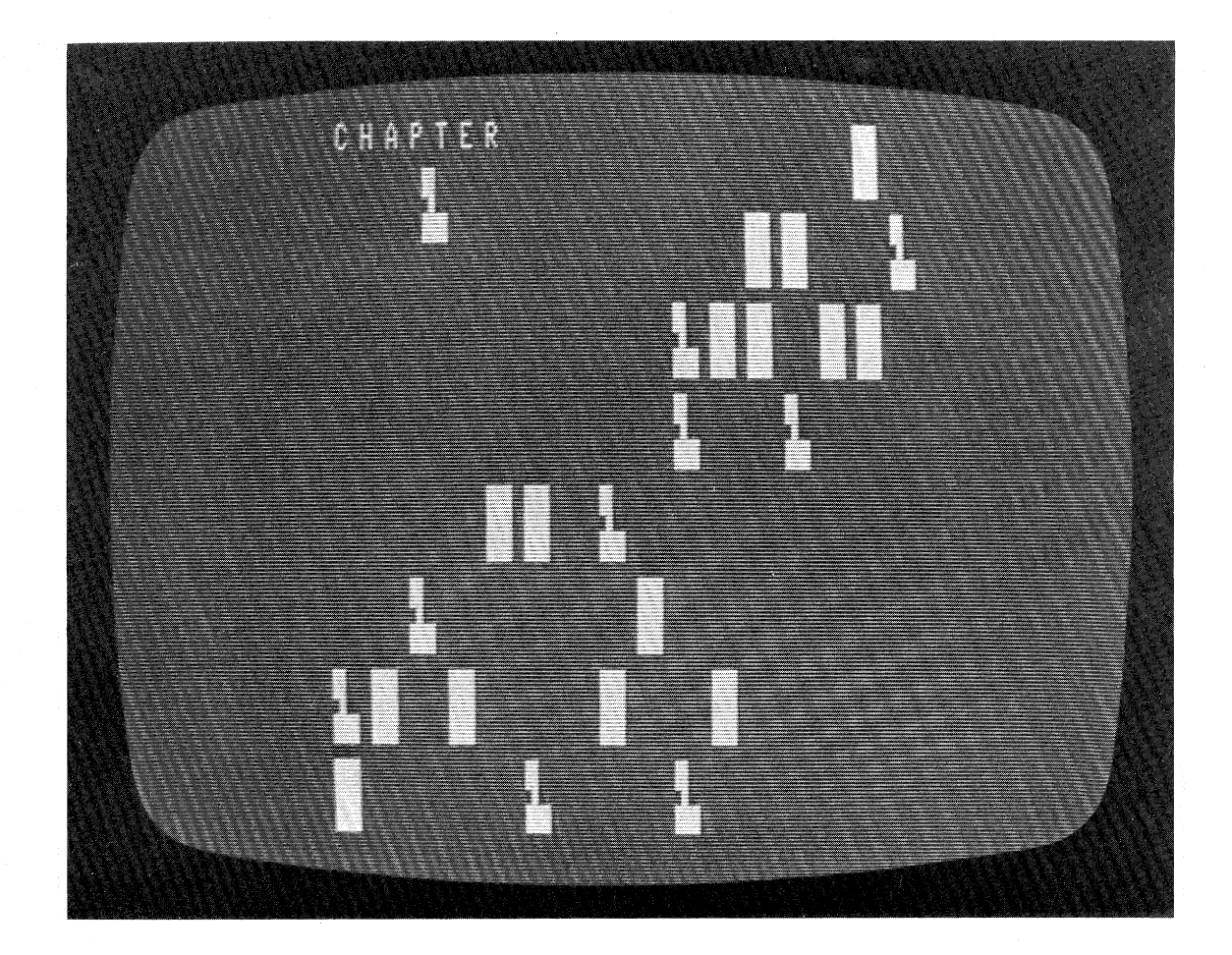

Decisions and Branching

''

''

''  $\mathbf{v}_{\mathrm{c},i}$ 

f'  $\mathfrak{t}_{\neg I}$ 

n ,,

> The IF-THEN and the GOTO are certainly simple to learn and understand, but as a person improves in programming techniques, the limitations of these statements become a real burden. This is where the extensions to the language are particularly rewarding. They are very easy to learn and use, and they make any program easier to read.

IF-THEN-ELSE

Primitive BASIC is limited to having just a line number following the THEN, for example:

300 IF X=A THEN 820

This restriction leads to awkward programs full of GOTOs that force the reader to jump around from one line of code to another. This process of bypassing some lines and tracing the program in various sequences tends to frustrate both the programmer and the reader. As an example of this poor, and all too common type of programming, look at the program below:

#### Chapter 1 Decisions and Branching 1

```
10 'FILENAME: "CIP1"
20 'FUNCTION: TO FIND LARGEST OF 3 NUMBERS (POORLY STRUCTURED)
30 / AUTHOR :
                JFGDATE: 12/79
40 DATA 1,2,3,1,3,2,22,11,33,22,33,11,35,15,25,35,25,15,0,0,0
50 'read three values from data block
60 READ A, B, C
70 IF A*B*C=0 THEN 10000
80 'check to see if A is larsest
90 IF B > A THEN 130
100 IF C > A THEN 170
110 L = A
120 GOTO 190
130 'check to see if B is larsest
140 IF C > B THEN 170
150 \text{ L} = B160 GOTO 190
170 'here we know that C is larsest
180 L = C190 'print the value of L; it is the largest
200 LPRINT L; "IS THE LARGEST OF"; A; B; C
210 GOTO 60
10000 END
```
3 IS THE LARGEST OF 1  $\overline{2}$ 3 3 IS THE LARGEST OF 1 -2 3 33 IS THE LARGEST OF 22 -11 33 33 IS THE LARGEST OF 22 33  $11$ 35 IS THE LARGEST OF 35 15 25  $15$ 35 IS THE LARGEST OF 35  $25$ 

> \*Note: The LPRINT command is used here and throughout the book whenever we wish to show the program's output. To run the program on your computer and have the output appear on the screen, just change all LPRINT commands to PRINT.

The program C1P1 is difficult to compose, to trace, and to debug. Extended BASIC lets the programmer instruct the computer to do something after finding out that the condition is true, instead of just branching somewhere else. Look at this rewrite of the same program.

**Chapter 1 Decisions and Branching** 

 $\overline{2}$ 

```
10 'FILENAME: "C1P2"
20 / FUNCTION: TO FIND LARGEST OF 3 NUMBERS (BETTER)
30 / AUTHOR :
                                   DATE: 12/79
                 JPG
40<sup>o</sup>50 DATA 1,2,3,1,3,2,2,11,33,22,33,11,35,15,25,35,25,15,0,0,0
60 'read three values from data block
70 READ A, B, C
     IF A*E*C=0 THEN 10000
80
90<sup>-1</sup>store the larsest in L, then print L
         IF A>B THEN IF A>C THEN L=A
100
         IF B>A THEN IF B>C THEN L=B
110
120
         IF C>A THEN IF C>B THEN L=C
      LPRINT L; "IS THE LARGEST OF"; A; B; C
130
140 GOTO 70
10000 END
```
Notice that the decisions in this program have no branches. Each IF statement checks the truth of a pair of conditions, and the value of L is set when both conditions within the same statement are true.

But extended BASIC has even more. The THEN clause may be followed by another clause, called the ELSE clause. The resulting compound statement allows the programmer to specify one statement to be executed if the condition is true, and another statement if the condition is false.

50.'if discriminant D of quadratic equation is non-nesative, 60 'then compute and print the roots; otherwise print the 70 'messase, "NO REAL ROOTS"  $80$  D=B\*B-4\*A\*C ' calculate the discriminant 90  $D2=2*A$ calculate denominator of quadratic equation 100 IF D>=0 THEN PRINT "ROOTS=";(-B\*SQR(D))/D2;(-B-SQR(D))/D2 ELSE PRINT "NO REAL ROOTS"  $110$  $120<sup>-7</sup>$ 200 'let user stor or proceed, but accept only YES or NO answer 210 PRINT "DO YOU WANT TO GO ON (ANSWER YES OR NO)"; 220 INPUT A\$ 230 IF A\$="NO" THEN STOP

ELSE IF ASOPYES" THEN 210

**Chapter 1 Decisions and Branching** 

 $\overline{\mathbf{3}}$ 

Logical Operators

This feature allows more English-looking conditional statements by the use of OR, AND, and NOT operators.

10 'if A is less than B and A is less than C,

20 'then print A as the smallest. 30 IF AKB AND AKE THEN PRINT A: "IS SMALLEST"

40 IF A\$="YES" OR A\$="SURE" OR A\$="OK" THEN 500

Program C1P3 shows how much more readable these logical operators are in a program, as opposed to nested IFs or an abundance of GOTOs.

10 'FILENAME: "C1F3" 20 'FUNCTION: TO FIND LARGEST OF 3 NUMBERS (BEST) DATE: 12/79 30 / AUTHOR # JPG.  $40<sup>-1</sup>$ 50 DATA  $1, 2, 3, 1, 3, 2, 22, 11, 33, 22, 33, 11, 35, 15, 25, 35, 25, 15, 0, 0, 0$ 60 'read three values from data block 70 READ A, B, C IF A\*B\*C=0 THEN 10000 80 90 'find and Print the largest all in one shot 100 'note that the Frosram occuries more space in memory, but its operation is very clear.  $110^{-7}$ IF A>B AND A>C THEN LPRINT A; "IS THE LARGEST OF";A;B;C 120 IF B>A AND B>C THEN LPRINT B; "IS THE LARGEST OF";A;B;C 130 IF C>A AND C>B THEN LPRINT C; "IS THE LARGEST OF";A;B;C 140 150 GOTO 70 10000 END

3 IS THE LARGEST OF 1 2 -3 3 IS THE LARGEST OF 1 3  $\mathbf{2}$ 33 33 IS THE LARGEST OF 22  $11$ 33 IS THE LARGEST OF 22 33  $11$ 15 25 35 IS THE LARGEST OF 35  $15$ 35 IS THE LARGEST OF 35 25

> The logical operators AND, OR, and NOT can be used for Boolean logic operations. Study this statement:

10 ' set A to TRUE (-1) if both conditions are true, otherwise to FALSE (0) 20  $A=(X=Y)$  AND  $(J>0)$ 

**Chapter 1 Decisions and Branching** 

The parentheses around each of the conditions are necessary to isolate the conditions from the assignment of the answer to A.

10 'set the fl3S V lo TRUE if A is not less than B **20 \,':::NOT( A<B)** 

This statement sets V to true (-1) if the statement is true; that is, the value of A is not less than B. Notice that the statement

#### **l 0 V::::( fi>=B)**

 $\{$ 

÷.

does the same thing, and it is perhaps clearer.

There are some applications for using purely logical operators. Remember that in these cases the values in question are stored by the computer as either true (-1) or false (0). Such applications lead to statements like these:

? **10**  'set P lo -1 if X is 0 and vice versa '1(1 **-lt,.\l P==NOT( X)**  30 IF J THEN PRINT "TRUE" 4(1 IF NOT(A AND Bl THEN PRINT "NEITHER IS TRUE"  $\frac{1}{20}$  IF (A OR B) THEN FRINT "EITHER ONE OR BOTH IS TRUE"

<sup>A</sup>third possible application of logical operators is in bit manipulation or bit comparison. This could be used in a program to identify the positions of the 1-bits in any variable, in effect representing it in binary form. The program ClP4 exemplifies the problem, converting the variable X that the user input to its binary representation. The test value T starts at the value 16384, which is two to the fourteenth power. Each time through the loop in lines 100-150, Tis reduced by a factor of two, in effect shifting the single one-bit to the right one position.

10 <sup>I</sup>FILENAME: "C1P4'' 20 <sup>I</sup>FUNCTION: DISPLAY LAST 15 BITS OF INTEGER X 30 / AUTHOR : 40 I JPG **DATE; 12/79**  50 *1* set t to be the first (larsesl) Power of <sup>2</sup> 60 1=16384 70 PRINT **"WHAT** INTEGER DO YOU WISH CONVERTED CO=STOF')"; SO INPUT X 90 IF X=O THEN 10000 ELSE LPRINT x, "IN BINARY IS 100 FOF: 1=1 TO 15 110 <sup>I</sup> isolate the sinsle bit from  $X$ II <sup>a</sup> 'I

**Chapter 1 Decisions and Branching** 

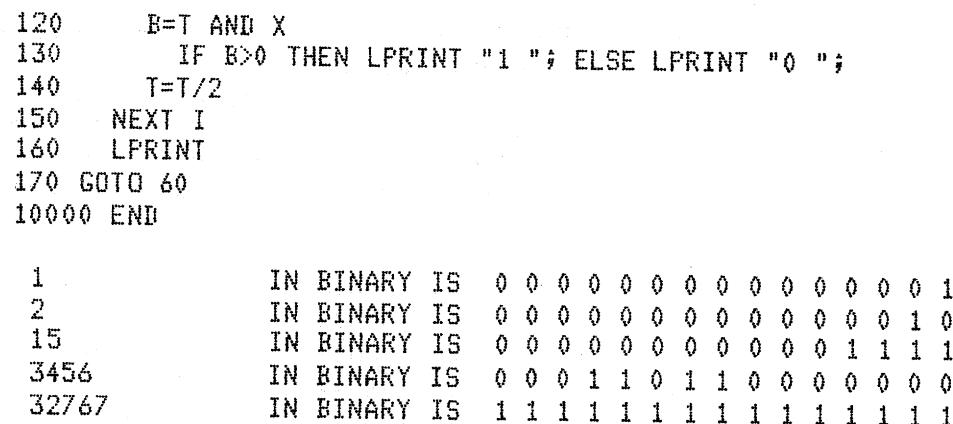

Some of the effects of binary operations using the logical operators can be very misleading. You should study the explanations of these operations in the Level II Manual. We include the examples below more for completeness than for clarification. We suggest that you use these operations only if you feel comfortable with binary representation of values in the computer.

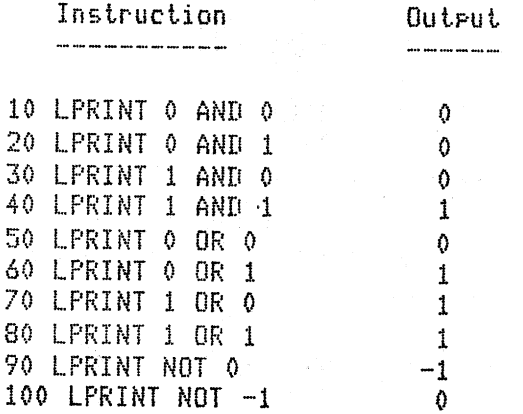

ON-GOTO and ON-GOSUB

These closely related branching statements allow a great deal of flexibility when a program needs to perform a multiple-way branch. They both use a variable after the ON, and a series of line numbers after the GOTO or GOSUB. The integer value of the variable is calculated, and a branch is taken to the first statement if the variable is 1, the second if 2, the third if 3, and so on. On the TRS-80, as on most other computers, if the integer value of the variable does not correspond to the position of a given line number, the statement following the ON-GOTO or ON-GOSUB is executed. Example:

50 ON X GOTO 80, 300, 750, 10, 80, 900 60 ' fall through if X<0 or X>6

**Chapter 1 Decisions and Branching** 

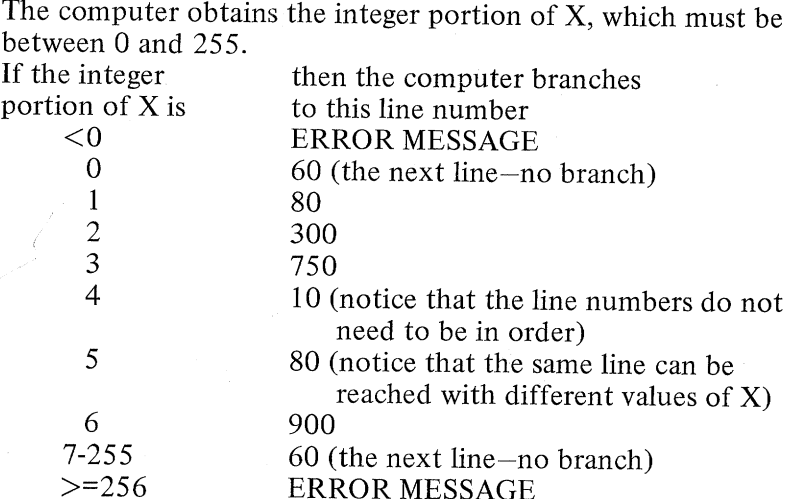

v

You could write the equivalent of line 50 above without use of an ON-GOTO like this:

50 IF  $INT(X)=1$  THEN 80 51 IF  $INT(X)=2$  THEN 300 52 IF INT(X)=3 THEN 750 53 IF INT( $X$ )=4 THEN 10 54 IF INT(X)=5 THEN 80 55 IF INT(X)=6 THEN 900 60 •••••••••••••

 $\mathbb{C}$  )

 $\bar{r}$  .  $\frac{1}{4\pi}$  ,  $\frac{1}{2}$ 

 $\mathcal{C}^{\mathcal{C}}$ 

 $\lambda=1$ 

 $C^{\pm}$  :  $\hat{\mathbf{v}} = \hat{\imath}$ 

 $\epsilon^{-\alpha_k}$ 

 $\lambda_{\rm{max}}$ 

If the word GOTO was replaced by GOSUB, the multiway branch would become:

<sup>50</sup>ON X GOSUB 80, 300, 750, 10, ao, <sup>900</sup> 62 'fall throush if X<O or X>6

which is equivalent to:

50 IF INT(X)=1 THEN GOSUB 80 : GOTO 62<br>52 IF INT(X)=2 THEN GOSUB 300; GOTO 62 54 IF INT<X>=3 THEN GOSUB 750: GOTO 62 <sup>56</sup>IF INT< X>=4 THEN GOSUB 10 • • GDTO 62 58 IF INT(X)=5 THEN GOSUB 80 : GOTO 62 60 IF INT(X)=6 THEN GOSUB 900 62 **<sup>f</sup>**••••• + •••• <sup>+</sup>

**Chapter 1 Decisions and Branching** 7

Obviously the economy of the ON-GOTO and ON-GOSUB makes them very attractive to any programmer who has this kind of branching to perform.

One nice application of these statements is in a branch that is based on the sign of a number. Suppose your program must branch (with either a  $\text{GOTO}$  or a GOSUB) to line 50 if the value of  $X^2$ -4=0, and to line 150 if  $X^2-4$  is positive. Either one of these statements would do it.

20 ON SGN(X\*X-4)+2 GOSUB 50, 100, 150 20 ON SGN(X\*X-4)+2 GOTO 50, 100, 150

This three-way branch uses the fact that the SGN function evaluates its argument, and returns a -1 if the argument is negative, 0 if it is zero, and  $+1$  if it is positive.

In this chapter, we have explored a few of the many extensions that provide flexibility and make the programmer's job easier and in many ways more enjoyable.

i si

#### **Chapter 1 Decisions and Branching**

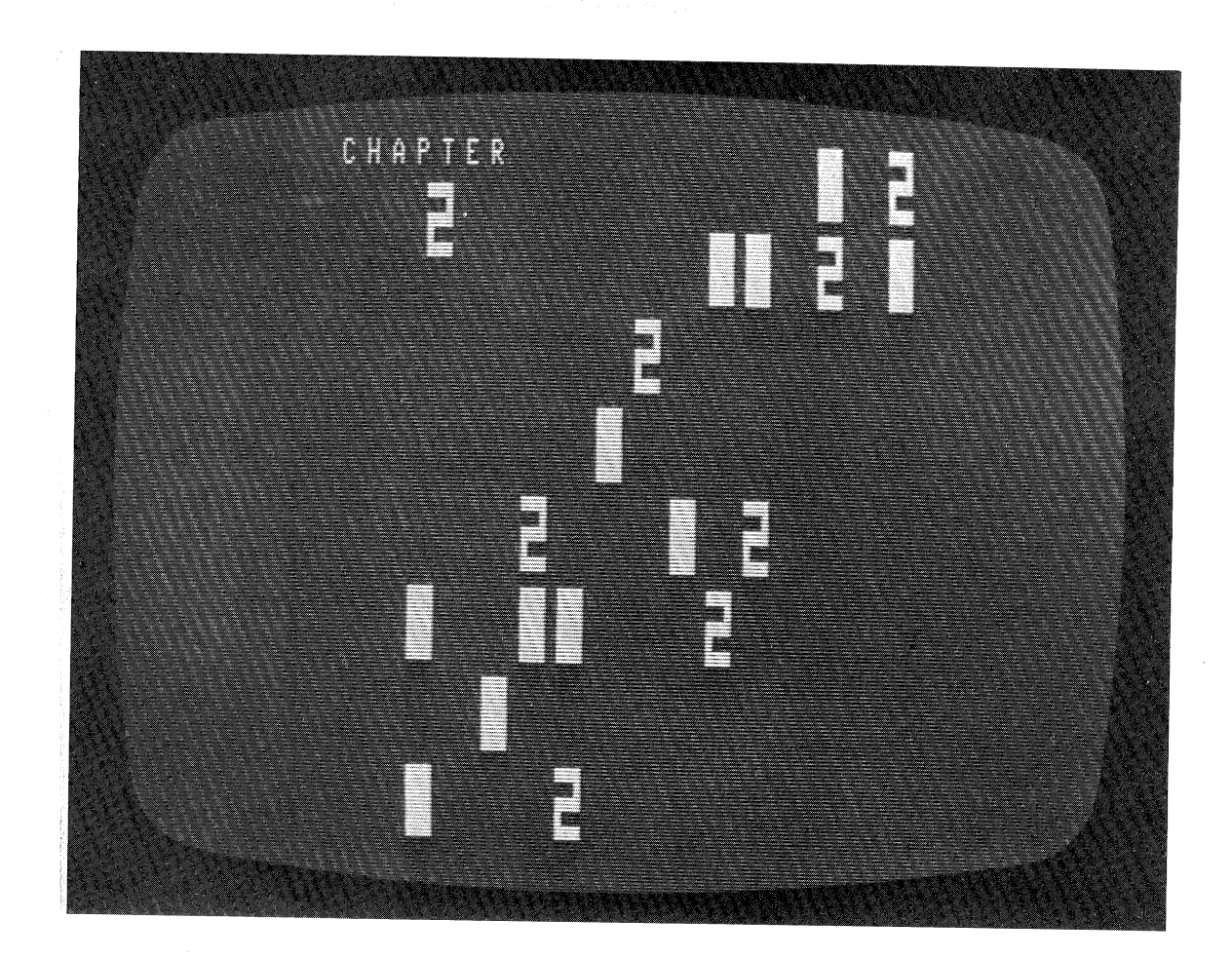

**Statements and Functions** 

i<br>Efekt

ik i

Language features such as multi-statement lines, RANDOM, **DIM,** string functions, and many more are incorporated into extended BASIC to make the programmer's job easier and to provide problem solving power seen in other high-level programming languages. This chapter explores these extensions and suggests some possible applications.

Multiple Statements on a Line

Because the variable names in primitive BASIC are limited in size to no more than three characters, many BASIC programs take on the appearance of one long list of tiny statements down the left side of the screen. This is somewhat inconvenient when the screen is limited to displaying 16 lines, as on the TRS-80.

Fortunately, most BASICs allow mere than one statement on a given line. The Microsoft Company (Bellevue, Washington) has been a leader in developing languages for microcomputers. Many microcomputers, including the Apple-II and the TRS-80, use some version of BASIC developed by Microsoft. For a full comparison of two popular BASICs on microcomputers, see Appendix A. All versions of Microsoft BASIC, including the TRS-80's Level II, use a

colon(:) to separate statements; but some other BASICs use other \_symbols. For example, DEC's BASIC-PLUS that is used on the PDP-11 series of computers uses the backslash (\). We will use the colon because it is used by Level II BASIC on the TRS-80, and it is also the most common statement separator for microcomputers.

10 Z=O: Y=l: P=3.14159: E=EXPC1) 20 X\$=X\$+J\$: IF I<20 THEN I=I+1: GOTO 20 30 IF Jl>J2 THEN T=J1: J1=J2: J2=T

Note that these examples do not necessarily improve the readability of the code. In many cases where multiple statements are crowded into one line the readability suffers as far as the understanding of the program logic. This problem is often alleviated through *indentation* and *logical grouping* in its multistatement lines. Consider the two examples that follow:

90 'crowded -- saves space at the cost of readability 95 ' <sup>100</sup>PRINT: PRINT "WHAT ACTIVITY CO=STOP)"; <sup>110</sup>INPUT A: IF A=O THEN STOP ELSE ON A GOTO 200, 300, <sup>400</sup> 120 GOTO 100

'better -- multiPle statement lines chansed to ' to maintain losical flow of Prosram PRINT: PRINT "WHAT ACTIVITY <O=STOP)";: INPUT <sup>A</sup> IF A=O THEN STOP ELSE ON A GOTO 200, 300, 400

120 GOTO 100

In the first example, the IF statement is crowded into the same line as the INPUT, while in the second example, the IF statement is isolated and indented for high legibility, and the INPUT is relocated with the output to produce one line that generates the message. Note that statement 110 has a line feed  $(1)$  after the word STOP instead of a carriage return (ENTER). This allows statement 110 to be spread over two lines, greatly improving the overall readability of the program.

 $\mathcal{A}$ 

RND Function

The RND function is commonly found on primitive BASICs as well as the extended versions of the language. Usually, its argument is immaterial or even omitted, and its purpose is to return a pseudo random number between zero and one. A pseudo random number differs from a truly random number in that the former is produced

Chapter 2 Statements and Functions

by an algorithm that uses a seed value to generate a number apparently at "random". For various reasons, most pseudo random number generators use a large prime number as a seed for the first random value, then use that random value, or some modification of it, as a seed for the second value, and so on.

Level II BASIC on the TRS-80 is similar to most BASICs in that if the RND function call uses 0 as an argument, the returned value is a positive real number between 0 and 1.

10 'random numbers between 0 and 1  $20^{-7}$ <sup>30</sup>FOR I=l TO 5: LPRINT RNDCOl;: NEXT <sup>I</sup> 10000 END

 $\label{eq:2} \left\langle \left(\begin{array}{cc} \mathcal{L}_{\mathcal{A}} & \mathcal{L}_{\mathcal{A}} \\ \mathcal{L}_{\mathcal{A}} & \mathcal{L}_{\mathcal{A}} \end{array} \right) \right\rangle \left\langle \mathcal{L}_{\mathcal{A}} \right\rangle \left\langle \mathcal{L}_{\mathcal{A}} \right\rangle \left\langle \mathcal{L}_{\mathcal{A}} \right\rangle \left\langle \mathcal{L}_{\mathcal{A}} \right\rangle \left\langle \mathcal{L}_{\mathcal{A}} \right\rangle \left\langle \mathcal{L}_{\mathcal{A}} \right\rangle \left\langle \mathcal{L}_{\mathcal{A}} \$ 

.988032 .64224 .047616 .0655122 .423838

A useful extension to this function is its ability to return a pseudo random integer within a given range. You can return random integers between 1 and  $\ddot{6}$  with the function call RND(6) which might be used to simulate the throw of one die.

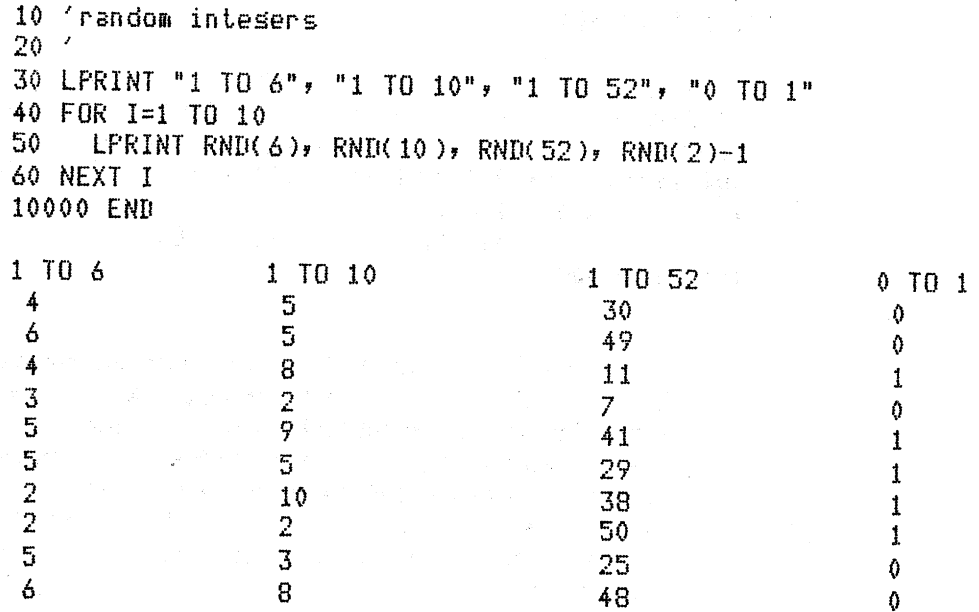

RANDOM

ΩÅ

 $\bar{r}$ 

 $\epsilon$ A,

 $\frac{1}{\sqrt{2}}$ 

A feature of pseudo random number generators is that the initial seed is always the same. If you turn off the computer, then reload and rerun the program, you get the same output.

### Chapter 2 Statements and Functions 11

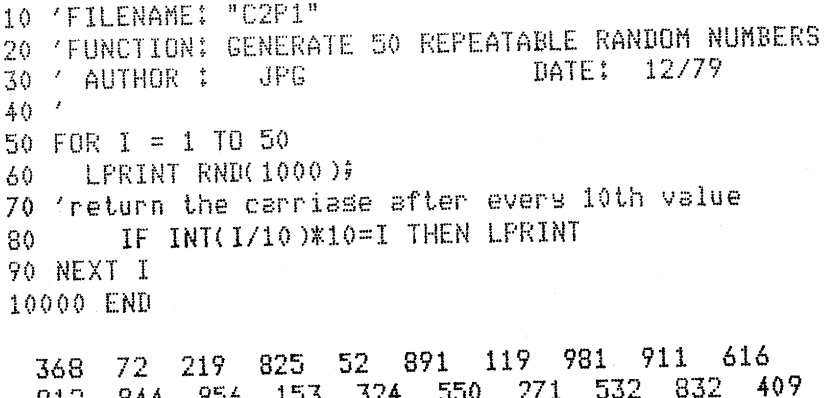

**<sup>912</sup>**844 856 153 324 550 271 532 R"") 500 199 519 **-y E;·** 83 62 688 474 736 **292** <sup>I</sup>,; 219 470 92 *<sup>u</sup>..* 866 677 290 178 867 173 697 655 528 976 907 798 31 866 266 234 <sup>53</sup>

The purpose of the RANDOM statement is to seed the generator with a different value, based on some varying internal value in the computer. Add a new line

#### 45 RANDOM

and run the program after turning off the computer and then powering it back up. Notice that the output is different.

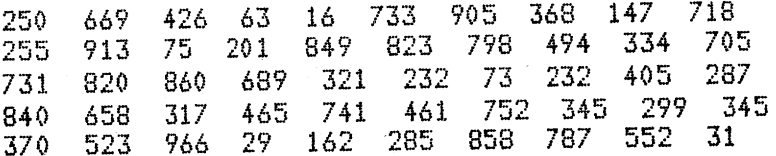

DIM and Subscripted Variables

BASIC is not limited to managing its variables in memory one at a time. It can allow the programmer to set up lists and tables in memory by name, and access specific positions of those lists and tables by using subscripts.

The DIM statement does two things:

(1) It names a list or table.

(2) It sizes that list or table.

#### Examples:

#### 10 DIM A( 50>

The variable named A is a list 50 values long.

 $V_{\mu}$ 

20 DIM X(50,20)

#### **Chapter 2 Statements and Functions**

The variable X is a table with 50 rows and 20 columns.

30 DIM VU< 30)

The string variable V1\$ is a list of 30 strings.

Most people call dimensioned variables *arrays,* so that a list is called a one-dimensional array and a table is a two-dimensional array.

The statement

10 DIM X(5,7,2)

 $\mathbf{t}_\perp$ 

creates a three-dimensional array. You can imagine it as a cube, with 5 rows, 7 columns, and 2 ranks.

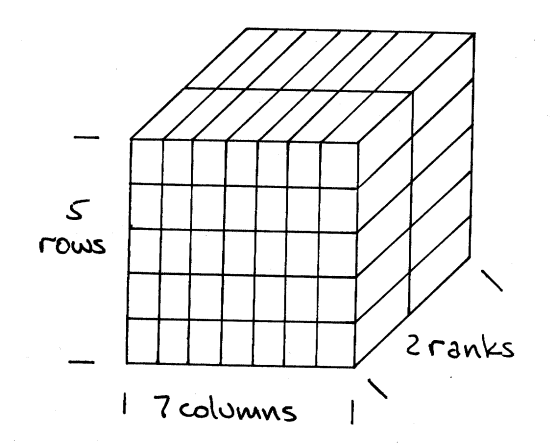

Most microcomputer BASICs, including Level II for the TRS-80, allow the creation of arrays with multiple dimensions.

When a program refers to a particular element of an array, it does so by subscript. In mathematics, a matrix element is referred to by its subscripts, such that the matrix A has an element  $A_{i,j}$ .

In BASIC, a true subscript cannot be written below the line, so it is parenthesized. Thus the programmer can refer to the seventh element of the one-dimensional array  $X$  as  $X(7)$ .

#### Examples:

DIM A<5,20) 'set UP the array, 5 rows, 20 columns 20 A(1,12)=50 'Place the value 50 in row 1, column 12<br>30 A(2,20)=A(1,1) 'cors row 1, col. 1 into row 2, col. 20  $X=3$ :  $Y=7$ : A( $X+Y$ )=8.3 'place the value 8.3 in row 3, col. 7 'set all values to -1 FOR 1=1 TO 5: FOR J=1 TO 20: A(I,J>=-1: NEXT J, <sup>I</sup>

Chapter 2 Statements and Functions 13

Notice in line 10 the use of the apostrophe as a substitute for the REM to denote a remark. Also notice in line 20 that the apostrophe does not have to follow a colon to start a remark in the middle of <sup>a</sup> line. These niceties allow more flexibility in the practice of writing remarks.

One common use of multiply subscripted arrays is in the statistical analysis of polls and questionnaires. Suppose these are the characteristics that one wishes to analyze:

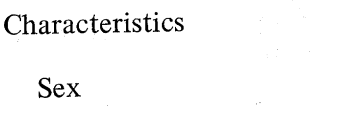

Age

Geographical Location

Political Preference

Answer to Poll **Question** 

5 (Strongly disagree, disagree, no opinion, agree, strongly agree)

Number of possible responses

3 (under 20, 20 to 50, over 50)

5 (Pacific, Mountain, Midwest,

3 (Republican, Democratic,

2 (male and female)

South, Atlantic)

Other)

Now suppose that 50,000 observations are made all over the country, and that they are encoded as numeric values. For example, the coded response  $13225$  represents a male more than 50 years old, living in the Mountain states, a Democrat, whose answer was "strongly agree", The encoded value is generated this way: The response to "sex", a 1 or a 2, is multiplied by 10,000. The age response is multiplied by 1000 and added to the previous number, 10,000 or 20,000. The remaining three responses are multiplied by 100, 10, and finally 1. The resultant integer sum lies between 11,111 and 23,535. Note-that this encoding scheme won't work for polls of 6 or more questions, or with 5-question polls in which the first response is greater than 3. An interesting challenge might be to develop a coding scheme in octal integer representation, which would allow values of 37777, or even 77777.

The results of the entire poll could be stored on one or two cassette tapes for input to a microcomputer for analysis. The program segment below transfers all of the information on tape into a 5-dimensional array for analysis. Rather than storing one questionnaire's results as a single value, say the integer 13225, this program adds one to the tally of like responses in the 5-dimensional array. The DIM  $A(2,3,5,3,5)$  statement names the array A and sizes it as  $2x3x5x3x5$ , or 450 values. A program such as the one below could analyze almost any number of questionnaire responses of this type, and yet run on a moderately configured microcomputer system.

Chapter 2 Statements and Functions

The program C2P2 listed below does such an analysis. It generates its own test data, because it is the analysis technique rather than the data which is the issue here. The output that follows the program shows a sample run. Notice how difficult it is to tally like responses by scanning the sea of numbers. Imagine how error-prone such a visual analysis would be with a sample size in the thousands, instead of just 297.

 $\mathfrak{g}$ 

10 'FILENAME: "C2P2" 20 'FUNCTION: QUESTIONNAIRE ANALYSIS WITH LARGE ARRAY 30 / AUTHOR : JPG. DATE: 12/79  $40<sup>-1</sup>$ 50 DEFINT A-Z 60 DIM A(2,3,5,3,5), B(5) 70 'input from tape is simulated with artificial data 80 LPRINT"T A B L E  $0 F$ ARTIFICIAL  $D$  A T  $A''$ 90 LPRINT 'assume a total of 297 responses 100 FOR OBS = 1 TO 297 GOSUB 500: LFRINT X;'senerate one 5-answer response 110 IF INT(0BS/9)\*9=0BS THEN LPRINT 'new line every 9th 120 130 FOR J=5 TO 1 STEP  $-1$ 'extract each disit as B(J) 140  $B(J)=X-INT(X/10)$  \*10:  $X=X/10$ 150 NEXT J 160 add 1 to proper position of A 170  $A(B(1),B(2),B(3),...$  is tedious 180  $D= B(1); E=B(2); F=B(3); G=B(4); H=B(5)$ 190  $A(D,E,F,G,H) = ACD, E, F, G, H) + 1$ 200 NEXT OBS: LPRINT: LPRINT 210 'sum up all responses according to sex 220 GOSUB 600 230 LPRINT "SUM OF MALE RESPONDENTS ="\$S1 240 LPRINT "SUM OF FEMALE RESPONDENTS =";S2 250 'Print user-selected elements of the array A 260 INPUT "SEX: M=1 F=2 STOP=0"; N1 270 IF N1=0 THEN 10000 280 INPUT "AGE:  $\leq 30 = 1$  30-50=2 >50=3"; N2 290 INPUT "AREA: PAC=1 MTN=2 MDW=3 S=4 ATL=5"; N3 300 INPUT "PARTY: REP=1 DEM=2 OTHER=3"; N4  $310$  T=0 'total all respondents for this catesors 320 FOR I=1 TO 5: B(I)=A(N1,N2,N3,N4,I): T=T+B(I): NEXT I 330 'report the results of the talls 340 LPRINT"SEX =" $\hat{y}$ N1,"AGE =" $\hat{y}$ N2,"AREA =" $\hat{y}$ N3,"PARTY =" $\hat{y}$ N4 350 FOR I=1 TO 5 LPRINT B(I); "OF THIS GROUP ANSWERED"; I 360 370 NEXT I 380 LPRINT "TOTAL OF RESPONDENTS";N1;N2;N3;N4;"X =";T 390 LPRINT 400 GOTO 260

**Chapter 2 Statements and Functions** 

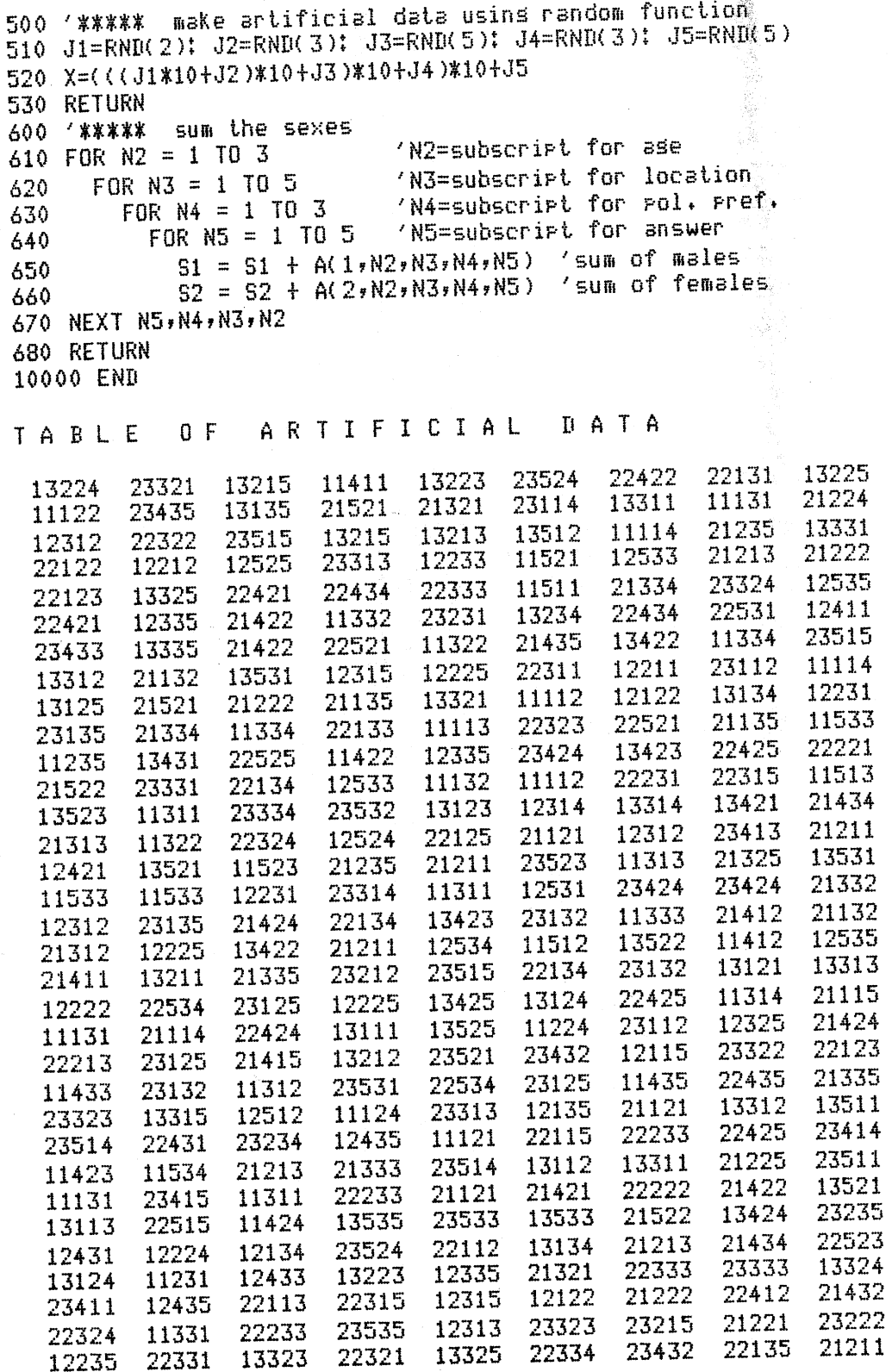

 $\sim$ 

.<br>Provinci

 $\hat{\mathcal{A}}$ 

 $\cdots$ 

 $\epsilon$  , and  $\epsilon$  $\hat{\mathcal{F}}$ 

 $\hat{\theta}^{(1)}$  and  $\hat{\theta}^{(1)}_{(1)}$ 

Chapter 2 Statements and Functions

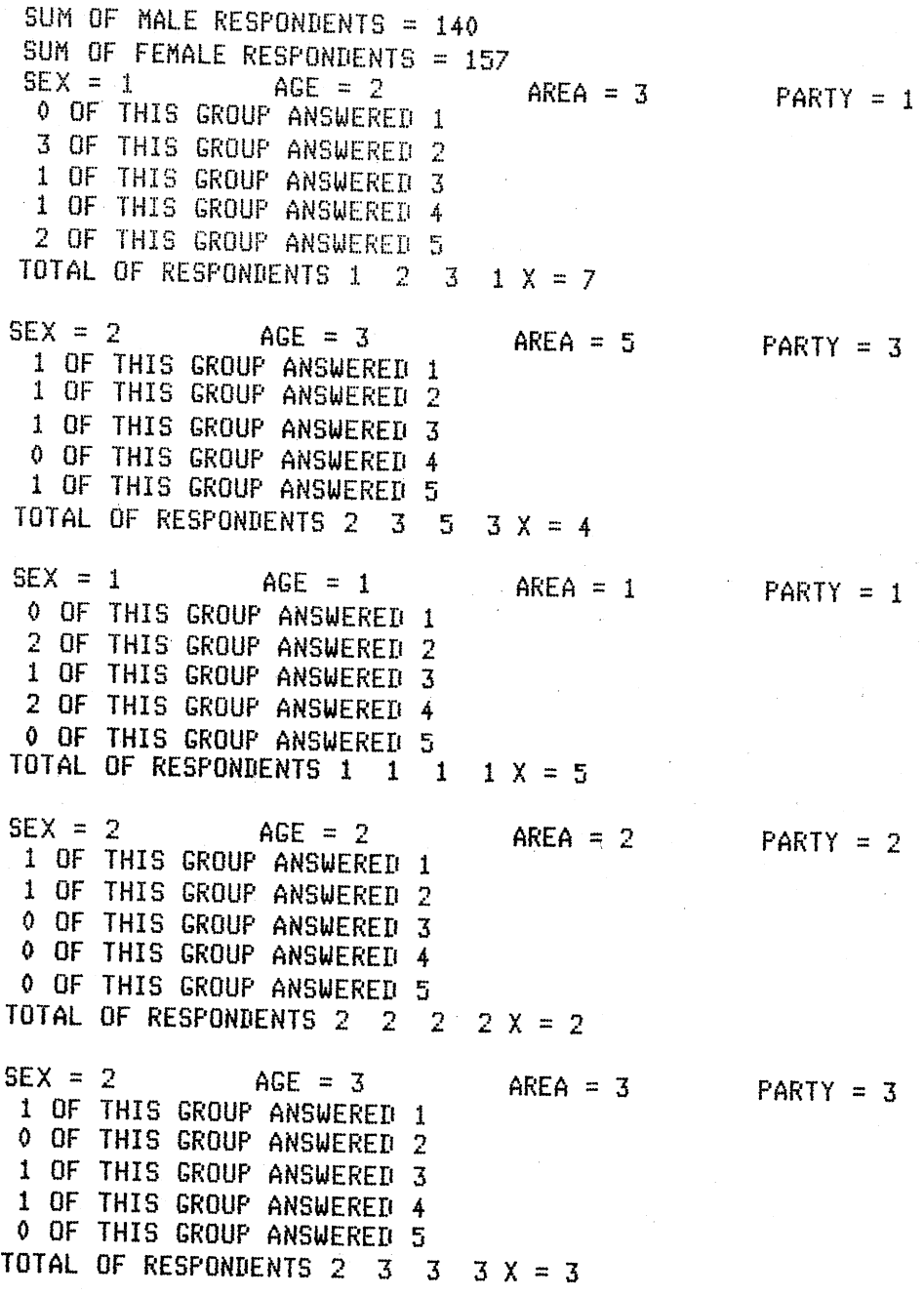

 $\lambda_{\rm c}$ 

 $\gamma$  .

 $\overline{\phantom{a}}$ 

 $\bar{r}$ 

 $\tilde{\mathcal{S}}$ 

Chapter 2 Statements and Functions

The two programs that follow exemplify the Monte Carlo technique, which is a common way to establish randomness in a series of observations.

The first program, C2P3, demonstrates how to shuffle a deck of 52 cards quickly and effectively on the computer by picking two cards at random and switching their positions. The pick-and-switch is repeated 100 times, although fewer switches might be just as effective.

'FILENAME: "C2P3" 20 'FUNCTION: SHUFFLE A DECK OF CARDS<br>30 ' AUTHOR : JPG DATE: 12/79 30 / AUTHOR : JPG DIM C( 52)  $\prime$  senerate the deck and deal it in **order**<br> $\angle 0$  FOR  $I = 1$  IO 52:  $C(I) = I$ : NEX**T I: GOSUB 500** 60 FOR I = 1 TO 52:  $C(I) = I!$ 'shuffle the deck 80 RANDOM 'switch two cards at random 100 tiaes FOR I= 1 TO 100! X= RND<52)! Y *=* RNDC52) 110 T =  $C(X)$ :  $C(X) = C(Y)$ :  $C(Y) = T$ : NEXT I 'now deal it shuffled GOSUB 500! GOTO 10000 'dealins subroutine <4 hands) FOR. 1=1 TO 52 520 LPRINT C(I);; IF INT(I/13) \* 13 = I THEN LPRINT NEXT I: LPRINT! RETURN 10000 END

1 2 3 4 5 6 7 B 9 10 11 12 <sup>13</sup> 15 16 17 18 19 20 21 22 23 24 25 26 28 29 30 31 32 33 34 35 36 37 38 39  $\frac{2}{40}$   $\frac{21}{42}$   $\frac{43}{43}$   $\frac{44}{45}$   $\frac{45}{46}$   $\frac{47}{47}$   $\frac{48}{48}$   $\frac{49}{49}$   $\frac{50}{50}$   $\frac{51}{52}$ 3 17 27- <sup>37</sup>19 14 2 10 8 51 26 <sup>31</sup> 25 5 13 30 22 49 36 20 41 15 50 <sup>35</sup> 24 23 52 6 11 32 29 44 21 9 42 45 <sup>28</sup> 33 43 34 46 16 48 47 7 1 40 12 <sup>38</sup>

The second Monte Carlo demonstration shows how the technique can be used to balance two (or more) series of events. Suppose a record company wishes to equate as closely as possible the total playing time on each of two sides of an LP record. The first side must contain 12 selections while the second side must contain 13 selections for a total of 25 selections with a total playing time of 93 minutes. Ideally, each side should be recorded with 46 minutes and 30 seconds of playing time. The problem arises when trying to find the 12 or 13 tunes whose playing time most closely approximates that figure. The Monte Carlo technique selects 12 tunes at random, adds their playing time, and keeps the "best" schedule.

11·--,

Chapter 2 Statements and Functions

10 (FILENAME: "C2P4" 20 'FUNCTION: MONTECARLO SELECTION OF SONG PROGRAMS 30 'AUTHOR : JPG/JDR 12/79  $40<$ 50 DIM J\$(25), M(25), S(25), T(25), K(25), L(25)  $60$   $\sqrt{7}$  T\$= sons title  $\sqrt{2}$  $M =$  minutes per cut  $70<sub>0</sub>$  S = seconds per cut  $T =$ time per cut, in seconds 80  $\prime$  K = random pointer  $L =$  second random pointer  $90<sup>-7</sup>$ 100 ' read in the titles, minutes, and seconds 110  $\land$  N = total number of sonss, both sides 120 INPUT "HOW MANY OF THE 25 SONGS ON THIS ALBUM";N 130 LPRINT "THIS ALBUM HAS" IN IT OF THE 25 SONG TITLES" 140 FOR I=1 TO 25 150 READ  $T*(I)$ ,  $M(I)$ ,  $S(I)$  $T(1)=60$  \*  $M(1) + S(1)$ ;  $K(1) = I$ 160 170 NEXT I 180 C=60000: ' set smallest diff. between sides very hish 190 INPUT "HOW MANY SCRAMBLES"; N5 200 LPRINT "SELECTED NUMBER OF SCRAMBLES=" #N5 210 FOR Q=1 TO N5 (Scramble sonss N5 times 220 FOR I=1 TO N 230  $J=RND(N)!$  Z=K(I): K(I)=K(J): K(J)=Z 240 NEXT I 250 ' sum times for sides  $Z1=0$ :  $Z2=0$ :  $N2=INT(N/2)$ 260 270 FOR  $I=1$  TO  $N2$ 280  $J=K(I)$ : Z1=Z1+T(J): J=K(I+N2): Z2=Z2+T(J) 290 NEXT T 300. IF  $N/2$  < INT( $N/2$ ) THEN Z2=Z2+T( $N$ )  $B = ABS(Z1 - Z2)$ : '  $B = diff$ , in time between sides 310 IF B>=C THEN 380: '  $C =$  previously smallest diff. 320 330  $C=B$ :  $C1=Z1$ :  $C2=Z2$ 340 FOR I=1 TO N: L(I)=K(I): NEXT I 350 PRINT "LEAST=";C;"IN TRY";Q 360 LPRINT "LEAST=";C;"IN TRY";Q<br>370 IF C=0 THEN 390 'sreat! 0 is difference! 380 NEXT Q 390 PRINT: PRINT 'set next shuffle of times 400 LPRINT:LPRINT 410 M1=INT(C1/60): S1=C1-60\*M1 420 PRINT "SIDE 1", M1; ": "; S1: LPRINT "SIDE 1", M1; ": "; S1 430 FOR I=1 TO N2: J=L(I) PRINT T\$(J)TAB(40)M(J)":"S(J) 440 450 LPRINT T\$(J)TAB(40)M(J)":"S(J) 460 NEXT I 470 PRINT:PRINT:LPRINT:LPRINT 480 M2=INT(C2/60): S2=C2-60\*M2 490 PRINT "SIDE 2", M2; ":"; S2

**Chapter 2 Statements and Functions**
500 LPRINT "SIDE 2", M2; ":"; S2 510 FOR I=N2+1 TO N: J=L(I) PRINT T\$(J)TAB(40)M(J)";"S(J) 520 LPRINT T\$(J)TAB(40)M(J)":"S(J) 530 540 NEXT I 550 DATA "MAGMA COME LOUDLY" , 2, 45, "CRAMP MY STYLE" , 2, 20 560 DATA "PORKY AND TESS" , 5, 21, "PUSHBUTTON POLKA" , 6, 23 570 DATA "THE GODMOTHER THEME" , 4, 33, "FIG NEWTON" , 3, 2 580 DATA "MOTEL COLORADO", 2,43, "YELLOW FEVER", 2,10 590 DATA "STAGNANT", 3, 55, "NEW HAVEN NEW HAVEN", 8, 23 600 DATA "LIFE IN THE FAT LANE", 3, 21, "HOT SNUFF", 5, 31 610 DATA "FIRST RATE ROMANCE RITZ RENDEZVOUS", 3,33 620 DATA "IRON ORCHID", 3, 36, "FIFTY-FIRST STREET", 1, 23 630 DATA "BLACK HOLE BLUES", 2,51, "YELLOW PILLOW", 6,0 640 DATA "PINACOLATAVILLE", 2, 44, "SALADA CANTATA", 4, 25 650 DATA "FLORIBUNDA", 3,8, "TAKE THIS JOBBIN SHOVEL", 3,8 660 DATA "STAR TRUCK", 3, 40, "SEMIHEMIDEMIQUAVER", 2, 2 670 DATA "IPHEGENIA IN QUEENS", 2, 34, "CABINETWORKS", 3, 42 10000 END

THIS ALBUM HAS 25 OF THE 25 SONG TITLES SELECTED NUMBER OF SCRAMBLES= 50 LEAST= 46 IN TRY 1 LEAST= 36 IN TRY 7 LEAST= 8 IN TRY 28

 $47 : 1$ SIDE 1 THE GODMOTHER THEME<br>HOT SNUFF IPHEGENIA IN QUEENS FIFTY-FIRST STREET IRON ORCHID SALADA CANTATA PORKY AND TESS PUSHBUTTON POLKA BLACK HOLE BLUES TAKE THIS JOBBIN SHOVEL STAGNANT LIFE IN THE FAT LANE

4 : 33  $5:31$  $2 : 34$  $\mathbf{1}$ : 23  $3:36$  $4 \div 25$ 5  $\ddot{\cdot}$ 21  $\frac{1}{2}$  23 6.  $2:51$  $3:8$  $3:55$  $3:21$ 

 $\mathcal{F}^{\alpha,\beta,\gamma,\beta}$ 

 $\hat{\chi}_i$  on  $\hat{\rho}$ 

**Chapter 2 Statements and Functions** 

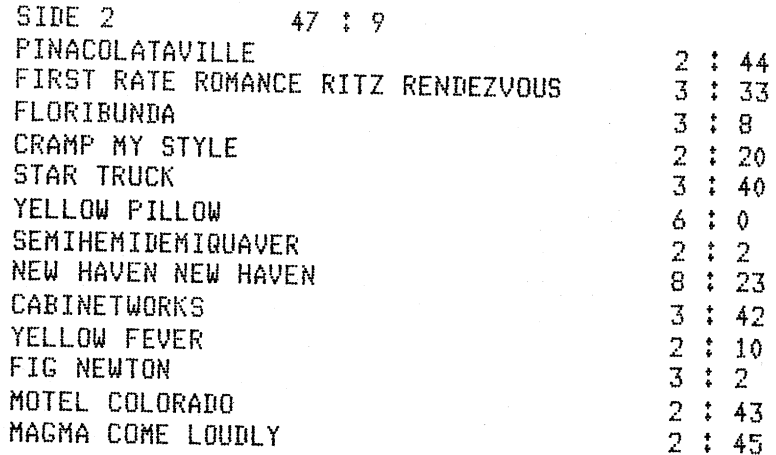

THIS ALBUM HAS 17 OF THE 25 SONG TITLES SELECTED NUMBER OF SCRAMBLES= <sup>50</sup> LEAST= 200 IN TRY 1 LEAST= 145 IN TRY 2 LEAST= 17 IN TRY **4**  LEAST= 8 IN TRY 14

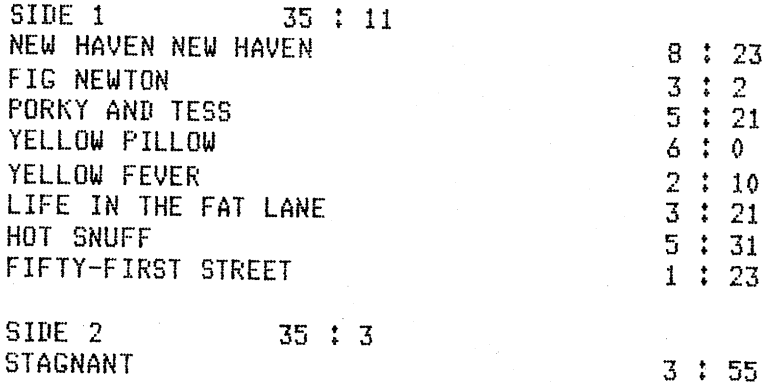

**Chapter 2 Statements and Functions** 

FIRST RATE ROMANCE RITZ RENDEZVOUS

CRAMP MY STYLE THE GODMOTHER THEME MAGMA COME LOUDLY PUSHBUTTON POLKA

 $\mathbb{E} = \mathbb{E}$ 

 $\zeta\rightarrow$ 

BLACK HOLE BLUES MOTEL COLORADO IRON ORCHID

**21** 

String Functions String functions are designed to return strings or information concerning the strings that are referenced in the argument.

*LEN* 

The LEN function returns the length of the string. argument.

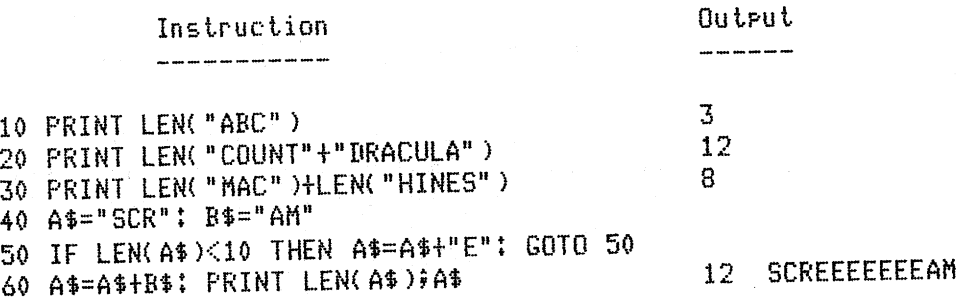

Line 50 above pads A\$ with as many "E"s as it takes to make it 10 characters long, then "adds" (concatenates) B\$ to the result.

*LEFT\$ and RIGHT\$* 

LEFT\$ and RIGHT\$ return substrings of the string argument for the length specified by the numeric argument. LEFT $$(X$, N)$  returns the N leftmost characters of X\$.

RIGHT $\hat{\mathbf{s}}(\hat{\mathbf{x}}\hat{\mathbf{s}},\hat{\mathbf{N}})$  returns the N rightmost characters of X\$.

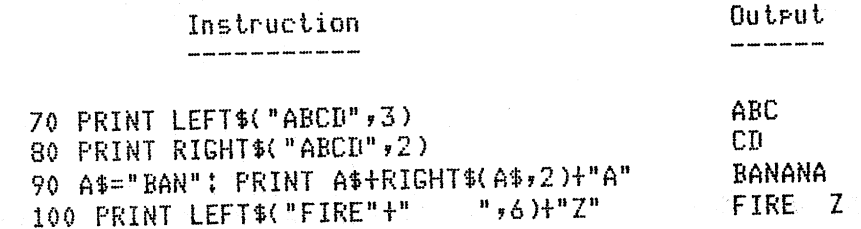

*MID\$* 

MID\$(A\$,P,L) extracts a substring of the argument string A\$ starting with the character at position  $\widetilde{P}$  for a length of L characters. If the third argument Lis omitted, the function returns all of the string starting at position P.

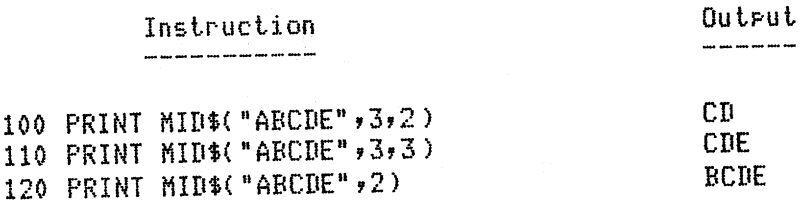

 $\ldots$ j

 $\sim$ 

 $\hat{\mathcal{L}}$  ,  $\hat{\mathcal{L}}$ 

Chapter 2 Statements and Functions

If the position argument exceeds the length of the string, the returned ("extracted") string is null.

#### Instruction

#### Outrut ----------

 $\bullet$ 

# 130 B\$=MID\$("ABCDE",8): PRINT B\$; LEN(B\$)

The MID\$ function is useful for searching a string for a particular character or substring. This example shows how the length of a person's first name could be determined in order to reposition the last name.

10 'FILENAME: "C2P5" 20 'FUNCTION: REVERSE LAST AND FIRST NAME 30 / AUTHOR : JPG DATE: 6/79  $40<$ 50 CLEAR 100: INPUT "TYPE YOUR NAME -- LAST FIRST MI";N\$ 60 LFRINT N\$ 70 FOR I=1 TO LEN(N\$) IF MID\$(N\$, I,1)<>" " THEN NEXT I 80 90 IF I=LEN(N\$) THEN 40 100 LPRINT MID\$(N\$, I+1)+" "+LEFT\$(N\$, I-1) 10000 END

Clone Bozo T Bozo T Clone

ASC and CHR\$

 $\tau^{\pm}$  s

Ŕ.

 $\lambda$ 

 $\mathbf{v}$ 

 $\gamma \rightarrow$ 

The ASC function returns the ASCII (American Standard Code for Information Interchange) code equivalent in decimal of the first character of its string argument, which cannot be null. See Appendix B for a complete listing of all ASCII codes.

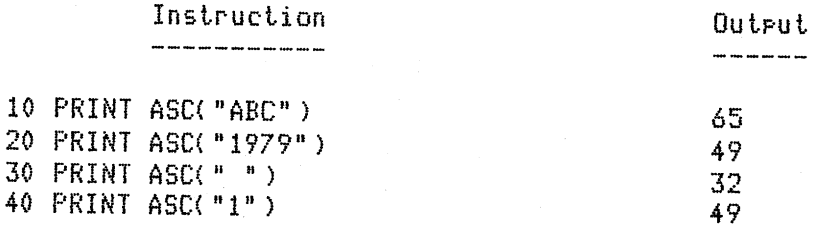

**Chapter 2 Statements and Functions** 

. The CHR\$ function is the reverse of the ASC function. Its argument is a value that is taken to be the decimal equivalent of an ASCII code, and the character it represents is returned.

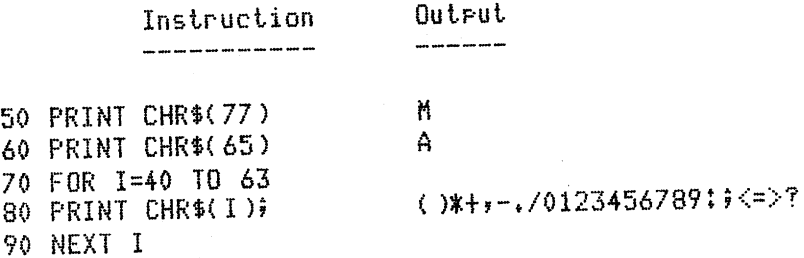

The TRS-80 has an unusual extension to the character set. As is the case with all 8-bit micros, the 128-character ASCII code uses only half of the possible bit patterns, and so Radio Shack uses the values 128 to 255 for a variety of reasons. Half of these, from 192 to 255 inclusive, can be printed using the CHR\$ function, and the result is a variable-length TAB argument.

# Examples-Various Ways to Tab

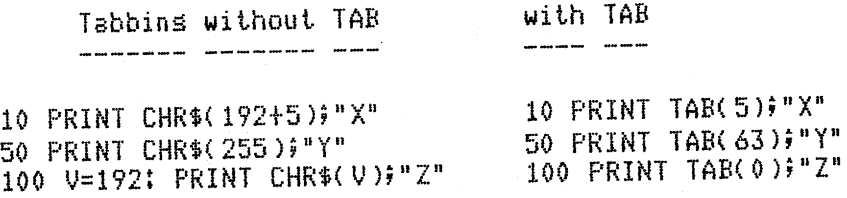

## *VALandSTR\$*

The VAL and STR\$ are two companion functions used for string-to-numeric and numeric-to-string conversion. The VAL function uses a string as its argument. It returns the value that is represented in the string. If the string is mixed, and starts with numeric characters, the value of the leading number is returned. If the string starts with non-numeric characters the value returned is 0.

 $\omega \rightarrow \omega_{\rm N}$ 

 $\epsilon$  ,  $\pm 1$ 

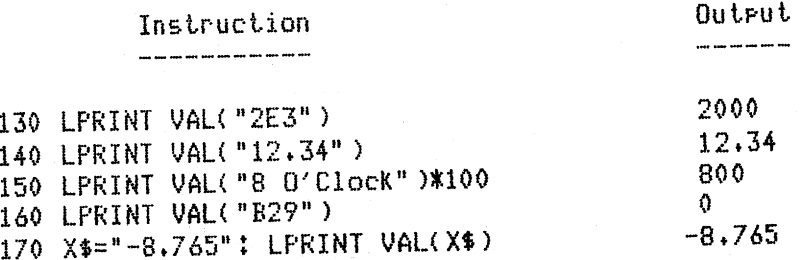

Chapter 2 Statements and Functions

The STR\$ function performs the opposite of the VAL function. It converts a value to a string. Its argument is a constant, a numeric variable, or a numeric expression. Note that 9-digit accuracy is maintained.

 $\lambda=1$ 

 $\tilde{\chi}$ 

 $\epsilon^{-1}$ Ñ,

 $\hat{y}$  ,  $\hat{\hat{y}}$  $\frac{1}{\sqrt{2}}$ 

 $\bar{f} \to$ 

 $\hat{\lambda}$  .

τť

 $\gamma$ 

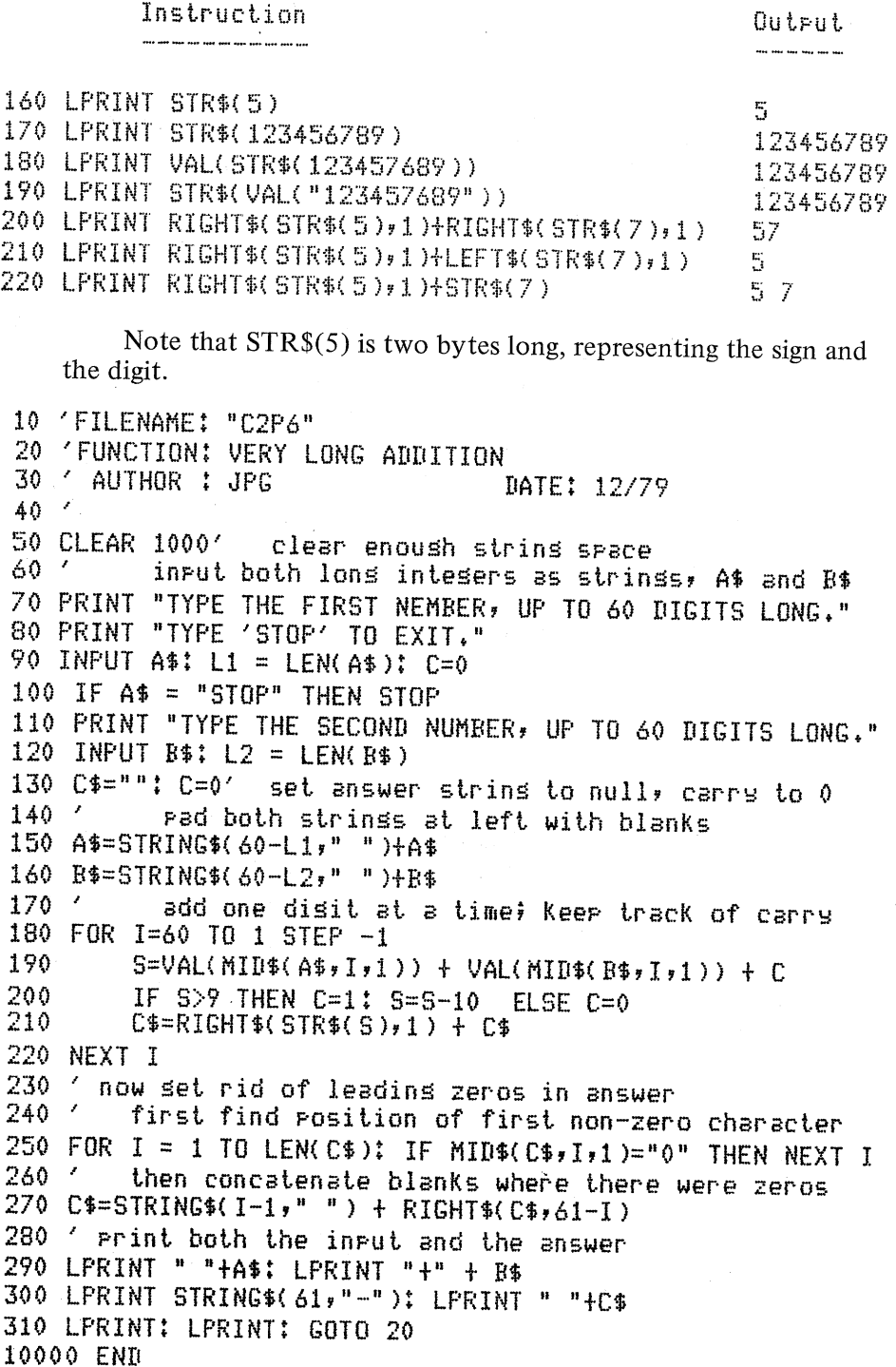

**Chapter 2 Statements and Functions** 25

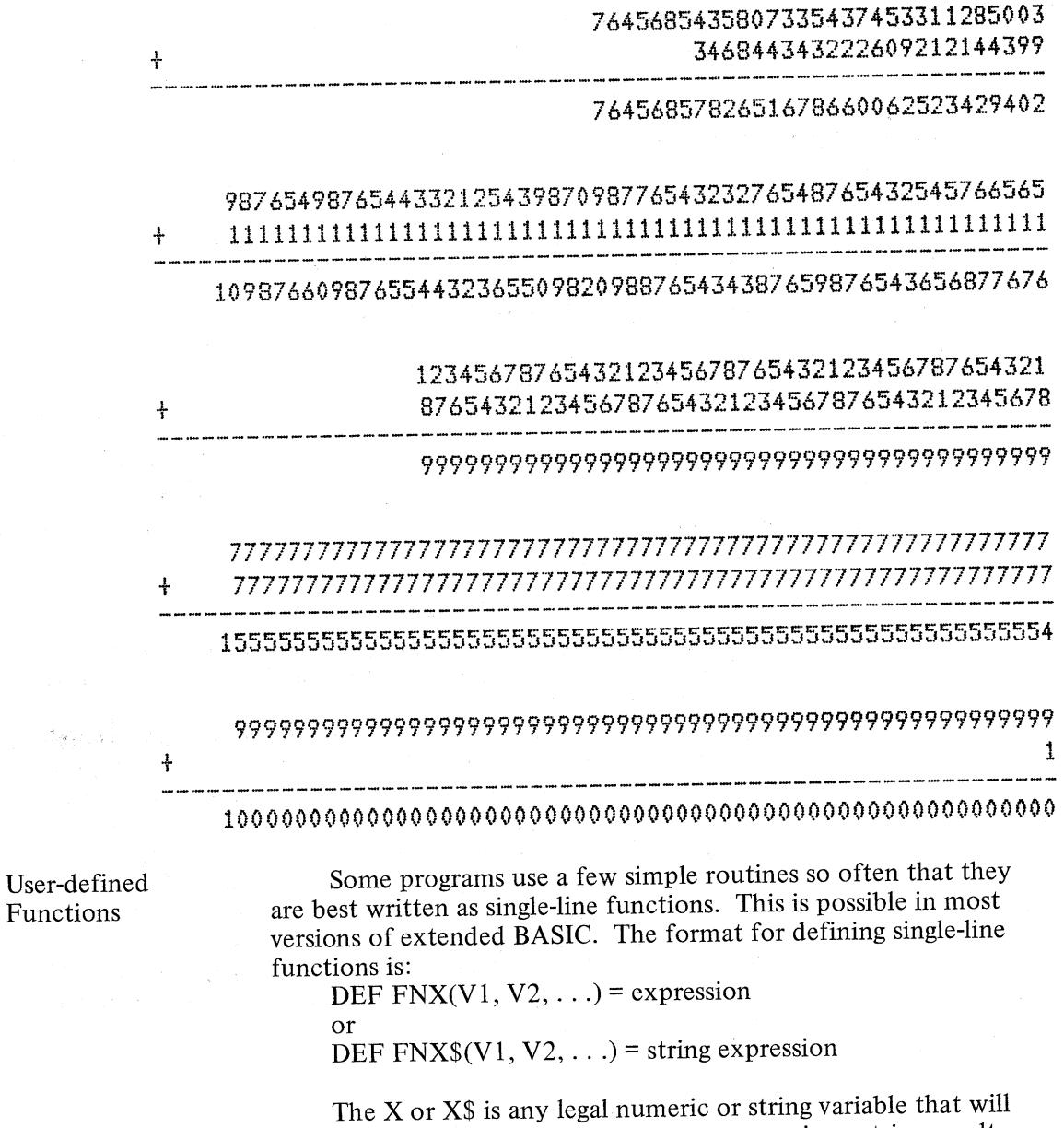

identify whether the function returns a numeric or string result. The Vl, V2, and others if necessary are *dummy arguments* to the function definition. That is, their name is immaterial, except for type and position. They represent the type and position of the actual arguments as the function is invoked within the program. The expression shows the way the dummy arguments interrelate to produce the single answer.

 $\omega = \omega_0$ 

 $\epsilon \in \hat J$ 

There are two distinctly different occurrences of user-defined functions in any program. One occurrence is its *definition,* and this must precede all other occurrences, which are called its *invocations.* Your study of these examples will help you to appreciate this feature of BASIC.

**Chapter 2 Statements and Functions** 

**26** 

Functions

taan s

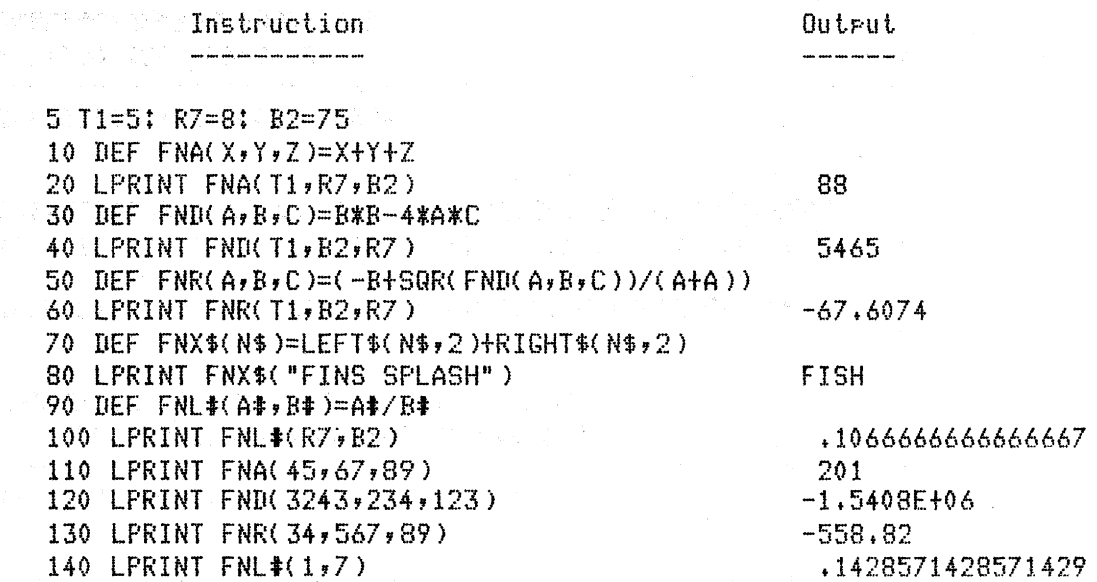

 $\sim$   $\mu$ 

a si

Notice that the variables used when the function was invoked are not the same as those used in the definition, but that they are used in a one-to-one substitution.

Double precision is explained in Chapter 4, but this example is used here to show that user-defined functions can return integer or double precision answers, unlike the library functions, which return only single precision answers.

In this chapter, you have learned that strings can be manipulated in a variety of ways to ease the burden of character processing. Also, you have seen some unusual features of the TRS~80 Level II BASIC that further extend its flexibility in programming. The next chapter discusses some extensions of BASIC that the TRS-80 uses to communicate to the user through video screen and line printer.

# Chapter 2 Statements and Functions 27

 $\omega \rightarrow \nu$ 

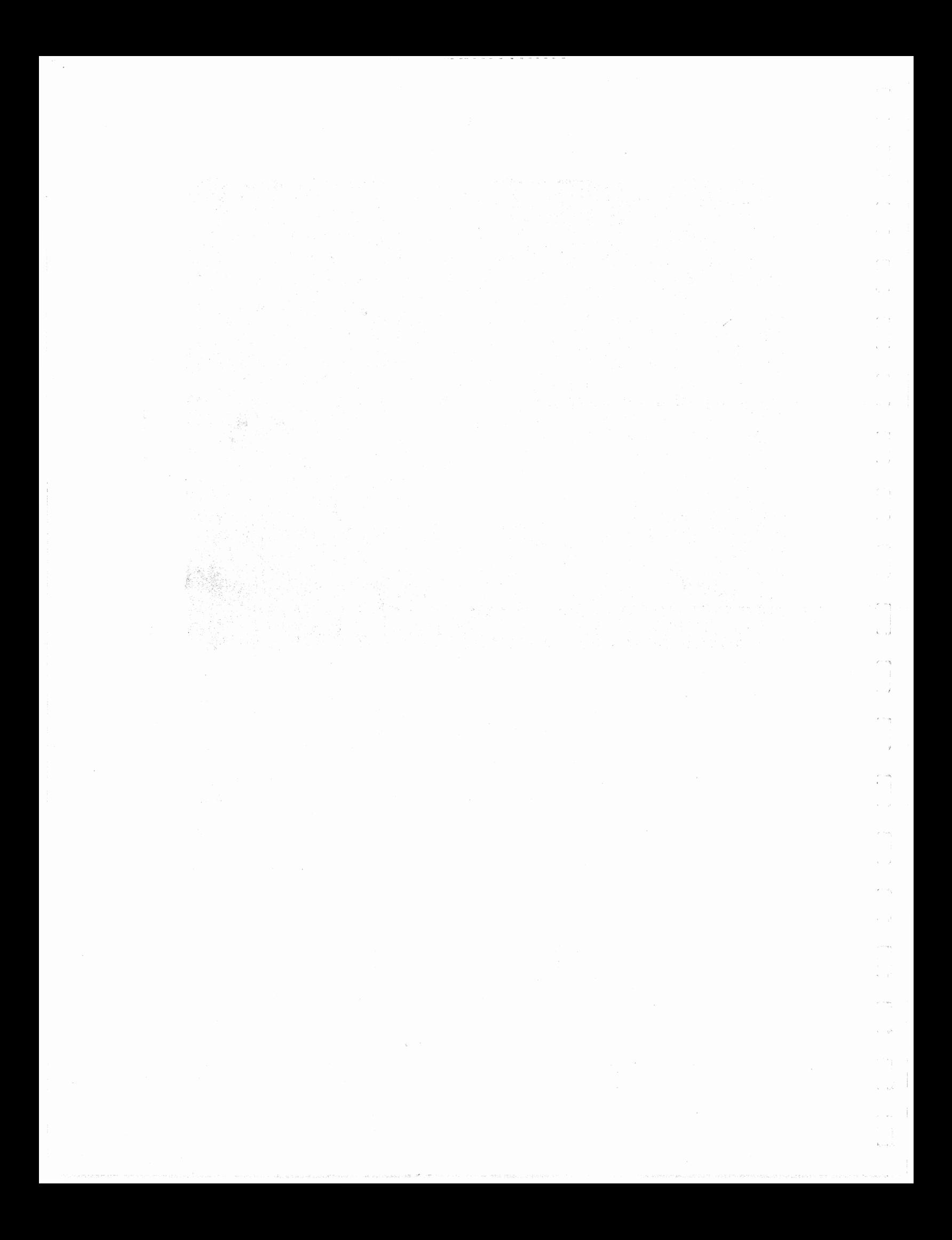

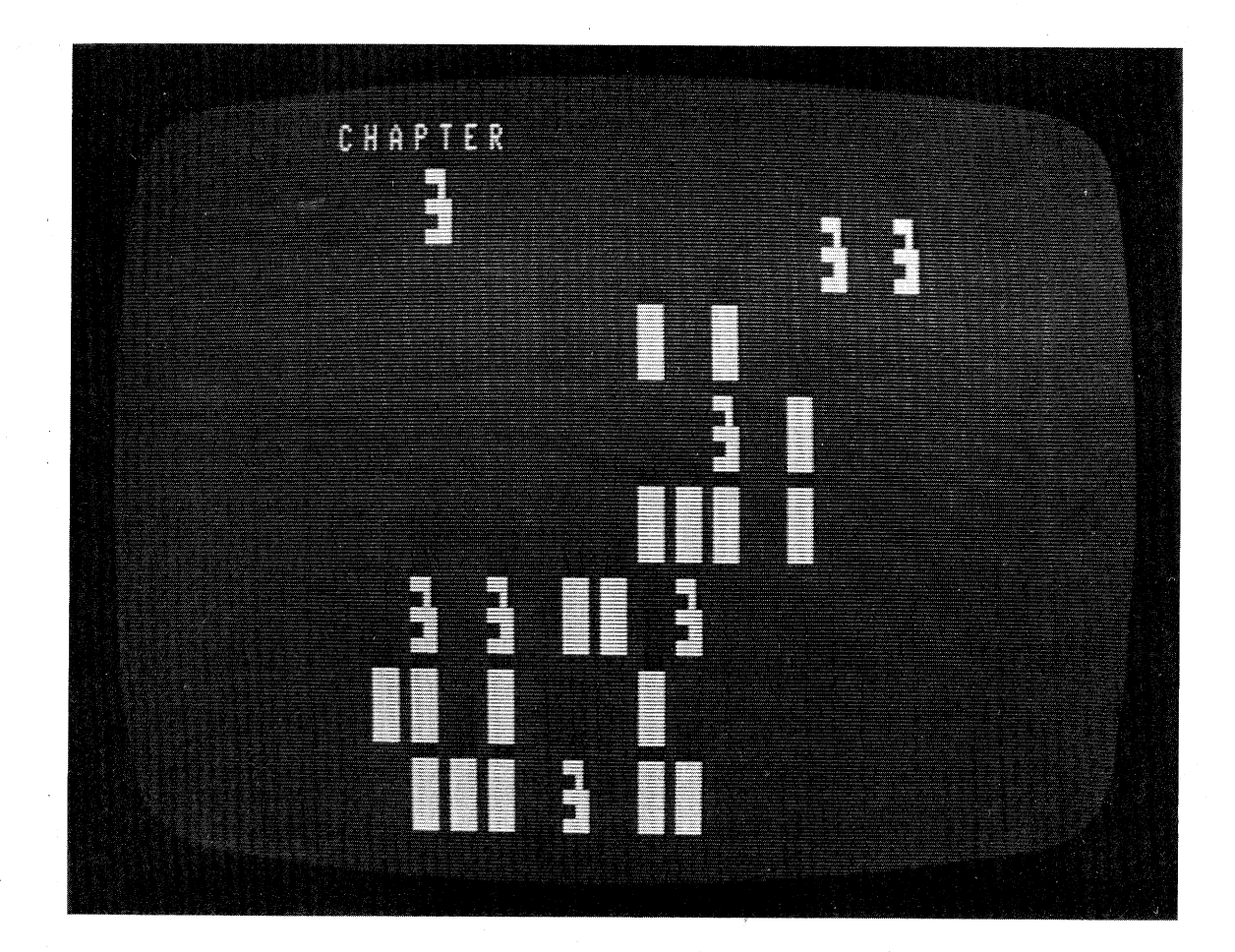

**Input and Output** 

Programmers are often quick to point out that programming a computer to process information is only one phase of the work. Often the input of data into the computer for future processing or the output of the processed information is at least as troublesome. As college teachers we have found that what is obvious to the professional programmer is not at all obvious to the beginning programmer: Good output is by definition highly readable and well organized, and requires a great deal of prior planning to produce.

In this chapter we will discuss the PRINT USING, a statement that greatly simplifies the task of making output readable. We will also discuss the PEEK and POKE instructions that read or alter memory directly, and the INP and OUT instructions that control the interface ports of the microcomputer.

Cued INPUT

Most extended BASICs have a feature that allows a message to be printed along with the usual question mark prompt upon execution of an INPUT statement. The programmer simply places the message in quotes after the word INPUT, then a semicolon and the list of variables.

#### Examples:

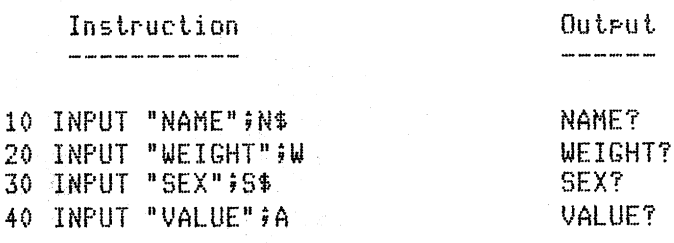

## **LPRINT**

One of the signs that BASIC has matured as a computer language is its ability to use an attached printer as an output device. The LPRINT command acts exactly like all versions of the PRINT command, except the output is sent to the printer. Most of the examples and programs in this book have used and will use the LPRINT as well as the PRINT.

## PRINT USING

If any one feature has enhanced the reputation of BASIC as a language in the professional community, it is the PRINT USING statement. This feature allows a great deal of flexibility in the formatting of output, and for this reason is used extensively in the printing of reports and in increasing the readability of screen output.

Some examples should clarify its use. Suppose you want to produce a chart of the values of the sine, cosine, and tangent for angles between 0 and 45 degrees in increments of 5 degrees.

10 'FILENAME: "C3P1" 20 FUNCTION: CHART FOR VARIOUS FUNCTIONS DATE:  $3/80$ 30 / AUTHOR : JPG - P 40 Print column headings 50 LPRINT "DEGREES", "SINE", "COSINE", "TANGENT" FOR  $I = 0$  TO 45 STEP 5 60 11 NO QUOTES convert radians to desrees 70 80  $A = .0174533 * I$ LPRINT I, SIN(A), COS(A), TAN(A)  $\leq$ 90 100 NEXT I 10000 END

Chapter 3 Input and Output

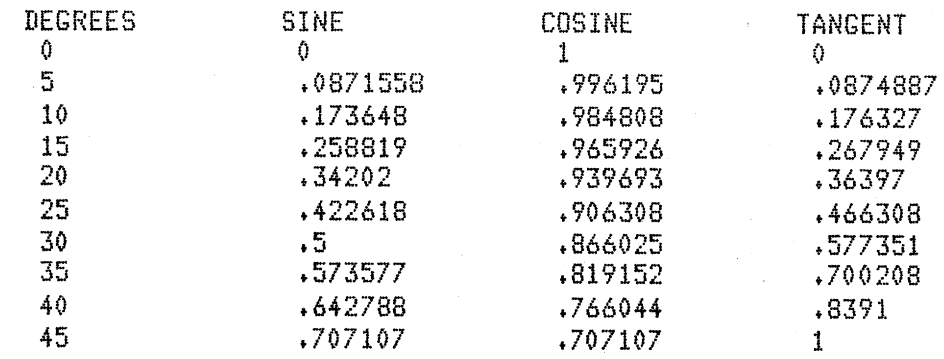

 $\mathcal{A}_{\mathcal{A}}$ 

 $\frac{1}{2}$  .

 $\bar{\Gamma}$ 

 $\frac{1}{T}$  .

 $\begin{pmatrix} 1 & 1 \\ 1 & 1 \end{pmatrix}$ 

 $\frac{1}{4}$  ).

 $\hat{\chi}$ 

 $\bar{b}$  $\epsilon \rightarrow$ 

 $\frac{1}{\tilde{K}}$  .

 $\hat{\mathbf{h}}$  :

 $\sim$ 

Wouldn't it be nice if the same chart could contain the square root and cube root of these values? Unfortunately, this would print six values causing overflow of the four 16-column zones that make up the TRS-80 screen. The first four values would appear on one line, then the last two on the second line, as shown here.

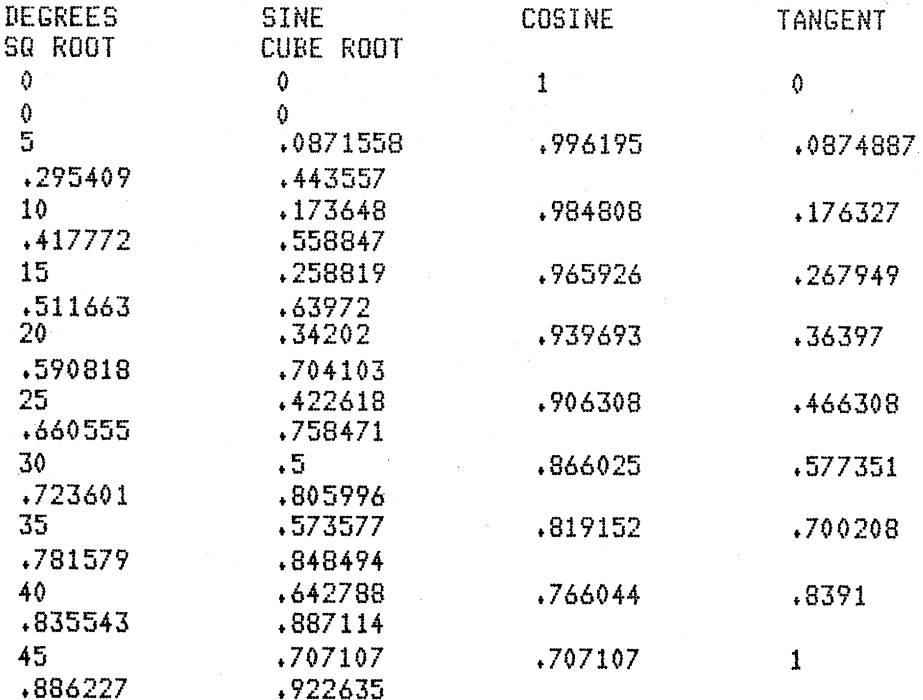

A clever programmer could use the TAB function and a rounding function to produce some much better looking output. Consider this alteration of the program.

# Chapter 3 Input and Output 31

10 'FILENAME: "C3P2" 20 'FUNCTION: PRINT NEAT TABLE WITH NOT-SO-NEAT PROGRAM DATE: 4/80  $30<sub>1</sub>$ AUTHOR : JPG  $40<sup>-1</sup>$ Print column headinss 50 LPRINT "DEG"; TAB(10); "SINE"; TAB(20); "COSINE"; 60 LPRINT TAB(30); "TANGENT"; TAB(40); "SQ ROOT"; 70 LPRINT TAB(50); "CUBE ROOT" 80 FOR I=0 TO 45 STEP 5 A=.0174533\*I ' convert radians to desrees 90. 100 ' convert all values to 3-riace numbers 110 X=SIN(A): GOSUB 190: S=X 120 X=COS(A): GOSUB 190: C=X 130 X=TAN(A): GOSUR 190: T=X 140 X=SQR(I): GOSUB 190: U=X 150 X=IE(1/3): GOSUB 190: V=X 160 ' note the minimal runctuation 170 LPRINT I TAB(10)S TAB(20)C TAB(30)T TAB(40)U TAB(50)V 180 NEXT I: GOTO 10000 190 X=INT(1000\*X+.0005)/1000 200 RETURN 10000 END

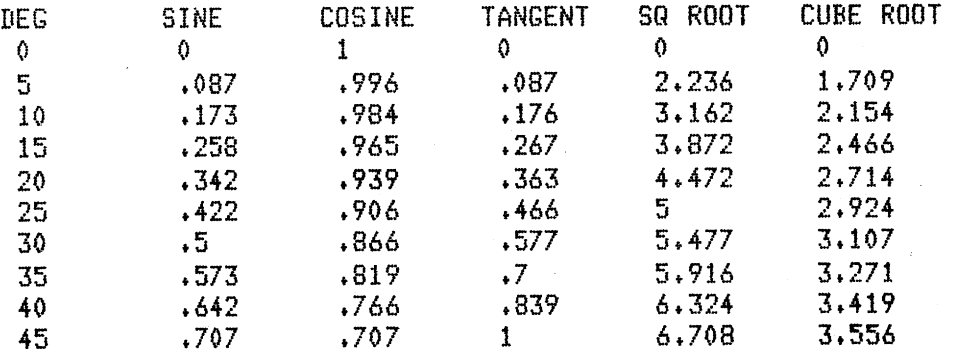

The real problem with this kind of programming is not that it doesn't do the job. Rather, the job it does is not obvious to the reader of the program. One doesn't "see" the layout of the output line by studying the program. Also, a small change in layout format would be difficult to implement.

The PRINT USING statement allows the programmer to define an *image* of the output line as a string variable, and then *print* the variables *using* that image. There two ways this can be done:

- (1) The PRINT USING statement can contain the image (without any variables).
- (2) The PRINT USING statement can contain a string variable that defines the image.

The image is a string that acts as a mask for the output line.

**Chapter 3 Input and Output** 

Ą.

There are five possible contents to an image statement.

- (1) Spaces, used to spread out the values of the variables.
- $(2)$  Literals, used to place headings or messages.
- (3) Digit specifiers  $(\#)$ , used to mask digit positions.
- (4) String specifiers ( $%$  and !), used to mask characters in a string.
- (5) Special characters ( $,$  \$\*+-), used to designate punctuation, fill characters, signs, or exponents in scientific notation.

See Table 3.1 for a summary of these image specifiers and their effects.

The PRINT USING statement has the following form:

# PRINT USING string; values

where string is the image, either as a string constant or variable, and values is the list of variables or constants to be printed.

The following examples show the use of spaces, literals, and digit specifiers.

# Surrose A=25, B=368, and C=71904

 $\gamma=0$ 

 $\zeta\to$ 

 $\alpha = \alpha$ 

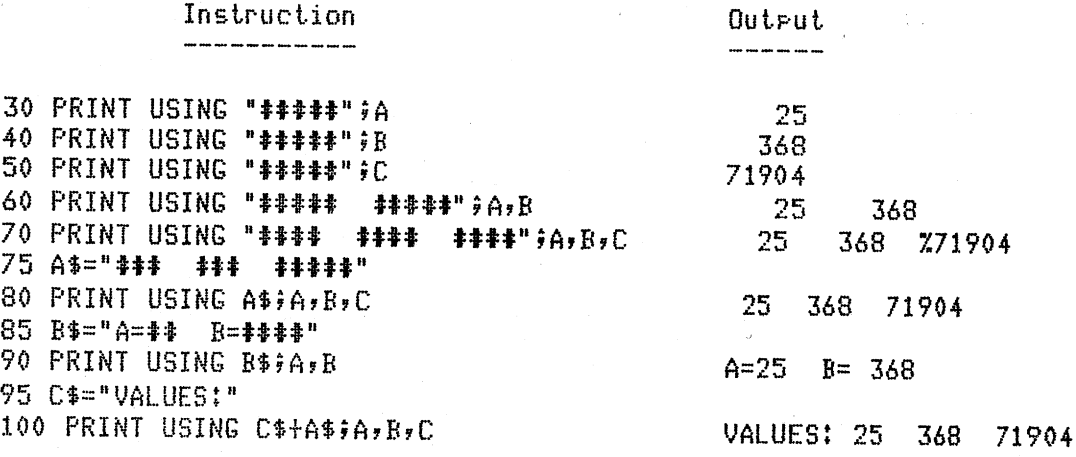

#### Chapter 3 Input and Output

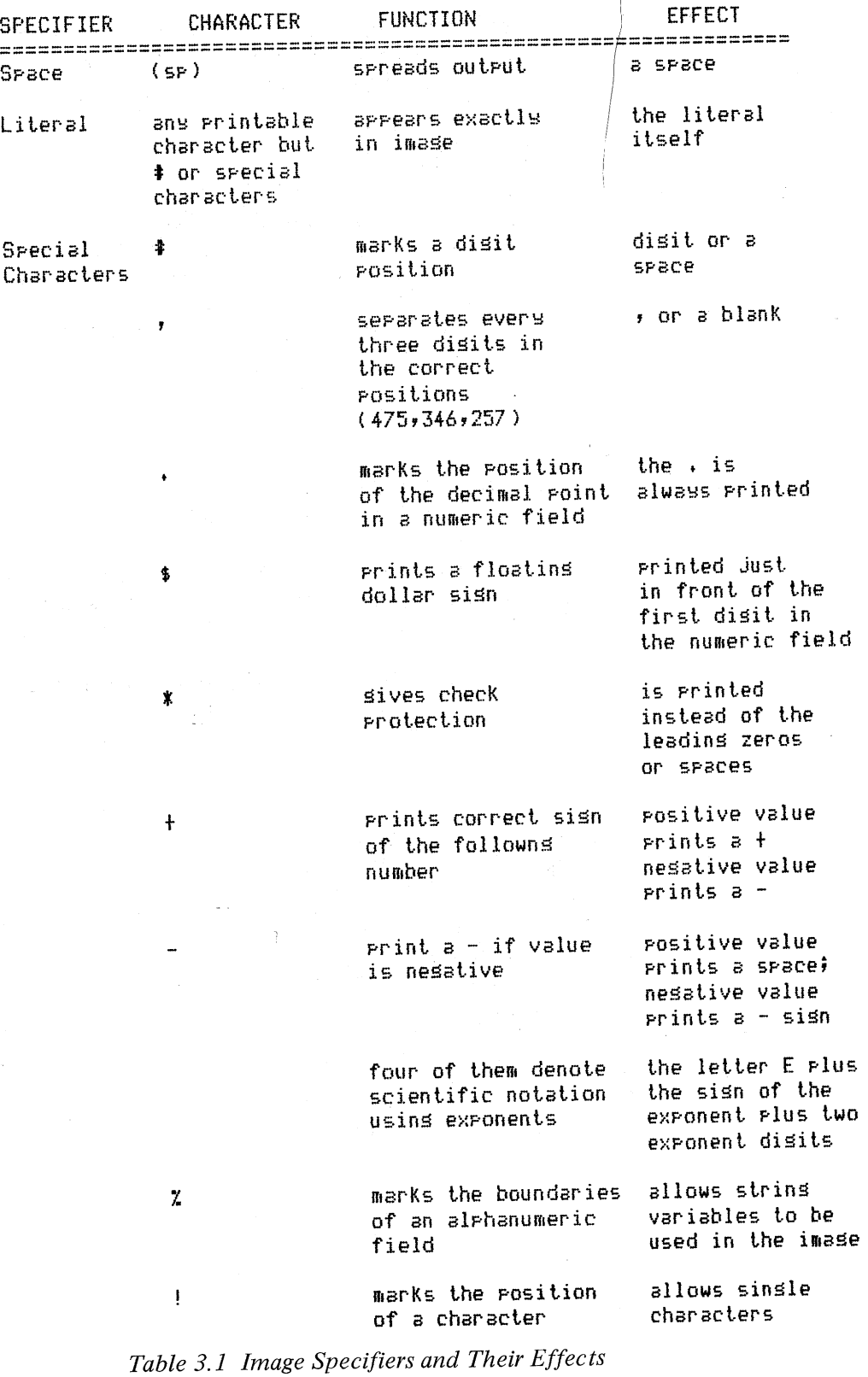

 $\mathcal{L}$ 

 $\hat{r}$  .  $\hat{r}$  $\zeta^{\pm}$  in  $\hat{\rho}$  as

 $\mathbf{v}^{\dagger}$  in  $k$  $\hat{p}$  as

> $\chi_{\rm c}$  ,  $\chi_{\rm c}$  $\overline{\mathcal{O}}$

 $\hat{f}$  and  $\hat{f}$ 

 $\hat{\chi}$  ,  $\hat{\pi} \hat{\varphi}$  $\tilde{f}^{(1)}$  a

 $\zeta=\tilde{\beta}$ 

 $\hat{\mathcal{S}}$ 

J.

 $\frac{1}{\sqrt{2}}$ 

 $\hat{\zeta}$  ,  $\hat{\bar{\zeta}}$ 

 $\hat{f}$  and

 $\zeta=0$  $\epsilon \rightarrow \bar{\nu}_0$  $\tau^{\pm}$   $\vec{\alpha}$ 

 $\hat{\psi}$  or

 $\hat{\mathbf{v}}\in \mathcal{A}$ 

 $\hat{z}$  on

 $\mathbf{v}\rightarrow \hat{\mathbf{z}}$ 

 $\sim$   $\sim$ 

 $\hat{A}$  and

 $\epsilon$  (eq.

 $\langle\cdot\,\cdot\,\cdot\rangle_{V}$ 

 $\hat{\beta}$  and  $\hat{\beta}$ 

 $\frac{1}{k\pm\eta\sqrt{2}}$  .  $\hat{\mathbf{r}}$  ,  $\hat{\mathbf{r}}$  ,  $\hat{\mathbf{r}}$ 

 $\frac{1}{2} \frac{1}{2} \sim \frac{1}{\log 2}$ 

Chapter 3 Input and Output

34

 $2.38 \lesssim \frac{1}{36} \lesssim 1.7$ 

<sup>A</sup>number of features enhance the value of the PRINT USING.

- (1) It prints the value even if it is too large for its corresponding image.
- (2) Formats can be changed during the execution of the program.
- (3) Trailing zeros are printed.

 $\tilde{\lambda}$ 

- (4) Values are printed in rounded form.
- (5) If the number to be printed is too large for its image, the entire value is printed, but with a leading percent sign to signal the user that the number was too large for its image. An example of this was shown in the output from line 70 in the above examples. For more, see the following examples.

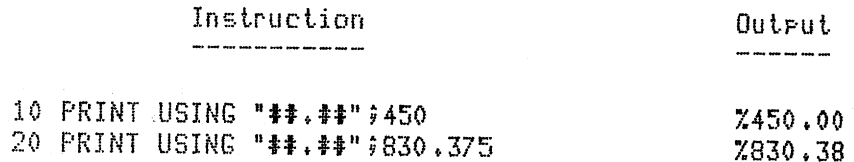

Punctuation, such as decimal points, commas separating thousands and millions, plus and minus signs, dollar signs, and fill characters, can be inserted in an output field with very little trouble.

Suppose E=2.718282, G=-65.432, H=7492835, and P=3.141593

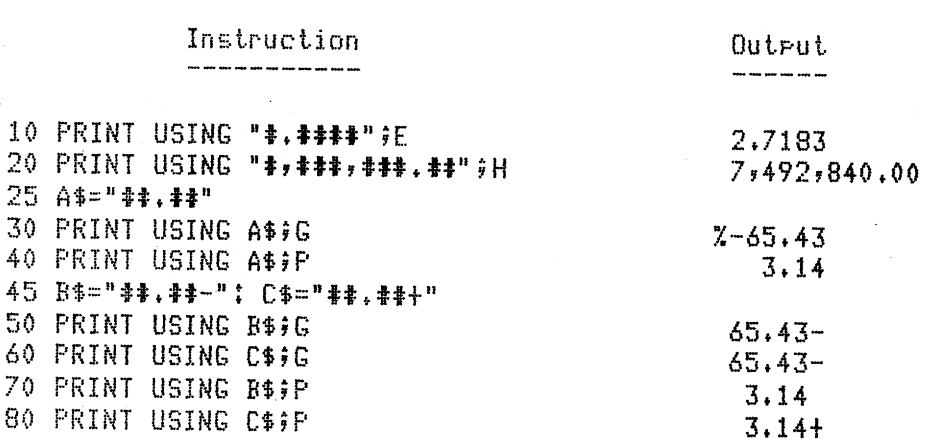

**Chapter 3 Input and Output** 

The examples above show that when a plus sign is placed at the end of a digit specifier field, it forces the printing of a sign at that position: + for positive numbers and - for negative numbers. When a minus sign is placed at the end of a digit specifier field, it forces the printing of a space for positive and a - for negative numbers.

Now let's look at that table-printing program again, only this time it will have a PRINT USING statement.

10 'FILENAME: "C3P3" 20 'FUNCTION: PRINT A TABLE WITH PRINT USING STATEMENTS DATE: 4/80 AUTHOR : JPG 30  $40<sup>-1</sup>$ Print column headings SQ RT  $CU$   $RT$ <sup>n</sup> **TAN COS** DEG SIN 50 LPRINT " ' define the image for the table 60  $+ + . + + +$  $+1, +1$ \*\*\*\*\* \*\*\*\*\*\* 書書、書書書  $70 \text{ A}$ \$ =  $\text{h}$ +++ 80 FOR I = 0 TO 45 STEP 5 convert radians to desrees  $\mathcal{L}$ A=.0174533\*I 90 note the minimal runctuation  $100<sup>-1</sup>$ 110 LPRINT USING A\$; I,SIN(A),COS(A),TAN(A),SQR(I),IE(1/3) 120 NEXT I 10000 END

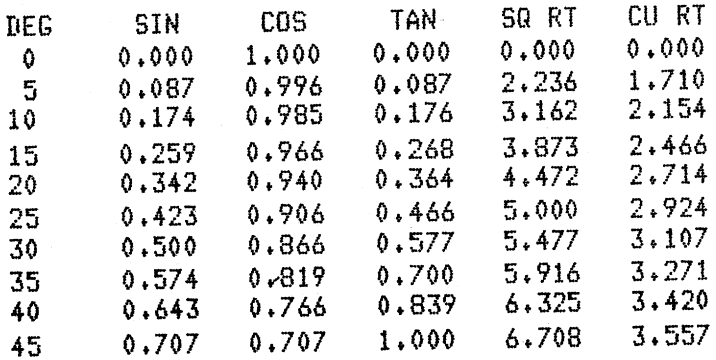

The output of program C3P3 shows the advantage of the PRINT USING in printing trailing zeros to fill the image. The computer prints the sine of 30° as 0.500, and not just 0.5.

You can build image strings during execution of the program that depend upon certain features of the variable values to be printed. For example, suppose your program is to print an amount with varying size embedded within text without any extra blanks. Study the following program to see how this is done.

Chapter 3 Input and Output

10 'FILENAME: "C3P4" 20 'FUNCTION: ANOTHER EXAMPLE OF HOW IMAGES CAN BE USED 30 ' AUTHOR : JPG DATE: 4/80 2011 50 INPUT "AMOUNT TO BE EMBEDDED (DOLLARS AND CENTS)";X 60 IF X=0 THEN 10000 <sup>70</sup>F\$=""! A\$=STR\$(X)! L=LENCA\$) BO FOR I=1 TO L-3! F\$=F\$t"t"!NEXT <sup>I</sup> <sup>90</sup>F\$="\$"tF\$t".tt" 100 LPRINT "OUR ACCOUNTS SHOW YOU TO BE IN ARREARS" 110 LPRINT USING "BY THE AMOUNT OF "+F\$+" DOLLARS"; X<br>120 LPRINT " FOR THE MONTH OF AUGUST."<br>130 GOTO 50 10000 END

OUR ACCOUNTS SHOW YOU TO BE IN ARREARS BY THE AMOUNT OF \$ 4338.24 DOLLARS FOR THE MONTH OF AUGUST. OUR ACCOUNTS SHOW YOU TO BE IN ARREARS BY THE AMOUNT OF \$ 1.23 DOLLARS FOR THE MONTH OF AUGUST.

 $\alpha$ A.  $\chi=1$ 

 $\lambda\rightarrow$ 

When very large or very small values are to be printed, it is sometimes better, either for convenience or for appearance, to print these values in scientific notation. The up-arrow  $(†)$  indicates the exponentiation operation in BASIC, but in a PRINT USING statement it also serves as an image specifier for the exponent portion of a number. Four up-arrows ( $\uparrow \uparrow \uparrow \uparrow$ ) are used in an image that serves for scientific notation output.

The first  $\uparrow$  masks the letter E.

The second  $\uparrow$  masks the sign of the exponent.

The last two  $\uparrow\uparrow$  mask the value of the exponent.

Study the following examples to see how very large values can be printed.

# Chapter 3 Input and Output 37

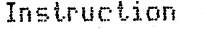

Outrut 

10 CLEAR 200 20 A=6.023E-8: B=.000000000012345 30 C=5,43E12: B=4920450000000000 40 5\$="\*, \*\*\*\*\*\*\*\*\*\*\*\*\*\*\*\*\*\*\*\*  $50 \,$  L\$="###,###,###,###,###;###" 70 PRINT USING S\$;A 75 PRINT USING S\$#B 80 PRINT USING E\$\$A 85 PRINT USING E\$\$B 90 PRINT USING L\$PC 95 PRINT USING L\$;D 100 PRINT USING E\$3C 105 PRINT USING E\$;D

0.000000060230000000 0.000000000012345000  $0.6023E - 07$  $0.1235E-10$  $5,430,000,000,000$ 4,920,450,000,000,000 0.5430E+13 0.4920E+16

 $\Lambda_{\rm{c}}=0.5$ 

 $x = 1$ 

**Service** 

 $\epsilon \sim \omega_0$ 

 $\rho \stackrel{\sim}{\sim} \eta$ 

 $\bar{\psi} \rightarrow \bar{\psi}$  $\tilde{\epsilon}$  : as

 $\chi$  ,  $\chi$  ,  $\chi$  $\epsilon$  -  $\epsilon$  -  $\epsilon$ 

 $\hat{z}^{(i)}$  .

 $\zeta \in \mathbb{R}^d$ 

**k**e wh

The \$ and \* characters can be used as fill characters in an image statement. This is useful in payroll programs that contain a check protection feature.

# Surrose A=3.75, B=-4.86, X\$=",\$\$\$.\$#", and Y\$=",\$\$\$.##-"

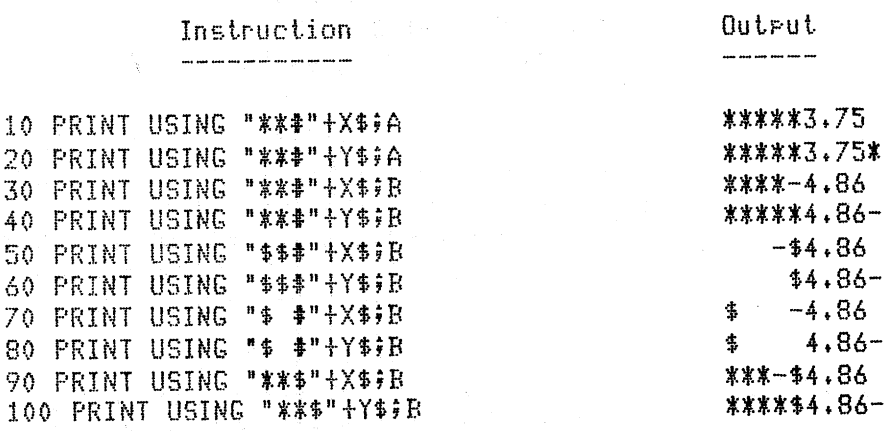

Chapter 3 Input and Output

String specifiers in a PRINT USING image statement can control the positioning of strings. There are two string specifiers:

> ! is used to denote a single character. % % is used to denote an enclosed string.

The ! specifier positions just the first character of a string.

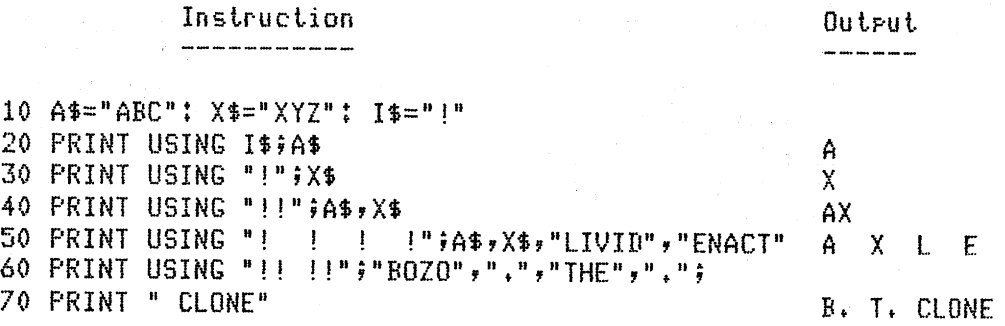

The  $%$  % specifiers are always used in pairs, each pair enclosing the string that it is masking. The spaces between the  $%$  characters, plus the % characters themselves, provide the mask.

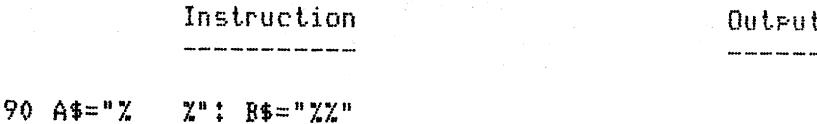

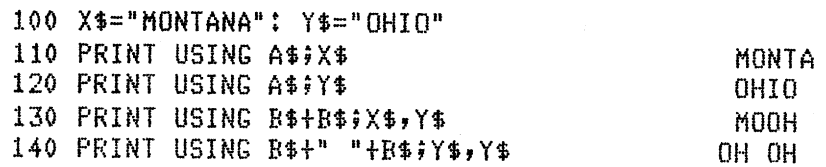

The four features that follow-INP, OUT, PEEK, and POKEare not found just in the TRS-80 Level II BASIC. This is why they are explained in this chapter. However, the reader should be cautioned that some microcomputers handle these features in slightly different ways than the TRS-80. We have explained them as they operate on the TRS-80 because that is the target system for this book.

## INP and OUT

 $\chi^2 \to \chi$ 

 $\hat{\lambda}$  ,  $\hat{\beta}$ 

 $\tau^{-1}$  v

 $\lambda \rightarrow$ 

Â,

 $\hat{C}$  a  $\frac{1}{4}$  .

 $\hat{A} = \hat{A}$ 

 $\tilde{E}$ 

The INP is a function that returns a single byte from the TRS-80's I/O (input/output) port specified in the argument. For example, the statement

#### 30 X=INP(127)

# Chapter 3 Input and Output

returns the byte that is at port 127 and stores it in the variable X. The expansion interface is necessary to make full use of this function.

The OUT statement acts much like the INP, but in reverse. It requires two values, the first being the port number in decimal and the second being the byte that is to be transmitted to that port. For example, the statement

40 OUT 127,60

transfers a 60 to port 127.

PEEK and POKE

The PEEK function and POKE statement are very much like the INP function and OUT statement respectively. The difference is that they pick up or deposit single bytes in memory, rather than at the 1/0 ports.

The function PEEK has a single argument which is a decimal memory address. An example statement using the PEEK function is

50 A=PEEK< 14520}

This statement causes the variable A to take on the value of the byte stored at the decimal address 14520. The statement

60 PRINT PEEK<16650)

prints the byte at memory address 16650. The statement

70 X=PEEK(15360+I)

<sup>p</sup>laces in X the value at location 15360 displaced by an increment I.

The POKE statement has two arguments, an address and a value. For example, the statement

80 POKE 15650, 65

<sup>p</sup>laces the character "A" in a location of memory which happens to be in the portion of memory that is displayed on the video screen (see Appendix C for a complete memory map for the TRS-80). The memory positions with addresses 15360 to 16383 represent the 1024 specific positions on the screen, that section of memory which

t ·-J

**Chapter 3 Input and Output** 

serve as a buffer to the screen. The image of the screen at any time is in memory at those addresses, and a programmer can "read" the screen with a PEEK or "write" to the screen with a POKE into that area.

 $\epsilon$ 

i.

 $\bar{f} = 0$ 

 $\hat{\lambda} = \hat{\imath}$ 

 $\chi$  .

 $\hat{f}$ 

 $\mathcal{X}^{\mathcal{A}}$ 

This program accesses (and does a quick read/write check of) the memory addresses  $17129$  to 20479, the 3300-byte area of memory that a 4K Level II system has reserved for user programs.

10 'FILENAME: "C3P5" 20 'FUNCTION: MEMORY TESTER 30 ' AUTHOR : JPG DATE: 4/80 40 FOR I = 17129 TO 20479 50  $X = PEEX(I)$ :  $Y = X$ <sup>60</sup>IF INT( I/100)\*100=1 THEN PRINT I; 70 POKE J,y: Y =PEEK(!) 80 IF  $X \Leftrightarrow Y$  THEN PRINT "SOMETHING WRONG AT";;I 90 NEXT I 10000 END

This chapter concludes the coverage of the extensions of BASIC that are commonly found on most microcomputers. The following chapters discuss in detail the extensions of BASIC that are found in the TRS-80's version of Microsoft BASIC.

# **Chapter 3 Input and Output 41**

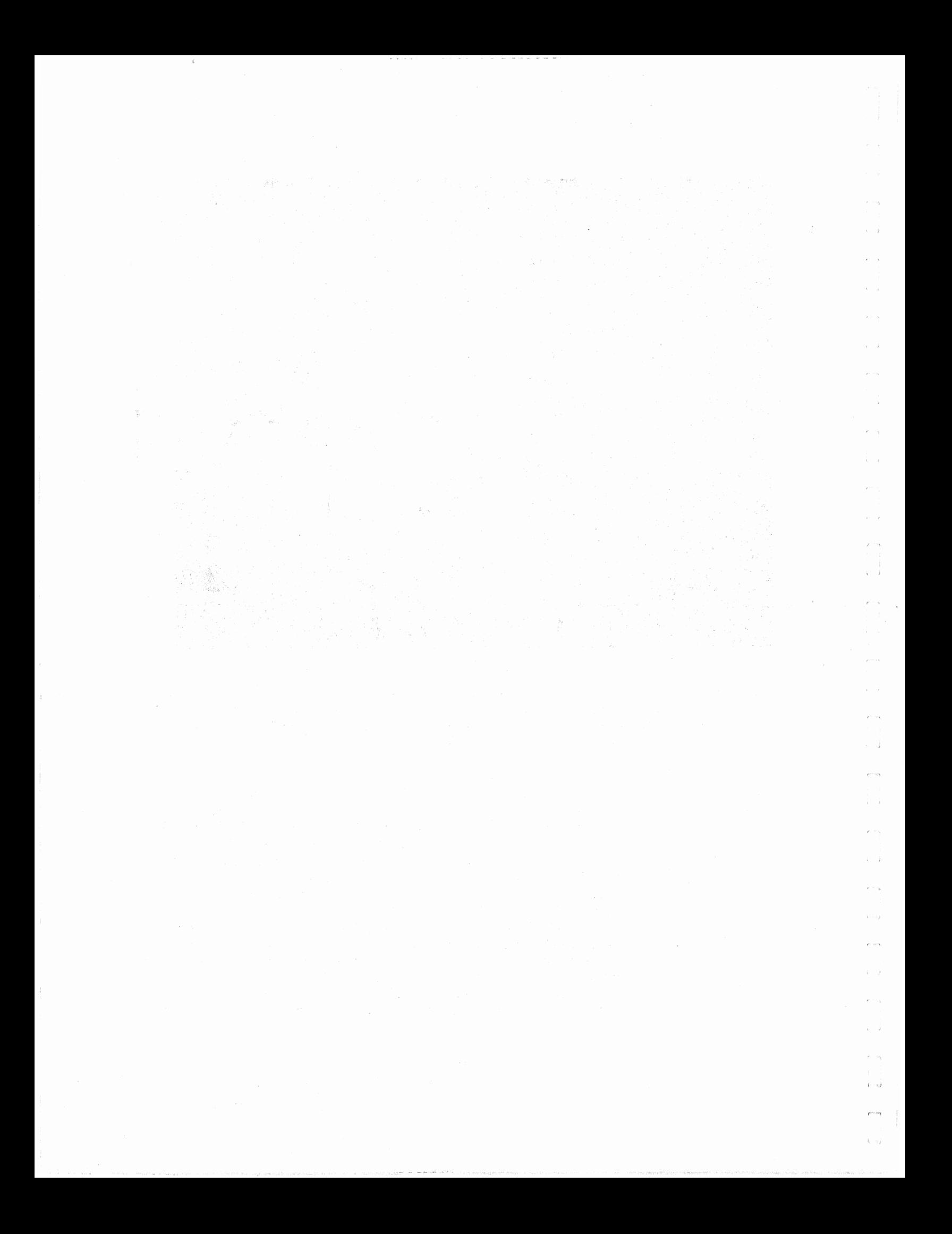

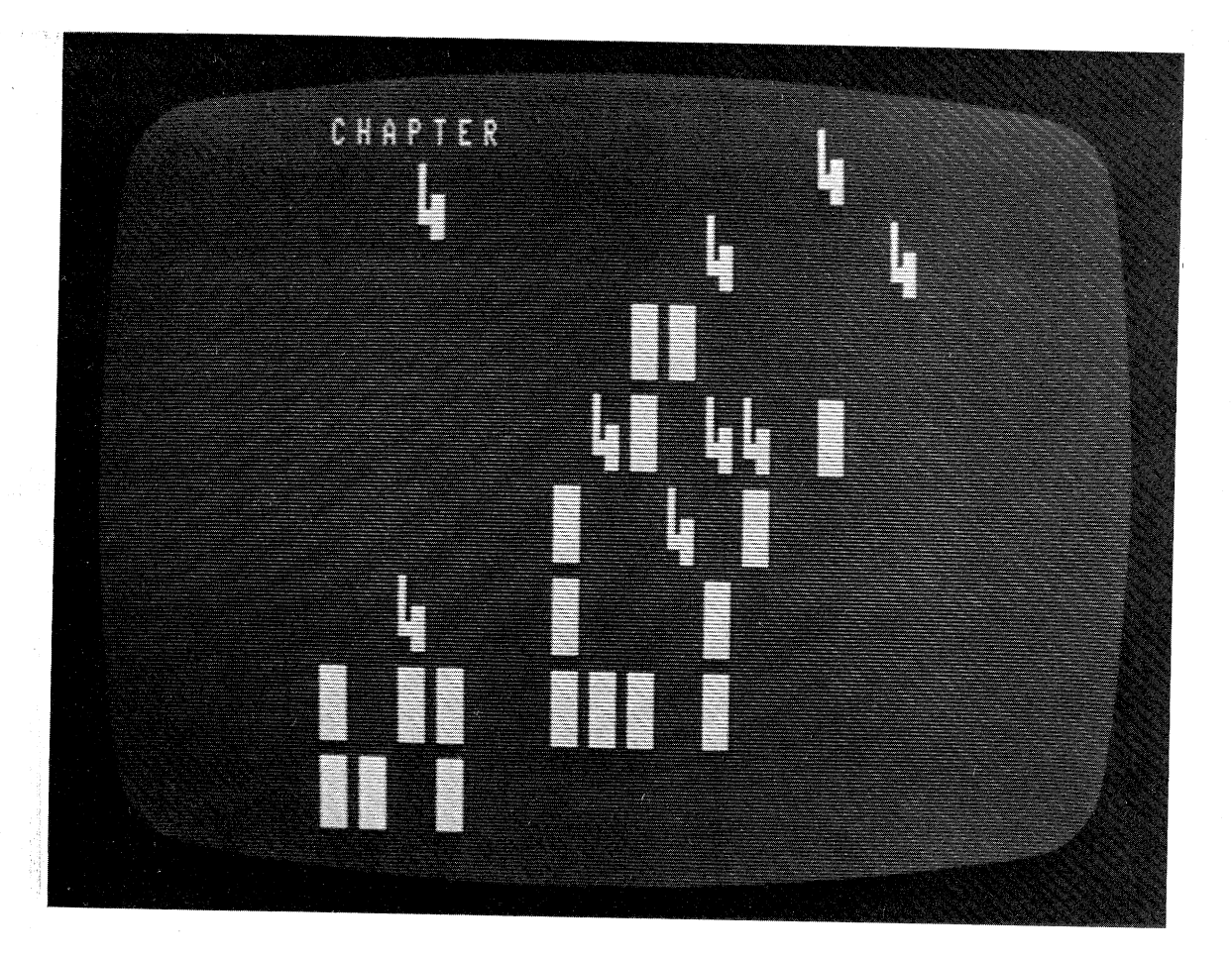

**Variables** 

Level II BASIC on the TRS-80 is rich with features that makes it perform like other popular high-level languages. This chapter will discuss how variables can be used in various ways to make them more appropriate for their application.

Long Variable Names

Most BASICs hold to the rule of letter or letter-and-digit as the only permissible variable names. This stringent requirement reduces the total possible number of variable names to 286. (26 for A to Z, 26 for  $A\overline{0}$  to  $Z0, \ldots, 26$  for  $A9$  to  $Z9$ ). A serious flaw with this scheme is that it greatly reduces the meaning that can be attached to a particular variable. For example, the high-level language COBOL allows up to 30 characters per variable name, so that names like NET-AFTER-TAXES, NAME-TABLE-POINTER, and DEPRECIATION are allowed. FORTRAN allows up to 6 characters, and names like SUM, SPEED, and BALNCE can be used in programs. The majority of BASIC programs, because of the variable naming limitation, are terse and harder to understand.

Many of the best modern BASICs for microcomputers have incorporated the feature of allowing long variable names. Microsoft's

BASIC, as incorporated in the TRS-80's Level II, has adopted a compromise. A variable name can be a single letter, or it must begin with a letter and be followed by either a letter or a digit, so there are exactly 962 possible distinct variable names. Level II BASIC allows longer names, but only the first two characters are used by the computer to distinguish between variables. Also, a Level II reserved word cannot be contained within a variable name. Appendix D has a full list of all reserved words in TRS-80's BASIC.

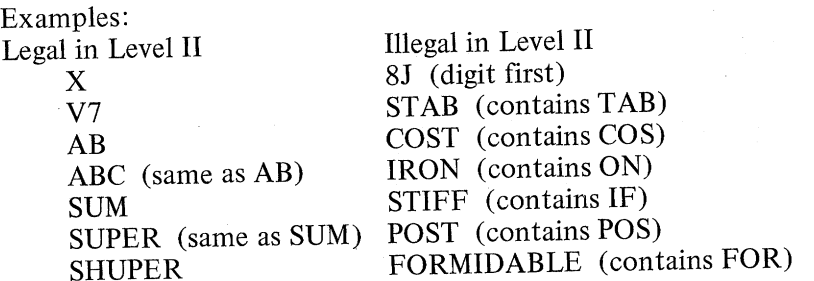

The programs in this book will use names of one or two characters only, except for a few carefully chosen names that are longer when their use clarifies the meaning of the programs significantly.

Variable Types

Variables are named according to their application by using a *type declaration character* as part of the variable name. The string variable A\$ is distinct from the numeric variable A because it is *declared* as a string by the dollar sign (\$), which is its type declaration character.

*Integer Variables* 

Integers in Level II BASIC use the percent sign(%) as a type declaration character. Integers are whole numbers that vary in size between -32768 and +32767 inclusive.

 $\epsilon$  '

~ . }

 $\rho$  com  $\ldots$  )

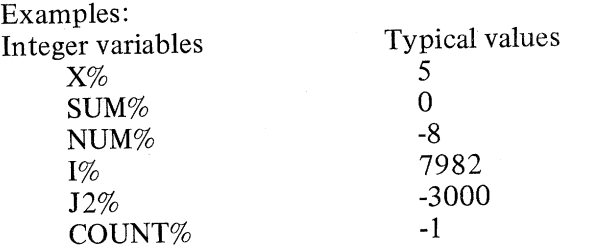

*Single Precision Real Variables* 

Single precision real variables use the exclamation point(!) as <sup>a</sup> type declaration character, or they use nothing at all, since numeric variables are declared by default to be single precision real variables. These variables are accurate to seven digits, and vary in size from

## **Chapter 4 Variables**

# about  $-1.7x10^{38}$  to about  $+1.7x10^{38}$ .

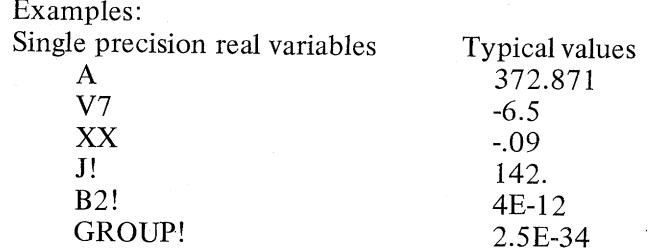

*Double Precision Real Variables* 

 $\chi=\chi$ 

Double precision real variables use the pound sign  $(\#)$  to signify the ability to represent 16 decimal digits of accuracy. Like single precision values, they vary from about -1.7x10<sup>38</sup> to about +1.7x10<sup>38</sup> in magnitude.

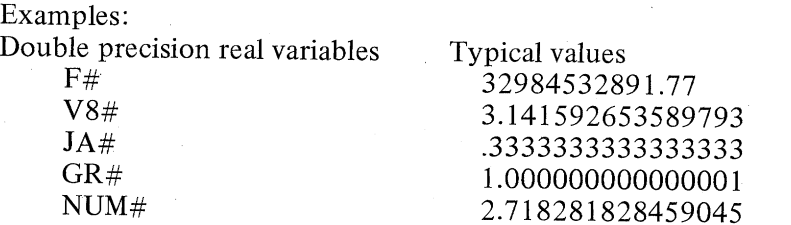

The flexibility of programming that these three numeric precision types allow is bought at a price. Integer variables have a limited range; single precision real variables are accurate to just 7 digits; and double precision real variables take up more than twice as much memory as single precision variables. Each type has various characteristics, favorable and unfavorable, as table 4.1 shows.

# Conversion of Constants

The conversion of a constant to internal representation can be a time-consuming process, and a good programmer should always be on guard for ways to speed up particularly slow sections of code. This is where some basic knowledge about the particular characteristics for the TRS-80 and its Level II BASIC can be very helpful.

The program below does some simple additions in a loop that can be varied in the number of times it is executed. Both constants and variables appear in the calculations within the loop. The timings for the program's execution are shown in table 4.2.

# **Chapter 4 Variables** *45*

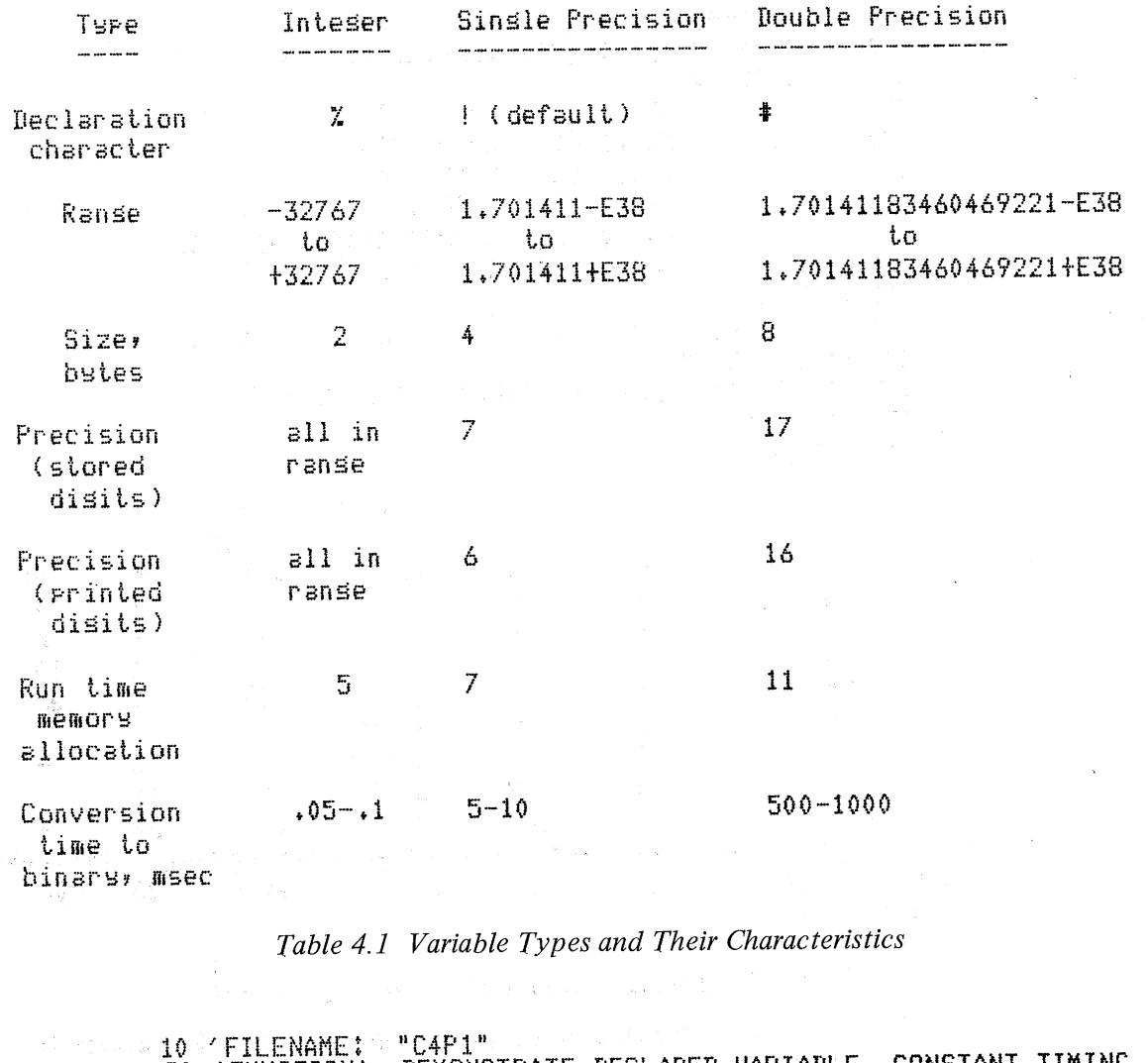

**A 20 A FUNCTION: DEMONSTRATE DECLARED VARIABLE, CONSTANT TIMING** DATE: 12/79 30 AUTHOR : JPG  $40 - 7$ 50 XX=0: X=0: X\*=0: 'declare three types, initialize to zero 60 INPUT "LOOP SIZE= (0=STOP)"#N: IF N=0 THEN STOP **Contract** 70 MZ=1Z: S=1.1: D#=.123456789012345: 'increments for loop 全体 最上の ない let user select the type to be added.  $80 - 7$ IV=inteser variable  $90 - 7 =$  $IC=inter. const.$ SC=sinsle precision constant, SV=sinsle prec. var. 100 ' DC=double precision constant, DV=double prec. var.  $-110$ 120 INPUT "TYPE (1=IC, 2=IV, 3=SC, 4=SV, 5=DC, 6=DV)";TY 130 PRINT "TIME BEFORE=";RIGHT\$(TIME\$;5) now execute a simple addition N times, according to  $140$ the user's requested type. note that the loop 150 overhead of ON-GOTO and GOTO instructions is the same  $160<$ for all types of conversion or addition.  $170^{-7}$ 

**Chapter 4 Variables** 

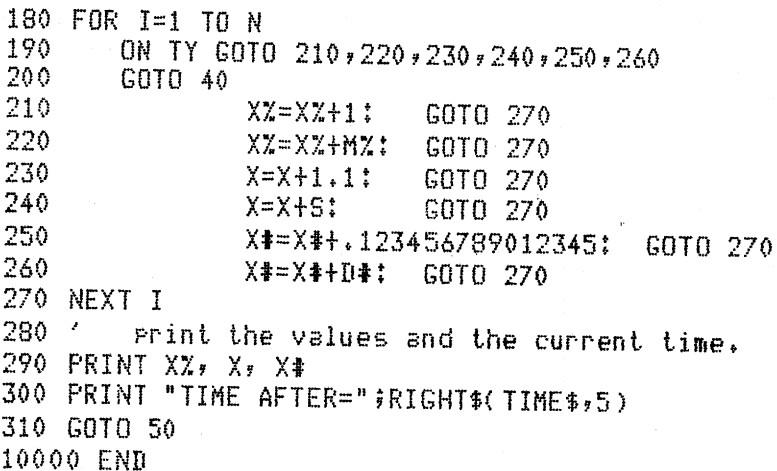

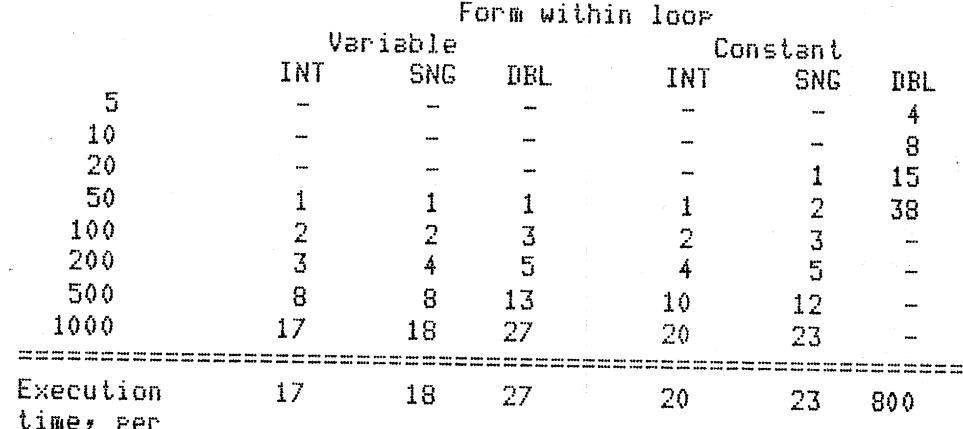

instruction (msec)

 $\mathcal{E}^{\mathcal{F}^{\mathcal{G}}\mathcal{G}}$ 

 $\Delta\tau$ 

t.

 $\ell^+$ 

 $\hat{k} = \hat{r}$ 

 $\gamma\rightarrow$  $\frac{1}{4}$  .

 $\begin{array}{c} \frac{1}{2} \left( \frac{1}{2} \right) \\ \frac{1}{2} \left( \frac{1}{2} \right) \\ \frac{1}{2} \left( \frac{1}{2} \right) \\ \frac{1}{2} \left( \frac{1}{2} \right) \\ \frac{1}{2} \left( \frac{1}{2} \right) \end{array}$ 

 $\frac{1}{4}$  . <br> ,

 $\Gamma_{\rm{c}}$  .

 $\tau \rightarrow$ 

 $\hat{\mathbf{x}}$  .

 $\mathcal{C}^{(1)}$ 

 $\mathbf{a}=\mathbf{r}$ 

 $\mathcal{C}^{(n)}$ 

 $\chi=\chi$ 

 $\frac{1}{2}$  ,  $\frac{1}{2}$ 

 $\hat{\psi}$  .

# Table 4.2 Timings from Program C4P1, in Seconds

Notice that the time it takes to deal with double precision is negligible, so long as conversion is kept to an absolute minimum. This can be achieved by doing all arithmetic within the program on values that are stored as variables. For example, both of these program segments produce double precision answers to the same problem, but their execution times are vastly different. The first one, which executes a loop that contains some double precision conversion, executes in 80 seconds, while the second, which contains only previously defined variables, executes in 2 seconds.

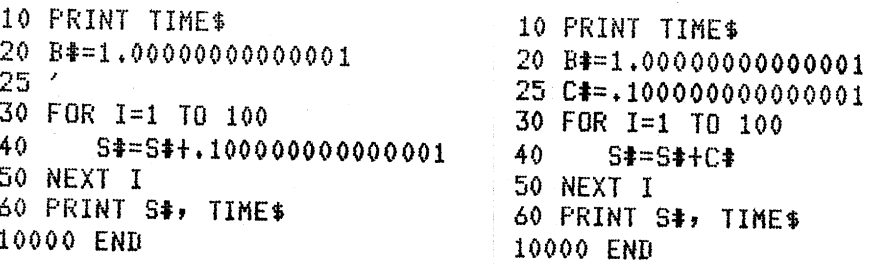

**Chapter 4 Variables** 

Implicit Conversion A program may have numerous statements that mix different types of variables, and a programmer who writes such mixed mode expressions and statements must be able to predict exactly what the computer will do in all circumstances.

These rules show how the TRS-80 will treat various constants that appear in the program, either as a part of an expression or as created during the actual execution of an expression. Notice that in general, the precision of an answer maintains the maximum precision of any operand.<br>Rule 1:  $\frac{1}{4}$ 

Any constant with more than 7 digits, with a # type declaration character, or with a D exponent forces storage as a double precision value. In the examples that follow, the values in the PRINT statement are first converted as necessary, then operated upon and stored temporarily, and finally printed as shown.

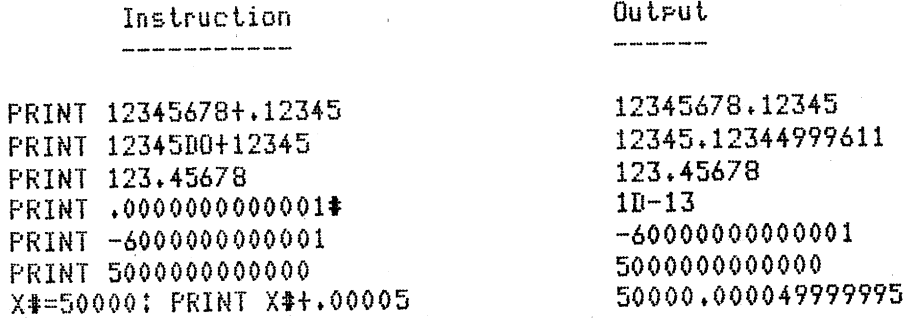

Rule 2: Any non-double precision constant less than -32768 or more than +32767 or containing a decimal point forces storage as a single precision value.

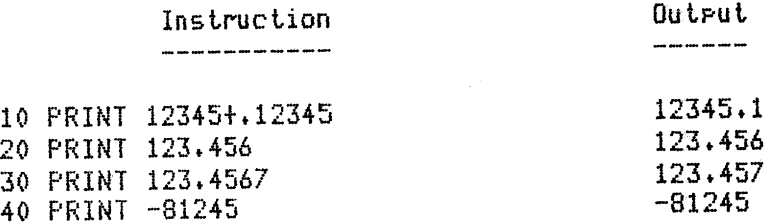

Note that if a value that is printed cannot be represented with either six digits for single precision, or sixteen digits for double precision, the value is printed in scientific notation. The following examples show this.

Chapter 4 Variables

#### Instruction

Outrut 

#### 10 PRINT +0000000000001#  $1D-13$ 20 PRINT .00000000000012345 1.2345E-13

Rule 3: Any constant between -32768 and +32767 inclusive not containing a decimal point and not declared single precision with a ! or double precision with a  $\#$  is stored as an integer value.

Memory Storage After Mixed Operations

 $\sqrt{2}$ 

 $\epsilon \rightarrow$ 

 $\bar{F}$ 

 $\chi^2=\chi$ 

 $\tilde{c} = \tilde{c}$ 

 $\lambda_{\rm{c}}$  ),

 $\chi$  .

 $\bar{\lambda}$ 

When an operation is performed on two or more operands in a statement, the result must be predictable even though the operands are not all the same type. Microsoft's Level II BASIC is not only predictable, but it usually produces the result that a programmer would have liked to get.

(1) Most Precise Operand Rule

The result of  $a +$ ,  $\cdot$ , or  $*$  operation has the precision of its most precise operand.

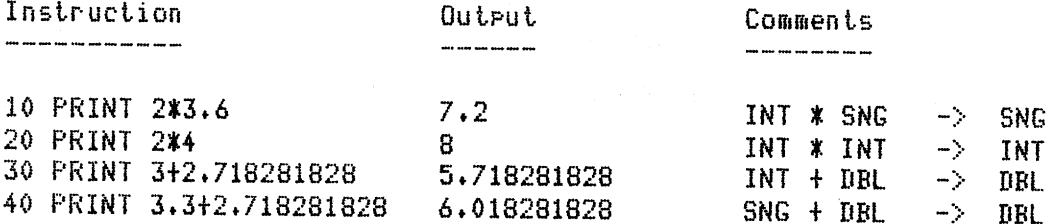

Note that when two different precision operands are compared, the computer actually compares temporary versions of the operands, and these temporary versions have a precision of the most precise operand.

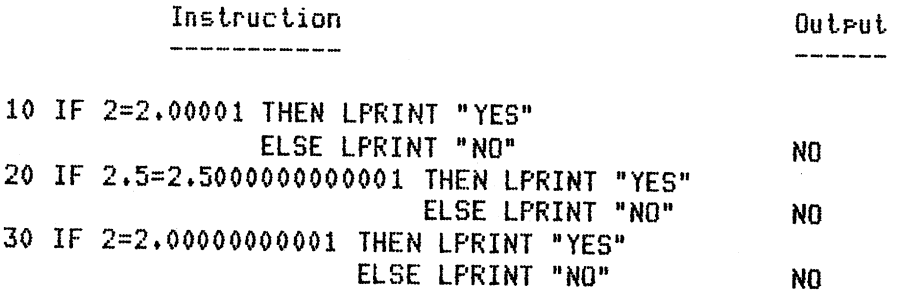

**Chapter 4 Variables** 

# (2) No Integer Division Rule

The result of a division obeys the Most Precise Operand Rule, except that when it is indicated between two integers, both operands are converted to single precision before the division is performed.

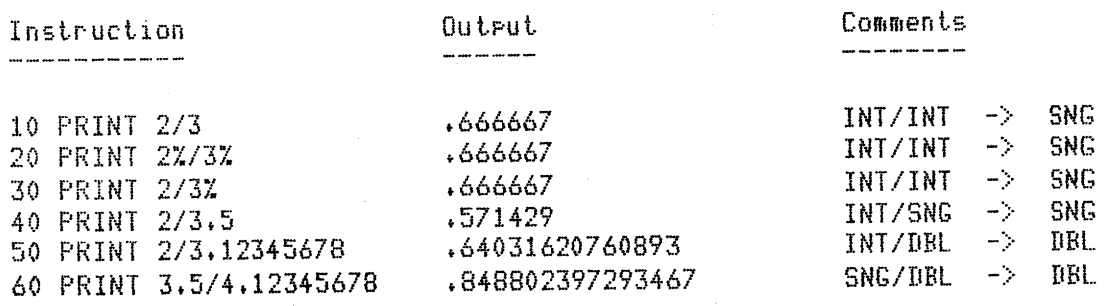

(3) Integer Truncation, Otherwise Rounding Rule

During conversion from single precision to an integer, a number is reduced to the largest integer not greater than the original number, exactly as the INT function does it. During conversion from double precision to single precision, the number is rounded up. Conversion from double precision to integer goes through conversion to single precision.

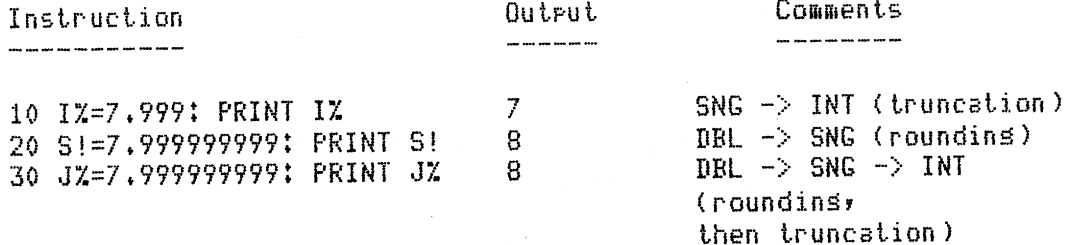

(4) Integer Boolean Operations Only Rule A Boolean AND, OR, or NOT between two unlike operands forces conversion to integer first. This rule is included here only for the sake of completeness. It is unlikely that you would ever need to use this feature.

 $\epsilon \geq \eta_1$ 

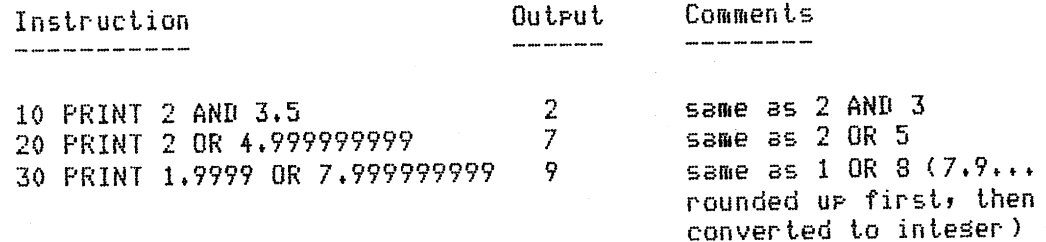

**Chapter 4 Variables** 

# DEFINT, DEFSNG, DEFDBL, DEFSTR

 $\mathbb{C}^{\times}$ 

 $\bar{t}$ 

Level II BASIC allows a programmer to reserve sections of the alphabet for various types of variables. This is in effect a form of implicit type declaration. Instead of having to type a # character at every occurrence of a double precision variable, the programmer can declare any variable starting with that letter of the alphabet to be double precision.

The general form of these statements is

*DEFtyp letter-range* 

where *typ* is:

INT for integer,

SNG for single precision real,

DBL for double precision real, or

STR for string variables.

and *letter-range* is:

a single letter from A to Z,

two or more letters separated by commas,

two letters separated by a hyphen, or

any combination of the above.

These statements are normally used at the beginning of a program.

Examples:

100 DEFINT I-N

All variables beginning with any letter I through N are integer, such as I, J2, 18, MM, NICE.

110 DEFDBL B, C, D

All variables beginning with the letters B, C, or D are double precision, such as DIG, C, COUNT, BB, B5.

120 DEFSNG X-Z, V, R

All variables beginning with the letters  $X$  through  $Z$ ,  $V$ , or  $R$  are single precision. Note that single precision is the default condition of the computer, so this statement is not necessary except as <sup>a</sup> reminder to the programmer, unless it is used to override a previous declaration.

130 IIEFSTR Ar P

All variables beginning with the letters A or P are strings, even though they are not followed by a \$.

# Chapter 4 Variables 51

DEFINT I, K-R, T-Z DEFSNG A, c, T-Z 160 DEFINL D.E DEFSTR M-0 DEFINT A-Z

The use of the DEF statements does not preclude the use of type declaration characters. For example, if your program has the statement:

## 25 DEFDBL D

the variable D in the program is double precision, the variable D% is a distinctly different integer variable, D\$ is a string, and D! can be used for single precision. If the program uses D#, it will be considered the same variable as D when it is used.

Hexadecimal and Octal Constants

Radio Shack's Disk BASIC allows the programmer to define constants in hexadecimal (base 16) or octal (base 8) as well as decimal. This feature is convenient for dealing with memory addresses or for manipulating specific bytes in memory.

The prefix &H signifies a hex constant and the prefix &0 or  $\&$  (the O is optional) signifies an octal constant. These constants represent signed integers in memory, so they are two bytes (16 bits) long. See table 4.3 for examples of this feature.

rc .. <sup>~</sup>

 $\mathcal{L} \rightarrow \infty$ 

 $\zeta_1=\gamma_2$ 

 $v = 1$ 

 $\mathfrak{t}$  :  $\mathfrak{t}$  :

book a

 $\frac{1}{2}$  ,  $\frac{1}{2}$ 

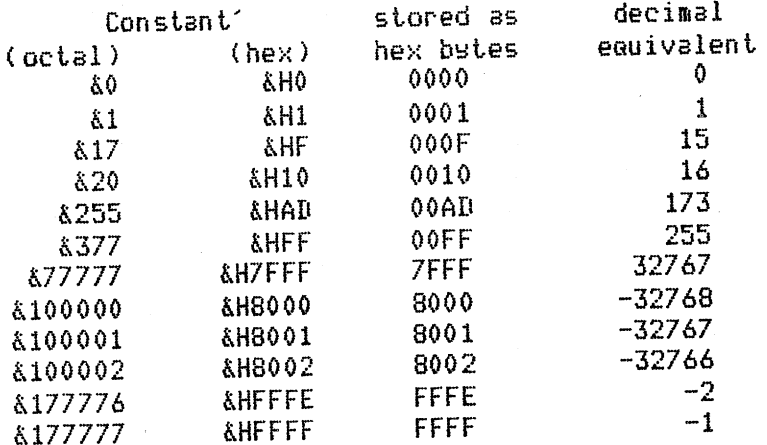

*Table4.3 Octal and Hexadecimal Conversions* 

Chapter 4 Variables

The following example illustrates the use of hex conversion as <sup>a</sup> possible aid in program writing. If you become more familiar with the hexadecimal representation of certain memory addresses, such as hex 3COO being the first address of the screen buffer area, you may take advantage of this feature as illustrated here.

Example 110 FOR 1=(&H3C00) TO (&H3FFF)<br>120 POKE 1, RND(64)+127 POKE I, RND(64)+127 130 NEXT I

## Result

The screen buffer is at memorY addresses from 3COO to 3FFF, so lhis sesment Places a random sraPhic character (see lhe nexl charter) on every rosition of the screen.

VARPTR

 $\zeta = \zeta$ 

 $\lambda$ 

This function of Level-II BASIC returns the address of its argument. The argument is a variable name and if it has not been defined, the computer prints an error message.

When the argument's variable is numeric, whether it is integer, single precision, or double precision, the address that is returned is that of the least significant byte (LSB) of the variable. The other bytes are from 1 to 7 bytes past the returned address, with the address of the most significant byte (MSB) being the largest.

When the argument of the VARPTR function is a string variable, the value returned is the address of the length of the string and the two-byte address for the string itself is in the next two bytes.

The VARPTR function is useful for passing the addresses of variables back and forth between assembly language routines and BASIC programs, but it finds little use elsewhere.

With what you know now about the screen's buffer area and the computer's memory representation of variables, you are ready to explore graphics, which many programmers consider to be the most exciting challenge in a microcomputer. The following chapter discusses graphics in detail, and includes a wealth of examples for you to try.

# Chapter 4 Variables 53

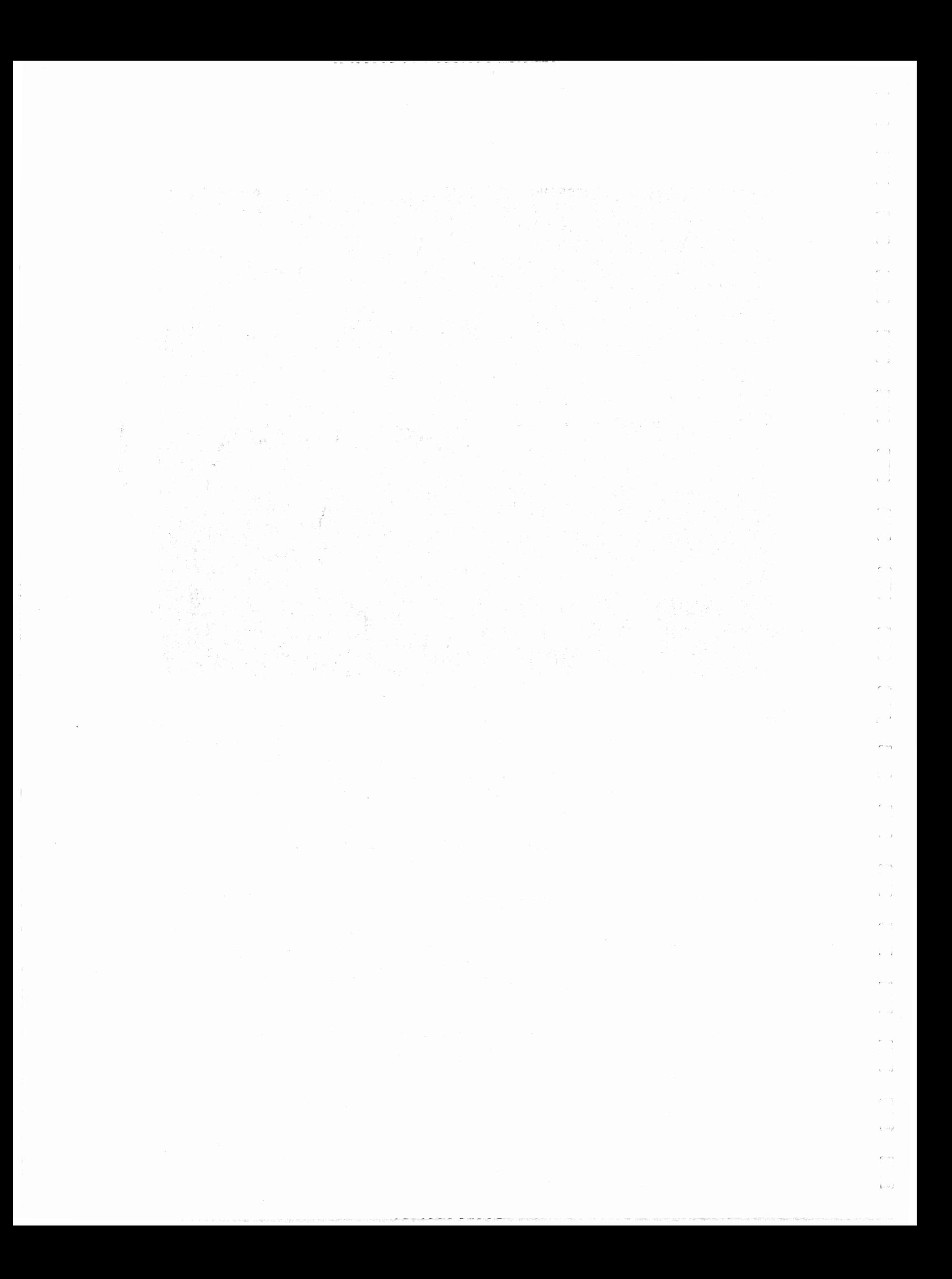

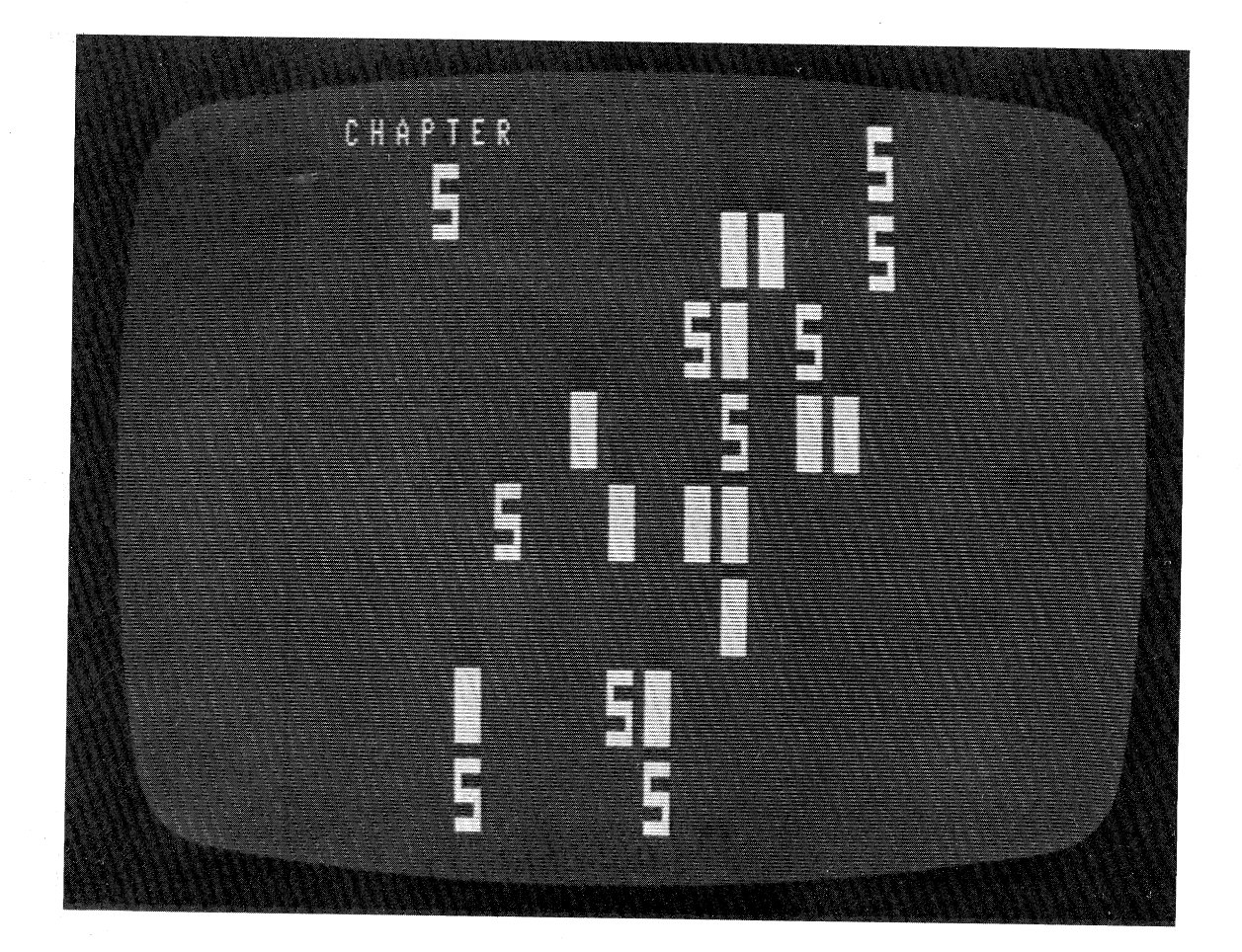

**Graphics** 

 $\bar{\zeta}$ 

There are three distinctly different ways to produce pictures on the screen of a TRS-80. The first is as old as computers; lines are printed one at a time on the screen, just as if it were paper. The other two methods are more accommodating to the programmer, allowing considerable flexibility and some rather stunning graphical displays.

This chapter will discuss all three methods and show by example what can be done with a little care and imagination.

Line Printer Graphics

Line printer graphics is called what it is because anything that can be done on the screen can also be done on a line printer. It can be used on almost any computer and with most computer languages. In many ways it is the most powerful method of graphing. We propose to show you by example some of the various pictures that can be produced with line printer graphics.

*Graphing with Tabs* 

Problem: Represent the sine and cosine functions graphically for all values between 0 and 360 degrees.
```
10 'FILENAME: "C5P1"
20 'FUNCTION: GRAPH SINE AND COSINE FUNCTIONS
                                DATE: 12/79
30 'AUTHOR : JPG
40<sup>-1</sup>50 / K=conversion constant for desrees to radians
60 K=3.14159/180
70 ' draw axis of values -1 to 1
80 LPRINT " "j
90 FOR I=-1 TO 1 STEP +2
100 LPRINT USING " # +. + " ; I;
110 NEXT I: LPRINT
120 'Print S for sine, C for cosine at appropriate position.
130 'each point is 10 desrees apart.
140 FOR D=0 TO 360 STEP 10
150 'convert desrees to radians
160 R=D*K
170 'determine rositions of the S and C characters.
180 S=25*SIN(R)+32: C=25*COS(R)+32
190 ' if ansle is a quadrant divider then print its value
            and print the srid line
200<sup>-/-</sup>210 IF INT((D+90)/90)=(D+90)/90 THEN LPRINT D#: GOSUB 260: GOTO 240
220 'if cosine is less, print C then S, otherwise reverse.
230 IF CKS THEN LPRINT TAB(C)"C" TAB(S)"S"
             ELSE LPRINT TAB(S)"S" TAB(C)"C"
 240 NEXT D
 250 STOP
 260 LPRINT TAB(5);" ";
270 FOR I = - 1 TO .8 STEP .2: LPRINT "+----";: NEXT I
 280 LPRINT "+": RETURN
 10000 END
```
 $\epsilon^{\alpha}=\infty$ 

 $x - 5$ 

 $\mathcal{C}^{(1)}$  and

 $\alpha = -\infty$ 

**Allege** 

 $\mathcal{R} \subset \mathcal{S}$ 

#### **Chapter 5 Graphics**

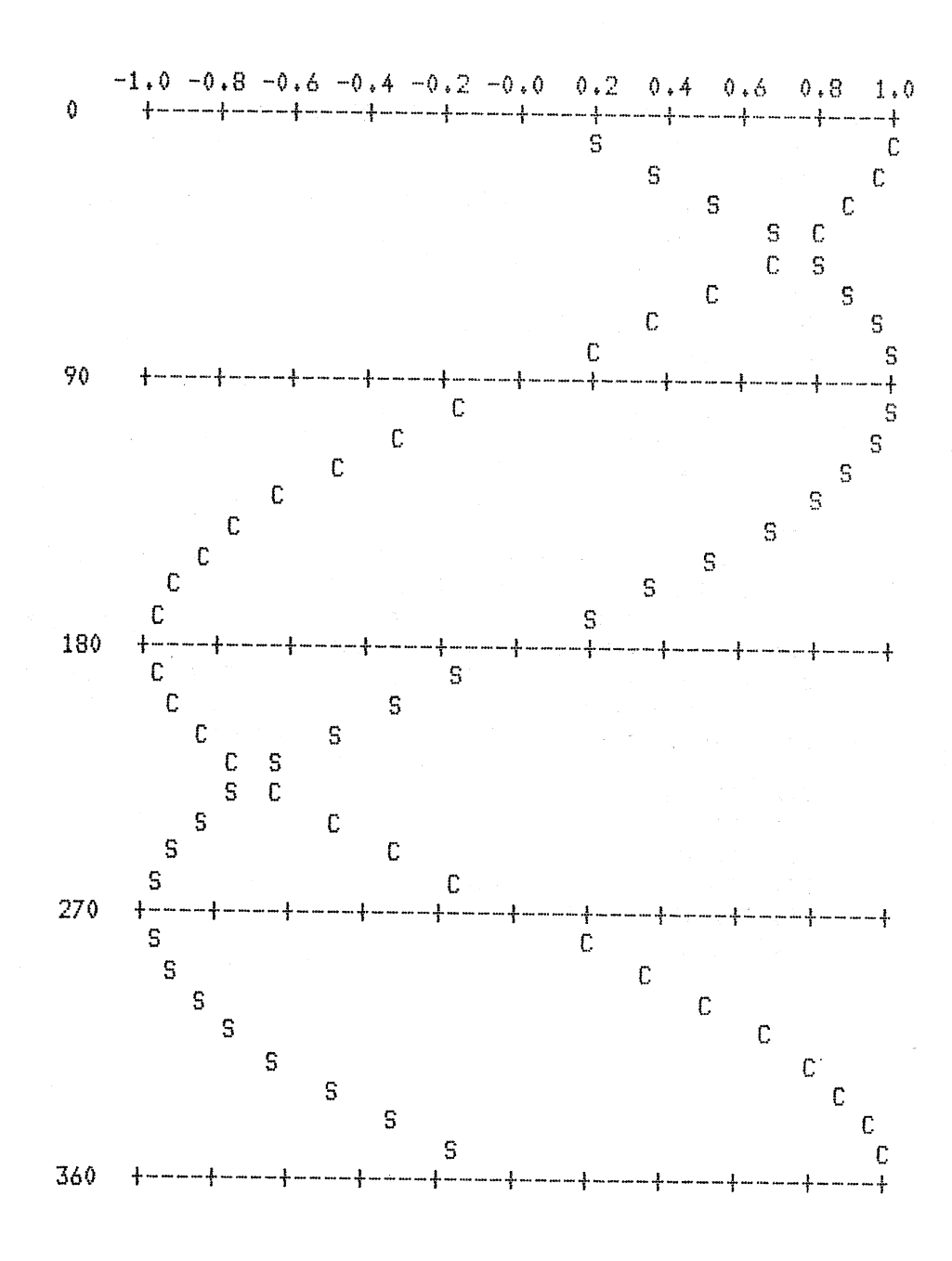

 $\alpha$  and  $\alpha$  , and  $\alpha$ 

 $- - -$ 

 $\hat{\Sigma}$ 

 $\vec{A}_i = \pm \vec{p}$ 

 $\mathfrak{f}^{\mathbb{C}\times\mathfrak{t}}$  $\hat{\mathbf{v}}$  ,  $\hat{\mathbf{v}}$ 

 $\bar{t}$ 

÷

 $\epsilon$ 

 $\sqrt{-1}$ 

 $\chi \rightarrow \pi$ 

 $\hat{A}_{\rm{eff}}$  ).

 $\label{eq:2} \begin{split} \hat{\mathbf{A}}_{\text{max}}(\mathbf{x})\\ =\begin{cases} \mathbf{f} & \text{if } \mathbf{x} \\ \mathbf{f} & \text{if } \mathbf{x} \\ \mathbf{f} & \text{if } \mathbf{x} \end{cases} \end{split}$ 

 $\label{eq:1} \hat{q}_{\mathrm{max}}$ 

 $\hat{\lambda}$  .

 $\begin{array}{c} \begin{array}{c} \begin{array}{c} \begin{array}{c} \end{array} \end{array} \end{array} \end{array}$ 

À.

 $\tilde{f} = \tilde{f}$ 

 $\zeta = \tau$ 

 $\mathfrak{g} \to \mathfrak{g}$ 

Chapter 5 Graphics

Another way that tabs can be used in a design is to symbolize them in a list of data statements. The program below was written by Steve Grillo to draw the Starship Enterprise. We have included just a portion of its three pages of data statements. Note that the program analyzes the data that it reads and executes its LPRINT statements according to the contents of the DATA statements.

```
10 'FILENAME: "C5P2"
20 'FUNCTION: PRINT A PICTURE OF THE USS ENTERPRISE
                                             6/79DATE:
30 / AUTHOR : SPG
40<sup>-1</sup>Here are a few remarks concernins the prospam:
50 %
          About the data statements:
60<sup>-1</sup>70<sup>-1</sup>= TAB (10)
                  T10= Print the followins text
80<ANY STRING
                        = Carriage Return
90<sup>-1</sup>К
                        = Left Bracket
100<Q
                    W
                        = Risht Bracket
110
                        = Top to bottom diasonal (opposite of */")
                    A
120
                    M
                        = A comma (9)130
                        = A quotation mark (")
                    S
140
150 CLEAR 300: DEFINT A-Z
160 READ A$: IF A$="END" THEN STOP
170 IF A$="R" THEN LPRINT CHR$(13);; GOTO 160
180 READ B$: IF B$="END" THEN STOP
190 FOR N=1 TO LEN(B$): C$=MID$(B$,1)
       IF C$="Q" THEN B$=MID$(B$,1,N-1)+CHR$(91)+MID$(B$,N+1)
200
       IF C$="W" THEN B$=MID$(B$,1,N-1)+CHR$(93)+MID$(B$,N+1)
210
         C$="A" THEN B$=MID$(B$;1;N-1)+CHR$(92)+MID$(B$;N+1)
220
       IF
       IF C$="M" THEN B$=MID$(B$,1,N-1)+CHR$(44)+MID$(B$,N+1)
230
       IF C$="C" THEN B$=MID$(B$,1,N-1)+CHR$(58)+MID$(B$,N+1)
240
       IF C$="S" THEN B$=MID$(B$,1,N-1)+CHR$(34)+MID$(B$,N+1)
250
260 NEXT N: IF LEFT$(A$,1)="S" THEN 280
270 LPRINT TAB(1+VAL(MID$(A$,2)));B$$; GOTO 290
280 LPRINT STRING$(VAL(MID$(A$,2)),"");B$;
290 READ A$: IF LEFT$(A$,1)="T" THEN 190 ELSE 170
900<This is only a partial data listing
910 '
                           for the Enterrrise
920 - 4930 '
                               ##,R,T22,## M#,R,T22,#
                                                             M‡
1000 DATA T22, $$$, R, T21, Q$
                                                       M#, R, T22
1010 DATA R,T22, $----- M$, R,T22, $
                                       1 + 1 + 1221020 DATA # QW M#, R, T22, # QW M#, R, T22, # QW M#, T22, "---- M#
                                                        M*, R, T21! # , R , T22 , #
                                       M_{3}, R, T21, *1030 DATA R, T22, #
                  M#, R, T20, /**
                                    M#, R, T20
 1040 DATA **
                        M#,R,T19,/* #----- M#,R,T19
 1050 DATA T20,* #
                                                             网络定
                    A#A, R, T19, * #
                                        M#*,R,T19,* /#
               \ddot{\phantom{a}}1060 DATA #
                                                  M#0*, R, T18
                            M#0*, R, T18, */
                                             俳
 1070 DATA R, T18, /%/ #
                                            M#0 *,R,T18
                      M#O*, R, T18, * /*
                \ddagger1080 DATA *
                                             M#0
                                                  *,R,T17
                      M#0 *,R,T18,*/
                                       \ddagger1090 DATA * / *
```
J.

**Chapter 5 Graphics** 

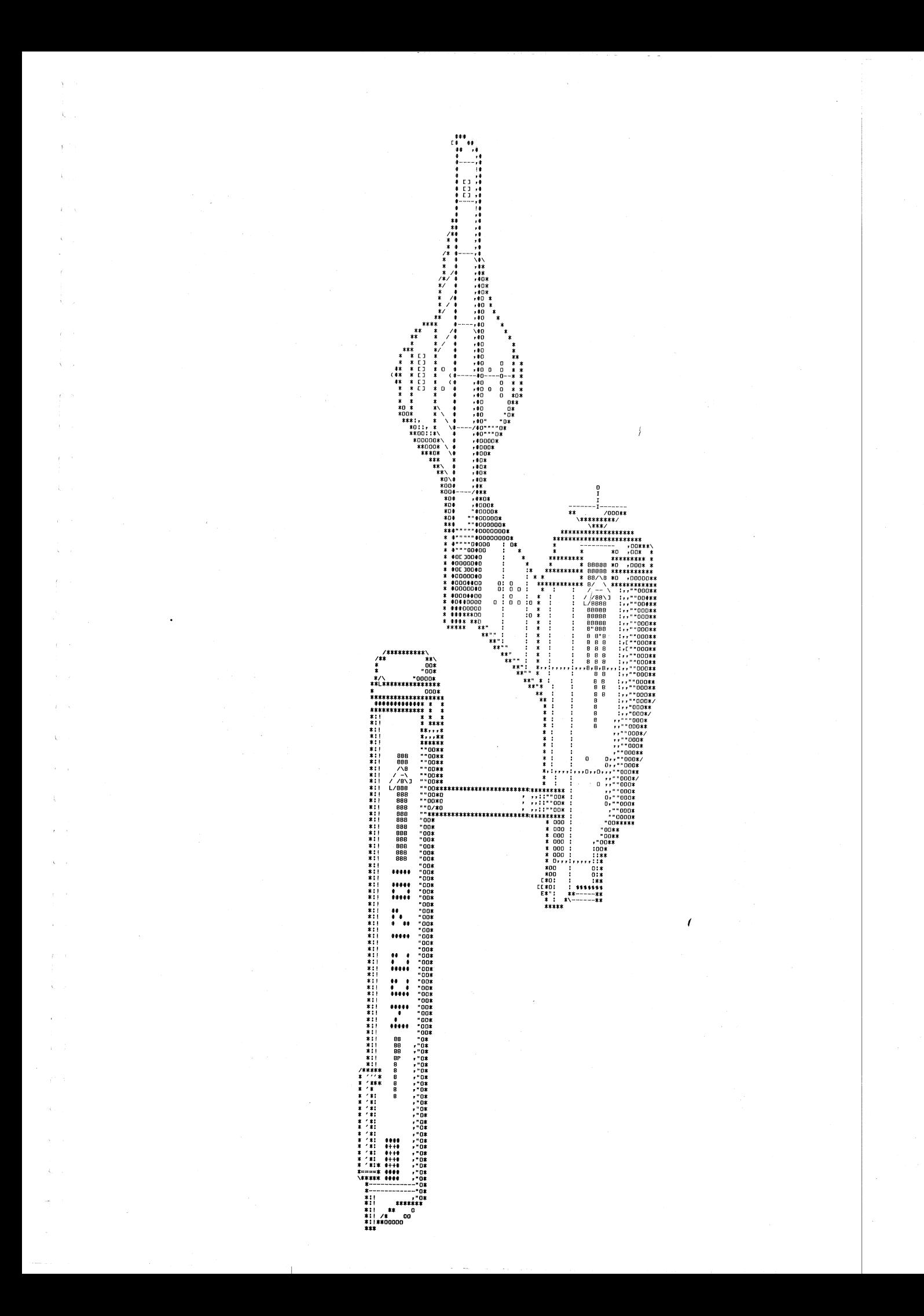

*Using Memory to Hold the Picture* 

Problem: Display the thermal gradient at equilibrium throughout a water-carrying rectangular copper pipe held at  $0^{\circ}$ C if it is covered with a heated lid at 100°C, and contains a rectangular heater at its center heated at 200°C.

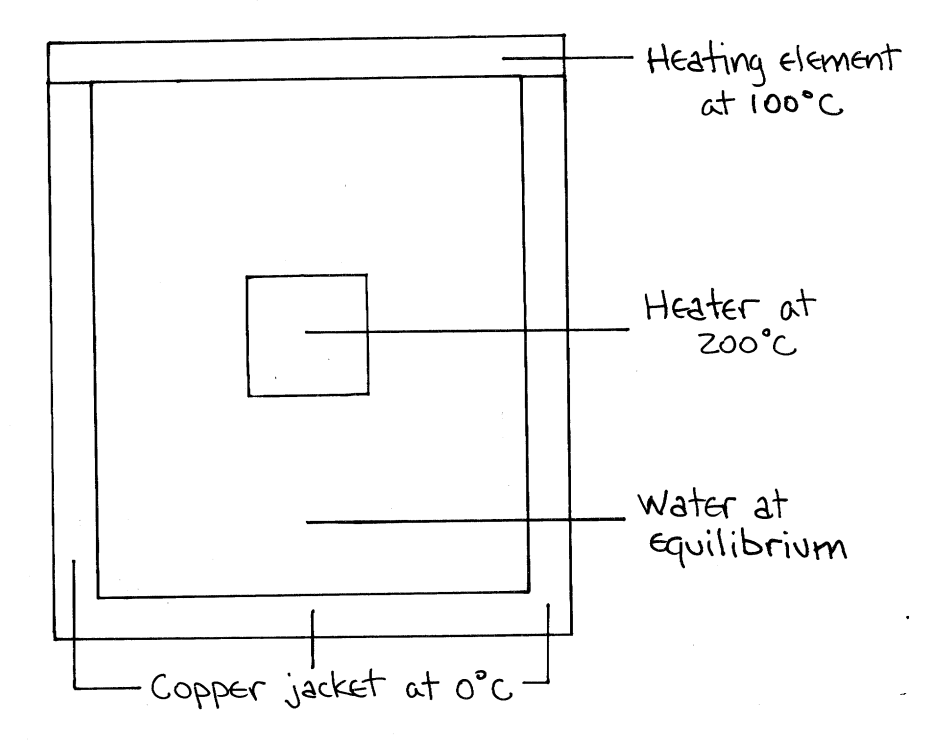

This problem is a modification of an old FORTRAN problem found in *A Guide to FORTRAN IV Programming,* Daniel D. McCracken, p. 98 (Wiley, 1965).

r '

Solution: (1) Consider the pipe's dimensions to be 40 units wide and 30 units deep; both sides and the bottom are the cold copper, and the top is the hot heating element. (2) Reserve a  $30x40$  integer array X in memory, with  $X(0,1)$  to  $X(0,39)$  held at a value of 100;  $X(30,0)$  to  $X(30,40)$ ,  $X(0,0)$  to  $X(0,30)$ , and  $X(0,40)$  to  $X(30,40)$  held at a value of 0. These are the edges of the <sup>p</sup>ipe. The 6-unit wide by 4-unit deep center heating element is held at 200 degrees. (3) Proceed throughout the array wherever there is water, from  $X(1,1)$  to  $X(1,39)$ , then  $X(2,1)$  to  $X(2,39)$ , ... through  $X(29,1)$  to  $X(29,39)$ , modifying each point on the basis of its neighbors according to the formula:

# $X(I,J) = (X(I-1,J)+X(I,J-1)+X(I+1,J)+X(I,J+1))/4$

This formula calculates the temperature of a point by averaging the temperatures of that point's four neighbors. ( 4) Repeat Step 3 for as many iterations as the user wishes. (5) Convert all numeric values of X, one 64-character line at a time, from numeric to graphic symbols using this chart of symbols to indicate various temperature

Chapter 5 Graphics

ranges.

 $\int_{\Gamma}$  $\alpha$ 

 $\mathcal{F}^{\pm}$ 

 $\frac{1}{4}$ 

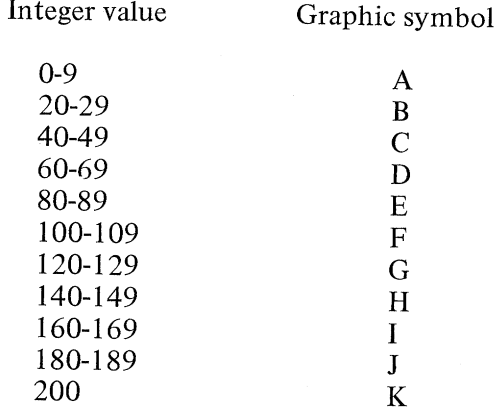

All temperatures in the unspecified intervals are symbolized with a blank.  $(6)$  Paint the picture on the screen one line at a time.

```
10 'FILENAME: "C5P3"
20 'FUNCTION: SHOW THERMAL GRADIENTS USING RELAXATION
 30 / AUTHOR : JPG
                                  DATE:
                                          3/80
 40 CLEAR 300: DEFINT A-Z
                                'all inteser math
50 DEF FNA(X) = 5 * X / 12
                                'FNA is proportion of pipe width
 60 DEF FNB(X) = 7 * X / 12
                                'FNB is proportion of pipe depth
70 IT = 100
                                'IT is total iterations
80 DEPTH = 30: WIDTH = 40
                                'set up sraph size
90 LL = FNA(WIDTH): LR = FNB(WIDTH) 'set four corners of rire
100 LT = FNA(DEPTH): LB = FNB(DEPTH)
110 INPUT "LID, EDGE, CENTER TEMPERATURES";LID, EDGE, CENTER
120 LPRINT "Temperatures: Lid =";LID;TAB(26)"Edse =";EDGE;
130 LPRINT TAB(43)"Center =";CENTER
140 LPRINT
150 LPRINT
160 LPRINT "Dimensions: Derth =";DEPTH;
170 LPRINT TAB(26)"Width =";WIDTH;TAB(39)"Iterations =";IT
180 LPRINT
190 DIM X(DEPTH, WIDTH), S$(21) 'S$ is symbol for temperature
200 FOR I = 0 TO 20 STEP 2: READ S$(I):
                                          NEXT I
210 DATA A, B, C, D, E, F, G, H, I, J, K
220 ' every other symbol is blank
230 FOR I = 1 TO 19 STEP 2: S*(I) = " "NEXT I
240 ' set startins temperature from user
250 INPUT "INITIAL TEMPERATURE (0 TO 200, NEG. = RANDOM)";T
260 IF T>=0 THEN 310
270 ' set temperature to random - besin
280 FOR I=1 TO DEPTH-1: FOR J=1 TO WIDTH-1: X(I,J)=RND(200)
290 NEXT J, I: GOTO 330
```
Chapter 5 Graphics

```
300 ' set temperature to user's sussestion
310 FOR I=1 TO DEPTH-1: FOR J=1 TO WIDTH-1: X(I,J)=T: NEXT J,I
320 ' set lid and edse temperatures
330 FOR I=0 TO WIDTH: X(0,I)=LID: X(DEPTH,I)=EDGE: NEXT I
340 FOR I=0 TO DEPTH: X(I,0)=EDGE: X(I,WIDTH)=EDGE: NEXT I
350 ' set pipe temperatures
360 FOR I=LT TO LB: FOR J=LL TO LR: X(I,J)=CENTER: NEXT J,I
                  now comes the tedious rortion
        \sim 10^6370 CLS
380 FOR N=1 TO IT: I = 0: GOSUB 460
390 ' calculations. The busy loop
400 FOR I = 1 TO DEPTH - 1: FOR J = 1 TO WIDTH - 1
410 IF I > LT AND I < LB AND J > LL AND J < LR THEN NEXT J
420 X(I,J)=(X(I-1,J)+X(I+1,J)+X(I,J-1)+X(I,J+1))* .25
430 NEXT J: GOSUB 460: NEXT I: GOSUB 460: NEXT N
440 GOTO 440 ' freeze screen
450 / subroutine to calculate and print one line
460 A$="": FOR K=0 TO WIDTH
470 / check if center portion - don't calculate it
480 IF K > LL+1 AND K < LR-1 AND I > LT+1 AND I < LB-1
      THEN A$=A$+"$" ELSE A$=A$+S$(X(I,K)/10)
490 NEXT K
500510 IF DEPTH >15 PRINT A$, N; I ELSE PRINT @ I*64, A$, N; I;
520 IF INT(N/10)*10<>N OR I<>0 THEN 560
 530 LPRINT: LPRINT: LPRINT
 540 LPRINT TAB(15)"Outrut Graph"
 550 LPRINT TAB(15)"------ -----"TAB(43)"Iteration"
 560 IF INT(N/10)*10=N THEN LPRINT A$$TAB(46)$N$TAB(54)$I
 570 RETURN
 10000 END
```
 $\lambda$  and  $\lambda$ 

 $\zeta_{\rm c} \sim 1$ 

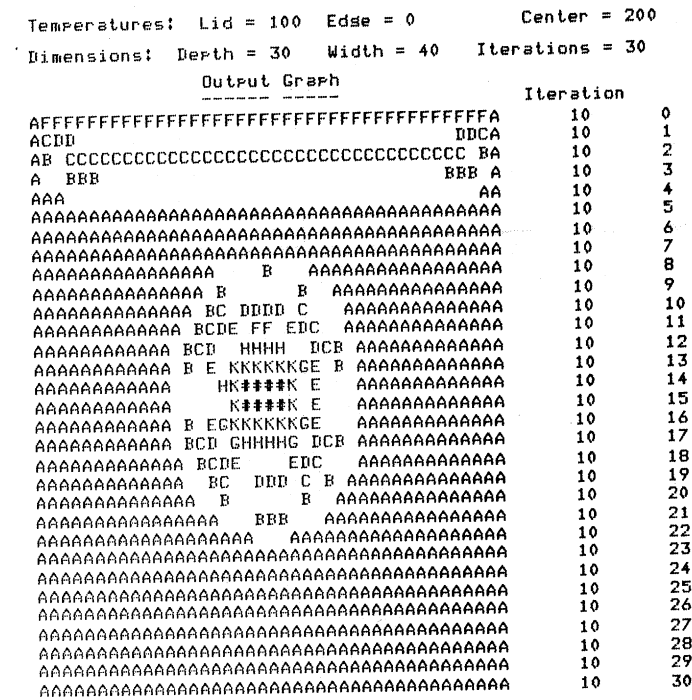

**Chapter 5 Graphics** 

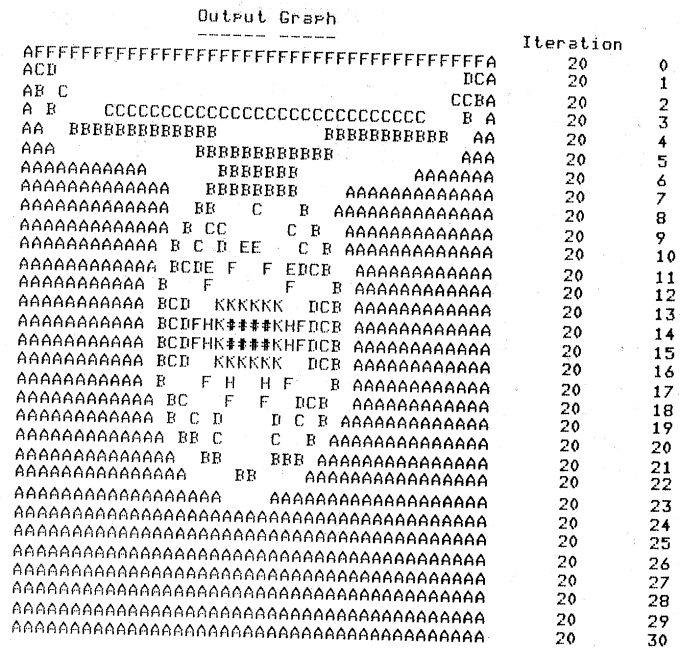

 $\downarrow$ 

 $\mu \simeq 0$ ÷,

 $\bar{F}^{(1)}$  ( ţ.

 $\frac{1}{2}$  .  $\frac{1}{2}$  .

 $\bar{f} = \bar{f}$  $\tilde{u} = \tilde{u}$ 

Å,

 $\alpha_{\rm{max}}$ 

 $\epsilon \rightarrow$ Ť,

 $\bar{\psi}$  ).

 $\hat{c}$  ).

 $\mathcal{L}^{\pm}$ 

 $\hat{\chi}=\hat{\chi}$  $\tilde{L}$ 

 $\tilde{r}$  .  $\tilde{\mathbf{r}} = \tilde{\mathbf{r}}$ 

 $C^{\infty}$ 

 $\mathcal{C}_{\mathcal{C}}$  $\bar{z}$ 

#### Output GraPh

 $\mathcal{Z}$  $\frac{1}{16}$ 

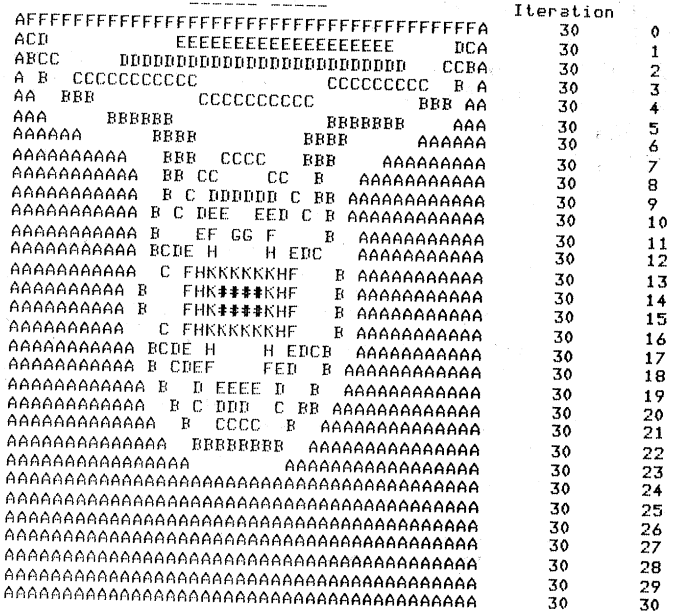

# **Chapter 5 Graphics**

The previous output shows the effect of starting the pipe's water temperature at 0 degrees. In McCracken's original work, no mention was made of initializing the water at any other temperature. We tried it at an average setting, that is, half way between heater and edge, then at random settings from 1 to 200 degrees. Although the latter case is not realistic, it seems to be the most effective in reaching equilibrium quickly. Remember that the goal of this problem is to produce a visual representation of the equilibrium condition in the pipe, so the starting temperature can be anything, even an unrealistic random value.

Temperatures: Lid = 100 Edse = 0 Center = 200 Dimensions: DePth 30 Width = 40 Iterations = <sup>30</sup>

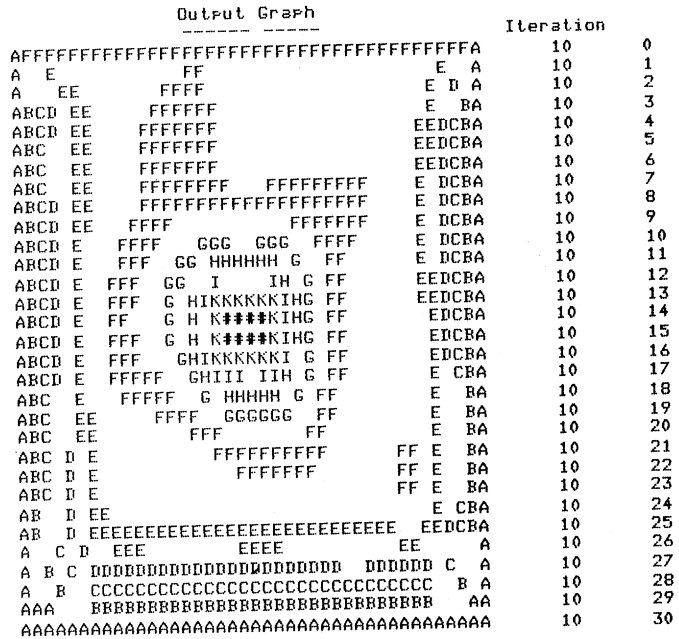

an ad

 $V \sim d$ 

# **Chapter** *5* **Graphics**

Outrut Grarh

 $\bar{z}$ 

 $\epsilon$ 

 $\lambda$ 

 $\bar{t}$ 

 $\chi_{\rm{eff}}$ 

 $\hat{r}$  ,  $\hat{r}$ 

 $\hat{A}$  .

 $\hat{\mathcal{K}}_{\text{max}}$ 

 $\chi^2/\chi$  $\frac{1}{4}$  .

 $\ell \to$  $\chi^2/\chi$ 

 $\chi_{\rm{max}}$ 

 $\chi$  ,  $\chi$ 

 $\chi\to$ A.

 $\lambda$  .

 $\lambda \rightarrow$ 

 $\zeta_{\rm{eff}}$ 

 $\lambda_{\rm c}$  .

 $\boldsymbol{\gamma}$ 

 $\hat{\boldsymbol{\beta}}$ 

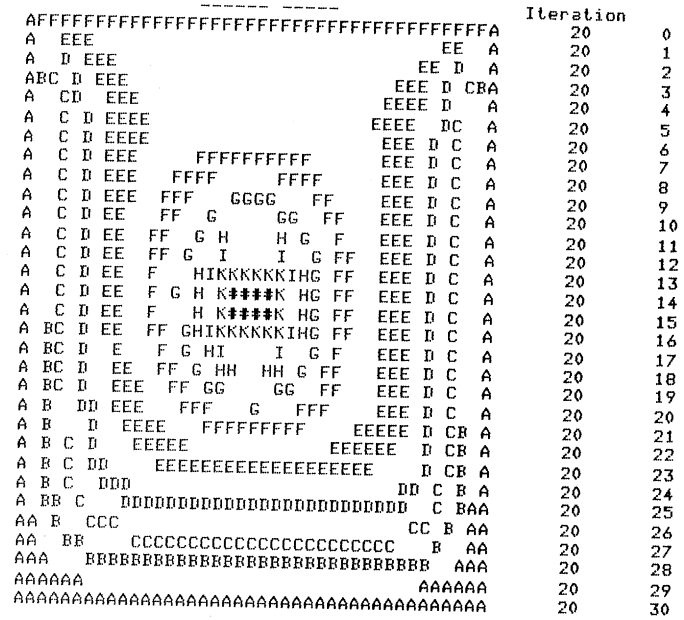

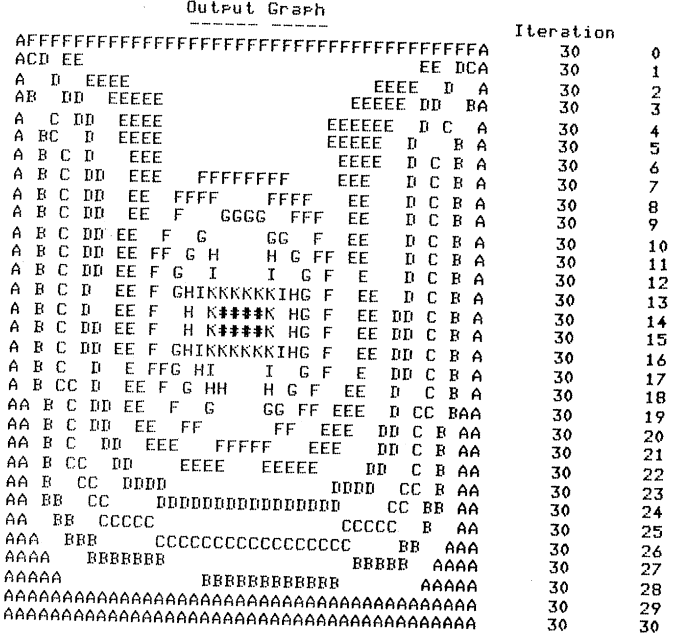

# Chapter 5 Graphics

Histograms or **Bargraphs** 

The pictorial representations variously called histograms or bargraphs are easy to understand but in some ways difficult to program. If the bars vary in length horizontally, they are trivial to program, but the descriptive text is arranged contrary to custom. Problem: Draw a histogram of monthly rainfall for one year.

The rainfall in inches is stored in the array R dimensioned 12. Solution 1: Horizontal arrangement of bars.

10 'FILENAME: "C5P4" 20 'FUNCTION: BARGRAPH OF RAINFALL 3/80 DATE: 30 / AUTHOR : JPG 40 CLEAR 500: DIM M\$(12), R(12) input section  $50<sub>1</sub>$ 60 FOR I=1 TO 12: READ M\$(I): NEXT I 70 FOR I=1 TO 12: READ R(I): NEXT I 80 DATA Jan, Feb, Mar, Arr, Mas, Jun 90 DATA Jul, Aus, Ser, Oct, Nov, Dec 100 DATA 5.23, 5.79, 3.02, 2.44, 2.62, 3.99<br>110 DATA 4.75, 4.20, 2.01, 3.49, 4.21, 4.05 Inches of rainfall" 120 LPRINT "Month 130 ' calculate constant for keering bar under 40 \*'s  $140$  L=0 150 FOR I=1 TO 12: IF L<=R(I) THEN L=R(I) 160 NEXT I: K=40/L 170 ' loop to print sraph 180 FOR I=1 TO 12 190 LPRINT " "; M\$(I); " "; STRING\$(R(I)\*K; "\*"); 200 LPRINT TAB(55) USING "##.##";R(I) 210 S=S+R(I): NEXT I 220 LPRINT STRING\$(60,"=") 230 LPRINT "Ave";; A = S/12 240 LPRINT STRING\$(A\*K-2,"\*"); 250 LPRINT TAB(55) USING "##.##" 9A 260 LPRINT "Twelve month total"; 270 LPRINT TAB(54) USING "###.##";S 10000 END

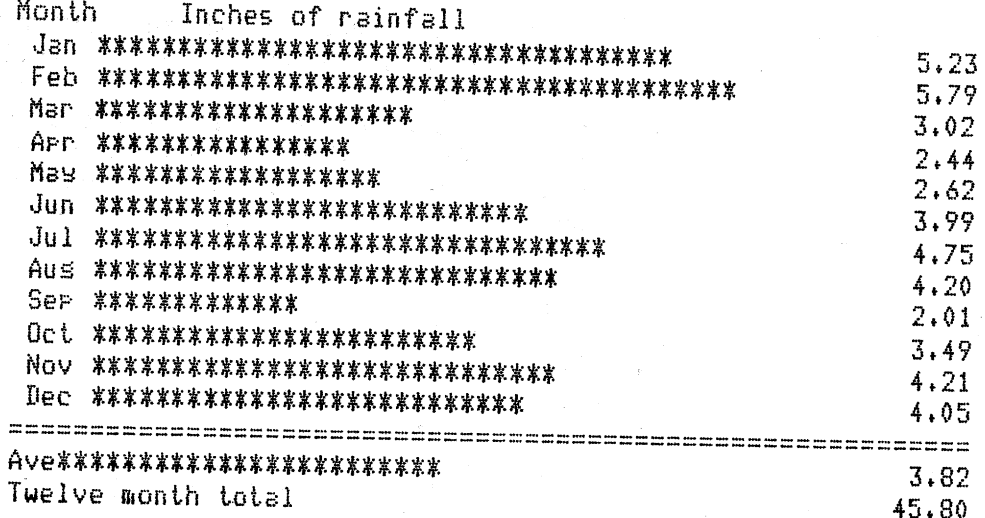

 $\frac{1}{4}$  ,  $\frac{1}{2}$ 

 $\frac{1}{2}$  .

Another bargraph could be arranged so that the bars are vertical, which is the more typical display. The following program does this, and also shows the use of a list of sentinels, or flags, in the FLAG array.

Solution 2: Vertical arrangement of bars.

10 'FILENAME: "C5P5" 20 'FUNCTION: REVISED RAINFALL GRAPH 30 / AUTHOR : JPG DATE: 4/80 40 DIM FLAG(13), M\$(13), R(13)  $50<sub>1</sub>$ read in the data 60 FOR I=1 TO 13: READ M\$(I): NEXT I 70 FOR I=1 TO 12: READ R(I): NEXT I 80 DATA Jan, Feb, Mar, APr, Mas, Jun 90 DATA Jul, Aus, Ser, Oct, Nov, Dec, Ave 100 DATA 5.23, 5.79, 3.02, 2.44, 2.62, 3.99 110 DATA 4.75, 4.20, 2.01, 3.49, 4.21, 4.05 120 LPRINT TAB(20); "Rainfall by month" 130 LPRINT TAB(20);"-------- -- ------" 140 LPRINT 150 ' calculate constant for keepins the heisht under 20 lines  $160 L=0$ 170 FOR I=1 TO 12: IF L<R(I) THEN L=R(I)  $180$  S=S+R(I) 'calculate the sum 190 NEXT I: K=L/20: R(13)=S/12 200 FOR J=20 TO 1 STEP -1 210 FOR I=1 TO 13 220 IF R(I)<J\*K THEN 250 230 IF FLAG(I)=1 LPRINT TAB(I\*4-4)USING "Z Z ";M\$(I);: GOTO 250 240 IF FLAG(I)=0 LPRINT TAB(I\*4-4)USING "#.# ";R(I); : FLAG(I)=1 250 NEXT I: LPRINT 260 NEXT J 10000 END

**Chapter 5 Graphics** 

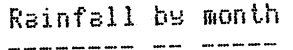

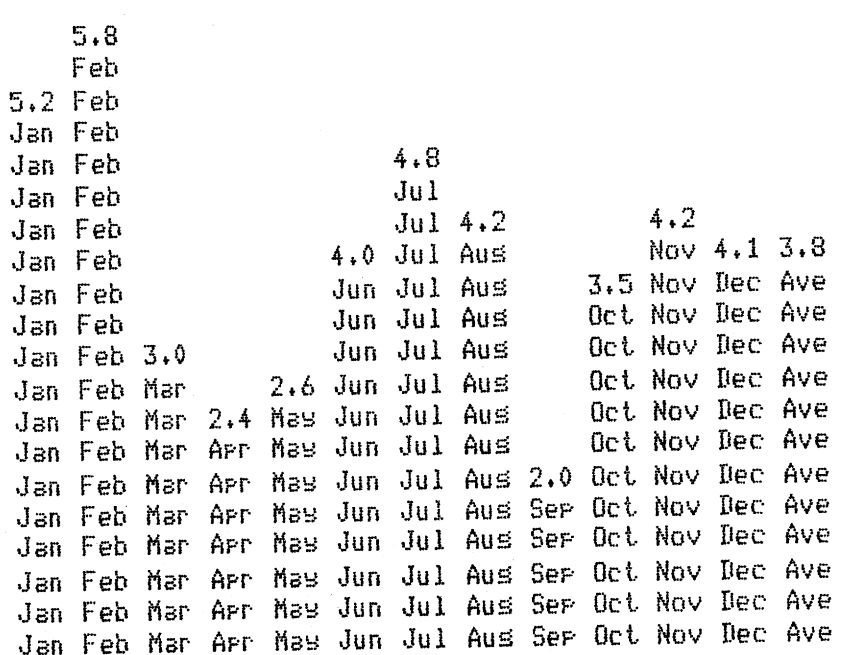

*Table-Driven Pictures* 

Many graphic designs can be summarized in the form of a table of starting addresses and lengths. For example, the design of the numeral  $\tilde{1}$  could be stored in a two-dimensional integer array D(12,2) in which the first subscript represents the starting column and the second subscript represents the string length. The following program prints the numeral 1 shifted right approximately 30 spaces.

10 'FILENAME: "C5P6" 20 'FUNCTION: TABLE-DRIVEN DIGIT <sup>30</sup>' AUTHOR : JPG DATE: 12/79 40 DEFINT A-Z: DIM DC12,2) 50 FOR I=1 TO 12: FOR J=1 TO 2: READ D(I,J): NEXT J,I 60 DATA 31, 3, 30, 4, 29, 5, 31, 3, 31, 3, 31, 3 <sup>70</sup>DATA 31, 3, 31, 3, 31, 3, 30' 5, 30, 5, 30, 5 80 FOR I=l TO 12 90 LPRINT TAB(D(I,1)); STRING\$(D(I,2),"\*") 100 NEXT I 10000 END

 $\tilde{\gamma} \rightarrow \tilde{J}$ 

Chapter 5 Graphics

\*\*\* \*\*\*\*  $*^{**}$ \*\*\* *\*\*r* \*\*\* \*\*\*<br>\*\*\* \*\*\*\*\* \*\*\*\*\*<br>\*\*\*\*\*

The graph of this digit is hardly representative of the many such designs that could be done, particularly since it is solid throughout; each printed line is made up of just one string. The Starship Enterprise printing program shown earlier (program C5P2) includes <sup>a</sup>number of features that lend flexibility to this technique. That program requires the printing of one or more strings per line, so it uses a signal value which has to be included in the table. This table is really a series of DATA statements, and the signal value tells the computer to return the cursor for the production of another line.

### *Picture Within Program*

The simplest procedure for painting a picture is to contain the design itself within the program. For example, the output of program C5P7 is obvious.

This technique wastes memory, because each line that is printed is stored in its entirety. However, it can be useful as an intermediate tool to develop pictures, from which data tables can be designed.

Program C5P8 is one last example of table driven graphics. It was written by Steve Grillo and his goal was to write a program that would produce banners of his choice on the screen. It does this, and more: You can select whether you want the banner displayed on the screen or printed on paper, and you can select the width of the letters. The output hints at the power of the program.

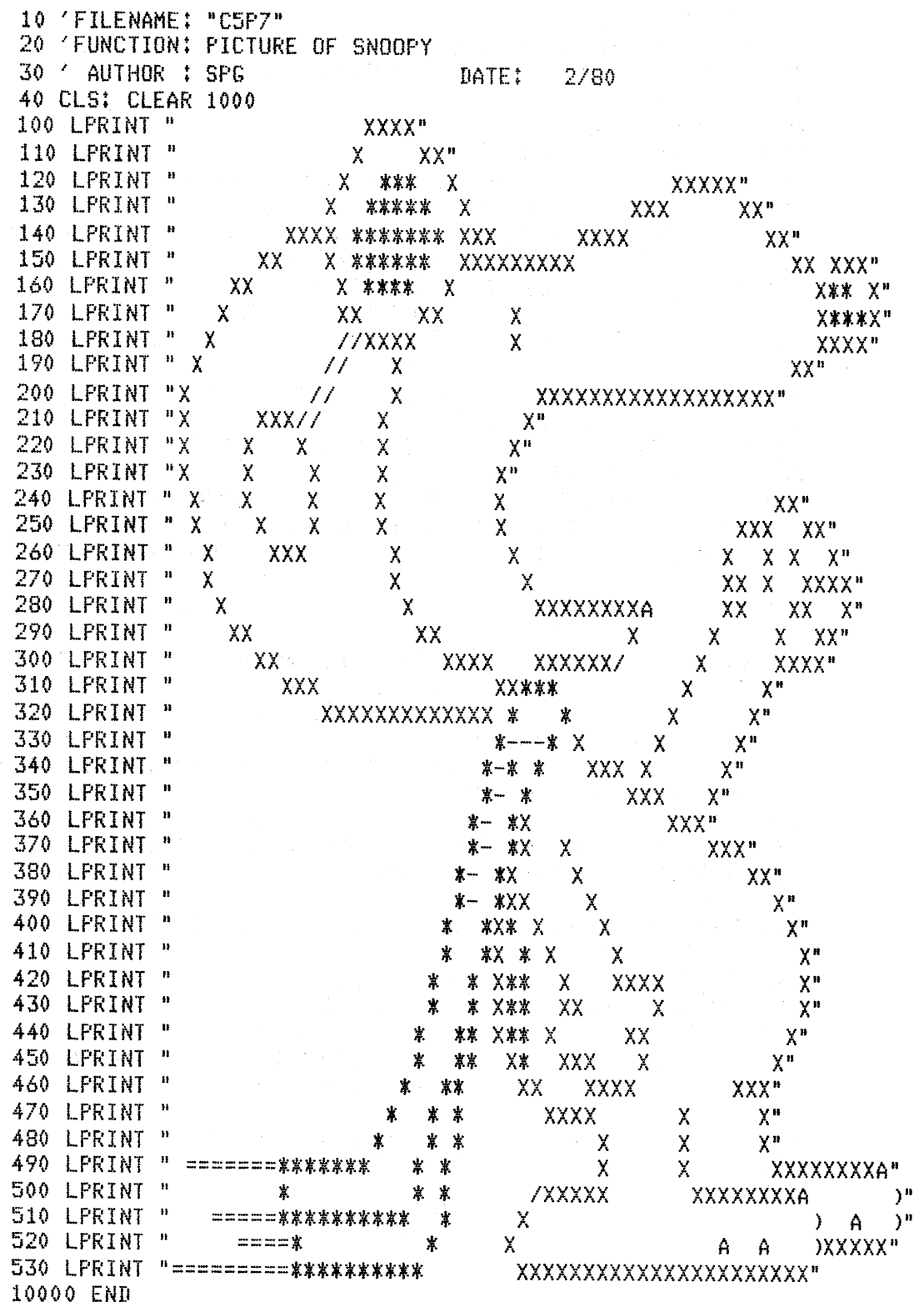

Chapter 5 Graphics

 $\omega_{\rm c}$  ,  $\omega_{\rm c}$  ,  $\omega_{\rm c}$ 

 $\sim$ 

 $\sim 10^{-1}$  and

 $\label{eq:2.1} \omega_{\rm{eff}}(\omega_{\rm{eff}}) = \omega_{\rm{eff}}(\omega_{\rm{eff}})$ 

 $\epsilon = 1$ 

 $\epsilon = \lambda^{\prime}$  $\hat{\epsilon} = \hat{\epsilon}_{\rm C}$ 

 $1 \leq k$  $\alpha_{\rm{max}}$ 

 $\chi \equiv \chi$ 

 $\sigma \geq \eta$  $\chi=\pi f$ 

 $\hat{r}$  and  $\frac{1}{2} \left( \frac{1}{2} \right)$ 

 $\epsilon \sim \epsilon_0$ 

 $\epsilon \rightarrow \epsilon$  $\lambda^{\mu\nu}$  (  $\lambda^{\mu\nu}$  $\mathcal{C}^{\mathcal{A}}(I)$ 

 $\epsilon$   $\rightarrow$  $\hat{\chi}$  .  $\hat{\chi}$ 

 $\frac{1}{\sqrt{2}}$  $\sqrt{\beta} \left( \vec{x} \right)$  $\sigma^2 \geq \eta$  .

 $\bar{I}$  $\hat{\rho}$  ,  $\hat{\rho}_\mathrm{A}$  $\zeta = \tilde{x}$ 

 $\hat{\rho}$  and

 $\mathbb{E}^{\mathbb{P}^1}(\mathcal{F})$  $\hat{\epsilon}_{\rm c}$  ,  $\hat{\kappa}$ 

 $\psi = \tilde{\phi}$  $\omega_{\rm{max}}$ 

 $\kappa = \kappa$  $\hat{r}$  (  $\hat{r}$  ).

 $\hat{\vec{r}}$  and

 $\hat{\psi}$  is  $\hat{T}$  $\hat{\rho}$  ,  $\hat{\rho}$  ,  $\hat{\rho}$  $\tilde{\mathfrak{t}}_1$  as

70

المنبور

```
10 'FILENAME: "C5P8"
20 'FUNCTION: TO PRINT MESSAGES ON THE SCREEN OR PRINTER
30 / AUTHOR : SPG
                                 DATE:
                                         6/7940<45 - 4data lines:
                        1000 - 107050<mador subroutines:
60<2000
                  converts the decimal number to binary and
70 - 7plots the proper pixels on the screen
80<3000
                  Plots a large word (E$) on the screen at X, Y
90 - 74000
                   initialize matrix P(N,B) using the data
100<5000
                  stores 6 power of 2 in array 0
110<sup>-1</sup>6000
                  accerts a temporary string from the user and
120<sup>-7</sup>if desired, cories the screen to the printer
130<500 CLEAR 200: DEFSTR A: DEFINT B-Z: DIM P(91,8)
510 GOSUB 4010: GOSUB 5000
520 CLS: INPUT "WOULD YOU LIKE A SAMPLE MESSAGE";A
530 IF AO"YES" THEN 700
600 CLS: WIDTH=1: E$="LETTER": X=30: Y=0: GOSUB 3000: E$="By:":
    X=30: Y=15: GOSUB 3000: E$="Steve": X=0: Y=25: GOSUB 3000:
    E$="Grillo": X=35: Y=36: GOSUB 3000: PRINT@950,"<<ER>>";:
    INPUT S$
700 Y=0: H=0: CLS
710 PRINT "
              Note:"
720 FRINT "
                 To print lower case messages, hold the" >
730 PRINT "
                 shift key while tyrins."
740 PRINT
750 H=H+1: IF H>5 THEN 810
    ELSE LINE INPUT "TYPE IN THE WORD ('END' TO STOP): "#E$(H):
    IF E$(H)="END" THEN 810
760 WIDTH(H)=0
770 INPUT "WHAT WIDTH (1-4) WOULD YOU LIKE";WIDTH(H):
    IF WIDTH(H)=0 THEN WIDTH(H)=1
780 X(H)=0790 INPUT "FIRST HORIZONTAL POSITION OF THIS WORD (>=0)";X(H)
800 PRINT: GOTO 740
810 PRINT: PRINT
850 PRINT "DO YOU WANT THE MESSAGE SENT TO THE PRINTER"
860 INPUT "
                        1 = YES2 = N0" 371900 CLS: FOR I=1 TO H-1: X=X(I): WIDTH=WIDTH(I): E$=E$(I):
    GOSUB 3000: Y=Y+9: NEXT I: GOSUB 6000
910 GOTO 520
920 - 4lines 1000-1070 hold all of the data
930<sup>-1</sup>for the characters
940 '
```
**Chapter 5 Graphics** 

```
1000 DATA -2, -2, -2, -2, -1, 95, -1, 7, -2, 7, -1, 20, 127, 20, 127, 20,
-1,4,4,42,127,42,16,-1,67,32,19,8,100,2,97,-1,48,74,69,18,32,64,-1, 4, 2, 1, -1, 28, 34, 65, -1, 65, 34, 28, -1, 34, 20, 127, 20, 34, -1, 8, 8, 127,8,8,-1,88,56,-1,8,8,8,8,-1,32,80,32,-1,64,32,16,8,4,2,-11010 DATA 28,34,65,65,34,28,-1,66,127,64,-1,66,33,64,17,64,9,70 - 1.533.64.1.72.5.74.49. -1.16.8.20.2.125.16. -1.39.64.5.64.5.64,57, -1,48,72, 4,74, 1,72, 48, -1,65, 32, 17, 8, 5, 2, 1, -1, 54, 73, -2, 73,-2,73,54,-1,6,9,64,41,16,9,6,-1,34,85,34,-1,90,33,26,-11020 DATA 8, -2, 20, -2, 34, -2, 65, -1, 20, 20, 20, 20, -1, 65, -2, 34, -2, 20,-2,8,-1,2,1,-2,93,-2,5,2,-1,62,65,-2,89,84,14,-1,120,20,18,17,18, 20, 120, -1, 65, 127, 73, 73, 54, -1, 62, 65, 65, 65, 34, -1, 65, 127, 65, 65,62 - 1, 127, 73, 73, 65, -1, 127, 9, 9, 1, -1, 62, 65, 65, 81, 50, -1
1030 DATA 127,8,8,127,-1,65,127,65,-1,48,64,65,63,1,-1,127,4,8,
18,32,65,-1,127,64,64,64,-1,127,2,4,8,4,2,127,-1,127,2,4,8,16,32, 127, -1, 62, 65, 65, 65, 62, -1, 127, 9, 9, 9, 6, -1, 62, 65, 65, 17, 33,94 - 1.127.9.25.38.64 - 11040 DATA 38,73,73,73,50,-1,1,1,1,127,1,1,-1,63,64,64,64,63,-1,
15, \overline{16}, \overline{32}, 64, \overline{32}, 16, 15, -1, 63, 64, 32, 24, 32, 64, 63, -1, 65, 34, 20, 8, 20,34,65, -1,1,2,4,120,4,2,1,-1,65,32,81,8,69,2,65,-1,4,6,127,6,4,-1, 16, 48, 127, 48, 16, -1, 8, 20, 42, 8, -1, 8, 42, 20, 8, -1, 64, 64, 64, 64, -11050 DATA 625655 - 2589584, 145 - 1532584, 84584, 405 - 15127, 68568, 68556, -1, 56, 68, 68, 68, 72, -1, 56, 68, 68, 68, 127, -1, 56, 84, 84, 84, 8, -1, 4,126, 5, 1, 2, -1, 72, 84, 84, 84, 84, 106, -1, 127, 4, 4, 4, 4, 120, -1, 68, 125, 64, -1,32,64,64,64,61,-1,127,8,20,34,64,-1,65,127,641060 DATA -1, 124, 4, 120, 4, 120, -1, 124, 4, 4, 4, 120, -1, 56, 68,68,68,56,-1,124,20,20,20,8,-1,56,68,68,20,36,88,-1, 124, 4, 4, 4, 4, 81070 - 0476 - 1989849849849329 - 1949639689649329 - 196096496491249 - 1912, 16, 32, 64, 32, 16, 12, -1, 60, 64, 32, 16, 32, 64, 60, -1, 68, 40, 16, 40, 68,-1, 12, 80, 80, 80, 44, -1, 68, 32, 68, 16, 68, 8, 68, -999
              subroutine to chanse decimal # to binary
2000<sup>-/-</sup>and plot the discrete pixels on the screen
2010 '2020 FOR V=1 TO 7: W=0(V): IF D-W<0 THEN 2090
2030 D = D - W2040 FOR R=1 TO WIDTH
           IF X+R<128 AND Y-V+7<48 THEN 2070
2050
           PRINT: PRINT "
2060
                              *** OUT OF BOUNDS ERROR ***": STOP
2070
           SET(X+R, Y-V+7)2080 NEXT R
2090 NEXT V: X=X+WIDTH-1: RETURN
           subroutine to plot a word (E$) on the screen at X, Y
3000 '3010 FOR G=1 TO LEN(E$): M=ASC(MID$(E$,G,1))-31: B=0
3020 B=B+1: IF P(M, B)=0 THEN 3030 ELSE D=P(M, B): X=X+1:
      GOSUB 2000: GOTO 3020
```
 $\mathcal{L} \rightarrow \infty$ 

 $\epsilon \simeq 100$ 

in a l

**Chapter 5 Graphics** 

```
3030 X=X+5: NEXT G: RETURN
4000 ' subroutine to initialize matrix P(N, B) using 4005 ' the data in lines 1000-1070\frac{1}{2} the data in lines 1000-1070
4010 CLS: B=0: PRINT: PRINT "LOADING CHARACTER - ";
4020 FOR N=1 TO 91
4030
          READ C$: C=VAL(C$): IF C$="-1" THEN 4050 ELSE
          IF C>0 PRINT@85, CHR$(N+31);
          IF C=-999 GOTO 4070 ELSE B=B+1: P(N,B)=C: GOTO 4030
4040
4050
          E = 04060 NEXT N
4070 RETURN
5000 4
         subroutine to store 6 powers of 2 in array 0
5010 FOR M=1 TO 7: O(M)=2E(7-M): NEXT M: RETURN
6000 PRINT@950, "<< CR>>"; : INPUT S$
6010 IF P1=2 THEN RETURN ELSE PRINT@950;"
6020 /
         the next line sets the IP-225 printer to 16.5 cpi
6030 LPRINT CHR$(31)
6040 /
             cors the screen sraphics to the printer
6050 FOR Y=0 TO 47: FOR X=0 TO 123
6060 IF POINT(X,Y) THEN LPRINT "*"; ELSE LPRINT " ";
6070 NEXT X: LPRINT " ": SET(0,Y): NEXT Y: RETURN
10000 END
```
 $\mu$   $\rightarrow$ 

Å.

 $\tilde{\mathcal{C}}$ 

 $\mathbf{t}_1 = \mathbf{y}$ 

 $\mathbf{f}^{(-1)}$ 

 $\mathcal{X}^{\mathcal{A}}$ 

 $\Lambda$  .

 $\uparrow$ 

 $\pm 1$ 

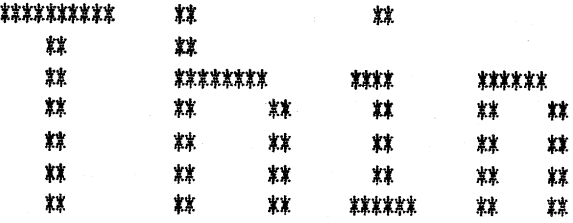

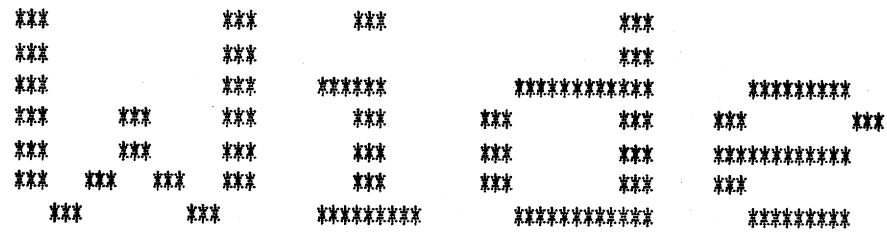

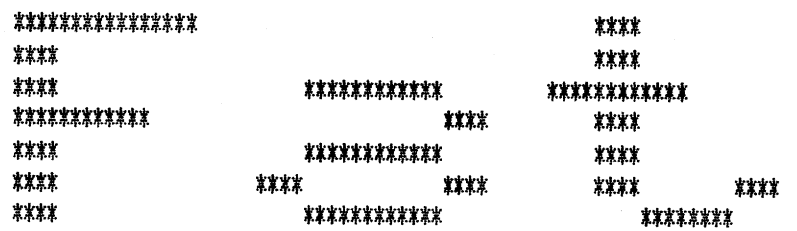

**Chapter 5 Graphics** 

 $\mathcal{A}=\{A_1,\ldots,A_{n-1},\ldots,A_{n-1},\ldots,A_{n-1},\ldots,A_n\}$ 

in a series and a series

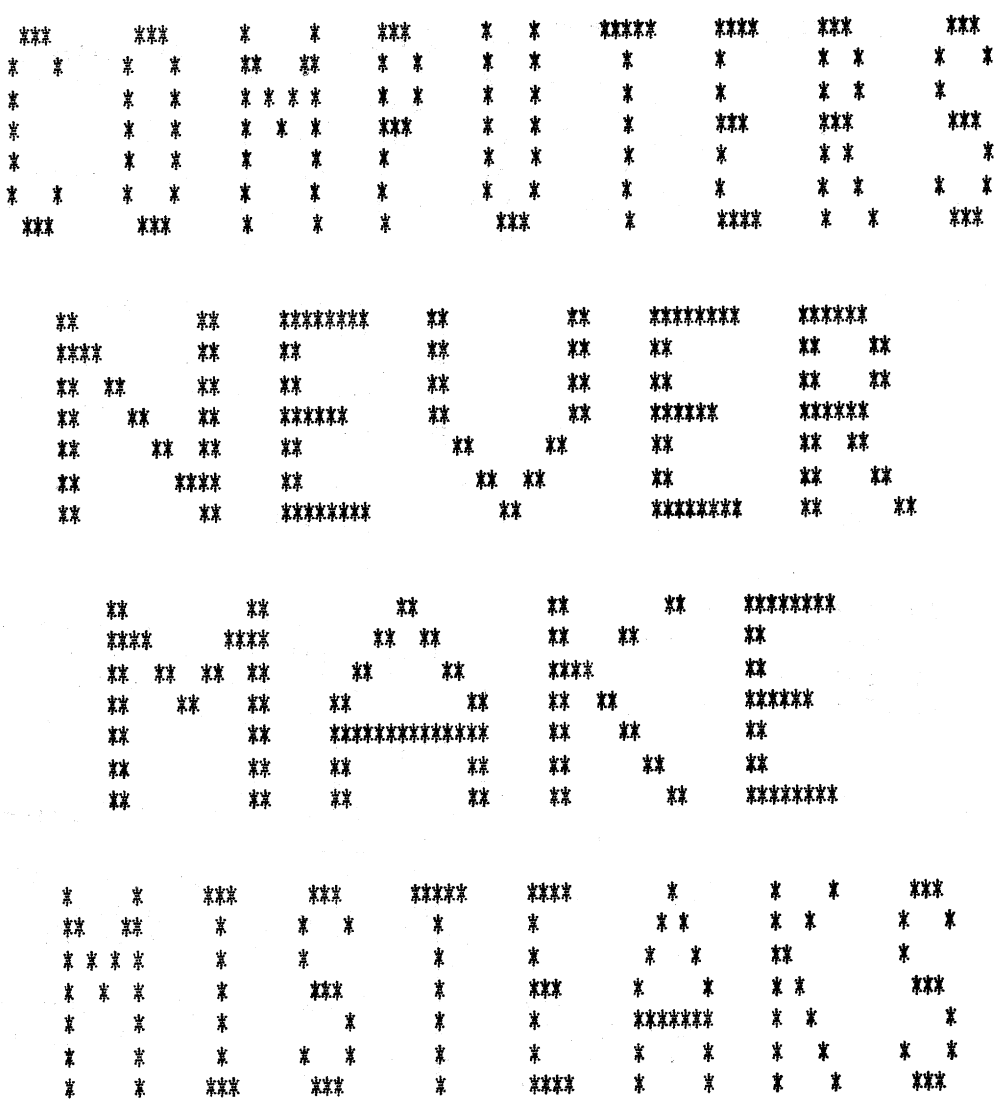

 $x = 1$ 

v, j

 $\zeta\to 1$ 

 $\epsilon^{(1)}$  and

 $\epsilon = \frac{1}{2}$  $\hat{c}$  ,  $\hat{c}\hat{c}$  $\chi\equiv\beta$ 

e ny

 $\mathcal{L}^{\pm}$ 

Ō.

 $\hat{\chi}$  ,  $\hat{\gamma}$  ,  $\hat{\gamma}$ 

 $\hat{\epsilon}$ 

 $\tilde{\psi} = \tilde{\phi}$  $\hat{z} = \hat{z}$ 

 $\zeta\in\mathbb{R}^d$ 

 $\epsilon^2 \gg v$ A.

 $\mathcal{C}^{(1)}$  (by  $\sqrt{\beta}$ 

 $\tilde{\rho}^{(1)}$  with

 $\hat{\mathbf{v}} \in \mathcal{A}$ policy.

 $\mathbf{v} \in \mathcal{T}$  $\hat{\rho}$  ,  $\hat{\rho}$ 

 $\psi \leftrightarrow \hat{\phi}$ 

 $i \cdot \sigma \hat{k}$ 

Chapter 5 Graphics

 ${\bf 74}$ 

Character Graphics The second major graphical method is character graphics. This method is realized on the TRS-80 through the use of the PRINT @ instruction which can address any of the video screen's 1024 positions. The positions in the screen's top row have addresses 0 to 63, the second row 64 to 127, the third row 128 to 191, and so on until the last row, which has addresses 960 to 1023.

 $t \longrightarrow$ 

 $\Lambda_{\rm{max}}$ 

 $\mathbf{f}$  $\pm$ 

*PRINT* @ The PRINT @ instruction uses the screen address to position the leftmost character to be printed. Caution: The @ symbol is represented differently in memory when the shift key is depressed, so be sure to use the unshifted  $@$ , otherwise a syntax error results when the program is executed.

#### Instruction 0utrut

# 

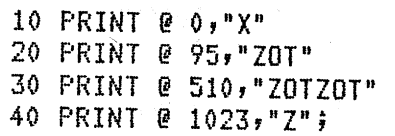

<sup>10</sup>PRINT @ O,"X" X at *the* loP left of *the* screen ZOT centered on the second line ZOTZOT centered on the screen Z at the bottom risht of the screen

If the PRINT@ instruction ends with no punctuation, the cursor returns to the beginning of the next line, and this may produce undesirable results. If the address is between 960 and 1023, the string prints on the last line of the screen, then the screen scrolls one line. The effect of a PRINT @960 is the same as a PRINT @896, which of course is not what was intended.

If the PRINT  $@$  instruction ends with a semicolon (;) the result is predictable. We recommend that you always end all PRINT @ instructions with a semicolon.

#### *STRING\$*

A Level II BASIC function which is useful in graphing is the STRING\$ function. This function has two arguments: The first is the number of characters desired, up to 255, and the second is the character itself.

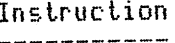

10 PRINT STRING\$(10, "\*") 20 PRINT STRING\$(5~CHR\$(65)) 30 PRINT STRING\$C8rCHRS( 13))

50 A=128! BS="9"! PRINT STRINGSCArBS)

40 PRINT @960, STRING\$(64, "Z");

Outrut 

\*\*\*\*\*\*\*\*

AAAAA Cursor moves down B linesr Positions itself at left of line.  $CHR$(13)$  is a carriase/cursor return which is the character Produced by the ENTER 1\e\:! (/EN/). zzz .•. zzz (64 of them> on the bottom of the screen Two rows of 9s

e s

 $\mathbf{k}$  and

Note: Since the computer builds the string in its memory first before displaying it, your program may require additional string space to be reserved for it. Use the CLEAR instruction to allow for more string space.

*The Character Set* **A** look at Appendix **B** reveals that the TRS-80 has a total of 25 6 possible characters, and the effect of each can be displayed by using the instruction PRINT CHR\$(N) where N is a number from 0 to 255. A few of these values of the TRS-SO's character code have no effect on the TRS-80, but most do, and they are certainly more numerous than would be necessary for just the alphabet, digits, and special characters that BASIC needs. The table below is a summary of the expanded table in Appendix **B.** 

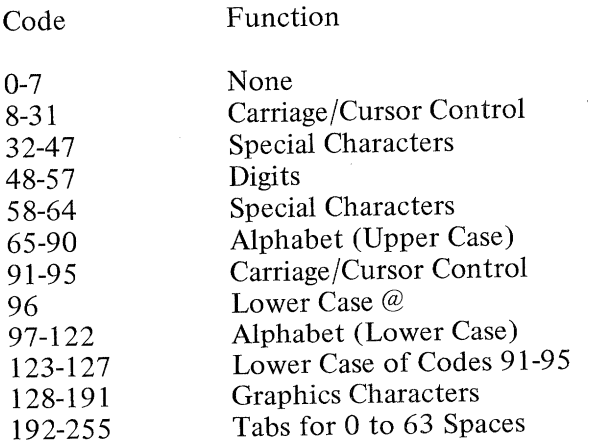

### **Chapter 5 Graphics**

**Tabulation Codes** 

 $\mathcal{V}$ 

 $\chi$ 

The last two groups of codes represent half of the possible printable characters, and they deserve special mention. The last 64 codes allow tabbing without the TAB function.

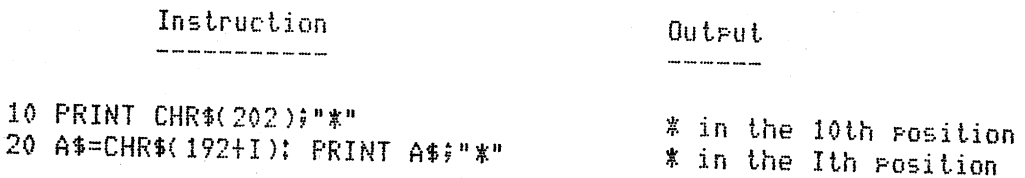

These codes make possible some very simple graphics programs, such as the one below. Note that this technique is restricted to screen graphics because printers don't respond to the tabulation codes.

10 'FILENAME: "C5P9" 20 'FUNCTION: DRAW A VERY SIMPLE CHRISTMAS TREE 30 / AUTHOR : JPG DATE:  $6/79$ 40 CLEAR 200  $50 M = 32$ 60 FOR I=1 TO 12 70 IF I>1 THEN M=M-RND(3): R1=RND(5)-3: R2=RND(5)-3 80 P\$=CHR\$(192+M-R1) 90  $L = 65 - M*2 + R2$ 100 PRINT P\$; STRING\$(L;"X") 110 NEXT I 120 PRINT TAB(29)"MERRY" 130 PRINT TAB(29)"XMAS!" 140 GOTO 140  $\mathcal{F}$  . freeze the screen 10000 END

### Chapter 5 Graphics

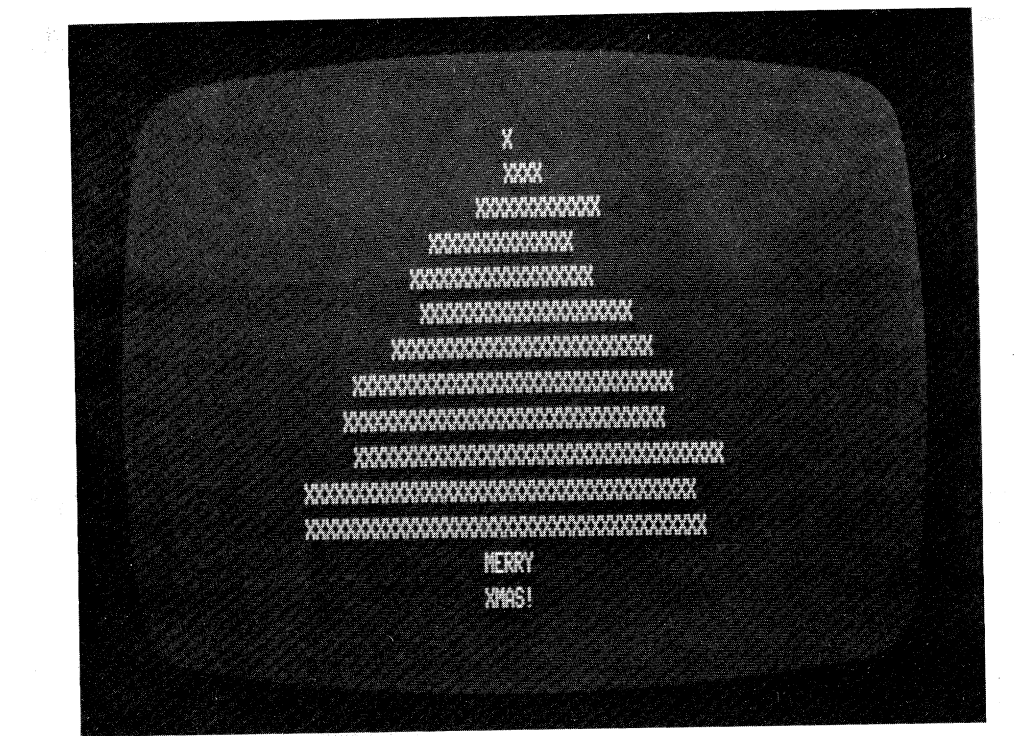

#### *Graphics Codes*

The codes from 128 to 191 are graphic characters that are made up of six small rectangles, or *pixels,* arranged in three rows and two columns for each character. Each character entirely fills one of the 1024 print positions on the screen. Each pixel is either on (bright) or off (blank), depending on the code. For example, the graphic character 134looks like this:

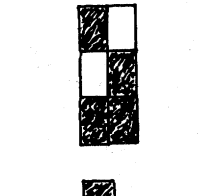

where  $\Box$  is off, and

and **0** is on.

The result of PRINT CHR\$(134) would be the graphics character shown above.

*Graphic to Binary Conversion* 

Each character code can be thought of as a visual representation of a six-bit binary number from 000000 to 111111, corresponding to all 64 possible combinations of bits. The character's code value can be computed by translating each off pixel to a 0 and each on pixel to a 1. Then the positions of the 1s can be masked into the six-bit

 $\mathcal{R}$ 

 $\sqrt{2}$ 

### **Chapter S Graphics**

 $\lambda$  and space

binary number. The value of that number plus 128 is equal to the code value.

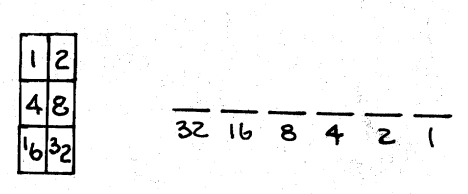

Thus the graphics character whose code is 134 is

$$
\frac{1}{6} \div \frac{1}{100} \times \frac{1}{100} \times \frac{
$$

and so the statement PRINT CHR\$(134) produces that graphic. symbol. The graphic character whose code is 191 is the one in which all pixels are on, resulting in a large rectangle of light. This graphic symbol is one of the most useful, as shown in the following discussion.

### **Uses for Graphics** Characters

-ť.

All pictorial printer graphic applications that have been mentioned so far in this chapter are fair game for these characters. For example, the histogram application (program C5P4) requires this line change and all LPRINTs to be changed to PRINTs to modify the output dramatically.

190 PRINT " ";M\$(I);" ";STRING\$(R(I)\*K,CHR\$(191));

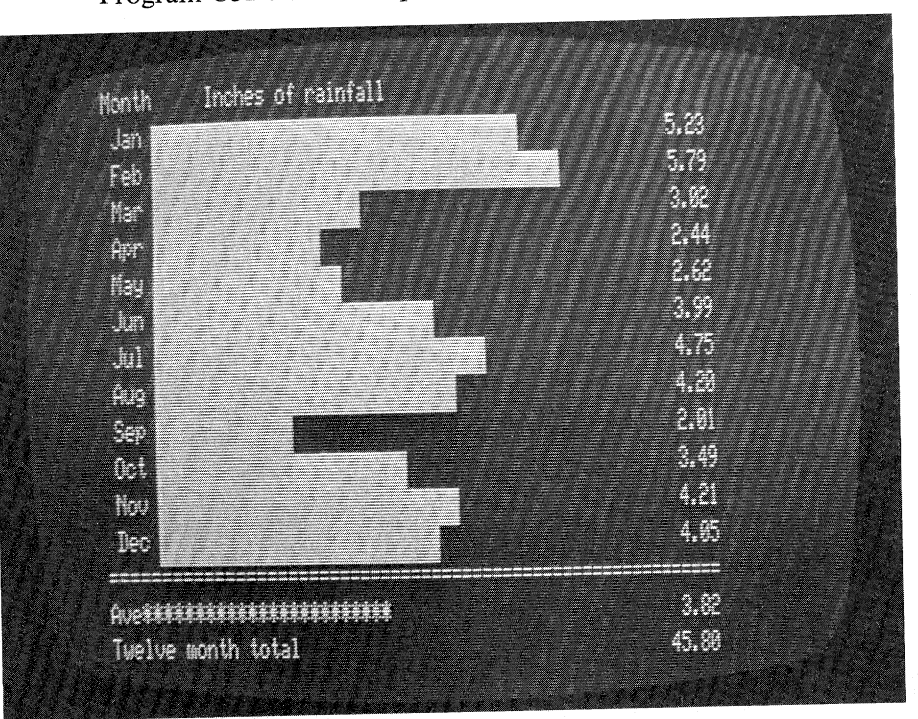

Program C5P4 will now produce output like:

Other programs can be changed very simply, and their output reflect the use of graphics characters.

 $k \sim \lambda$ 

i J

 $\hat{\mathbf{x}} \rightarrow -\mathbf{z}$ 

 $1 - 1$ 

ine.

Program C5P6 with the change

# 50 PRINT TAB(D(I,1))STRING\$(D(I,2),CHR\$(191))

<sup>y</sup>ields output like:

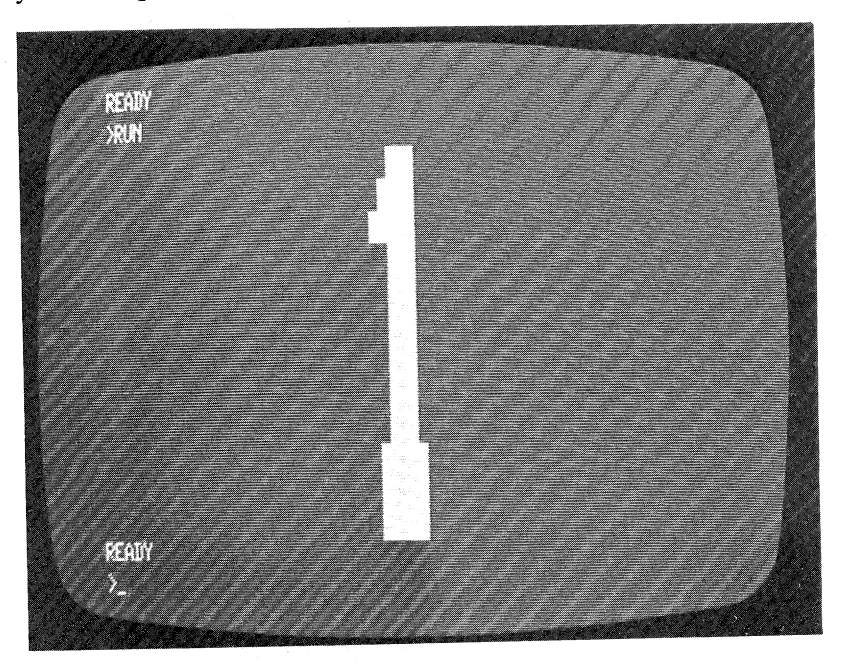

**Chapter 5 Graphics** 

Program C5P9 with the modification <sup>60</sup>PRINT ps;: FOR J=I TO L: PRINT CHRSCRND<64)t128);: NEXT J: PRINT now produces output like:

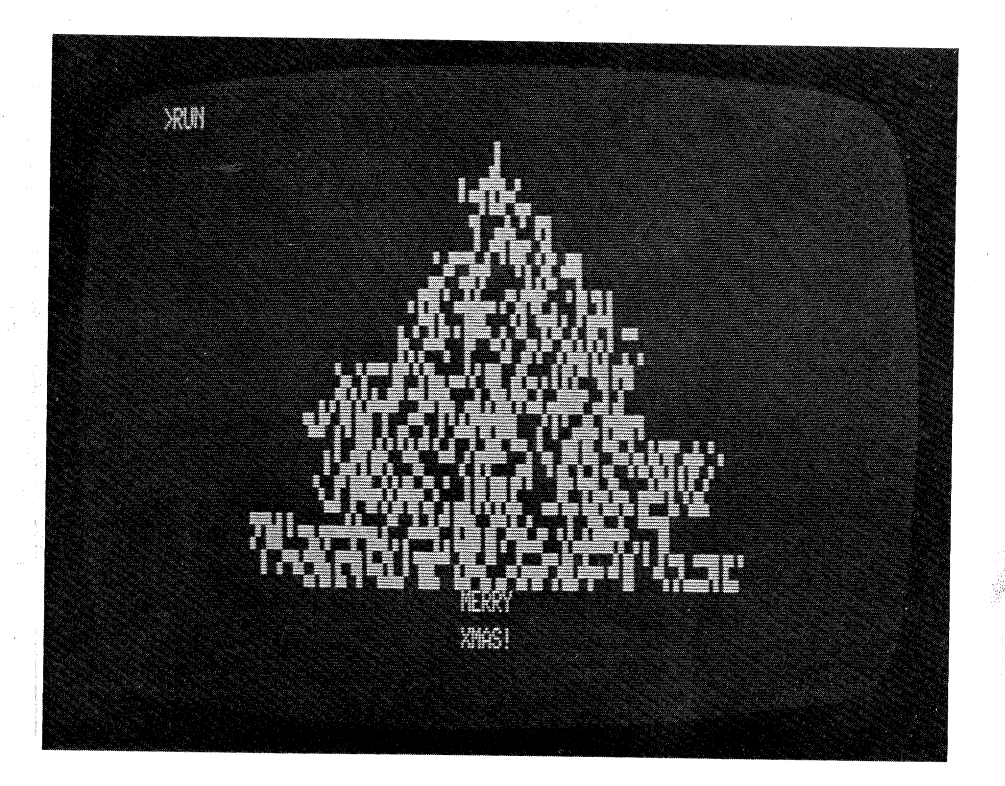

Cartooning is possible with these graphic characters. This technique requires very fast display rates, so the POKE commands should be used to transfer the characters directly to the screen. POKE is about six times faster than PRINT, so it's worth the effort.

To give the semblance of motion, it is necessary to display a sequence of slightly altered pictures in rapid order. The time it takes to plan this sequence is truly imposing.

The following program uses the character graphics, and its purpose is to draw a full screen of digits on the screen very quickly. The digits are made up of four screen positions each, so they appear larger than normally printed character digits. We show you this program and its output here to prompt you into thinking of uses for this "enhanced digits" display.

10 'FILENAME: "C5F10" 20 'FUNCTION: PRINTS DIGITS USING CHARACTER GRAPHICS DATE: 9/79 30 / AUTHOR : JIR 40 CLS: DEFINT A-Z: CLEAR 100: DIM D\$(10)' initialize 50 ' compose strins to linefeed, then backspace twice 60 E\$=CHR\$(26)+CHR\$(8)+CHR\$(8) this loop forms all of the ten disits  $70<$ 80 FOR I=1 TO 10: A\$="" FOR J=1 TO 4: READ X: A\$=A\$+CHR\$(128+X) 90 IF J=2 THEN A\$=A\$+E\$' add LF & backspace twice 100 NEXT J 110 120 D\$(I)=A\$: NEXT I 130 DATA 23, 43, 13, 14, 47, 0, 15, 15, 51, 59, 13, 12 140 DATA 51,53,12,15,21,48,3,15,55,51,12,14 150 DATA 53,48,13,14,3,27,10,0,55,59,13,14,55,59,0,15 print the disits on the screen randomly  $160$ 170 FOR K=0 TO 62 STEP 3 FOR Y=K TO 896+K STEP 128 180  $C=RND(10)-1$ : PRINT@Y, D\$(C+1); 190 NEXT Y 200 210 NEXT K 220 GOTO 220' freeze the screen 10000 END

- i

 $\mathcal{E}^{(m)}$  and

أحادها

 $\alpha > \alpha$  $\mathcal{V}$  and

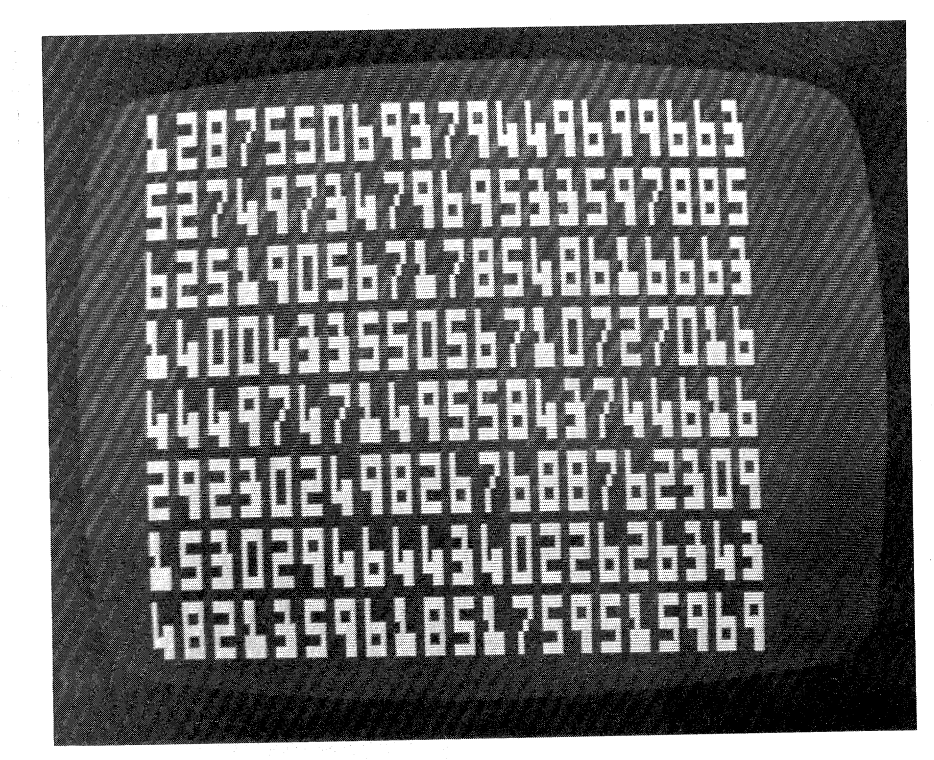

Chapter 5 Graphics

The output of the following program should look familiar. This program's output is used as the chapter heads, or first page illustrations.

10 'FILENAME: "C5P10A" 20 'FUNCTION: CHAPTER HEAD PROGRAM USING CHARACTER GRAPHICS 30 / AUTHOR : JDR DATE: 10/79 40 RANDOM: DEFINT A-Z: CLEAR 100: DIM D\$(10)' initialize 50 ' compose string to linefeed, then backspace twice 60 E\$=CHR\$(26)+CHR\$(8)+CHR\$(8)  $70<sub>1</sub>$ compose strins for simple desisn 80 B\$=CHR\$(191)+CHR\$(191)+E\$+CHR\$(143)+CHR\$(143) this loop forms all of the ten disits  $90<$ 100 FOR I=1 TO 10: A\$="" FOR J=1 TO 4: READ X: A\$=A\$+CHR\$(128+X) 110 IF J=2 THEN A\$=A\$+E\$' add LF & backspace twice 120 130  $NEXT J: D#(I)=A$$ 140 NEXT I  $150 - 7$  $\frac{3}{5}$  data for disits  $0-9$ 160 DATA 23,43,13,14,47,0,15,15,51,59,13,12 170 DATA 51,53,12,15,21,48,3,15,55,51,12,14 180 DATA 53,48,13,14,3,27,10,0,55,59,13,14,55,59,0,15  $190<sup>-/</sup>$ main loop for printins 10 charters is below 200 FOR K=0 TO 9: CLS.  $210 - 4$ print heading on left portion of screen 220 PRINT@138, "CHAPTER";: PRINT@205,D\$(K+1); 230 % loops to print designs on the screen 240 FOR I=1 TO 8: B=ABS(I+I-3): E=I+9-INT(I/8) 250  $FOR$  J=B TO  $E$ IF RND(3)=3 THEN PRINT01031-128\*I+3\*J,B\$; 260 270 NEXT J 280 NEXT I 290 % loop to print disits on the screen 300 FOR J=1 TO 19: R=RND(8) B=ABS(R+R-3): E=R+9-INT(R/8): S=B-1+RND(E-B+1) 310 320 PRINT@1031-128\*R+3\*S,D\$(K+1); 330 NEXT J 340 ' hold the screen before setting next charter 350 FOR 1=1 TO 1000: NEXT I  $360$   $'$ set next charter 370 NEXT K 10000 END

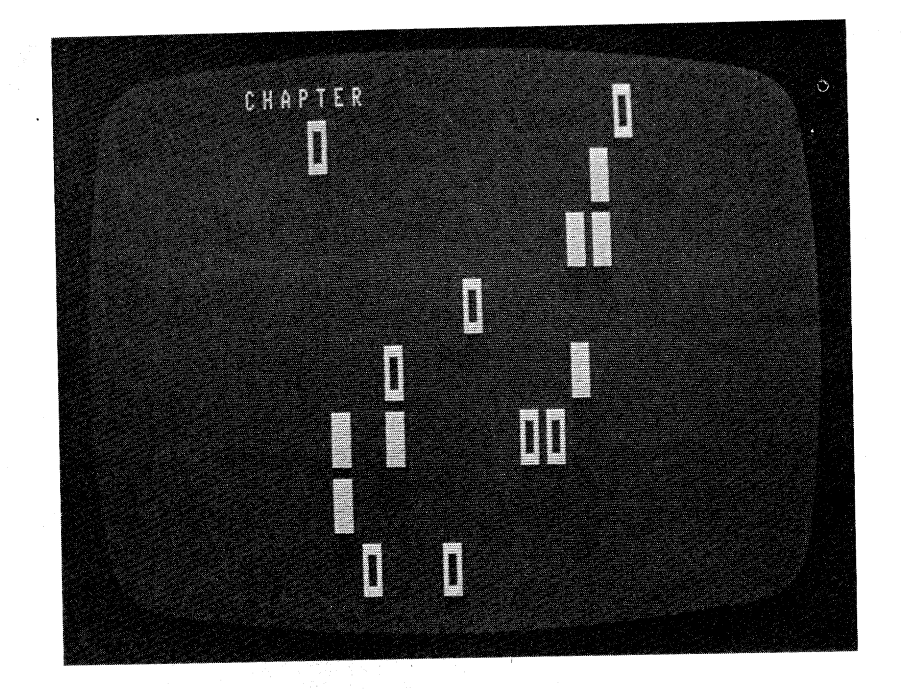

Pixel Graphics The third major technique for programming graphic displays is pixel graphics, so-called because the programmer controls the on-off state of every single pixel. Whereas the screen contains 64 columns and 16 rows of characters, whether they are script or graphic, the same screen contains six times as many pixels. There are 128 columns and 48 rows of pixels, and their screen addresses are radically different from the addresses of the graphic characters they generate. A programmer can address a single pixel with X and Y coordinates, using the column numbers 0 to  $127$  for X and the row numbers 0 to 47 for Y.

*SET* 

I

The SET command turns on the pixel whose screen address is in X,Y coordinate form in parentheses immediately following the word SET.

#### Instruction

#### Outrut \_\_\_\_\_\_

UFFer left rixel is turned on Second Pixel on fourth row Last rixel on 47th row Bottom left Pixel Tor risht rixel See text below See text below

 $\epsilon$  and

 $\epsilon$  , , ,

 $\cdots$ 

**Kool** 

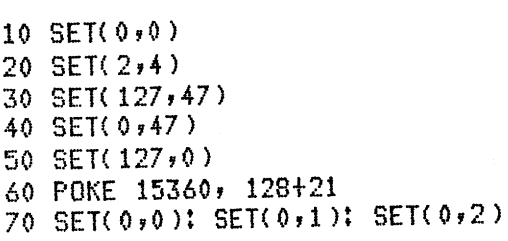

84

The last two statements above have the same effect, except that the POKE is much faster. Both light up the top left pixels like this:

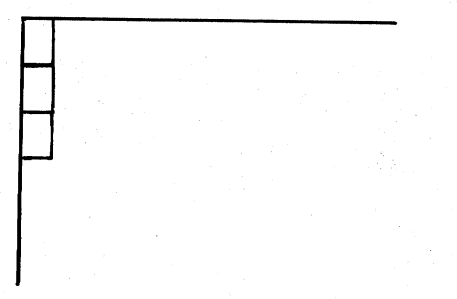

RESET

 $\hat{r} = \hat{r}$ 

 $\tau \rightarrow$ 

 $\tau$  .  $\lambda_{\rm{max}}$ 

 $\lambda_{\rm c}=\lambda$ 

The RESET command turns off the pixel whose screen address is in X,Y coordinate form.

10 PRINT @0, CHR·\$( 191 ) 21' RESET< 1 , *0* )

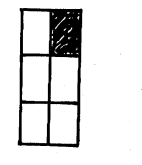

 $\overline{\phantom{a}}$ 

10 'FILENAME: "C5F11" <sup>20</sup>'FUNCTION: SHOOT A DIAGONAL LINE ACROSS THE SCREEN <sup>30</sup>' AUTHOR : JPG DATE: 6/79 40 CLS 50 FOR 1=0 TO 119: X=I: Y=I\*.4: J=I-10: K=J\*.4<br>60 SET(X,Y) 60 SET $(X, Y)$ <br>70 IF I>9 TH IF I>9 THEN RESET(J, $K$ ) 80 NEXT I 10000 END

The program above "shoots" a line from the top left to the bottom right of the screen. Try it.

*POINT* 

The POINT function returns a zero (false) if the pixel at the X,Y coodinates that make up its argument is off, and a -1 (true) if that <sup>p</sup>ixel is on. Thus it is useful when testing if a particular spot is on or off.

# $10$  IF POINT(0,0) THEN RESET(0,0)

# 20 IF POINT(X,Y) THEN SET(X+1,Y+1): RESET(X,Y)

Pixel graphics give the programmer a true graphing capability on the screen with 128-column, 48-row resolution. This may not be the finest resolution you can find on the graphic terminals and computers, but the latter generally cost about five times as much as <sup>a</sup> TRS-80. With pixel graphics you can draw horizontal, vertical, and angled lines, and even graph geometric shapes.

10 'FILENAME: "C5P12" 20 'FUNCTION: DRAW A HORIZONTAL OR VERTICAL LINE 30 ' AUTHOR : JPG DATE: 40 CLS 50 INPUT "HORIZONTAL (1) OR VERTICAL (2)"; A 60 INPUT "STARTING COORDINATE"; B <sup>70</sup>CLS: ON A GOTO 80,90: GOTO 50 80 FOR X=0 TO 127: SET(X,B): NEXT X: GOTO 50 <sup>90</sup>FOF: Y=O TO 47: SET<B,Y)! NEXT Y: GOTO 50 10000 END

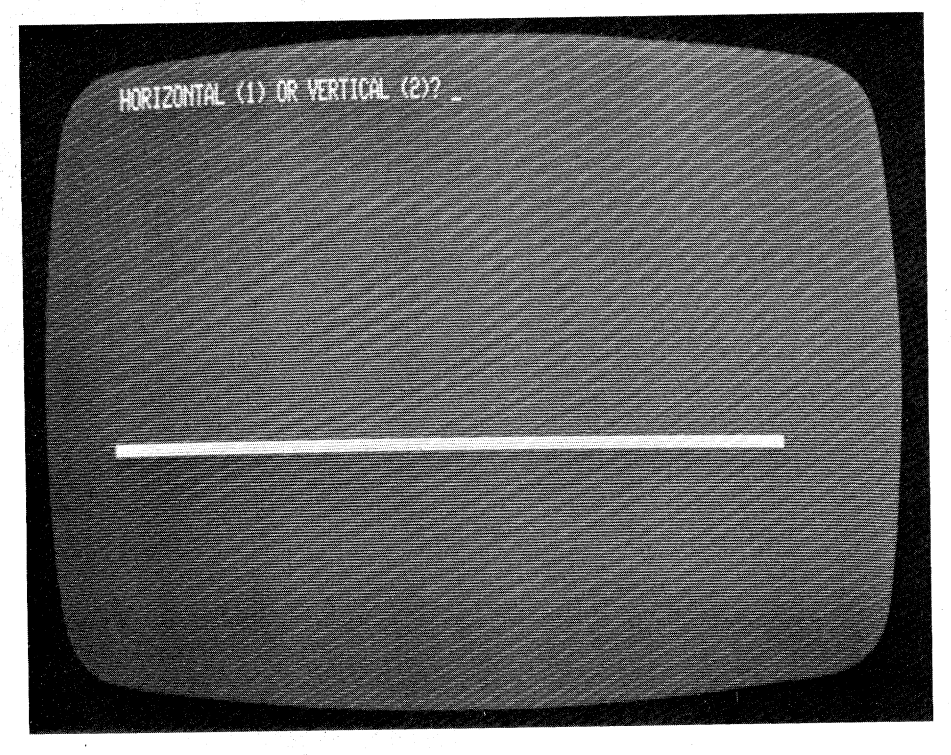

ince.)

prouse **East** 

86

10 'FILENAME: "C5F13" 20 'FUNCTION: DRAW AN ANGLED LINE (POLAR METHOD) 30 AUTHOR : JPG DATE:  $6/79$ 40 CLS 50 INPUT "X AND Y OF ORIGIN"; X, Y 60 INPUT "ANGLE IN DEGREES";TH: A=TH/57.3: S=SIN(A): C=COS(A) 70 INPUT "LENGTH";R 80 CLS 90 - 100 draw the line 100 FOR N=1 TO R 110 SET(X+N\*C,47-(Y+N\*S)) 120 NEXT N 130 GOTO 130 ' freeze the screen 10000 END

 $\epsilon \rightarrow$ 

 $\hat{\zeta}$ 

 $\mathcal{F}^{\pm}$ 

 $\epsilon$ 

 $\pm$ 

 $\mathbb{L}$  .

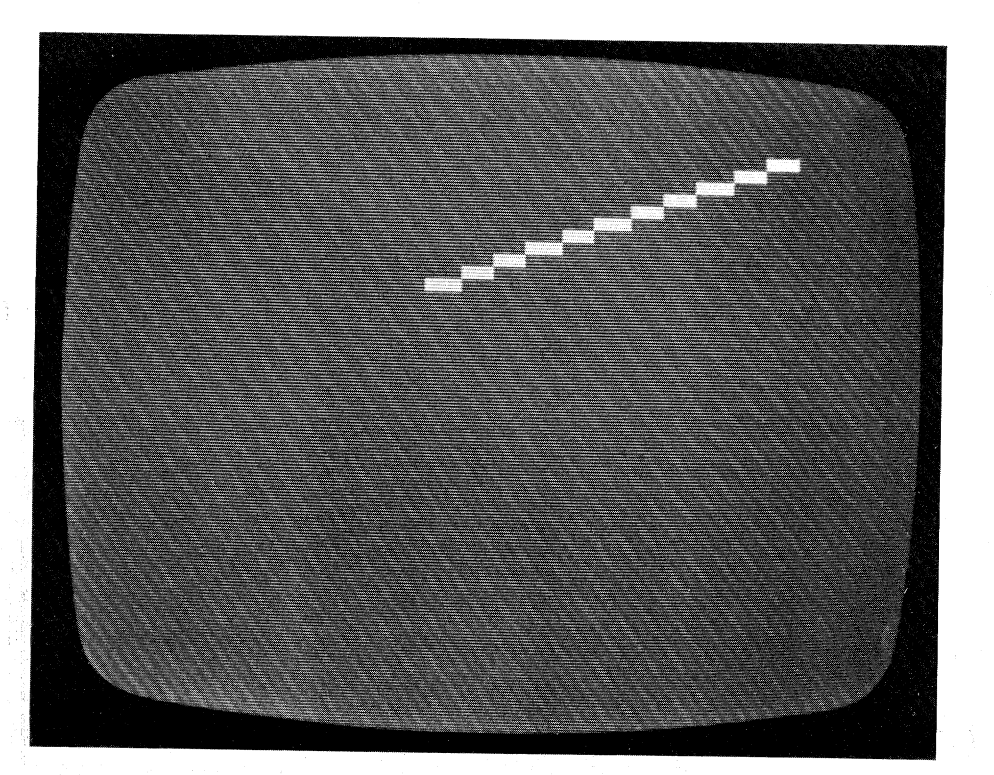

# Chapter 5 Graphics

```
10 'FILENAME: "C5P14"
20 'FUNCTION: DRAW ANY LINE BY CARTESIAN METHOD
                                        5/79DATE:
30 / AUTHOR : SPG
40 CLS: INPUT " POINT OF ORIGIN (X,Y)";X1,Y1
50 INPUT " POINT OF TERMINATION (X,Y)";X2,Y2
60 CLS
70 ' switch variables if needed to reverse direction
80 IF Y2<Y1 THEN X3=X2: X2=X1: X1=X3: Y3=Y2: Y2=Y1: Y1=Y3
        checks for a vertical ansle and acts accordinsly
90<sup>-7</sup>100 IF X1<>X2 THEN 180
110 IF Y1<Y2 THEN ST=1 ELSE ST=-1' set ster size
       loor to draw vertical line
120130 FOR Y=Y1 TO Y2 STEP ST
       SET (X1, Y)140150 NEXT Y
160 GOTO 260
          takes care of all other ansles
170 (1)
                          calculate slore of ansle
180 M=(Y2-Y1)/(X2-X1)'
190 'set ster size
200 IF M<-1 OR M>1 THEN ST=1/M-1/(M*90) ELSE ST=SGN(M)
210 IF ST=0 THEN ST=1' set ster size if M=0
       draw line between roints
220 \sim230 FOR X=0 TO X2-X1 STEP ST
        SET (X+X1, M*X+Y1)
 240
 250 NEXT X
                  freeze screen
260 GOTO 260'
 10000 END
```
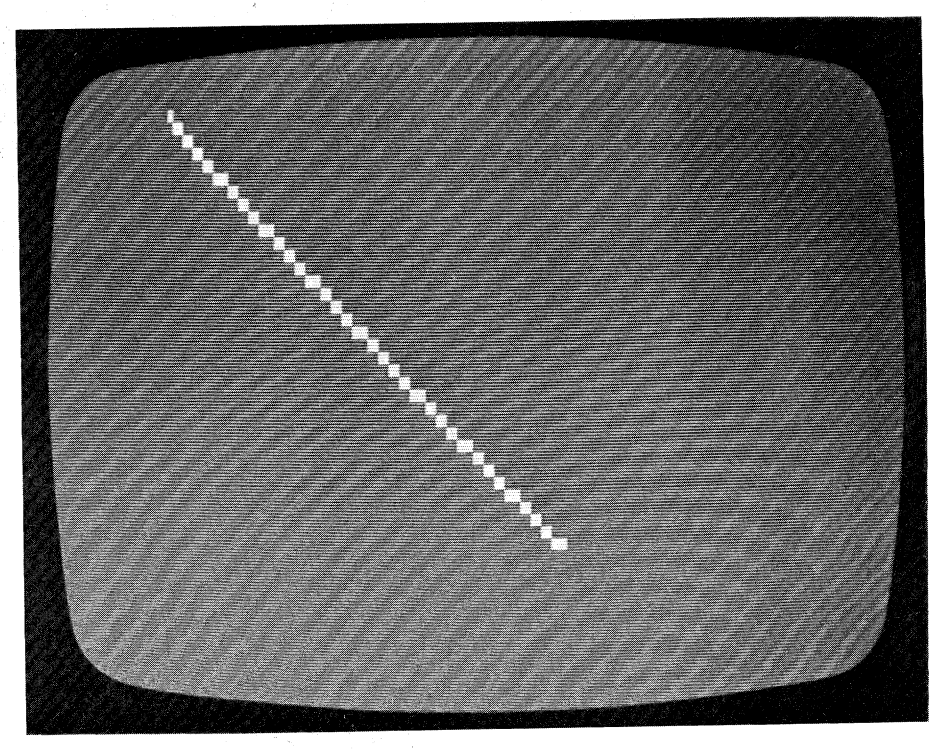

**County** 

**Chapter 5 Graphics** 

```
10 'FILENAME: "C5P15"
20 'FUNCTION: DRAW A CIRCLE USING SINE AND COSINE FUNCTIONS
30 / AUTHOR : JPG
                                  DATE: 10/79
40 CLS
50 INFUT "RADIUS";R: INFUT "CENTER COORDINATES";X1,Y1
60 CLS
70 FOR TH=0 TO 6.3 STEP 17R
     X = R * COS(TH) + X1: Y = .5 * R * SIN(TH) + Y1: SET(X,Y)80.
90 NEXT TH
100 GOTO 100' freeze screen
10000 END
```
and the property of the first product of

 $\epsilon \rightarrow$ 

 $\mathbf{t}_1$ 

 $\bar{I}$ 

 $\mathcal{L}^{\pm}$ 

 $\lambda_{\rm{c}}$  .

 $\langle \hat{r} \rangle$  .

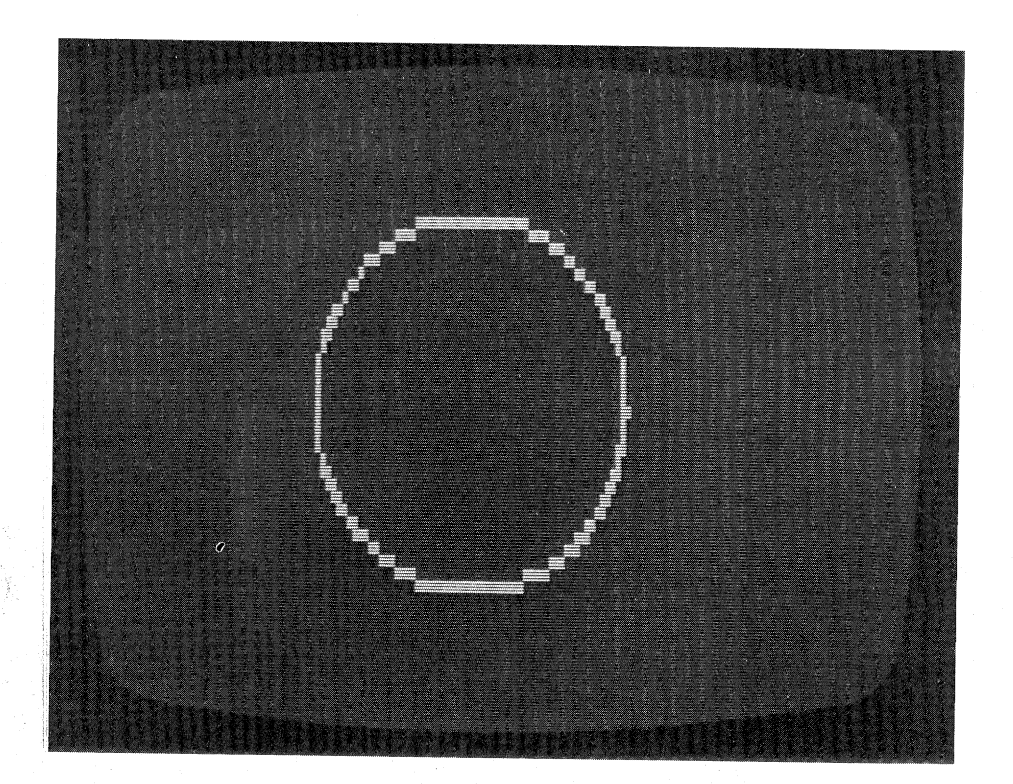

*Bouncing Dots* 

In many games, as well as in serious graphing applications, you will want to have a dot move in a straight direction until it meets an obstacle and keep moving in a new direction. Consider the possible bounces:

Vertical Wall Collision

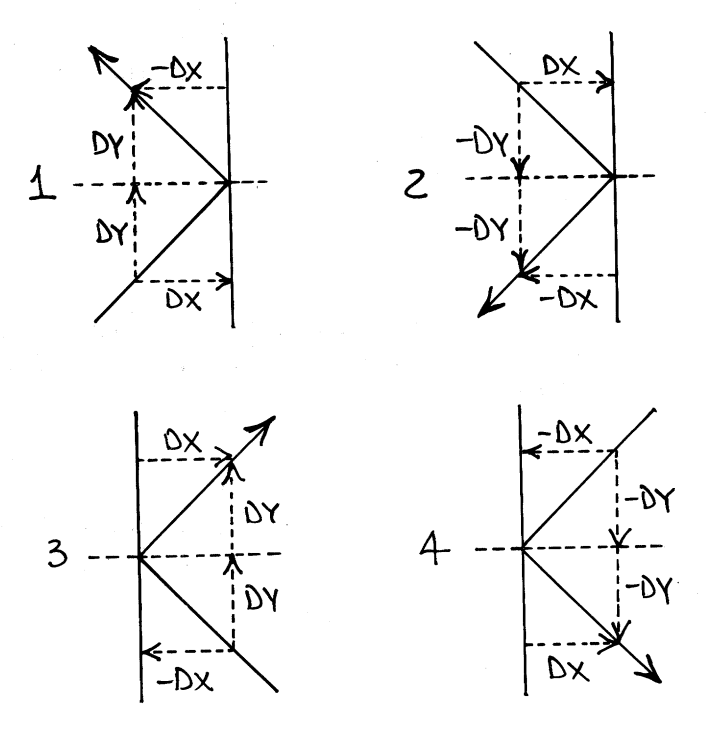

Each moving dot changes its X direction by an amount DX, and its Y direction by an amount DY. In all the conditions above, the Y direction increment DY never changes sign. In conditions I and 2, DX starts as positive, but changes sign to negative on the bounce.

If you investigate the four possible bounces from a horizontal wall, you will find that, as expected, the only change is the reversal of the sign of DY.

This understanding is all that is necessary to graph a moving and bouncing dot. The dot is a pixel drawn with a SET command. The coordinates of the SET are  $\hat{X}$  and Y. The movement is provided with a SET at a new position X+DX, Y+DY followed with a RESET of the old dot at X,Y.

 $\mathbf{r} = 1$ 

 $\{ \ldots \}$ 

SET< x,y) X=X+DX: Y=YtDY SET( x,y) RESET<X-DX,Y-DY> :l-40 GDTD 110

**Chapter** *5* **Graphics** 

To bounce the dot off the wall, you must "feel" ahead to see if any part of the surrounding territory is occupied. It is not enough to just sense the status of the next point. For example, suppose the dot is moving up and to the right, and it encounters a horizontal wall.

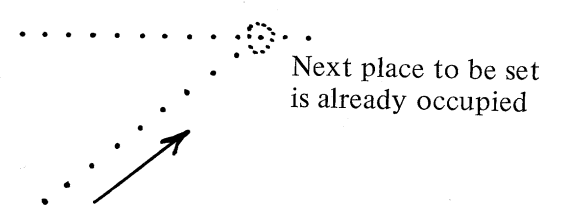

If the "next place" is the only point that is considered on a bounce, the computer couldn't tell if the wall were horizontal or vertical.

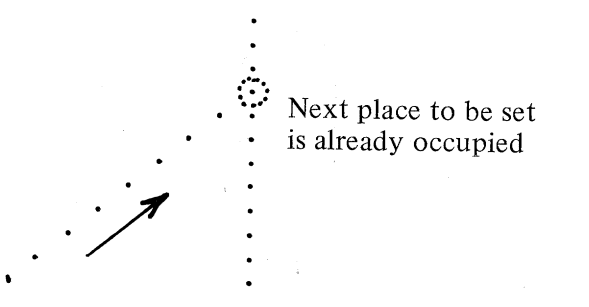

The only way to judge which direction increment, the DX or the DY, needs to change sign is to sense in all four directions.

Examples:

 $\hat{\chi} = \gamma$ 

 $\hat{t}$ 

 $\chi^2_{\rm{max}}$ 

 $\bar{1}$ 

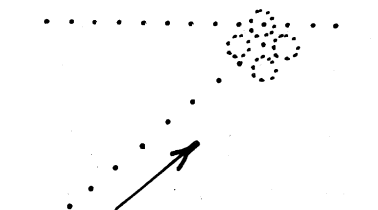

There is something above the dot, so reverse the sign of DY

**Chapter** *5* **Graphics**
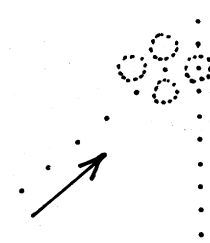

There is something to the right of the dot, so reverse the sign of DX

وبالها

This program bounces a dot off any wall set up in either a horizontal or vertical position. It allows DX and DY to be defined for any value between 1 and 2, and builds its walls on the four sides of the screen.

10 'FILENAME: "C5P16" 20 'FUNCTION: BOUNCING DOT PROGRAM 2/80 DATE: 30 AUTHOR # JPG 40 INPUT "DX, DY BETWEEN 1 AND 2 INCLUSIVE"; DX, DY 50 INPUT "STARTING COORDINATES";X,Y: CLS 60 FOR I=0 TO 127 ' this loop draws horizontal boundaries SET(I,0): SET(I,1): SET(I,46): SET(I,47) 70 80 NEXT I 90 FOR I=0 TO 47 ' draw vertical boundaries SET(0,I): SET(1,I): SET(126,I): SET(127,I) 100 110 NEXT I put a point at location X,Y 120 SET(X,Y)  $/$ chanse direction of dot if necessary  $130<sup>-1</sup>$ 140 IF POINT(X+DX, Y) OR POINT(X-DX, Y) DX=-DX 150 IF POINT(X,Y+DY) OR POINT(X,Y-DY) DY=-DY 160 X=X+DX: Y=Y+DY: GOTO 120 10000 END

**Chapter 5 Graphics** 

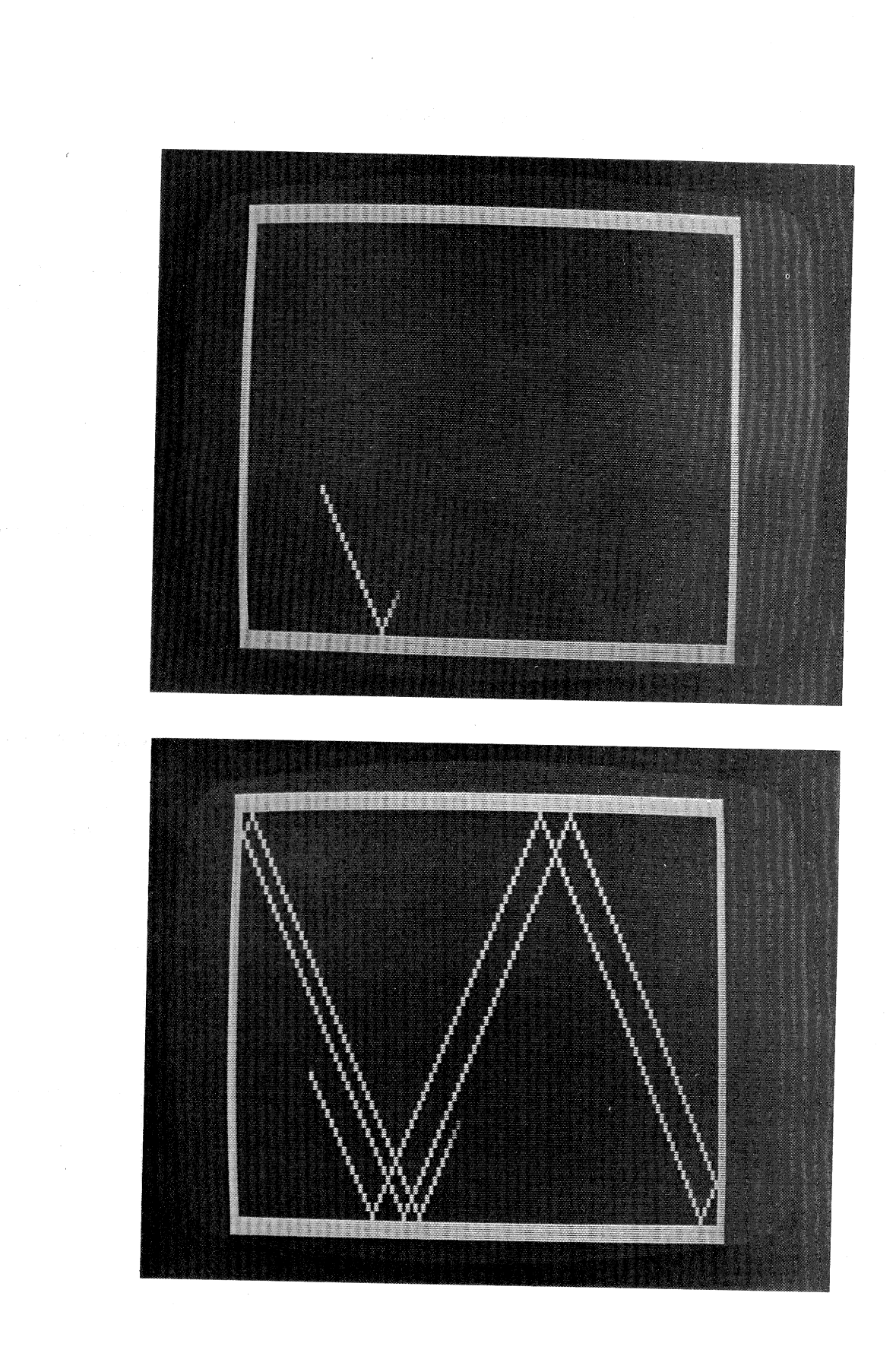

Chapter 5 Graphics 93

 $\lambda$ 

 $\bar{z}$ 

A very nice program that actually served as an inspiration for the discussion above is the one that Steve Grillo wrote as an exercise in visual graphics. He calls it "The Happy Hopi" for obvious reasons.

10 'FILENAME: "C5F17" 20 FUNCTION: CREATING COMPUTER ART 2/79 DATE: 30 / AUTHOR : SPG 40 ' next line initializes variables; clears screen 50 RANDOM: CLEAR 1000: DEFSTR A: DEFINT B-Z: E=1: P=-1: CLS 60 CLOSE: PRINT " PRESS:" TO LOOK AT OLD PICTURES" 70 PRINT "  $\lfloor - \rfloor$ TO CREATE NEW PICTURES" 80 PRINT "  $M -$ 90 A=INKEY\$: IF A="" THEN 90 100 IF A="L" THEN 790 user wants to create new art  $110$ 120 CLS the next loor draws 6 random lines on the screen  $130<$ (3 vertical, 3 horizontal)  $140<sup>-1</sup>$ 150 FOR T=1 TO 3 set ur random variables  $160<sup>-7</sup>$ BO=RND(25)\*2+4: B1=B+RND(50-.5\*B)\*2: B2=RND(21)\*2+4 170 C=RND(11)\*2+4: C1=C+RND(23-.5\*C)\*2: C2=RND(60)\*2+4 180 draw the lines usins the variables 190 ' FOR N=B0 TO B1: SET(N,B2): NEXT 200 FOR N=C TO C1: SET(C2,N): NEXT 210 220 NEXT T the next two lines initialize the direction of the dot  $230<sup>-1</sup>$ 240 S=INT(RND(100)/50): IF S=0 THEN S=-1 250 T=INT(RND(100)/50): IF T=0 THEN T=-1 the next two lines draw a boundary around the screen  $260$ 270 FOR N=1 TO 125: SET(N,3): SET(N,47): NEXT 280 FOR N=4 TO 46: SET(1,N): SET(125,N): NEXT N next line sives the roint a starting srot &  $290 - 7$ makes sune it isn't occuried 300% 310 X=RND(61)\*2+2: Y=RND(20)\*2+5: IF POINT(X,Y) THEN 310 print the command statement on the screen  $320$ 비효 330 PRINTO 10, "COMMAND(P,S, ,R,E):  $340$ 350  $'$ the rest is the main portion of the program  $360<$ next 4 lines chanse the direction if necessary  $370<$ 380 IF POINT(X+1,Y) THEN S=-1 390 IF POINT(X-1,Y) THEN S=1 400 IF POINT(X,Y+1) THEN T=-1 410 IF POINT(X,Y-1) THEN T=1 previous point is blanked if P=1  $420$   $'$ 430 IF P=1 THEN RESET(X,Y)

Chapter 5 Graphics

 $440$   $'$ next 4 lines actually tell the dot where to move 450 IF  $S=1$  THEN  $X=X+1$ 460 IF  $S=-1$  THEN  $X=X-1$  $470$  IF T=1 THEN Y=Y+1 480 IF T=-1 THEN  $Y=Y-1$ 490 ' next line erases point if it was white and E=1 500 IF POINT(X,Y) AND E=1 THEN RESET(X,Y) ELSE SET(X,Y) 510 ' the next line checks to see if a key was pressed-520  $$ if not, then so back to the main prosram 530 A=INKEY\$: IF A="" THEN 380 print the letter that was pressed in the corner  $540<$ 550 PRINT@ 30,A; 560 4 execute the command  $570 - 7$ reverse the dot? 580 IF A="R" THEN T=-T: S=-S: GOTO 330 590 4 erase the dots trail? 600 IF A="P" THEN P=-P: GOTO 330 610 % erase the dot when it runs over another? 620 IF A="E" THEN E=-E: GOTO 330 630 's stor the motion of the dot? 640 IF  $A \circlearrowright$ <sup>n</sup> THEN 670 650 A=INKEY\$: IF A="" THEN 650 ELSE 330 660 - 100 store the Picture on disk? 670 IF AO"S" THEN 330 680  $\sim$ store the file usins random access 690 OPEN "R", 1, "SCRNGRPH/DAT"' open the file for access 700 FIELD 1, 255 AS B\$: M=LOF(1): I=15359' initialize  $710$   $A = 9.92$ nullifs A\$  $720 - 7$ the next 5 lines cors the screen to disk  $730 I=1+1$ 740 IF LEN(A)<255 THEN 770 750 M=M+1: LSET B\$=A: PUT 1,M 760 IF M/4=INT(M/4) THEN 60 ELSE 710 770 A=A+CHR\$(PEEK(I)): POKE I,46: GOTO 730 this portion copies the art on disk to the screen 780  $\prime$ 790 OPEN "R", 1, "SCRNGRPH/DAT": FIELD 1, 255 AS B\$ 800 IF LOF(1)<>0 GOTO 830 810 PRINT "SORRY, BUT THERE IS NO ART ON FILE... << CR>>"; 820 A=INKEY\$: IF A="" THEN 820 ELSE 60 830 CLS 840 FOR C=1 TO LOF(1) STEP 4 850 FOR D=0 TO 3: GET 1,C+D: PRINT B\$: NEXT D 860 PRINT @970, " << CR>>"; A=INKEY\$: IF A="" THEN 870 ELSE PRINT 870 880 NEXT C

10000 END

 $\bar{f} = \bar{N}$ 

 $\gamma \rightarrow$ 

 $\frac{1}{\sqrt{2}}$  .

 $\hat{f}$  ,  $\hat{f}$ 

ή.

### Chapter 5 Graphics

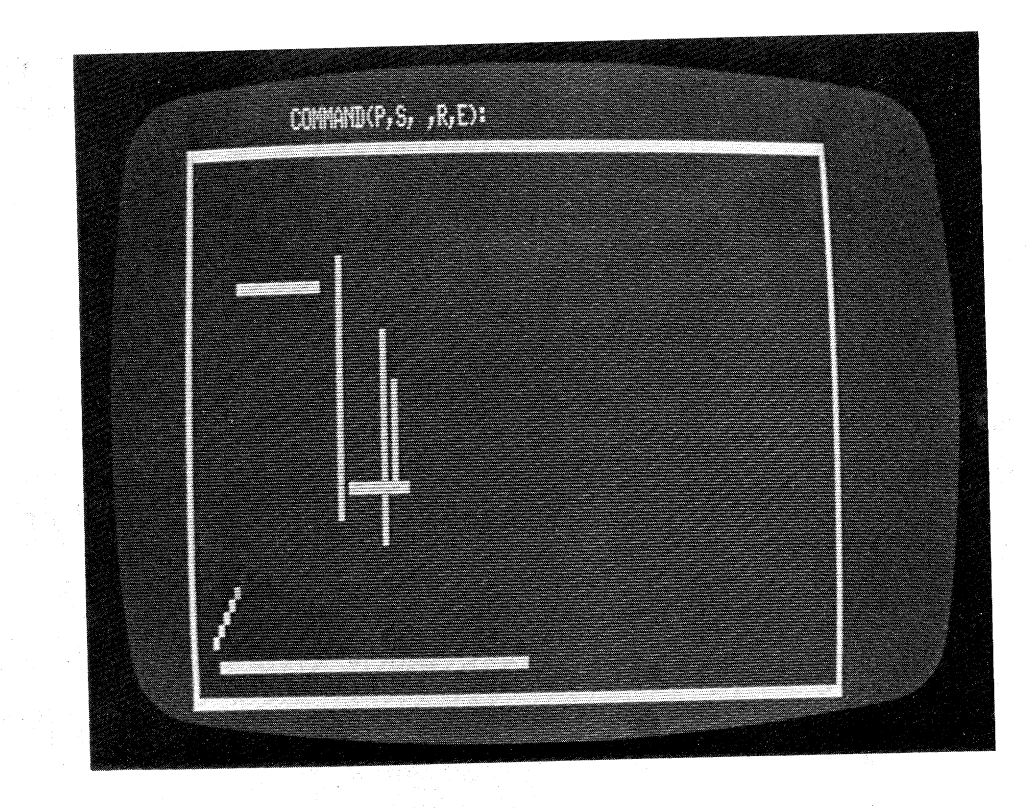

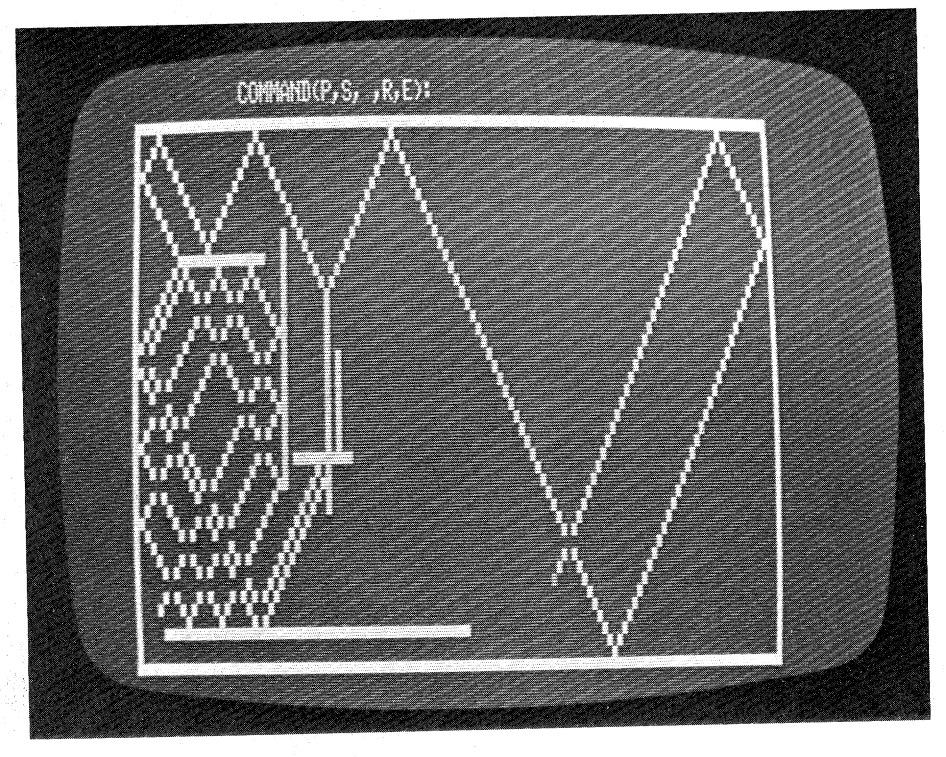

.<br>Conta

 $\cdot$  ;

 $\sim \sqrt{ }$  $\sim$   $\bar{x}$ .<br>Prima

 $\mathfrak{i}\cdots\mathfrak{j}$ .<br>Prima  $\left\{ \begin{array}{c} 1 \\ 1 \end{array} \right\}$ 

Chapter 5 Graphics

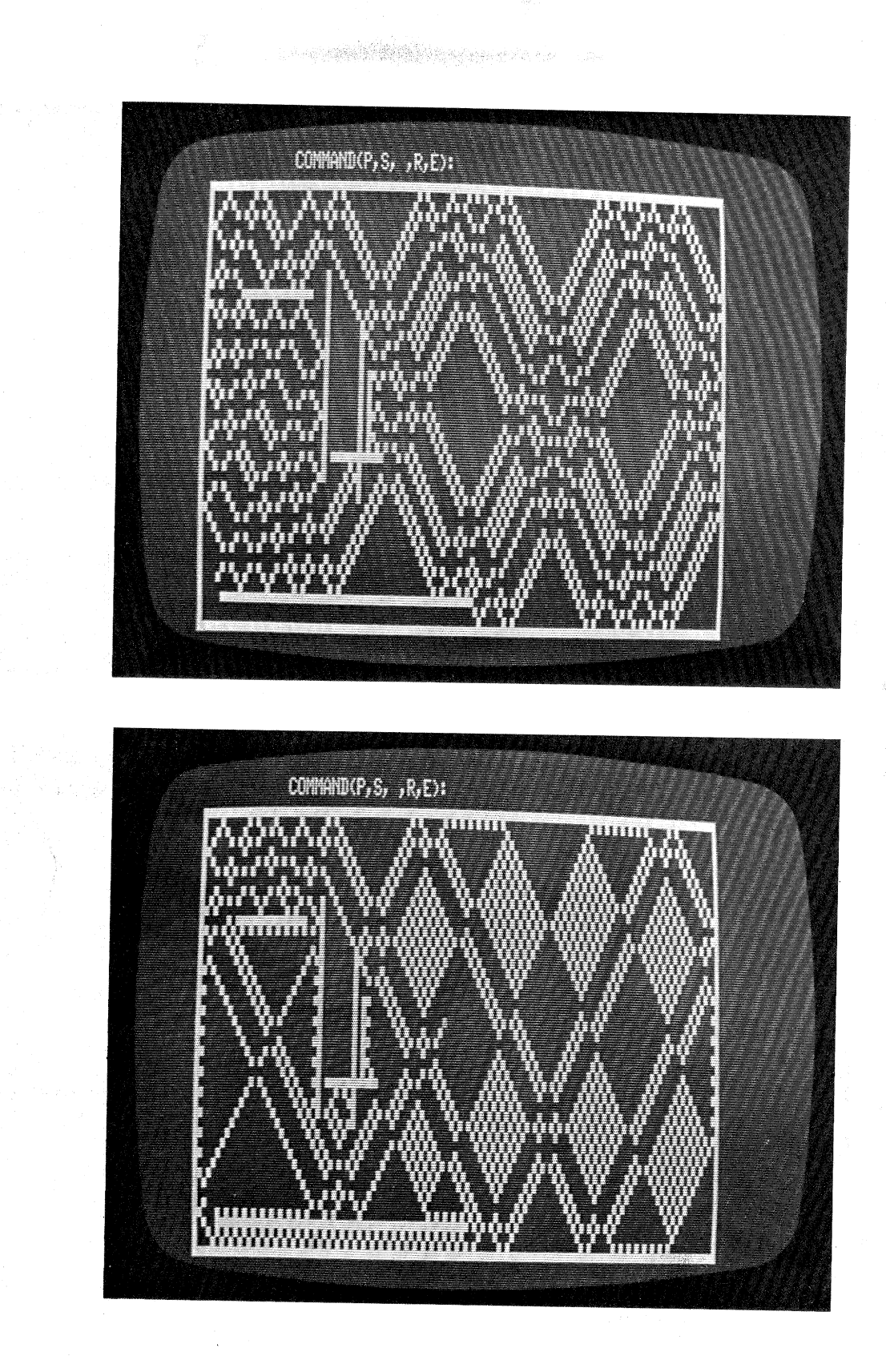

 $\label{eq:1} \frac{1}{\sqrt{2}}\sum_{i=1}^{N} \frac{1}{\sqrt{2}}\sum_{i=1}^{N} \frac{1}{\sqrt{2}}\sum_{i=1}^{N} \frac{1}{\sqrt{2}}\sum_{i=1}^{N} \frac{1}{\sqrt{2}}\sum_{i=1}^{N} \frac{1}{\sqrt{2}}\sum_{i=1}^{N} \frac{1}{\sqrt{2}}\sum_{i=1}^{N} \frac{1}{\sqrt{2}}\sum_{i=1}^{N} \frac{1}{\sqrt{2}}\sum_{i=1}^{N} \frac{1}{\sqrt{2}}\sum_{i=1}^{N} \frac{1}{\sqrt{2}}\sum_{$ 

 $\sim$ 

 $\rightarrow$ 

 $\downarrow$ 

 $\hat{V}$ ÷.

 $\bar{r}$ 

The last program produces graphic designs that are familiar to all mathematicians: These are variously called roses, limacons, lemniscates, or Lissajous figures, and they are not difficult to produce. The following program allows the user to select a pattern, choose its density, then produce the output on either the screen or both the screen and the line printer. We have included a number of examples to show you its flexibility.

```
10 'FILENAME: "C5P18"
20 'FUNCTION: PRODUCE INTERESTING PATTERNS
                                          4/79
                                  DATE:
30 / AUTHOR : SPG
40 DEFINI X, Y, Z, Q, K
50 DEFINI K, Q, X, Y, Z: P2=6, 283: Z=23: K=2: C=62: T=3
60 INPUT "FIRST VARIABLE (0<X<10)";A
70 INPUT "SECOND VARIABLE (GREATER THAN THE FIRST VARIABLE)";B
80 INPUT "OUTPUT TO PRINTER (1=YES)" P
90 INPUT "DENSITY (1-SUPER DENSE, BUT SLOW; 200=SCATTERED)";ST
                    comrute ster size
100 ST=ST/1000'
110 CLS
          create the ricture
120 - 4130 FOR TH=0 TO P2 STEP ST
       R=Z*SIN(TH*T): X=K*R*COS(A*TH)+C: Y=R*SIN(B*TH)+Z
140
       SET(X, Y)150
160 NEXT TH
                        did the user want it coried?
170 IF P<>1 THEN 300'
           print values for two main variables
180
                          normal printer density (10 cri)
190 LPRINT CHR$(29)'
200 LPRINT TAB(12)"First Variable="iA;
210 LPRINT TAB(44)"Second Variable="#B
220 LPRINT
230 LPRINT CHR$(31)' set printer densits to 16.5 cri
         cors the screen to the rrinter
240<sup>-1</sup>250 FOR Y=0 TO 47
       FOR X=0 TO 123
260
         IF POINT(X,Y) THEN LPRINT "*"; ELSE LPRINT " ";
 270
      NEXT X: LPRINT " ": SET(0,Y)
 280
 290 NEXT Y
 300 GOTO 300/
                 freeze the screen
 10000 END
```
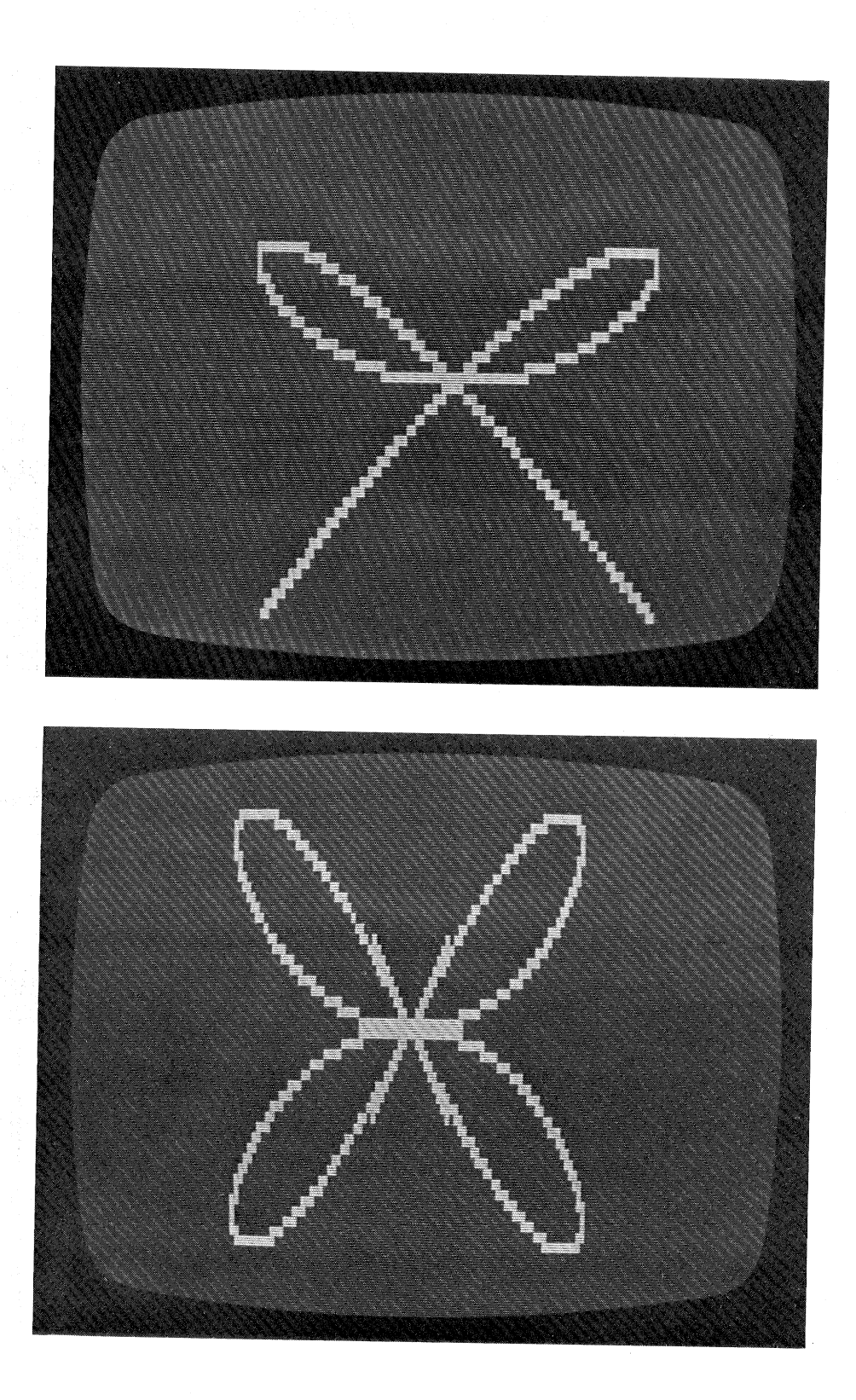

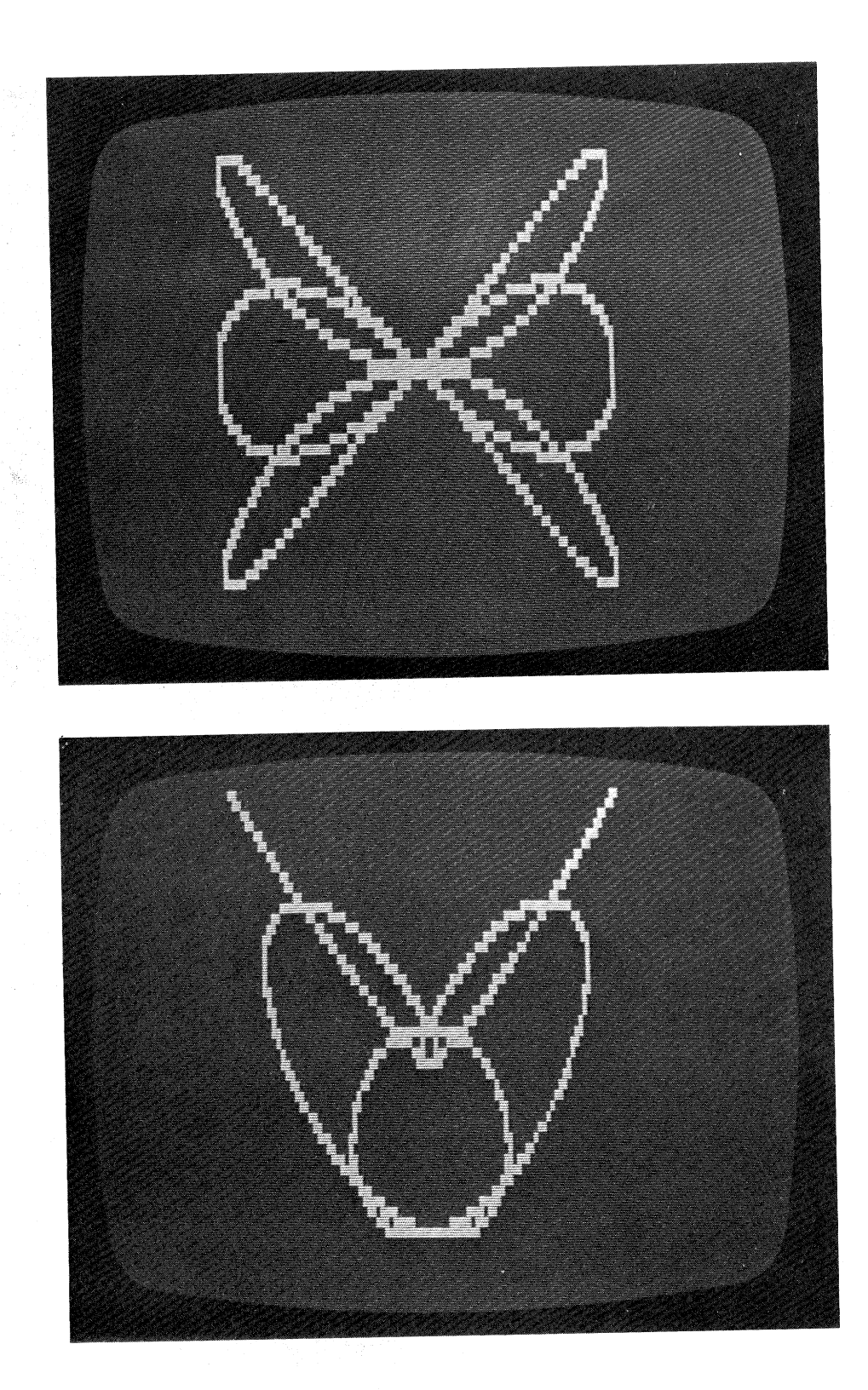

 $\frac{1}{2}$  and

 $\left\vert \cdots\right\rangle$ 

 $\label{eq:1} \mathcal{N} \rightarrow \mathcal{N} \otimes \mathcal{N} \otimes \mathcal{N} \$ 

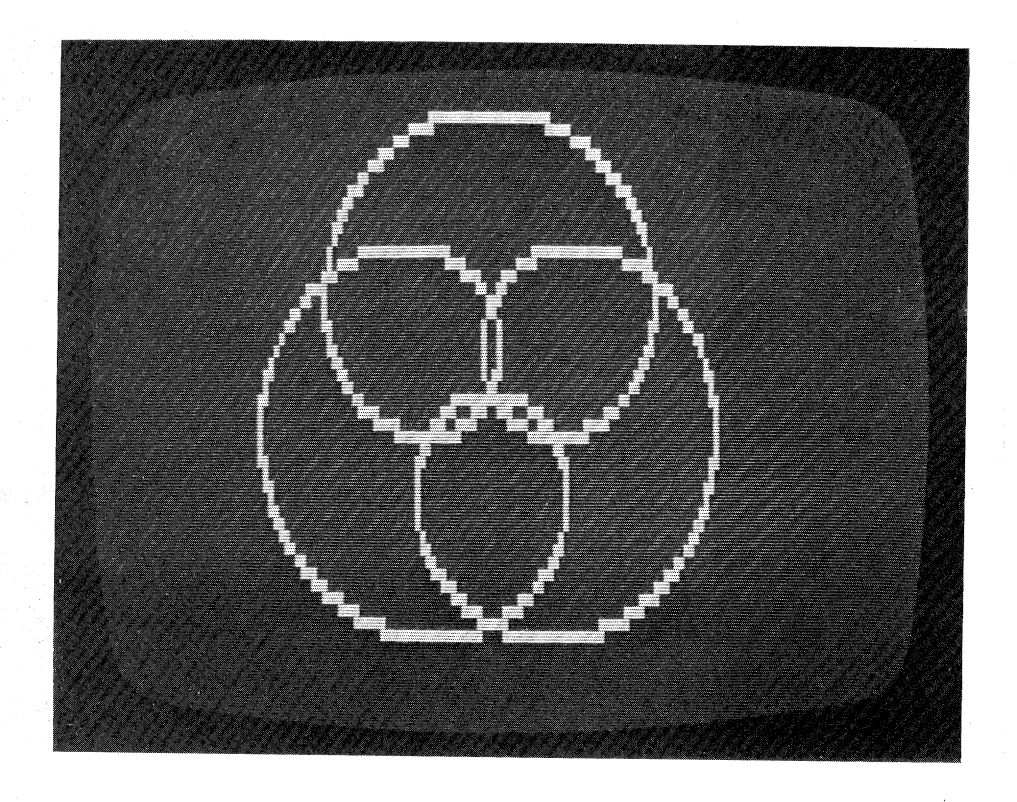

Graphing techniques are supremely rewarding to both the programmer who masters them and the program user who delights in their visual effects. They often transform a dull program into an exciting one, and provide the user with pictures, generally known to be worth a thousand words each. Sometimes, though, words are the stock in trade for the computer, as in the many word processing applications indicate. When this is the case, BASIC's ability to handle strings is of paramount importance, and this capability makes it a language chosen by many. String handling will be discussed in the next chapter.

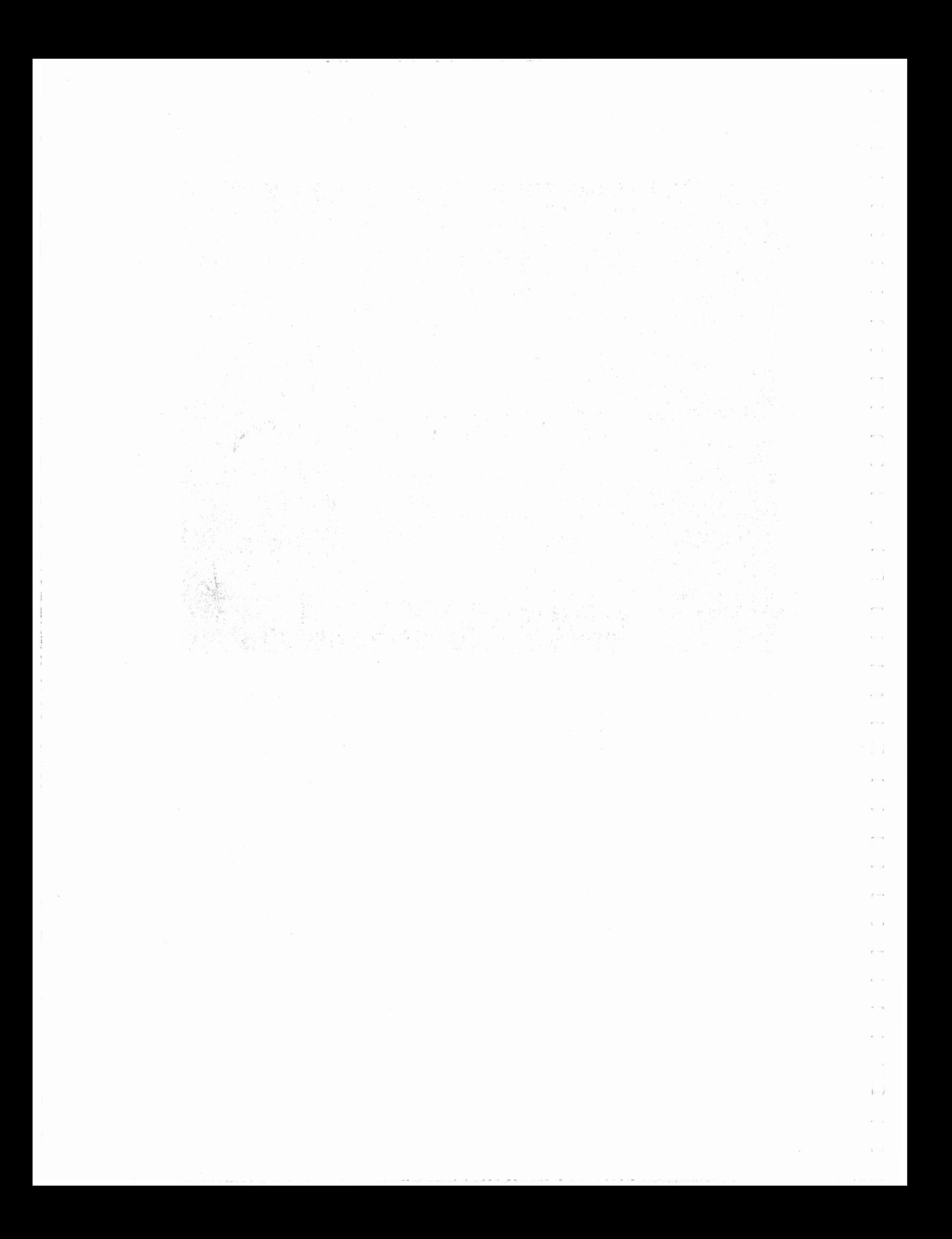

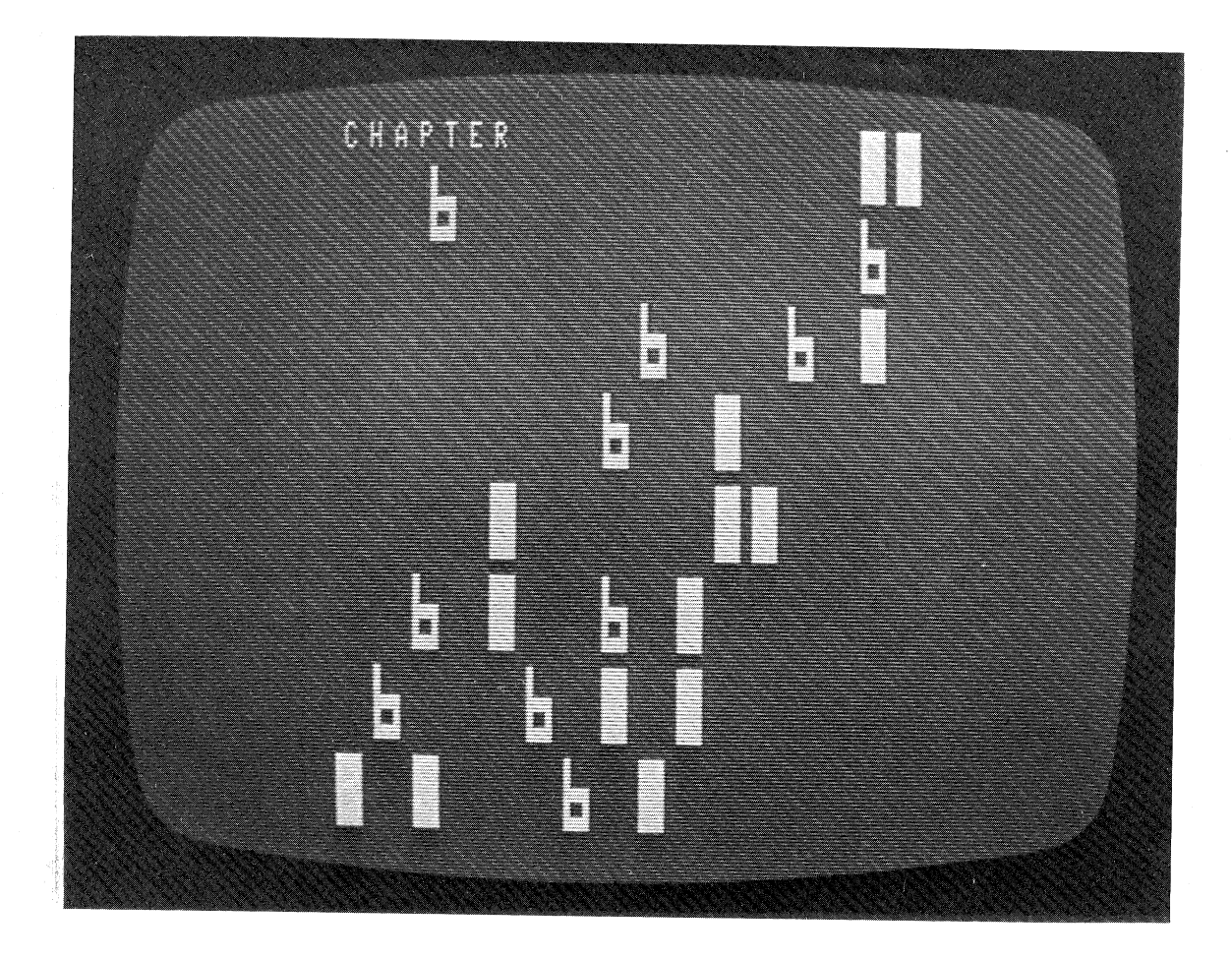

**1/0, Strings, and Disk BASIC** 

As good as Level II BASIC is with its graphics and enhanced string handling capabilities, the TRS-80 Disk Operating System or TRSDOS, includes some embellishments that further increase the power of the language. These additions to the language are supplemental to the 12K ROM (Read Only Memory) BASIC, and occupy RAM (Random Access Memory). You may refer to the memory map in Appendix C for a visual explanation of the way these enhancements use the RAM.

This chapter discusses the Disk BASIC features that don't deal with tape or disk I/O, since chapters 7 and 8 cover those topics thoroughly.

#### DEFUSR and USRn

These two language features are very closely related. The DEFUSR corresponds to a DEF FN, except that it refers to <sup>a</sup> user-defined machine language function, and the USR corresponds to the invocation of that function.

The DEFUSR defines the entry point to a machine language routine as an address, and it also associates that routine with a number from 0 to 9, which allows up to 10 machine language

routines to be called within a program.

DEFUSR0=32000 *1* Each of the four arguments is in 20 DEFUSR1=32100 ' decimal (by default). DEFUSR2=32200 DEFUSR3=32300

The four lines above could just as well have defined the machine language subroutine entry points in hexadecimal.

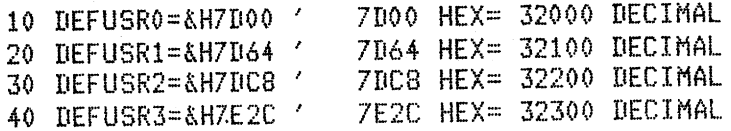

You may wish to define a machine language subroutine's entry point in hex depending on which way it is convenient for you to think of addresses in the computer's memory. In this example we have assumed that the four programs have been loaded into the appropriate <sup>p</sup>laces, and that each one is less than 100 bytes long. Note that when BASIC is loaded and asks the question "MEMORY SIZE?" you should respond 31999 (or less) to prevent your BASIC program from using the area above 32000, which is the portion of memory in which the machine language subroutines were loaded.

The USR instruction is really a function, and in TRSDOS BASIC it must have a suffix digit of 0 to 9 corresponding to the DEFUSR statement that specifies the entry point. There is but <sup>a</sup> single argument to the function, and as with all functions it returns only one value. Both the argument and the returned value are integers.

Examples:

500 X=USR3(J+1) 600 Y=USR7( RND( 99)) 700 Z=USR6(-5)

If you are interested in writing an assembly language routine that can be placed in memory for use with USR and DEFUSR, we refer you to your local Radio Shack store, on whose shelves you will find several books dealing with this subject. Below are some examples of functions that could be written in assembly language (for speed), and are therefore suited to the DEFUSR-USR approach.

(1) The argument is the screen address (0 to 1023) for the cursor. The value returned is the length of the nonblank string of characters to the right (or left) of the cursor.

(2) The argument is a distribution specifier for a random variable. The value returned is a random variate of the specified distribution (Poisson, normal, or other).

(3) The argument is a coded musical note. Ten thousands  $=$ port number  $(1, 2, \text{or } 3)$ . Thousands = A to G  $(A = 1000, B = 2000,$ etc.) Hundreds = Octave (100 = lowest,  $800$  = highest). Tens = time

k e d

**Chapter 6 1/0, Strings, and Disk BASIC** 

 $(1 = 32nd note, 2 = 16th, 3 = 8th, 4 = 4th, \dots)$ . Ones = sharp (1), natural (2), or flat (3). The value returned is the specified note for the specified time on the specified port.

POS, INSTR, and MID\$

 $\langle \cdot \rangle$ 

Although the POS function can be used with Level II BASIC without having to use TRSDOS BASIC, it is closely related to the other topics of this chapter. It is a function that returns the position of the cursor on the line, a value from 0 to 63. The argument of the POS function is a dummy. It must be there, and can be any numeric expression.

Examples:

# 10 PRINT "A" TAB(POS(0)+10)"B" TAB(POS(0)+10)"C"

There will be 10 spaces between the A and the B, and 10 spaces between the B and the C.

10 FOR I=l TO 100: INPUT XS 20 IF POS(0)+LEN(X\$)>=63 THEN PRINT<br>30 PRINT  $X_{1}^{*}$ PRINT X\$+" "; 40 NEXT I

This loop reads text one word at a time and prints the words side by side, separated by blanks. A word will not be divided between two lines.

The INSTR function searches one string to see if it contains another. Like the MID\$ function, it can have either two or three arguments. The function is written

#### INSTR(p,stringl \$,string2\$)

where the optional variable p indicates the byte position at which the search is to begin; string 1\$ is the string expression being searched; and string2\$ is the string expression being sought.

The value returned is the starting position of the substring that was found in the target string, or zero if it wasn't found. If the optional starting position for the search is not specified, the search begins at byte 1.

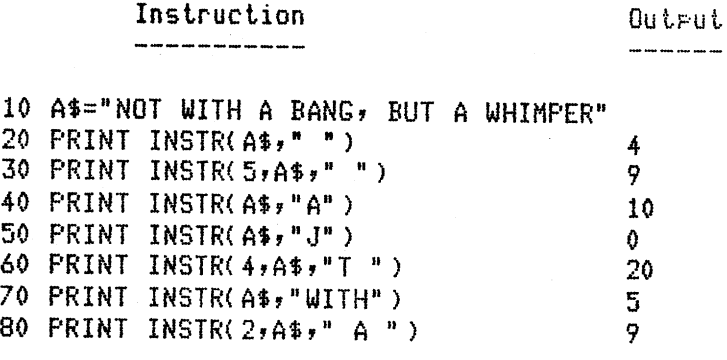

Chapter 6 I/O, Strings, and Disk BASIC 105

The INSTR function can simplify the neat printing of inputted text, as in the example for the POS function.

10 'FILENAME: "C6F1" 20 'FUNCTION: DEMONSTRATION OF STRING FUNCTIONS  $6/79$ DATE: 30 / AUTHOR : JPG initialize variables 40 CLEAR 3000: DIM B\$(50): I=1 ' 50 INPUT "TYPE TEXT (NO COMMAS)"; A\$: LPRINT A\$ 60 IF A\$="\$\$END" THEN 160 ' check for end of data entries concatenate old and new strings 70 B\$(I)=B\$(I)+" "+A\$' 80 IF LEN(B\$(I))<60 THEN 50.' back if string short enough 90  $\prime$  loop to find first (rishtmost) space  $\leq$  60 characters 100 FOR J=60 TO 1 STEP -1: X=INSTR(J,B\$(I),"") Keep checkins for a space 110 IF X=0 THEN NEXT J ' 120 'found one. adjust strings accordingly, then so back 130 B\$(I+1)=MIB\$(B\$(I),X): B\$(I)=LEFT\$(B\$(I),X) 140 I=I+1: GOTO 50 Print the final cory  $150<sup>7</sup>$ 160 FOR J=1 TO I: LPRINT B\$(J): NEXT J 10000 END

The Prostam which is responsible for allowins the user to modify a record's contents should be fairly simple yet requires sreat care in its design. Consider the fields of the record and the effect that a chanse would have on each of them.

\$\$END

The prosram which is responsible for allowins the user to modify a record's contents should be fairly simple yet requires sreat care in its desisn. Consider the fields of the record and the effect that a chanse would have on each of them.

> In the example above, notice how in line 130 the two-argument MID\$ function acts like a RIGHT\$ function, but instead of the numeric argument being a length, it is a starting position. The INSTR can take advantage of this feature of the MID\$ in a name reversal subroutine, such as the one below. Compare the following program to program C2P5 in chapter 2. This example is typical of many applications, such as mailing lists or accounting, in which the name on a record is its key and it is arranged last name, then first but it is used in the order first, then last name. For example, a stored record might contain:

ۇھ با

man

 $i \sim i$ 

er on

MINDERBINDER MILO and the output should be: MILO MINDERBINDER

Chapter 6 I/O, Strings, and Disk BASIC

10 'FILENAME: "C6P2" 20 'FUNCTION: REVERSAL OF NAMES 30 / AUTHOR : JPG DATE: 7/79  $40'$ the next lines use the subroutine 50 INPUT N\$: LPRINT N\$ 60 IF N\$="\$\$END" THEN STOP 70 GOSUB 80: LPRINT N\$: GOTO 50  $80<sup>2</sup>$ the next line does the reversal  $90.$  X=INSTR(N\$," "): N\$=MID\$(N\$,X+1)+" "+LEFT\$(N\$,X-1) 100 RETURN 10000 END

Bleaux Jo Jo Bleaux Farnsworth Ferdinand Ferdinand Farnsworth Badinase Billybob Billybob Badinase \$\$END

A one-line user-defined function could do all that this subroutine does, but it leaves much to be desired in clarity.

# $5$  DEF FNR\$(N\$)=MID\$(N\$, INSTR(N\$,"")+1)  $+$ " "+LEFT\$(N\$,INSTR(N\$," ")-1)

**INKEYS** 

The INKEY\$ string function is a very powerful part of LEVEL II BASIC. It does not have an argument. You can think of it as a single-character input function that doesn't need an enter keystroke. When the INKEY\$ function is executed, it "strobes", or scans, the keyboard checking for a depressed key. If no key is depressed, the string returned is a null string, "". If a key is depressed, the string returned is that keystroke, even if it is a control key such as the backspace or the ENTER key. Because the keyboard scan occurs so fast, when INKEY\$ is executed it must be given multiple opportunities to execute in order to find a key that is depressed. For this reason the INKEY\$ is always placed inside a loop. Example:

100 X\$=INKEY\$: IF X\$="" THEN 100 110 PRINT @ 960, X\$;

Chapter 6 I/O, Strings, and Disk BASIC

This program segment strobes the keyboard repeatedly. When a key is depressed, the keystroke isn't null, X\$ isn't "", so line 110 is executed and prints that character at the bottom of the screen. Note the ";" punctuation at the end of the PRINT @. Remember that it keeps the carriage/cursor from returning so that what was printed on the bottom line stays on the bottom line without the standard single-line scrolling of the screen.

# 100 X\$=INKEY\$: IF X\$="" THEN 100 110 PRINT @ 0, ASC(X\$);X\$;: GOTO 100

When a key is depressed the ASCII code value for the depressed character is printed at the upper left, immediately followed by the character itself.

100 PRINT "TYPE JUST DIGITS" 110 X\$=INKEY\$: IF X\$="" THEN 110 120 IF X\$<"0" OR X\$>"9" THEN PRINT "ERROR": GOTO 100 130 PRINT @ 0,X\$;: GOTO 110

The two following subroutines might seed a fertile mind with ideas for other uses of their capabilities.

10 'FILENAME: "C6P3" 20 'FUNCTION: USING INKEY\$ FOR NUMERIC VARIABLES  $30<$ DATE: 7/79 AUTHOR : JPG  $40<sup>-1</sup>$ routine to test the inrut subroutine 50 CLS: PRINT "TYPE AN INTEGER VALUE (0=STOP)" 60 GOSUB 1000: PRINT: PRINT A 70 IF A=0 THEN 10000 80 GOTO 80 subroutine to place an all-disit positive value  $1000<$ into a string (A\$)  $1010$   $'$  $1020$  A\$="" ' null the strins 1030 X\$=INKEY\$: IF X\$="" THEN 1030 ' wait for Pressed Key 1040 IF X\$=CHR\$(13) THEN A=VAL(A\$); RETURN ' /EN/ KEY? 1050 'make sure key is a disit, then add strings & go back 1060 IF X\$>="0" AND X\$<="9" THEN A\$=A\$+X\$: PRINT @ 512,A\$;: GOTO 1030 1070 ' Print error messase (A\$ not lesal Key) and so back 1080 PRINT @ 576, "\*\*\*ERROR\*\*\* -- SO FAR YOU HAVE -";A\$; 1090 GOTO 1030 10000 END

Chapter 6 I/O, Strings, and Disk BASIC

10 'FILENAME: "C6P4" 20 'FUNCTION: FLASH A PROMPT WHILE KEYING IN A STRING DATE: 1/80 30 / AUTHOR : SPG  $40<sup>-1</sup>$ test the subroutine 50 P\$="NAME: " ' this will be flashed on the screen 60 GOSUB 1000: PRINT: PRINT: PRINT N\$ 70 STOP  $80<$ subroutine to flash a prompt for string input  $90 - 1$ Note:  $100<$ I is a dumme timing variable which is  $110<sup>-1</sup>$ chansed as necessary to keep the prompt  $120<sup>-7</sup>$ flashing at a fairly constant rate while the  $130<sup>-1</sup>$ strins is beins typed in. 1000 CLS: I=30 ' make sure prompt sets printed soon 1010 X\$=INKEY\$: IF X\$="" THEN 1050 'wait for pressed Key 1020 IF ASC(X\$)=13 RETURN ' leave routine if done enterins 1030 ' add strings and print the string on the screen 1040 N\$=N\$+X\$: PRINT @ 135,N\$;: I=I+3 1050 I=I+1 ' increment the timins variable 1060 ' put prompt on screen. & reset timer if necessary 1070 IF I>=20 THEN I=0: PRINT @ 128, P\$;  $1080$   $'$ blank out the prompt if it is time to do so. 1090 IF 1>7 AND I<13 PRINT @ 128, STRING\$(LEN(P\$),""); 1100 GOTO 1010 10000 END

**LINE INPUT** 

The commonly used INPUT command is quite flexible, but it has its limitations. You can't input commas or quotes, and if you try to input a string with leading blanks, BASIC does you the questionable favor of eliminating them to shorten the string. Also, a question mark is printed on the screen every time the INPUT is executed, sometimes leading to awkward-looking displays.

The LINE INPUT command overcomes all of these difficulties at the minor expense of being able to input only one variable at a time, which must be a string. Probably the most useful feature of the LINE INPUT results from the fact that if you input a null string (hit the ENTER key) it is inputted, whereas this action is ignored during the usual INPUT operation.

The following examples should serve to show the power of this very useful command.

Assume this statement is executed:

### 10 LINE INPUT "TYPE A LINE: "#X#: PRINT X#: GOTO 10

Study this dialog to see how the LINE INPUT works. (The /EN/ signifies the ENTER stroke).

Chapter 6 I/O, Strings, and Disk BASIC

TYPE A LINE: 79,282.44/EN/ 79,282.44 TYPE A LINE: HE SAID, "HI!"/EN/ HE SAID, "HI!" TYPE A LINE:

# CENTERED TITLE/EN/ **CENTERED TITLE**

The next program segment illustrates a useful feature of LINE INPUT: it accepts a new value as input, even if a null string is entered. Note that the INPUT statement cannot accept a null string. If a null string is INPUT, the previous INPUT ted value is used.

10 INPUT A\$: IF A\$="" PRINT "NULL A" ' type ABC (no output) 20 INPUT B\$: IF B\$="" PRINT "NULL B" ' type DEF (no output) INPUT A\$: IF A\$="" PRINT "NULL A AGAIN" 30. ELSE FRINT LEN(A\$);A\$  $t$  spe  $n_n$ , output is  $3$ ABC 40 LINE INPUT X\$: IF X\$="" PRINT "NULL X" / ture XYZ (no outrut) / type RST (no output) 50 LINE INPUT Y\$: IF Y\$="" PRINT "NULL Y" 60 LINE INPUT X\$: IF X\$="" PRINT "NULL X AGAIN" "' type "", output is NULL X AGAIN ELSE PRINT LEN(X\$)\$X\$

> This feature of the LINE INPUT is quite useful in file editing. In the example below, the array X\$ contains the names, street addresses, city, state, zip code, and phone numbers of some data that is on file, and this subroutine allows the user to update the data.

10 'FILENAME: "C6P5" 20 'FUNCTION: MORE EXAMPLES OF USING LINE INPUT 30 / AUTHOR : JPG DATE: 9/79 40 CLEAR 1000: DIM X\$(20,6)'make lots of room for strings 50 ' X\$(I,1) is name X\$(I,2) is street X\$(I,3) is city  $60$  '  $X$ \$(I,4) is zip  $X$ \$(I,5) is state X\$(I,6) is rhone  $70$   $'$ main prosram besins here 80 N=3: GOSUB 100: GOSUB 100: GOSUB 100 **90 STOP** 100 'subroutine for urdate of records 110 FOR J=1 TO 6: READ P\$(J): NEXT J: RESTORE 120 FOR I=1 TO N:CLS: FOR J=1 TO 6 130 PRINT @64\*J, P\$(J), X\$(I,J); 140 LINE INPUT A\$: IF A\$ $\circ$ "" THEN X\$(I,J)=A\$ 150 NEXT J, I: RETURN 160 DATA NAME, STREET, CITY, STATE, ZIP, PHONE 10000 END

Chapter 6 I/O, Strings, and Disk BASIC

The LINE INPUT in the subroutine uses an ENTER stroke on the keyboard as an indication that there is no change in the filed data. Otherwise, the user types in the new information and it replaces the old information in the array.

MID\$ for Replacement

Our previous encounter with MID\$ showed it to be a powerful function that would extract one string from another.

For example, if  $A\$  = "ABCDEFG" the statement:

# $X$ \$=MID\$(A\$,4,2)

copies the two characters of  $A\$ , starting at the fourth, into  $X\$ .

With Disk BASIC, the MID\$ function can disobey the usual rule that functions must appear to the right of the equal sign. If MID\$ appears to the left of the equal sign, it is a replacement function instead of an *extraction* function. It copies any portion of the string to the right of the equal sign into the string argument of MID\$ beginning at the position specified by the middle argument for the length specified by the third argument.

# Suppose X\$="ABCDEFGH"

#### Instruction Outrut

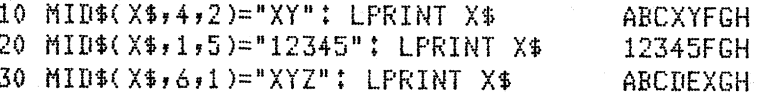

This function is powerful in text editing programs. The example below searches the 64-character string X\$ for the specified target string  $T\$ . If  $T\$  is found in  $X\$ , it is changed to the new version  $N\$ . For example, the string might contain a line of text and the user could change an occurrence of the misspelled word "COERTION" to the proper spelling "COERCION".

10 FILENAME: "C6P6" 20 'FUNCTION: TO SUBSTITUTE WITHIN A STRING 30 / AUTHOR : JPG DATE: 8/80 40 -50 CLEAR 200: CLS 60 DIM X\$(20) 70 DATA "antelore elund dikdik imrala sazelle serenuk" 80 DATA "couser tiser lion leorard Jasuar lynx" 90 FOR I=1 TO 2 95 READ X\$(I): PRINT X\$(I): GOSUB 1000 100 NEXT I: GOTO 10000

Chapter 6 I/O, Strings, and Disk BASIC

subroutine to substitute 1010 LINE INPUT "type tarset strins: ";T\$ 1020 LINE INPUT "type new (replacement) string: "#N\$ 1030 IF LEN(N\$)>LEN(T\$) THEN PRINT "too lons": GOTO 1020 FOR J=1 TO LEN(X\$(I)): P=INSTR(J,X\$(I))T\$)  $1050$ IF P<>0 THEN MID\$(X\$(I),P)=N\$ 1060 NEXT J: PRINT X\$(I) 1070 1080 RETURN 10000 END

antelore elund dikdik imrala sazelle serenuk tyre tarset strins: elund type new (replacement) strins: eland antelope eland dikdik impala sazelle serenuk couser tiser lion leorard Jasuar lynx tyre tanset strins: couser type new (replacement) string: cousar cousar tiser lion leorard Jasuar lynx **READY**  $\rightarrow$ 

# TIME\$

TIME\$ is a variable that is defined by the computer when it is turned on and Disk BASIC is loaded. If this statement is executed: 500 PRINT TIME\$

the output is the system date and time. That is, whatever date and time was typed in when TRSDOS was initiated is displayed as

## MM/DD/YY HH:MM:SS

This 17-character string is initialized automatically to

#### 00/00/00 00:00:00

if the TIME and DATE DOS commands were not used to accurately set the internal clock and calendar.

The TIME\$ string is useful in two very important application areas. First, the date portion can be used in programs for account ageing, proper billing, inventory reorder, and all the other business applications that require action on particular dates. Second, the time portion can be used by a programmer for timing program loops and user responses. The two programs below illustrate this use.

Chapter 6 I/O, Strings, and Disk BASIC

```
10 'FILENAME: "C6P7"
20 'FUNCTION: TIMING OF ARITHMETIC OPERATIONS
30 'AUTHOR : JPG
                               DATE: 12/79
40<sup>-1</sup>50 DEFSNG A-Z
60 ' add=1, sub=2, mul=3, div=4
70 CLS: F$="X X X X X X X X X X X
80
        90 LPRINT USING F$; "NO. OPS", "ADD", "SUB", "MUL", "DIV"
100 'iterations are 100 to 1000 in steps of 100.
110 'note that each iteration contains 10 orerations.
120 FOR I=10 TO 100 STEP 10
130 S=0: K=1.012321: GOSUB 500: T1=T
140 FOR J=1 TO I: S=S+K: S=S+K: S=S+K: S=S+K: S=S+K
150
                  S=S+K: S=S+K: S=S+K: S=S+K: S=S+K
160 NEXT J: GOSUB 500: TA=T-T1: T1=T
170 FOR J=1 TO I: S=S-K: S=S-K: S=S-K: S=S-K: S=S-K:
180
                  S=S-K: S=S-K: S=S-K: S=S-K: S=S-K
190 NEXT J: GOSUB 500: TS=T-T1: T1=T
200 FOR J=1 TO I: S=S*K: S=S*K: S=S*K: S=S*K: S=S*K:
210
                  S=S*K: S=S*K: S=S*K: S=S*K: S=S*K
220 NEXT J: GOSUB 500: TM=T-T1: T1=T
230 FOR J=1 TO I: S=S/K: S=S/K: S=S/K: S=S/K: S=S/K:
240
                  S=S/K: S=S/K: S=S/K: S=S/K: S=S/K
250 NEXT J: GOSUB 500: TD=T-T1
260 LPRINT USING G$; I, TA, TS, TM, TD
270 NEXT I
280 STOP
500 'subroutine returns the time in seconds
510 H=VAL(MID$(TIME$,11,1));' isolate hours
520 M=VAL(MID$(TIME$,13,2));'
                                isolate minutes
530 S1=VAL(MID$(TIME$,16,2));'
                                isolate seconds
540 T=S1+M*60+H*3600: RETURN
10000 END
```
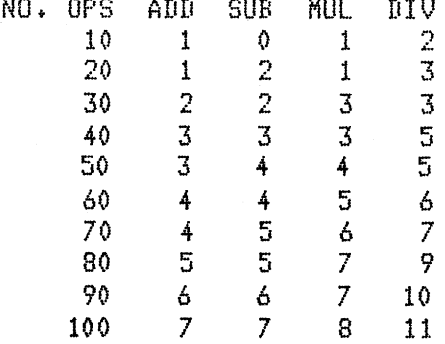

 $\mathbf{k} \sim \mathbf{r}$ 

 $\epsilon^{-1}$ 

 $\zeta$  ,  $\beta$ 

 $\downarrow$  .  $\downarrow$ 

Chapter 6 I/O, Strings, and Disk BASIC

the company of the most company products in many common

10 'FILENAME: "C6P8" 20 'FUNCTION: SIMPLE MATH PROGRAM USING TIMED INPUTS 30 / AUTHOR : JPG DATE: 7/79 40 DEF  $FNT(A,B)=VAL(MID*(TIME*,A,B))$ 50 CLS 60 ' time user responses to 10 seconds or less 70 A=RND(100): B=RND(100) 80 PRINT @ 520, A;"+";B;"="; 90 GOSUB 170: T1=T: Y\$="" 100 X\$=INKEY\$: IF X\$<>"" THEN 130 110 GOSUB 170: IF T-T1<10 THEN 100 120 PRINT: PRINT "SORRY -- OUT OF TIME": GOSUB 210: GOTO 70 130 IF ASC(X\$)<>13 THEN Y\$=Y\$+X\$: PRINT @ 534,Y\$;: GOTO 100 140 C=VAL(Y\$): PRINT 150 IF C=A+B THEN PRINT "CORRECT!!" ELSE PRINT "SORRY, THAT IS INCORRECT." 160 GOSUB 210: CLS: GOTO 70 170 / TIMING SUBROUTINE 180 H=FNT(11,1): M=FNT(13,2): S=FNT(16,2) 190 T=S+M\*60+H\*3600: RETURN 200 ' hold screen for a few seconds, then so back 210 FOR I=1 TO 400: NEXT I: RETURN 10000 END

 $\zeta=0$ 

 $\mathcal{F} \cong \mathcal{F}_0$ 

 $\mathcal{E}^{(1)}$  and

 $\mathbf{v} = \mathbf{v}$ 

 $\bar{p}$  .

 $\mathcal{E}^{(1),\alpha_{1},\alpha_{2}}$ 

 $\lambda\in\mathbb{R}^d$ 

 $\tau_{\rm c}$  .  $\lambda$ 

 $\sqrt{2}$ 

 $(\cdot,\cdot)$  $\epsilon$ **tred** 

 $32 + 80 =$ SORRY -- OUT OF TIME

Chapter 6 I/O, Strings, and Disk BASIC

If you need more accurate timing of a routine or of a response from a user, you may access the running clock of the computer from BASIC by PEEKing at (decimal) addresses 16448 through 16450. Try this program to test this feature.

10 'FILENAME! "C6P9" 20 'FUNCTION: USE COMPUTER AS STOPWATCH (TO 100THS OF SECONDS) 30 I AUTHOR : SPG DATE! *7179*  40 CLS: M=16450:  $S=16449$ :  $P=16448$  'clock locations in memory<br>50 INPUT "TYPE 'ENTER' TO BEGIN";A\$<br>60 's set original timing values *60* set orisinal timins values 70 CLS: M1=PEEK(M): S1=PEEK(S): P1=PEEK(P) 80 INPUT "PRESS /EN/ AGAIN TO STOP THE TIMER";A\$<br>90 ' set final timins values 100 M2=PEEKCM>: S2=PEEKCS>: P2=PEEK<P> 110 ' compute the elapsed time 120 E2=M2\*15300+S2\*255+P2; E1=M1\*15300+S1\*255+P1 130 PRINT:PRINT 140 ' chanse the time to seconds 150 ET =  $(E2-E1)/255$ 160 ' Print the elapsed time in seconds 170 PRINT USING "ELAPSED TIME WAS ABOUT  $\text{#}$ \*\* SECONDS";ET 10000 END

> This chapter has explored a number of niceties that Radio Shack's TRS-80 provides the programmer. These features give a flexibility to BASIC that tends to make it more acceptable as <sup>a</sup> language to be used in most application areas. But it is the ability to deal with files that makes BASIC particularly useful in business, education, scientific, and home applications. The file handling capabilities of the microcomputer will be discussed in depth in the next chapter.

#### Chapter 6 1/O, Strings, and Disk BASIC 115

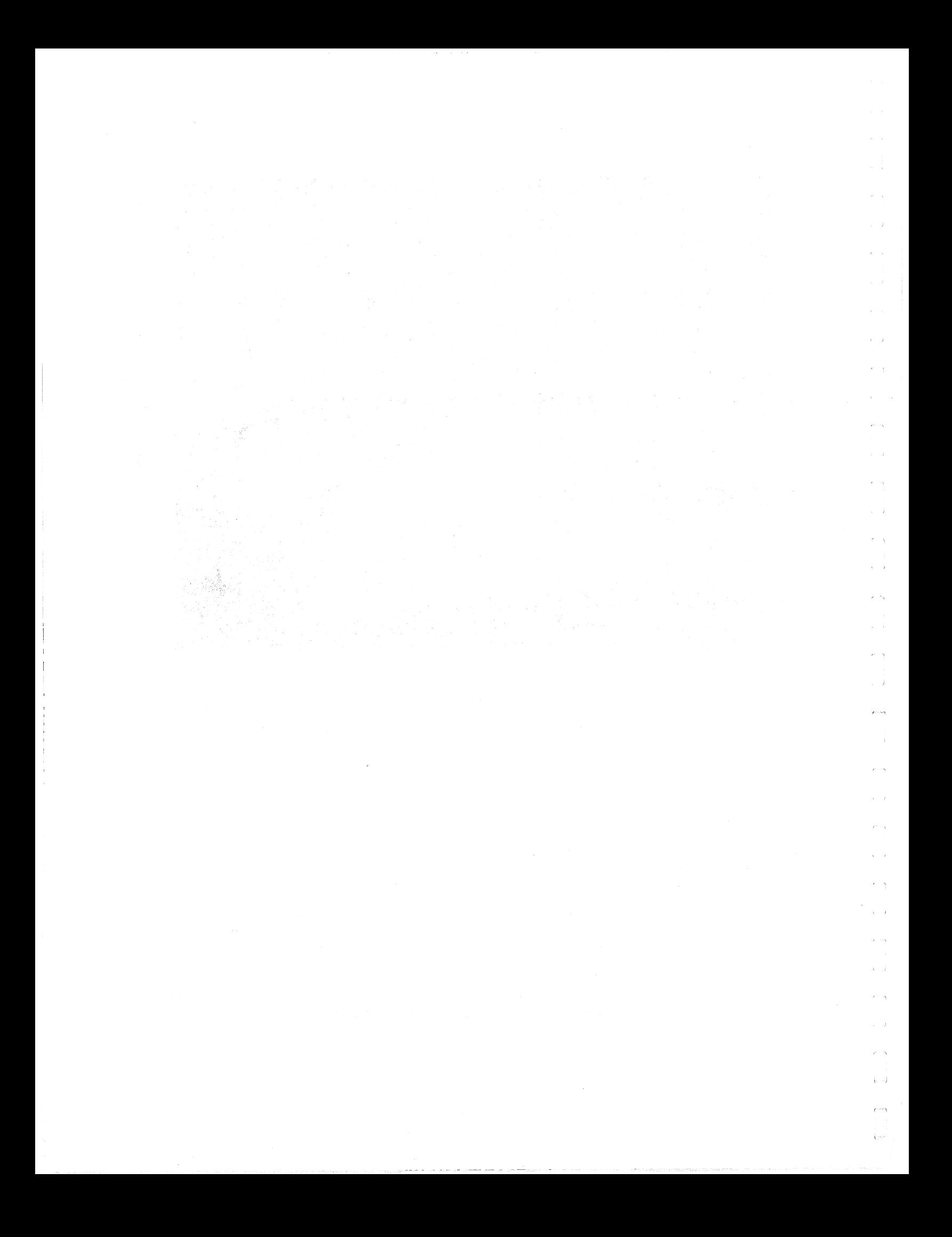

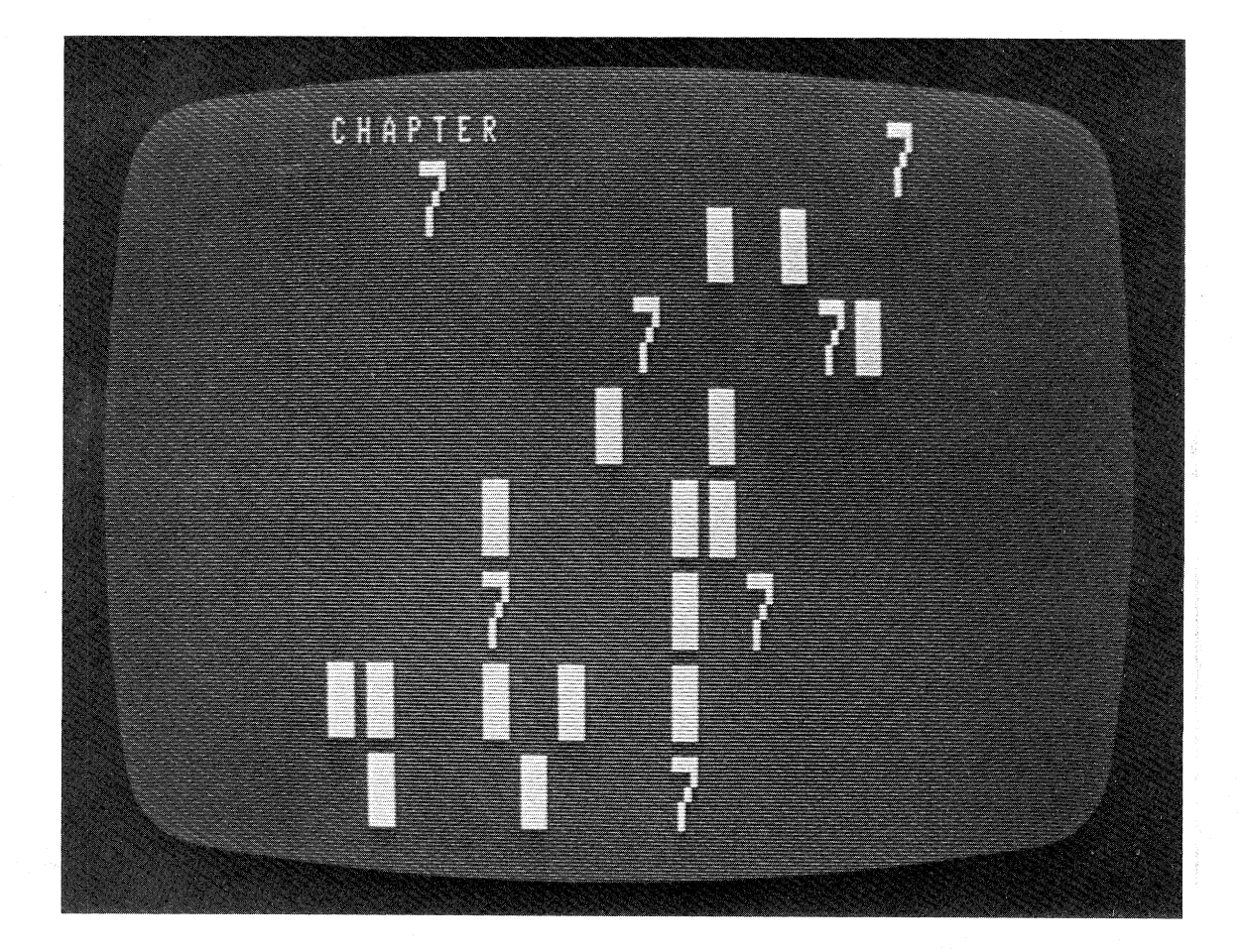

Sequential Access File Processing

The next three chapters will differ from those that have gone before because they cover the BASIC commands, statements, and functions that deal with cassette and disk files. This chapter will cover the subject of sequential files on tape and on disk.

Commands for Program Files

SAVE, CSAVE

-,

Files on tape or disk can be either programs or data, and in most instances both kinds of files will reside on a given medium. When a program is stored on disk or tape, it is copied directly from memory onto the medium as a whole. The command to do this is CSA VE for a tape file and SAVE for a disk file. The name under which the program is stored is written within quotes immediately following the SAVE or CSAVE command. The names of programs stored on tape are limited to a single character, but the names of programs on disk can be from one to eight characters long, as discussed in the TRSDOS manual. Just remember that the SAVE command *does not* store data

files, just program files. The SAVE command can store a program on disk in ASCII character format by placing a comma and the letter A following the file name.

*LOAD, CLOAD* The reverse of the program saving process takes programs stored on disk or tape and copies them into the computer's memory. The commands that effect this transfer are LOAD for disk programs and CLOAD for cassette tape programs. The file name must be specified for a disk load. If the file name is not specified for a tape load, the computer will load the first program it encounters on the tape.

*KILL, RUN* files. The KILL command is used to delete a file from the disk. It is the same command that TRSDOS uses (see Appendix E for a list of all TRSDOS commands), except that the file name must be enclosed in double quotes. The RUN command can be used to run the program in memory, or in Disk BASIC it can be used to load a specified program, then run it. In Disk BASIC the LOAD command can also copy the named program into memory and run it if the command endswith a comma and the letter R.

Examples:

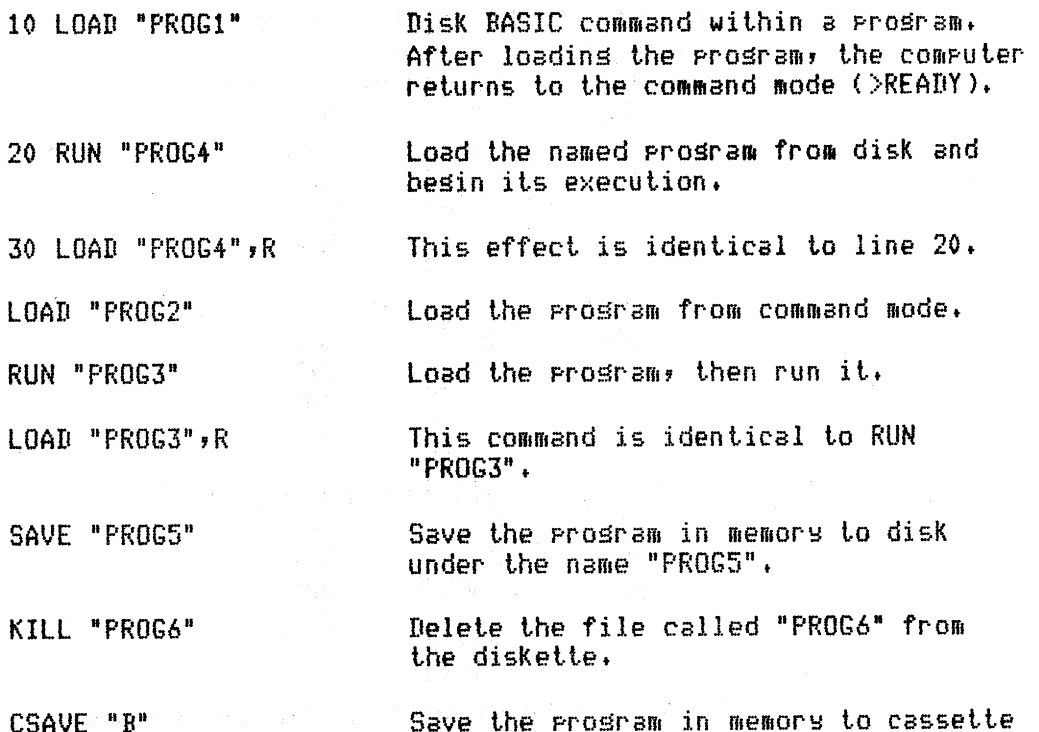

under the name "B"•

Chapter 7 Sequential Access File Processing

CLOAD "X"

Load the Prosram "X" from cassette to memory.

Load the next Prosram on the cassette to lltelllor!:l.

RUN

CLOAD

Execute the Prosham in memory.

SAVE "PROG6",A Save the Prosram in memory onto disk in ASCII (character) format, one record Per line.

**MERGE** 

 $\mu \rightarrow$ 

 $\mathbf{r}$ 

 $\chi^2 = \chi$ 

 $\epsilon$  .  $\bar{1} = \bar{1}$ 

 $\mathcal{C}^{(1)}$  $\tilde{V}_{\rm{eff}}=1$ 

 $\hat{\mathcal{A}}$ 

 $\hat{\mathbf{v}} = \mathbf{v}$ 

 $\mathbb{C}$  ,  $\mathbb{C}$ 

This command combines a program in memory with a program on disk. The program on disk must have been SAVEd in ASCII format with a SAVE "filename",A command. The result of the combination is left in memory. The MERGE command meshes together, or merges, the two programs according to their respective line numbers. If the disk program has a line number that is not present in the memory version, that line is added to the memory version. If the line number is present in both versions, the line from the disk version replaces the line in memory.

Examples:

Assume the disk file's name is "TESTSUB", and the command is MERGE "TESTSUB"

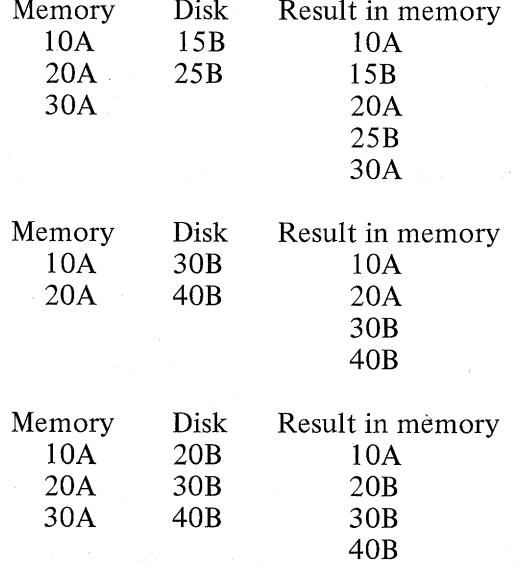

The MERGE command is nice for adding commonly used routines to various programs. For example, suppose you have a good sorting subroutine that is numbered from 1000-1999. You can

Chapter 7 Sequential Access File Processing 119

đ

MERGE it into a number of programs without having to reenter it line by line in each program.

# Commands for Data Files

Data files are entirely different from program files. For this reason very few commands work for both kinds of files. The KILL command is one of the few exceptions that doesn't discriminate. It can delete both program files and data files.

A data file is a collection of records. Each record is a related set of data. For example, you could have a data file of rainfall for a <sup>g</sup>iven year. There might be 12 monthly rainfall records, each one containing between 28 and 31 data values for the daily rainfall. Or maybe there would be 52 weekly records, each with 7 daily data values. You could even arrange the data to be hourly (if needed) so that each of the 365 records contains 24 values. It is the programmer's decision to arrange the data and records. The commands that manipulate data files are of two types: Either they deal with the entire file as a unit, or they manipulate records one at a time. You have already seen the KILL command, which deals with the entire file.

#### *OPEN, CLOSE*

The records on a disk data file are inaccessible unless the file is opened for use. Also, some records on a file may be lost if that file is not closed when processing is complete.

The OPEN command has two primary functions:

- (1) It *identifies the mode* of the file. That is, the OPEN statement prepares the file for (a) *input,* in which records can be transferred sequentially from file to memory; (b) *output,* in which records can be transferred sequentially from memory to file; and  $(c)$  random, in which the transfer can occur in either direction.
- (2) It *associates the name* of a file with a *file number,* so that commands using the file need only refer to its number once the file has been opened.

The OPEN command has the format:

#### OPEN  $\hat{m}$ \$, $\hat{n}$ , filename\$ ' ' ',!

where m\$ is either "I" for input mode, "O" for output mode, or "R" for random access mode. The next chapter, which discusses direct access files, will cover the case where  $ms$  is "R". n is a numeric expression from 1 to 15; which is the number that the program uses to refer to the file. filename\$ is a standard file name.

Once the records on a file have been read, written,or modified, the file must be closed. The command

#### $CLOSE<sub>n</sub>$

closes the file numbered n. The CLOSE command can have more

#### Chapter 7 Sequential Access File Processing

than one argument separated by commas, or it can be just the word CLOSE. In the latter case, all opened files are closed.

When a program deals with tape files, OPEN and CLOSE commands are not used.

Examples:

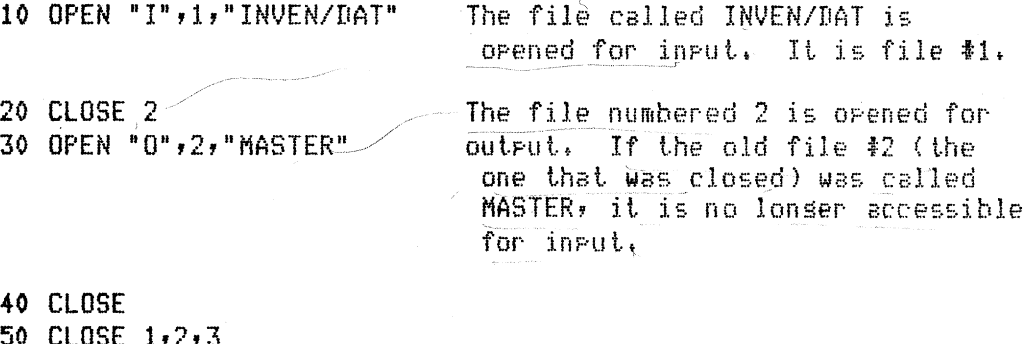

CLOSE 1,2,3 CLOSE: OPEN •J",15,"ACCRCVB/DAT" INPUT "FILE NAME"iFS! OPEN "I",2,FS BO INPUT "MODE";M\$: OPEN M\$,5, "MASTER2"

*Sequential File INPUT and PRINT* 

 $\mathbf{r} = 0$ 

 $\ell$  .  $\lambda_1$  .

 $\mathbf{r}^{(\mathrm{out})}$  $\hat{L}$ 

 $\mathbb{R}^{n \times n}$ t,

 $\hat{p}_i = 1$  $\frac{1}{2}$  .

 $\tilde{\rho} = 5$  $\lambda_{\rm c}$  (  $\tau$ 

 $\hat{\mathbf{q}}_{\alpha}$  .

Â.

 $\hat{V}_{\rm{eff}}$  ).

Sequential files, whether they are on cassette tape or floppy disk, are accessible with only two commands that actually read or write records once the file is opened. They are the INPUT  $# n$ . If n is -1, the cassette drive is accessed, otherwise n must be between 1 and 15 inclusive, and it corresponds to the file number that was assigned with the OPEN statement.

Two variations to the INPUT and PRINT are available for record input and output. These are the LINE INPUT  $#$  and the PRINT  $#$ , USING. The formats of the two statements are:

INPUT  $\#$  n, v1, v2, ...

LINE INPUT  $\#$  n, v1, v2, ...

PRINT  $# n$ , v1, v2, ...

PRINT  $\#$  n, USING f\$; v1, v2, ...

With the LINE INPUT  $#$  statement, there can be only one string variable name following the command.

Examples:

50 INPUT  $\frac{1}{2} - 1$ , A, B\$, C 60 PRINT  $\frac{1}{2} - 1$ , A; B\$; C; X 70 PRINT \$4,X\$;",";M\$;",";J 80 LINE INPUT #1,V\$ 90 PRINT \$3, USING " \*\*\* \$\*\*\*. \*" ; X, Y

Chapter 7 Sequential Access File Processing 121

| Command                   | File medium | File transfer     | Variables             |
|---------------------------|-------------|-------------------|-----------------------|
| INPUT $\# n, \ldots$      | disk        | file to<br>memory | string and<br>numeric |
| PRINT $\# n, \ldots$      | disk        | memory<br>to file | string and<br>numeric |
| INPUT $# -1, \ldots$      | cassette    | file to<br>memory | string and<br>numeric |
| PRINT $# -1, \ldots$      | cassette    | memory<br>to file | string and<br>numeric |
| LINE INPUT $# n$          | disk        | file to<br>memory | one string<br>only    |
| PRINT $# n$ , USING  disk |             | memory<br>to file | any,<br>formatted     |

Table 7.1 Sequential File Commands

The following program illustrates first the output of numeric variables to cassette tape, then the input from that same tape.

10 'FILENAME: "C7P1" 20 'FUNCTION: STORE A NUMERIC MATRIX ON TAPE 30 / AUTHOR : JPG DATE: 8/79 40 DIM X(30,5) ' define matrix as 30 elements by 5 elements 50 'fill matrix with random values from 1001 to 9999 60 FOR I=1 TO 30: FOR J=1 TO 5 70 X(I,J)=RND(8999)+1000: PRINT X(I,J);; NEXT J,I 80 ' now store the matrix on tare 90 PRINT "Rewind the tare and set rast the leader," 100 INPUT "then Press /EN/";A\$ 110 FOR  $I = 1 - 10 - 30$ PRINT  $*-1$ , X(I, 1); X(I, 2); X(I, 3); X(I, 4); X(I, 5) 120 130 NEXT I 140 INPUT "Rewind asain, press play, then press /EN/";A\$ 150 FOR I = 1 TO 30: INPUT  $+ -1$ ,  $A, B, C, D, E$ PRINT "REC #"; I,"CONTAINS";A;B;C;D;E 160 170 NEXT I 10000 END

**Chapter 7 Sequential Access File Processing** 

The next program represents a disk-based game that uses a sequential file called "GEOG/DAT". The point of the game is to challenge the computer in a dialog to see if the computer's "memory" contains the name and description of a geographical location that the player knows.

The program uses a data structure that is known as a binary tree. Each record has two elements of string information, the name of the geographical location, and the characteristic that distinguishes it from the previously reached location. Each record also has two <sup>p</sup>ieces of numeric information, YES and NO links to further locations. Thus each record has four fields.

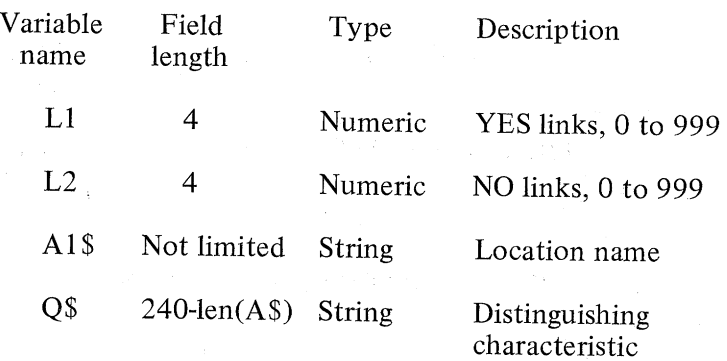

*Table 7.2 GEOGRAPH Record Layout* 

. Neder

 $\{ \gamma_{\ell} \}_{\ell \in \mathbb{Z}}$  .

 $\epsilon = 1$ 

 $\hat{u} = 1$ 

 $\chi_{\rm c}$  .

 $\mathcal{L}^{\mathcal{L}}$ 

 $\sim$ 

The program "learns" new geographical locations and their characteristics from the player. It starts the play with the question, "ARE YOU THINKING OF A GEOGRAPHICAL LOCATION?" There are five possible responses:

- 1. A YES response elicits a very specific location, for example, "IS IT LAKE ERIE?"
- 2. A NO response is refused, and the computer displays the message, "YES, LIST, SAVE, OR DEBUG". Later on in the game, a NO response elicits a very general characteristic, for example, "IS IT A LAKE?".
- 3. DEBUG displays a table of links, locations, and characteristics. It is used only for debugging purposes.
- 4. LIST displays all locations that the computer "knows".
- 5. SAVE transfers all records, both those that were initially loaded into memory from the file, and those that the computer "learned" during the play.

Chapter 7 Sequential Access File Processing 123

#### Consider the sample dialog below:

ARE YOU THINKING OF A GEOGRAPHICAL LOCATION? YES IS IT A LAKE? NO IS IT A MOUNTAIN? YES IS IT MT. POPOCATAPETLT NO IS IT IN AFRICA? YES IS IT MT, KILIMANJARD? YES

I THOUGHT SO. ARE YOU THINKING OF A GEOGRAPHICAL LOCATION? YES IS IT A LAKE? YES IS IT LAKE ERIE? NO IS IT IN EUROPE? NO WHAT WAS THE PLACE YOU WERE THINKING OF? LAKE TITICACA TYPE A CHARACTERISTIC WHICH WOULD DISTINGUISH LAKE TITICACA FROM LAKE GENEVA ? IS IT IN SOUTH AMERICA

ARE YOU THINKING OF A GEOGRAPHICAL LOCATION?

Table 7.3 shows the contents of a file record by record after one typical session of this game.

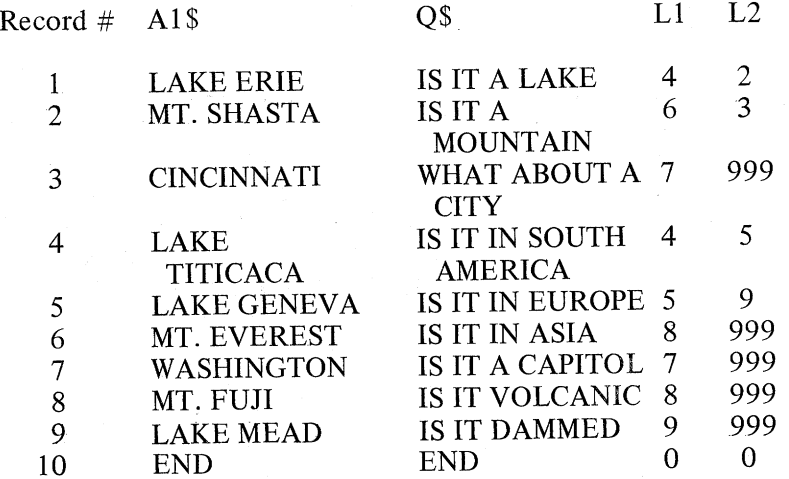

*Table 7.3 Example Record for GEOGRAPH* 

This table can be represented as <sup>a</sup>*binary tree structure,*  which indicates how the two links L1 and L2 tie the array together.

 $\frac{1}{2}$  ,  $\frac{1}{2}$ 

# Chapter 7 Sequential Access File Processing

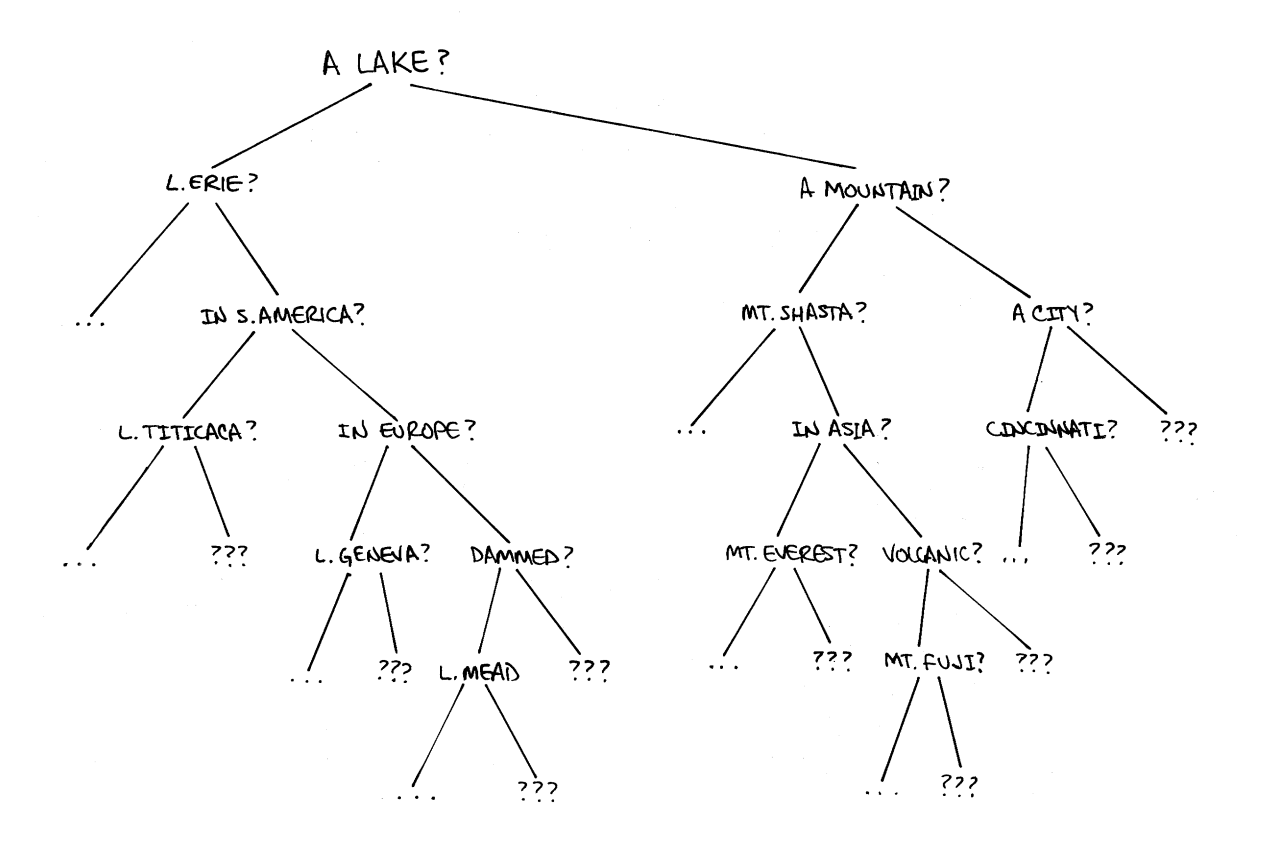

Figure 7.1 GEOGRAPH Binary Tree Structure

10 'FILENAME: "C7P2" 20 'FUNCTION: GEOGRAPHY QUIZ GAME 30 / AUTHOR : JPG DATE:  $6/79$ 40 'Q\$=characteristic, A1\$=location name, A\$=temporary string  $50$  'Li=left link,  $L2 =$ risht link, N =number of rlaces 60 DEFINT I-N: CLEAR 2000: DIM Q\$(50), A1\$(50), L1(50), L2(50)  $70<sub>1</sub>$ set up first record if needed 80 INPUT "DOES THE DATA FILE EXIST" FA\$ 90 IF A\$<>"YES" THEN Q\$(1)="IS IT A LAKE": L1(1)=1:L2(1)=999:  $N=1$ : A1\$(1)="LAKE ERIE": GOTO 180  $100<sup>-1</sup>$ set all filed sites. 110 CLOSE 1: OPEN "I", 1, "GEOG/DAT" | I=0 -120 I=I+1: INPUT #1, Q\$(I),L1(I),A1\$(I),L2(I): PRINT I, 130 IF Q\$(I)<>"END" THEN 1207 140 N=I-1: INPUT "/CR/";A\$ IF N>50 THEN PRINT "C A R E F U L ! MORE THAN 50!" 150 160 - $170<sup>-1</sup>$ next rlace 180 CLS: INPUT "ARE YOU THINKING OF A LOCATION";A\$ 190 IF A\$="LIST" THEN K=1 200 IF A\$="YES" THEN K=2 IF A\$="DEBUG"THEN K=3 210 220 IF A\$="SAVE" THEN K=4

**Chapter 7 Sequential Access File Processing** 

230 ON K GOSUB 270, 300, 600, 630 240 IF K>0 AND K<5 THEN 180 250 INPUT "YES, LIST, SAVE, OR DEBUG /CR/";A\$: GOTO 180  $260 - 4$ "LIST" ROUTINE 270 PRINT "THE PLACES I KNOW ARE ..." 280 FOR I=1 TO N: PRINT A1\$(I), : NEXT I 290 INPUT " /CR/";A\$; RETURN "YES", the rlaser is thinkins of a rlace 300 %  $310$  I=1 320 PRINT Q\$(I) #: INPUT A\$ 330 IF A\$="YES" THEN 410 340 IF ASO"NO" THEN 320 350 / NO, not the listed characteristic so if risht link 360 ' is null, use it -- otherwise set new site's details IF L2(1)<>999 THEN I=L2(1): GOTO 320 370 ELSE GOSUB 540 set ur all links and set a new location 380 % 390 L2(I)=N+1: GOSUB 580: RETURN ask if this is the correct characteristic  $400<sup>-/-</sup>$ 410 FRINT "IS IT ";A1\$(I);; INPUT A\$ 420 IF A\$<>"YES" THEN 460 ses, the computer suessed it (print the message)  $430<sup>-1</sup>$ 440 PRINT: PRINT: PRINT "... I THOUGHT SO." 450 FOR X=1 TO 400: NEXT X: RETURN 460 IF A\$<>"NO" THEN 410 set next location if left link isn't null  $470<sup>-1</sup>$ IF IOLI(I) THEN I=L1(I): GOTO 320 480 set the new location's details 490 ' 500 GOSUB 540 set up all new links and set next location  $510$   $($ 520 L1(I)=N+1; GOSUB 580; RETURN 530  $'$ **DIALOG** 540 INPUT "WHAT WAS THE PLACE YOU WERE THINKING OF";A\$ 550 PRINT "TYPE A CHARACTERISTIC that WOULD DISTINGUISH " 560 PRINT A\$;" FROM ";A1\$(I): INPUT Q1\$: RETURNJ new location links  $570$   $'$ 580 N=N+1:Q\$(N)=Q1\$:A1\$(N)=A\$:L1(N)=N:L2(N)=999:RETURN "DEBUG" routine -- disrlass all links, data 590 / 200 / 200 / 200 / 200 / 200 / 200 / 200 / 200 / 200 / 200 / 200 / 200 / 200 / 200 / 200 / 200 / 200 / 200 / 200 / 200 / 200 / 200 / 200 / 200 / 200 / 200 / 200 / 200 / 200 / 200 / 200 / 200 / 200 / 200 / 200 / 200 / 2 Q\$(I)  $A1\$(1)$  L1(I) L2(I)" 600 PRINT"I 610 FOR I=1 TO N:PRINT I;Q\$(I),A1\$(I),L1(I);L2(I):NEXT I 620 INPUT "/CR/";A\$: RETURN 630 ' "SAVE" routine 640 PRINT "REC. #"#: CLOSE 1: OPEN "O" "1" GEOG/DAT" 650 FOR I=1 TO N 660 PRINT #1,Q\$(I);",";L1(I);",";A1\$(I);",";L2(I) 670 PRINT I; NEXT I 680 PRINT #1, "END, " ; 0; "END, " ; 0 690 INPUT "/CR/";A\$: RETURN 10000 END

**Chapter 7 Sequential Access File Processing** 

The following program demonstrates two software techniques. One of these, the Sheil-Metzner sort, is also used in a later chapter. The other technique, that of merging two sequential files, is the primary reason for including the program here.

The program has three parts. Part 1 creates a number of files, that number determined by the user, and all files are of the same size, again determined by the user. Part 2 sorts each of the files in memory, then rewrites the files in sorted order. Part 3 merges all the files into one which is in sorted order.

Since the program's purpose is to demonstrate a technique rather than to produce output for some more useful reason, the output that follows the listing should be considered in that light. The first part of the output shows three unsorted files. The second part shows those three files, each in sorted order, The last part shows the single file that results from the merge operation. Note that this sorted output could not have been produced nearly as quickly had the sort been conducted any other way.

 $\lambda_1$  ,  $\lambda_2$ 

 $\hat{h}$  .

10 'FILENAME: "C7P3" 20 'FUNCTION: SORT-MERGE OF SEQUENTIAL FILE SORT~MERGE OF SEQUENTIAL FILE 30 I AUTHOR : JPG DATE: 11/79 40 CLEAR 20001 DEFINT A-z: CLS: DIM NS(50l 50 JS="ttt% % ": JS=JStJStJS 60 INPUT •How RtanB files" ;NF 70 INPUT "How manY entries will be in each file"iSIZE 80 INPUT "File SrouP name";F\$ 90 FRINI "0=Shuffle 1=Create 2=Edit 3=Sort"<br>
95 INPUT "4=Merse 5=Stor"; Y<br>
100 ON Y+1 GOSUB 110,170,230,320,480: GOTO 90<br>
110 ' shuffle the entries in all of the files<br>
120 FOR W=1 TO NF: FL\$=F\$+RIGHT\$(STR\$(W),1)<br>
130 K=1: 140 FOR J=1 TO SIZE: A=RND(SIZE): B=RND(SIZE)<br>150 T\$=N\$(A): N\$(A)=N\$(B): N\$(B)=T\$; NEXT J<br>155 LPRINT "File "; FL\$; " in orisinal order." 160 GOSUB 670: N=SIZE: GOSUB 720: NEXT W: RETURN<br>170 ' create the files<br>180 FOR W=1 TO NF: FL\$=F\$+RIGHT\$(STR\$(W),1) 190 FOR J=1 TO SIZE: PRINT "FILE \*";W;", ENTRY \*";J;<br>200 INPUT N\$(J): NEXT J: PRINT<br>210 K=1: GOSUB 670 ' write out names on file<br>220 NEXT W: RETURN 230 'edit entries within a file<br>240 FOR W=1 TO NF: FL\$=F\$+RIGHT\$(STR\$(W),1)  $\sqrt{250}$  PRINT "INPUT FILE IS ";FL\$: K=1: GOSUB 630' read<br>260 FOR J=1 TO SIZE 270 PRINT N\$( J), TAB( 30), ":";<br>280 TNPUT NE\$: TE LENCNE\$ \/\A 280 INPUT NE\$: IF LEN(NE\$)<>0 THEN N\$(J)=NE\$ 290 NEXT J 300 GOSUB 670 ' write out edited file

Chapter 7 Sequential Access File Processing 127

 $\Box$
```
320 / sinsle file sort
330 CLS: FOR W=1 TO NF: FL$=F$+RIGHT$(STR$(W),1)
340 K=1: GOSUB 630 / read the file
370 M=SIZE
380 M=INT(M/2): PRINT M9: IF M=0 THEN PRINT: GOTO 440
390 K=SIZE-M: J=1
400 \text{ J} = J410 L=I+M: IF N$(I)<=N$(L) THEN 430
420 T$=N$(I): N$(I)=N$(L): N$(L)=T$: I=I-M
      IF I>=1 THEN 410
425
430 J=J+1: IF J<=K THEN 400 ELSE 380
440 LPRINT "File "; FL$; " in sorted order."
450 N=SIZE: GOSUB 720 ' Print the sorted file
460 K=1: GOSUB 680 ' write out sorted file onto disk
470 PRINT: PRINT: PRINT: PRINT: NEXT W: RETURN
            merse the files
    Contractor
480
                                    /EN/": LINE INPUT A$
490 PRINT "Requires"; NF+1; "files
500 LPRINT "Mersed file 'NEW'.": OPEN "O", NF+1, "NEW" ' oren file
510 FOR W=1 TO NF: OPEN "I", W, F$+RIGHT$(STR$(W), 1)
520 INPUT #W, N$(W): K(W)=1: NEXT W
530 CN=0: S=0: PLUG$="ZZZZZZZ": GOSUB 590
540 PRINT #NF+1, SMALL$;","; : CN=CN+1: PRINTCN;: K(M)=K(M)+1
550 IF K(M)<=SIZE INPUT #M, N$(M):GOSUB 590:GOTO 540
560 N$( M)=PLUG$:S=S+1:IF S<NF THEN GOSUB 590:GOTO 540
570 PRINT:CLOSE:SIZE=SIZE*NF:K=NF+1:FL$="NEW":GOSUB 630
 580 N=SIZE: GOSUB 720: SIZE=SIZE/NF: RETURN
 590 ' find the smallest of NF strings
 600 SMALL$=PLUG$
 610 FOR W=1 TO NF: IF N$(W)<SMALL$ THEN SMALL$=N$(W):M=W
 620 NEXT W: RETURN
          load a data file from diskette
 630<640 OPEN "I", K, FL$
 650 FOR J=1 TO SIZE: INFUT #K,N$(J): NEXT J
 660 CLOSE: RETURN
           save a data file on diskette
 670680 OFEN "0" * K * FL$
 690 FOR J=1 TO SIZE
         PRINT K, NK J);",";
 700
 710 NEXT J: PRINT: CLOSE: RETURN
            Print a file from memory
 720 \rightarrow730 N1=INT(N/3): FOR J=1 TO N1
       LPRINT USING J$;J,N$(J),J+N1,N$(J+N1),J+2*N1,N$(J+2*N1)
 740
 750 NEXT J: LPRINT: RETURN
 10000 END
```
 $\mathcal{L}$ 

 $\mathfrak{h}_1\rightarrow J$ 

rs.<br>Sa  $\left\{ \ldots ,\right\}$ 

**Chapter 7 Sequential Access File Processing** 

File test1 in orisinal order. 1 SALIVA TELLY 5 GNASHGNAT NATHANIE 9 MINDERBINDER MILO 2 FISTULA FELICITY<br>
3 BELLER ELLERY 7 SITHLE SIBILANT 11 LAVORIS MORRIS<br>
4 HEGIRA IRA 8 PARSLEY PELVIS 12 UVULA URSULA File test2 in orisinal order. 1 LANCASTER BART 5 GROMMET ANDROMEDA 9 SIDDHARTHA GHAUTAM 2 SITHLE SIMEON 6 CUERVO CERVESA 10 ALIQUOT ALICE<br>3 PARVENU MARVIN 7 MONACO MONICA 11 VERMIFORM VERNON<br>4 ASININE ARNOLD 8 POWER CYCLONE 12 LOOSELIPS LINDA File test3 in orisinal order. 1 GABLE MARK 5 LANCHESTER ELSIE 9 RUBELLA ELLA 2 SITHLE SAMANTHA 6 PATELLA PETER<br>3 ENEMA ANOMIE 7 MERGER MARGINAL 10 HARSHBARGER HERSCH 11 BANDERSNATCH FRUMI<br>12 ANOMALY ANNABELLE 4 MUSHMOUTH MUNGO 8 SITHLE SYBIL File test1 in sorted order. 1 ANOMALY ANTHONY 5 HEGIRA IRA 9 PONTIAC CARLO<br>2 BELLER ELLERY 6 LAVORIS MORRIS 10 SALIVA TELLY 2 BELLER ELLERY 6 LAVORIS MORRIS 10 SALIVA TELLY<br>3 FISTULA FELICITY 7 MINDERBINDER MILO 11 SITHLE SIBILANT 4 GNASHGNAT NATHANIE 8 PARSLEY PELVIS 12 UVULA URSULA File test2 in sorted order. 1 ALIQUOT ALICE 5 LANCASTER BART 9 POWER CYCLONE 2 ASININE ARNOLD 6 LOOSELIPS LINDA 10 SIDDHARTHA GHAUTAM<br>3 CUERVO CERVESA 7 MONACO MONICA 11 SITHLE SIMEON<br>4 GROMMET ANDROMEDA 8 PARVENU MARVIN 12 VERMIFORM VERNON File test3 in sorted order. 1 ANOMALY ANNABELLE 5 HARSHBARGER HERSCH 9 PATELLA PETER 2 BANDERSNATCH FRUMI 6 LANCHESTER ELSIE 10 RUBELLA ELLA 3 ENEMA ANOMIE – 7 MERGER MARGINAL<br>4 GABLE MARK – 8 MUSHMOUTH MUNGO 11 SITHLE SAMANTHA 12 SITHLE SYBIL Mersed file 'NEW'. 13 HARSHBARGER HERSCH 25 PATELLA PETER 1 ALIQUOT ALICE 2 ANOMALY ANNABELLE 14 HEGIRA IRA 26 PONTIAC CARLO 3 ANOMALY ANTHONY 15 LANCASTER BART 27 FOWER CYCLONE 4 ASININE ARNOLD 16 LANCHESTER ELSIE 28 RUBELLA ELLA 5 BANDERSNATCH FRUMI 17 LAVORIS MORRIS<br>6 BELLER ELLERY 18 LOOSELIPS LINDA<br>7 CUERVO CERVESA 19 MERGER MARGINAL<br>8 ENEMA ANOMIE 20 MINDERBINDER MILO 29 SALIVA TELLY 30 SIDDHARTHA GHAUTAM 31-SITHLE SAMANTHA 20 MINDERBINDER MILO 32 SITHLE SIBILANT 9 FISTULA FELICITY 21 MONACO MONICA<br>10 GABLE MARK 22 MUSHMOUTH MUNGO 33 SITHLE SIMEON 10 GABLE MARK<br>11 GNASHGNAT NATHANIE 23 PARSLEY PELVIS<br>12 GROMMET ANDROMEDA 24 PARVENU MARVIN 34 SITHLE SYBIL 35 UVULA URSULA 36 VERMIFORM VERNON

in the African Castlette

 $\mathbb{R}^n$ 

÷.

 $\hat{p} = \hat{p}$  .

 $\chi_{\rm c}$  .

 $\mathfrak{f}=\mathfrak{f}$  .

 $\zeta_{\rm c}$  .  $\zeta$ 

 $\bar{f} = \bar{f}$  .

 $\frac{1}{\Lambda}$  ,  $\gamma$ 

 $\mathcal{C}^{(1)}(\mathcal{K})$ 

 $\{ \ldots, \}$ 

**Chapter 7 Sequential Access File Processing** 

アントランド アクセス・コーヒー アーティー・エッチ period

The last program in this chapter illustrates the use of sequential ASCII files in one very common and necessary application, the renumbering of a BASIC program. It contains many advanced BASIC programming features, such as variable dimensioning, input and output mode sequential files, MID\$, and INSTR.

10 'FILENAME: "C7F'4" 20 'FUNCTION: RENUMBER DISK BASIC PROGRAMS FROM BASIC<br>30 ' AUTHOR : SPC BASIC DIATE: 1/13/79 30 / AUTHOR : SPG DATE: 40 CLEAR 1000: DEFINT A-Z 50 CLSt PRINT: PRINT <sup>60</sup>PRINT "KeeP the followins in mind when usins this Prosram:" 70 PRINT " a. Your Prosram must already be saved on" 80 PRINT " disk in ASCII format." <sup>90</sup>PRINT" b. The Prosram on file can't contain" 100 PRINT " the followins type of line:" 110 PRINT " IF X=Y 100" 120 PRINT " Chanse all such lines to:" 130 PRINT " IF X=Y THEN 100" 140 PRINT " c. Any Prosram statements within a string" 150 PRINT " will be renumbered." 160 PRINT " (Example: 10 PRINT 'GOTO 240')" 170 PRINT: PRINT "/EN/"; 180 T\$=INKEY\$: IF T\$="" THEN 180 190 CLS: PRINT: PRINT <sup>200</sup>PRINT " After this Prosram is finished renumberins" 210 PRINT "your Prosram, the new renumbered version will" 220 PRINT "be under the file name RENUM/DAT" 230 PRINT 240 PRINT " If at any time, this program is stopped before" 250 PRINT "the complete renumberins, your prosram will still" 260 PRINT "be saved under its old file name (this Prosram" 270 PRINT "doesn't chanse sour Prosram at all; it creates a" 280 PRINT "completely new file)." 290 PRINT: PRINT "/EN/" 300 Tf=INKEYS: IF TS="" THEN 300 310 CLS: PRINT: PRINT 320 PRINT " How many lines are in the Prosram that you" 330 INPUT "want renumbered (aPProximately)";M 340 M=Mt20: DIM Bl(M), B2(M) 350 INPUT "What should the new line increment be";X <sup>360</sup>INPUT "What should the first line number be";y: Y=Y-X 370 IF Y<0 THEN PRINT ">>> Error <<< Trw asain": GOTO 350 380 INPUT " What is the name of the Prosram";Bs 390 OPEN "I",1,BS

Chapter 7 Sequential Access File Processing

 $-400$  'set up annays B1 (old line #s) and B2 (new line #s)  $410$  K=K+1: PRINT K; 420 IF EOF(1) THEN CLOSE: PRINT: GOTO 460 430 LINE INPUT #1,A\$ 440 BI(K)=VAL(LEFT\$(A\$, INSTR(A\$," ")-1)): B2(K)=K\*X+Y: GOTO 410 450 ' oren both files 460 OPEN "I", 1, B\$: OPEN "O", 2, "RENUM/DAT"  $470$   $'$ main routine immediately below 480  $D = D + 1$ 490 POKE 14305,1 ' Keep disk drive on during renumbering 500 IF EOF(1) THEN 10000 510 LINE INPUT #1, A\$: GOSUB 580 ' read and chanse a line  $520$   $\prime$ save & print the line, then so back for another 530 PRINT #2, A\$: PRINT A\$: GOTO 480 540 〈寒寒寒寒寒寒寒寒寒寒寒寒寒寒寒寒寒寒寒寒寒寒寒寒寒寒寒寒寒寒  $550 \t 1$ routine to chanse the line number of a line 560 '\* and chanse all reference numbers followins commands \* 580 H=1: GOSUB 830' chanse the line number of this line 590 ' skip the remark lines 600 IF INSTR(A\$,"'")>0 AND INSTR(A\$,"'")<7 THEN RETURN 610 IF INSTROAS, "REM" )>0 AND INSTROAS, "REM" )<7 THEN RETURN 620 RESTORE ' reset the data pointer 630 'data of the list of commands to check for 640 DATA GOTO, GOSUB, THEN, ELSE, DONE 650 set next command  $660$   $($ if done, check for ON...GOTO's and ON...GOSUB's 670 READ N\$: H=1: IF N\$="DONE" THEN 760 680 H=INSTR(H,A\$,N\$) ' is the command in the line? 690 IF H=0 THEN 670'if not, then so back to set next command  $700<sub>1</sub>$ N\$ was found in the line! 710 H=H+LEN(N\$)'H is where the next possible line number is 720 IF VAL(MID\$(A\$,H))=0 THEN 680 ' not a number after N\$ 730 GOSUB 830: GOTO 680' chanse the number after N\$  $740$   $'$ subroutine to chanse the numbers in all  $750$   $'$ "ON...GOTO...'s and  $ON...GOSUB...'s$ 760 H=INSTR( $A$ \$,"0N") 770 IF H=0 THEN RETURN ' ON not found, so so back  $780$   $'$ if no commas, then chanses already done. return 790 H=INSTR(H,A\$,",")+1: IF H=1 THEN RETURN 800 ' chanse the line number after the comma, and check more 810 GOSUB 830: GOTO 790  $820$   $'$ routine to chanse first line number after H'in A\$ 830 FOR R=H TO LEN(A\$): IF MID\$(A\$,R,1)=" " THEN NEXT R  $840$  H<sub>1</sub>=R 850 FOR R=H1 TO LEN(A\$); T1=ASC(MID\$(A\$,R)) 860 IF T1>47 AND T1<58 THEN NEXT R 870 V=VAL(MID\$(A\$,H1,R-H1)) ' V is the line number

 $\ell \rightarrow$ 

 $\chi$ 

 $\chi^2 \rightarrow 0$ 

 $\lambda \rightarrow$ 

 $\gamma \rightarrow$ 

 $\lambda \rightarrow \lambda$ 

 $\chi_1=\chi$ 

 $\gamma \rightarrow \gamma$ 

 $\lambda \rightarrow \lambda$ 

 $\eta \propto$ 

 $\lambda \sim 1$ 

 $\mathcal{C} \subset \mathcal{I}$ 

 $\lambda \rightarrow \lambda$ 

 $\bar{f}^{\pm}$   $\rightarrow$ 

ŧ.

 $\gamma^{\perp}$  .

 $\ell \to 0$  $\mathcal{L} \rightarrow$ 

 $\beta^{\rm (1)}$   $\beta$ 

Chapter 7 Sequential Access File Processing

```
880 ' check to see if V is a valid line number
890 FOR T=l TO M 
900 IF V=Bl<T> THEN 940 
910 NEXT T 
920 GOSUB 950: RETURN ' nol a valid line f 
930 ' west a sood #. chanse the number and return
940 A$=LEFT$(A$, H1-1)+MID$(STR$(B2(T)), 2)+MID$(A$,R): RETURN
950 ' error trappins subroutine, not found line number
960 PRINT: PRINT: PRINT 
970 PRINT " I'm sorry, but I can't find"
980 PRINT "line #";V;"anywhere in the Prosram.
990 PRINT 
1000 PRINT "It is referenced in this line!" 
1010 PRINT AS! PRINT 
1020 PRINT "These are you choices at this roint!"
1030 PRINT " 1. Continue, leaving this line as it is (or) 
1040 PRINT " 2. Stop execution of this renumberins prosram"
1050 PRINT 
1060 INPUT <sup>m</sup> Which do you want me to do";J
1070 IF J=O THEN RETURN 
1080 PRINT "O.K., your prosram is unchansed under the old"
1090 PRINT "file name of ";B$;"."
1100 PRINT 
1110 PRINT "Press /EN/ and I will delete the other unneeded» 
1120 INPUT "file";Ts 
1130 KILL •RENUM/DAT" 
10000 END
```
Sequential files are useful in applications that require the processing of most or all of the records on the file. Also, sequential files must be processed one record at a time in their physical order, and that severely limits the use of this method of file management. In the next chapter, you will discover the advantages that direct access file processing can offer.

 $\rho = \rho_{\rm th}^2$ 

i-ori

 $k \rightarrow i$ 

Chapter 7 Sequential Access File Processing

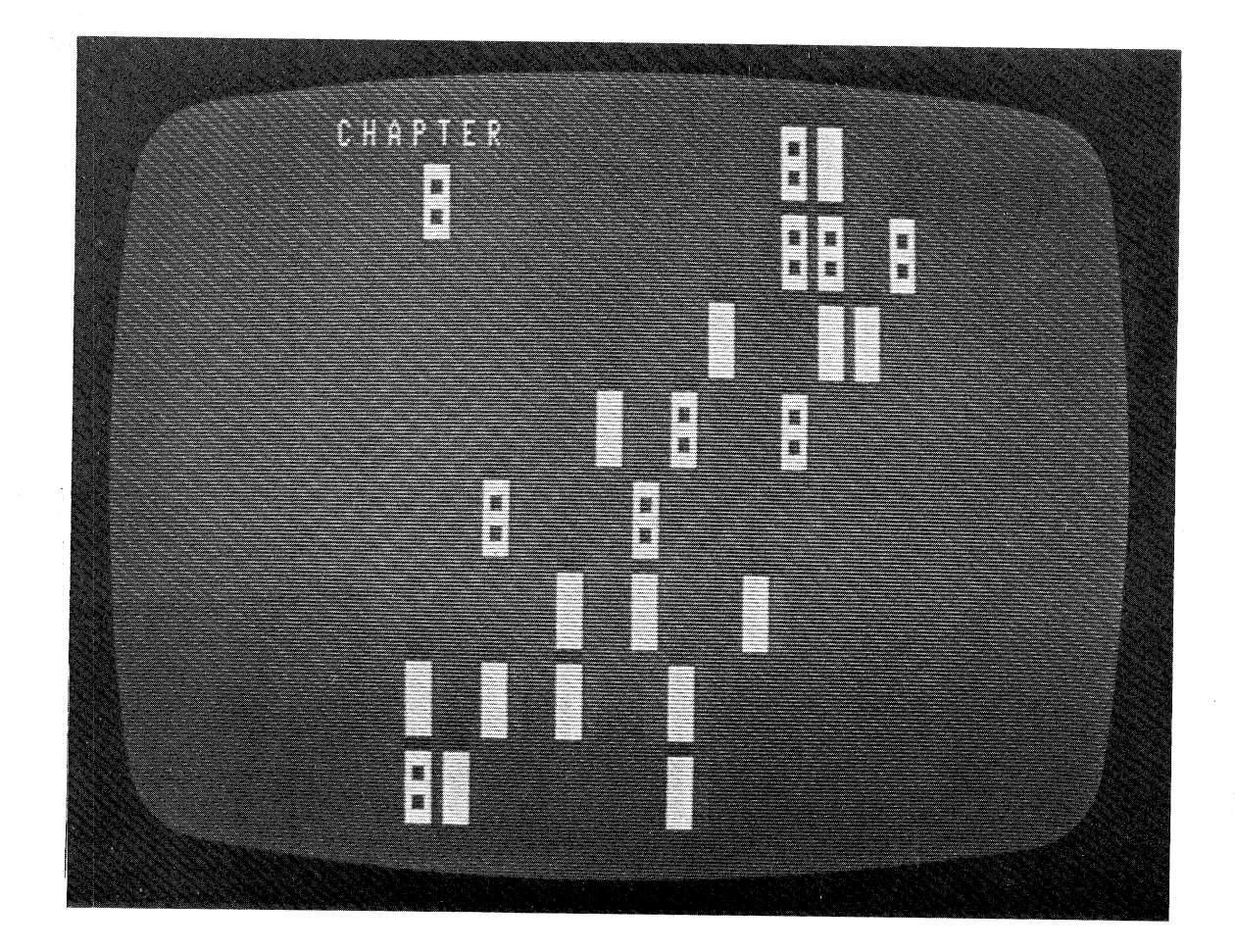

\_ 1 \_\_ , \_\_\_\_ 1\_

\_ \_I \_\_\_\_ j \_\_ <sup>I</sup>\_\_ \_

Direct Access File Processing

<sup>A</sup>computer without the ability to manage files is just a glorified calculator. Can you imagine the tedium of retyping the same long program every time you want to run it? Programming and files go together, because the importance of saving them, then having the computer be able to load them directly into memory, increases as the programs get larger and more sophisticated. But sequential files are at times rather cumbersome. Their structure dictates that on the average half of the file must be read to find a desired record, even if its position in the file relative to all of the others is known.

Direct access files allow the programmer to read from or write to any one of the records on the file without any intermediate read or write operations. This is the reason for the access method having the name "direct access". If one specific record is desired and its position is known, you can issue a command in BASIC that fetches the record without any unnecessary inputs of other records. The savings in time alone make direct access file processing a tempting method of data management. This chapter will review the programming techniques used for input and output of data on <sup>a</sup> direct access storage device, specifically the TRS-80 mini-floppy disk.

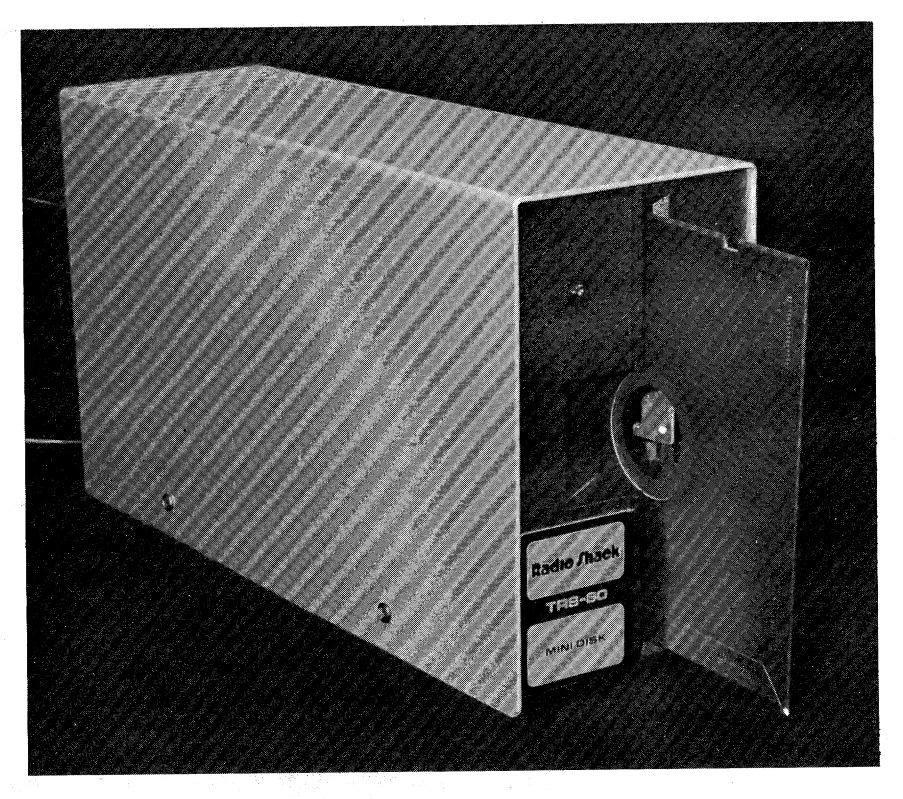

*Figure 8.1 TRS-80 Disk Drive* 

FIELD

A programmer using sequential access techniques on a disk file is not concerned with the length of the record in a PRINT # statement. Put another way, the *logical record* (the set of related data items in the PRINT  $#$ ) can vary in length; when the system calculates that over 256 bytes of records are ready to be stored, it writes out a *physical record* (one complete sector of bytes) to the disk.

When a program uses direct access (also called random access) files, the output statement PUT does the actual transfer of information from memory to the disk. Contrary to the system doing the transfer as in sequential processing, the programmer is responsible for this operation. The record that is PUT onto the disk is again a 256-byte physical record. However, the logical record size is also determined by the programmer and it can be as large as 255 bytes.

''I

~· J

 $k \geq k$ 

The purpose of the FIELD statement is to define the layout of the 255-byte record to TRSDOS, the operating system. Not all 255 bytes need to be defined, but in every case the FIELD statement starts in the first byte of the 25 5-byte physical record.

With direct access file processing, the program prepares a special area of memory called the *sector buffer,* or just *buffer,* 255 bytes at <sup>a</sup> time. Data transfer to the disk is a three step affair: First, the buffer is described with the FIELD statement, then the variables in memory are placed in this buffer by using the LSET and RSET statements, and

Chapter 8 Direct Access File Processing.

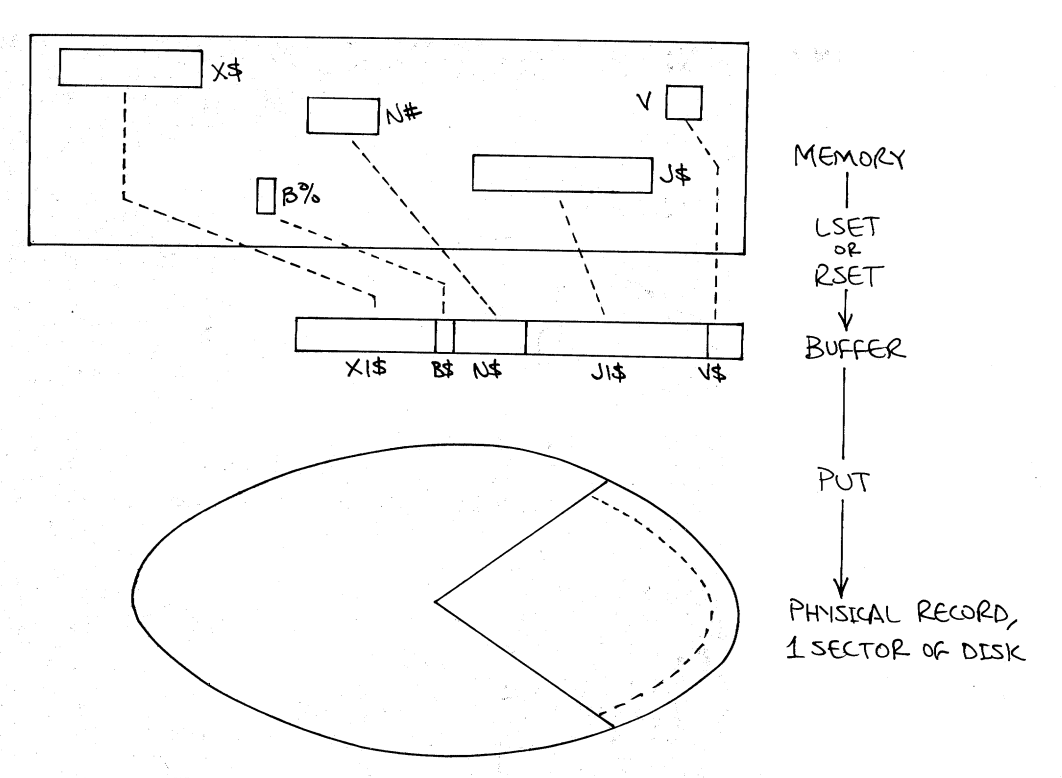

**Server State Post Server** 

大臣

 $\mathfrak{f}=\mathfrak{f}$ ÷

 $\epsilon = \pi$ 

*Figure 8.2 Schematic of Data Transfer to Disk* 

last, the entire buffer is copied onto the disk with the PUT command. Figure 8.2 illustrates this three-step transfer.

Note that the variable names in memory and the buffer are different in figure 8.2. This is because they are physically located in two different places.

The format of the FIELD statement is:

FIELD fn, len1 AS var1, len2 AS var2, ...

The FIELD describes the buffer in all of these ways:

- 1. (fn) File number or specifier, as defined in the OPEN statement, from **1** to 15. fn is any numeric expression, such as **1,** 2, ... , 15, A, X, I\*2, ...
- 2. (len1) Length of the first field, in bytes.
- 3. (varl) Name of the first field, any legal Level II BASIC variable name.
- 4. (len2, var2, len3, var3, ... ) Lengths and names of all subsequent fields in the 255-byte buffer. The sum of all lengths  $(\text{len} 1 + \text{len} 2 + ...)$  cannot exceed 255, but it can be less.

Examples:

500 FIELD 1, 255 AS NS

The entire buffer of File #1 is just one field, a string 255 bytes long. Suppose the program has OPENed file  $#1$ , then the FIELD statement above is executed, then a specific record is read into the buffer with a GET (to be discussed later). Then the program has available for inspection and processing the 255-character string N\$.

500 FIELD 2, 40 AS X\$, 8 AS D\$, 100 AS J\$

The buffer for File #2 is partially used, with only 148 bytes of the 255 bytes being fielded as three variables X\$, D\$, and J\$. D\$ might be an 8-byte double precision numeric variable stored as a string to conserve space. See the discussion on the conversion functions in this chapter. Note that *all* data fields that are described in the form of strings: Each integer value is fielded as a 2-byte string, each single precision value as a 4-byte string, and each double precision value as an 8-byte string, compared to sequential files, in which the value 1.23456789012345 takes up 18 bytes, including the leading and trailing blanks.

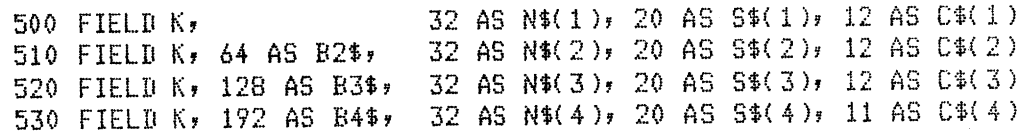

This series of statements describes a single 255-byte buffer, but each statement is responsible for one fourth of the record. Since 255 is one less than 64\*4, the last FIELD statement cannot describe 192+64, but only 192+63. This layout is shown in figure 8.3.

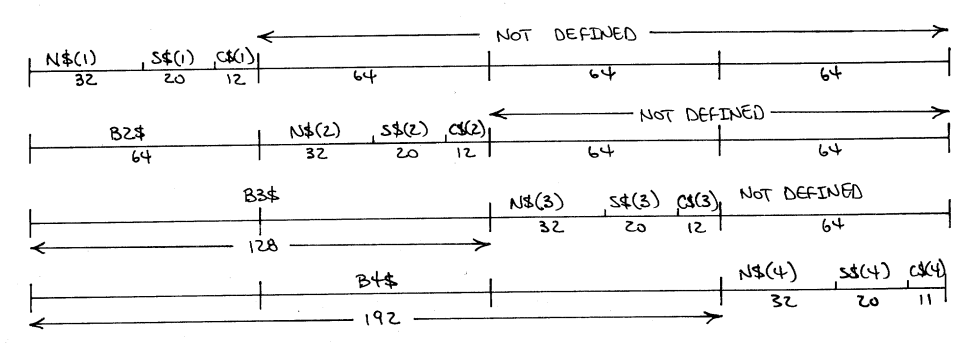

*Figure 8.3 255-Byte Buffer Description by Four FIELD Statements* 

<sup>l</sup>,J  $\mathbf{r}^{(n)}$  and

Chapter 8 Direct Access File Processing

The fields B2\$, B3\$, and B4\$ are dummy fields that will not be used. Their purpose is to reposition the location of the first fields N\$(2), N\$(3), and N\$(4) further down the buffer. The four statements could also have been written as a single statement:

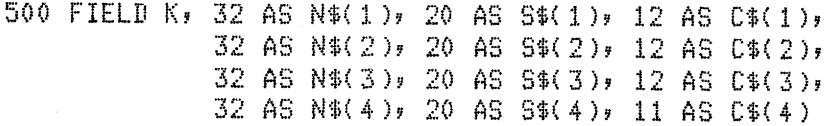

The dummy field must be used to describe some buffers whose item-by-item descriptions would exceed the 256 byte limit on the length of BASIC statements. For example, suppose you wish to store 125 two-byte integers on each record. You have to field the array so that it would look like this:

 $X\{(1) \ X\{(2) \ X\{(3) \ X\{(4) \dots X\}(125) \ (unused)\} \}$ 2 2 2 2 2 5

You cannot write this as a single statement:

500 FIELD 1, 2 AS X\$(1 ), 2 AS X\$(2), •• <sup>+</sup>

because that statement would be more than 1000 characters long without any blanks! But this little program segment can do it:

```
100 FOR I=1 TO 125 
110 FIELD 1, (I-1)*2 AS D$, 2 AS X$(I)
120 NEXT I
```
This program segment describes the 125 different fields for 2-byte integers in the buffer. The variable D\$ is a dummy variable, whose sole purpose is to displace the location of the FIELDed integer two bytes further down the record.

The GET statement transfers the information from a record on disk to the buffer in memory. It uses just two arguments, and one is optional. The form of the GET statement is:

#### GET fn

or

**GET** 

 $T = 15$ 

 $\mathbf{1}_{\mathbf{1},\mathbf{2}}$ 

 $\tilde{f} = 0$ 

 $\tilde{\chi} = \tau$ 

 $\chi \to \chi$  $\zeta=1$ 

 $\kappa \rightarrow \infty$ A.

 $\ell \to 0$  $\vec{A} = \vec{z} \cdot \vec{r}$ 

 $\mathcal{E}^{(1,1,1)}$  $\hat{\mathbf{k}}_1 = \hat{\mathbf{k}}$ 

GET fn, rn

The fn is a numeric expression that corresponds to a value from I to 15, indicating the file number. The rn is an optional numeric expression that corresponds to the record number, from 1 to the last 255-byte physical record number. If the record number is not specified in the GET, the next record on the file is read and its

contents are transferred to the buffer.

Examples:

## 100 GET 1, 2

Copy the contents of the second record on File #1 into the corresponding buffer.

100 GET 2, J

Copy the Jth record to the buffer for File #2.

#### 100 GET K, L\*3

The record number is  $L^*3$  and its contents are copied to the buffer of File #K.

<sup>100</sup>GET 3, LOF( 3)

Get the last on file (LOF) record from File #3. See the discussion following.

LOF 1

**1 被取り** 

The LOF function returns the number of the last physical record of the file specified by its argument.

Examples:

20 IF  $X \triangleleft CF(1)$  THEN GET  $1, X$ 

If the value of X has not reached the file's limit, read the Xth record.

50 PRINT "FILE";J;"HAS";LOF(J);"RECORDS"

LSET and RSET

The variables that are specified in a FIELD statement are in the sector buffer, which is a location different from the other variables in the program. They are not alterable in the same way that ordinary string variables in memory can be modified by BASIC. For example, in the sequence of statements below, the record that is written back onto the disk is completely unaltered, because line 130 affected some strings in ordinary memory whose names were the same as those in the buffer.

l ved

100 OPEN "R",l,"TEST" 110 FIELD 1, 10 AS X\$, 20 AS Y\$, 30 AS ZS  $120$  GET  $1,1$ 130 SS=XSt"ABC": YS=YSt"DEP": ZS=ZS+"GHI" 140 PUT 1,1

Chapter 8 Direct Access File Processing

To transfer information to the buffer from memory you must use one of two instructions, the LSET or the RSET. These commands transfer strings to the fielded buffer. LSET left justifies a string in memory into a fielded string variable, and RSET right justifies a string in memory into a fielded string variable.

Examples:

FIELD 1, 5 AS ASr 6 AS BSr *7* AS CS 2(l LSET A\$="ABC" JS="XYZ": LSET 8\$=J\$ LSET CS="ABCDEFGHIJ"

#### The result is:

#### ABC .. XYZ ... ABCDEFG A\$ B\$ C\$

where the periods represent blanks. Note that all strings are left justified in their fields, and that in the case where C\$ was fielded, the string being placed in the buffer was truncated to the right.

PUT

 $\left\{ \cdot \right\}$ 

 $\epsilon$  .

 $\zeta$ 

 $\gamma=2$ A.

 $\mathbf{t}$ 

 $\gamma=1$ 

The output statement for direct access files is the PUT. Like the GET, it has two arguments, the file number and the physical record number, or sector number, with the last being optional. If the record number is omitted, the record in the buffer corresponding to the file number is written at the current record number position. Examples:

#### l.O(l PUT 1, 4

Write a record into the fourth position of File  $#1$ .

#### $100$  PUT L,  $J-1$

Write a record into the J-1 position of File #L.

<sup>100</sup>PUT 5, LOF(5)t1

Write a record on File #5 just past the end of the file.

**100 PUT 5** 

Write a record into the current record position of File #5.

100 FIELD 1r 255 AS A\$ 110 GET 1, N: A1S=AS: GET 1JP 120 PUT 1,N: LSET A\$=A1\$: PUT 1,P

> Switch the contents of the Nth and Pth records of File  $#1$ .

MKI\$, MKS\$, and MKD\$

When numeric values (constants, variables, or expressions) are fielded into a direct access file buffer, they must be converted to strings. Integer values are converted to two-byte-long strings with the MKI\$ function, single precision values are converted to four-byte strings with the MKS\$ function, and double precision values are converted to eight-byte strings with the MKD\$ function. It may help to think of these functions as *"MaKe* Integer String", *"MaKe*  Single precision String", *"MaKe* Double precision String".

Examples:

10 FIELD 1, 2 AS XIS, 4 AS XS\$, 8 AS XDS 20 X\$=MKI\$(X): LSET XI\$=X\$ <sup>30</sup>LSET XSS=MKS\$(3.27) 40 LSET XD\$=MKD\$(PI#)

Line 10 fields the File  $#1$  buffer to store three strings of two, four, and eight bytes.

Line 20 first converts the value  $X$  to a two-byte string  $X\$ assuming the value of X lies between -32768 and +32767 inclusive, else an error would occur. Note that if X is not an integer, its fractional value is dropped, in effect converting X to an integer. Then line 20 transfers the string X\$ to the two-byte field XI\$. After this conversion to string, either the LSET or RSET instruction can be used, since the two-byte string fits exactly into its two-byte buffer space.

Line 30 converts the single precision value 3.27 to a four-byte string and transfers it directly into the file buffer.

Line 40 converts the double precision value at PI# into an eight-byte string directly into the file buffer.

If this statement were executed

#### 50 LSET XDS=MKl\$(5)

the two-byte string equivalent to the integer value 5 would be transferred into the leftmost two bytes of the eight-byte buffer field called XD\$. Not only would this waste space, but it would make the subsequent proper reconversion of XD\$ to its original value of 5 extremely difficult.

To show you the advantage of these three conversion functions in saving space, compare the storage space used in two possible cases:

- (1) three values, -32767, -2.71828E-14, and
	- .:3.141592653589793 are stored as strings of characters, each character representing a single digit;

r 11

cing. > I r ... I ·I

(2) the same three values are converted with the MKI\$, MKS\$, and MKD\$ functions to two, four, and eight byte strings.

Case 1: Conversion to character strings, then storage in the buffer.

10 FIELD 1, 6 AS I\$, 12 AS S\$, 18 AS D\$<br>20 LSET I\$=STR\$(-32767) <sup>20</sup>LSET U=STRS< -327 67) 30 LSET S\$=STRS(-2.71828E-14) <sup>40</sup>LSET DS=STR\$(-3.141592653589793)

The result is:

-32767-2.71828E-14-3.14159263589793 6bytes 12bytes 18bytes

In case 1, the total amount of record space used to store these three values is 36 bytes.

Case 2: Representation of values as direct copies of memory storage.

- 10 FIELD 1, 2 AS I\$, 4 AS S\$, 8 AS D\$<br>20 LSET I\$=MKI\$(-32767)
- 
- 30 LSET S\$=MKS\$(-2.71828E-14)

40 LSET D\$=MKD\$(-3.141592653589793)

The result is:

$$
\begin{array}{ccccc}\n\text{IS} & \text{SS} & \text{DS} \\
2 & 4 & 8\n\end{array}
$$

In case 2, the total amount of record space used to store the same three variables *to the same accuracy*  is just 14 bytes, a saving of more than 150%.

KIT N

 $\mathcal{L}=\mathcal{N}$ 

天下の  $\ell \sim 2$ A.

 $\mathcal{L}$ 

÷

 $\tilde{f} \rightarrow$ 

Å.

 $\int_{-\infty}^{\infty}$  $\lambda$  .

 $\frac{1}{4}$  .

 $\gamma \rightarrow$  $\tilde{\mathbf{v}}$ 

 $\epsilon$  $\hat{\mathcal{A}}$  .  $\epsilon^{\pm}$  $\frac{1}{k}$ 

 $\chi^2/\pi$  $\chi_{\rm c}$  )

 $\hat{p}$  ,  $\hat{q}$  $\chi^2 \to$ 

 $\tau \to$ 

 $\bar{C}^{\perp}(\bar{\lambda})$ 

 $\tilde{V}_{\rm{eff}}$  ).

i.

 $\bar{t} = \bar{t}$ 

 $\chi \rightarrow \chi$  $\mathbf{t}_1 = \mathbf{y}$ 

 $\bar{\epsilon} \rightarrow$ 

CVI, CVS, and CVD When a direct access record is read into a buffer with a GET, the numeric values are most likely in 2-, 4-, or 8-byte string form as a result of MKI\$, MKS\$, or MKD\$ functions. These strings are not printable, and they are not convertible with a VAL function. The functions that are used to reverse the process of the MKI\$, MKS\$, and MKD\$ functions are CVI, CVS, and CVD, the *ConVert* to *Integer,* Con *Vert* to Single precision, and Con *Vert* to Double precision. They take two, four, and eight byte buffer fields and convert the strings to numeric values.

Examples:

FIELD 1, 2 AS NS, 8 AS X\$, 4 AS AS GET 1 ,L AZ=CVH NS) B=CVS( AS )  $C\frac{1}{2}$ =CVD( $X\$ ) 560 PRINT AZ, B, C#

In the program segment above, the buffer is described as having · three strings, N\$, X\$, and A\$. Line 520 fills that buffer with the first 14 bytes of the Lth record. Then lines 530-550 produce three numeric values  $A\%$ , B, and C# that correspond to the strings N\$, A\$, and X\$.

Direct Access File Creation

The steps involved in creating a direct access file are more involved than those used in creating sequential access files because the programmer is responsible for opening the file, converting values to strings, filling the buffer, and finally writing the record. The order of these steps is important, so they are listed below, in the order in which they must appear in the program.

- 1. *Open* an existing file or open <sup>a</sup>new file, entering its name in the TRSDOS directory (in effect *creating* it). OPEN "R",n, "filename"
- 2. *Describe* the records of the file with the FIELD statement. FIELD n, len1 AS var1\$, len2 AS var2\$, ...
- 3. *Load* the buffer with just strings.
	- LSET varl \$=exp

or

- RSET var1\$=exp
- 4. *Write* the record at the desired location. PUT nfile, nrec

A complete program may best serve as an example of the process. Suppose the problem is to create a direct access file called MASTER containing this information: amount owed (AM\$), date of last purchase (PU\$), date of last payment (PA\$), and amount of last payment (AL\$). Table 8.1 supplies the buffer field information.

Since each one of these logical records is less than half the length (256 bytes) of each physical record, it would be economical to include two logical records for each physical record. To allow for possible growth of these records to include more fields, we can start the second logical record half way down at byte 129 of the 255 byte buffer.

Once the file has been opened and its buffer described, the user can enter information starting where the file ends,

 $\left( -c\right)$ 

Chapter 8 Direct Access File Processing·

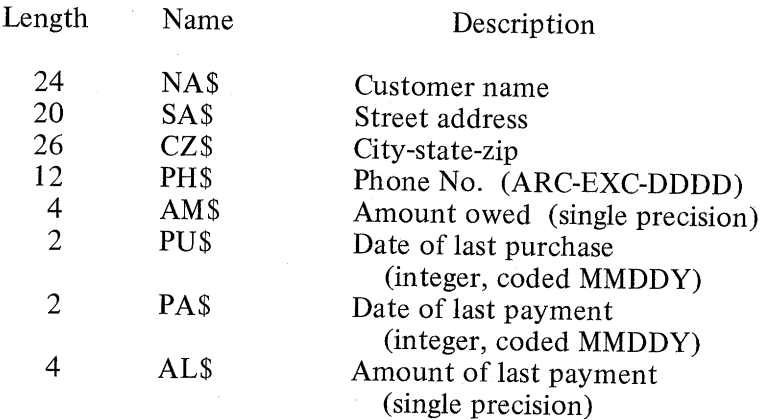

94 bytes total

ŧ,

÷.

 $\epsilon^{1-\alpha}$  $\frac{1}{2}$  .

 $\epsilon$  . t

 $\chi_{\rm{1-1},1}$ 

 $\chi^{\pm}$  .

i, s

### *Table 8.1 Buffer Field Information*

10 'FILENAME: "CBPl" <sup>20</sup>'FUNCTION! DIRECT ACCESS ACCOUNTS RECEIVABLE FILE BUILDER 30 ' AUTHOR! JPG DATE: 2/80 40 CLEAR 200! CLS! N=O 50 ' open the file for random access input/output 60 OPEN "R"Y1,"MASTER" define the use of the buffer area 80 FIELD 1, 24 AS NA\$(1), 20 AS SA\$(1), 26 AS CZ\$(1), 12 AS PH\$(1), 4 AS AM\$(1), 2 AS PU\$(1), 2 AS PA\$(1), 4 AS AL\$(1) 90 FIELD 1, 128 AS D\$, 24 AS NA\$(2), 20 AS SA\$(2), <sup>26</sup>AS CZ\$(2), 12 AS PH\$( 2 h 4 AS AM\$( 2 ), 2 AS PU\$( 2 ),<br>2 AS PA\$( 2 ), 4 AS AL\$( 2 ) 2 AS PA\$(2), 100 GOSUB 600' clear the disk buffer 110  $'$  skip the next section if the file doesn't exist yet 120 IF LOF(1)=0 THEN 200<br>130  $'$  determine what the value of N should the determine what the value of N should be 140 N=( $L$ OF(1)-1)\*2+1: GET 1, $L$ OF(1)<br>150 ' increment N and clear the buffer if 160  $\prime$  the second sub-record is not blank<br>170 IF ASC(NA\$(2)) $\leq$ 32 THEN N=N+1: GOSUB 600 180 / increment N (losical record number)<br>190 / and find I (the sub-record rointer)<br>200 N=N+1: I=INT(N/2)\*2-N+2 210 LINE INPUT "NAME (TYPE 'END' TO STOP): ";N\$ 220 ' if that's all, save this record, then end 230 IF N\$<>"END" THEN 290

```
240 ' if this record hasn't been written set, do so now
250 IF I=2 THEN GOSUB 500
         close ur the file, then stor
260<270 CLOSE: GOTO 10000
        otherwise, besin fillins the buffer with text
280 7
290 LSET NA$(I)=N$
300 LINE INPUT "STREET ADDRESS: "#A$: LSET SA$(I)=A$
310 LINE INPUT "CITY-STATE-ZIP: "#A$: LSET CZ$(I)=A$
                                   A$: LSET PH$(I)=A$
320 LINE INPUT "PHONE NO.: ";
                                 A : LSET AM$(I)=MKS$(A)
         INPUT "AMOUNT OWED";
330
         INFUT "DATE LAST PURCHASE (MMDDY)";A: LSET PU$(I)=MKI$(A)
340
         INPUT "DATE LAST PAYMENT (MMDDY)";A: LSET PA$(I)=MKI$(A)
350
         INPUT "AMT LAST PAYMENT";A: LSET AL$(I)=MKS$(A)
360
        if 2nd sub-record, save that record,
370 'then clear the disk buffer and return
380 \prime390 IF I=2 THEN GOSUB 500; GOSUB 600
        so back for another record from the user
400
410 PRINT: PRINT: PRINT: GOTO 200
        save the buffer onto disk
420
    \mathcal{A} .
500 PUT 1, INT((N-1)/2)+1: RETURN
       this loop clears the buffer to keep things straight
510 '
600 FOR J=1 TO 2
     LSET NA$(J)="": LSET SA$(J)="": LSET CZ$(J)=""
610 -LSET PH$(J)="": LSET AM$(J)="": LSET PU$(J)=""
620
630 LSET PA$(J)="": LSET AL$(J)=""
640 NEXT J: RETURN
10000 END
```
**Direct Access** File Processing

The creation of a direct access file must precede any other activity that deals with the file, so it is important to understand this technique. However, the reason for a direct access file's existence in the first place is to provide a way to input any one of its records into memory for processing. This is done with the GET instruction, along with a number of other instructions and functions, just as the PUT instruction cannot operate alone. The usual order of execution for the instructions that load variables from a direct access disk record to various memory locations is as follows:

- 1. Open the file.
	- OPEN "R", n, "filename"
- 2. Describe the records of the file with a FIELD statement. FIELD n, len1 AS var1\$, len2 AS var2\$, ...
- 3. Read the record into the buffer
	- GET nfile, nrec
- 4. Transfer the buffer's contents into memory, converting numeric variables if necessary.

**Chapter 8 Direct Access File Processing** 

Note that for writing a record, the order is:

FIELD ...

LSET  $\ldots$  = MKt\$(...)

 $PUT \ldots$ 

where the t in MKt\$ indicates type, for example S, D, or I. For reading a record, the order is:

 $FIED...$  $GET \dots$ 

 $\ldots$  = CVt( $\ldots$ )

where the t in CVt indicates type.

The following program fetches the Nth record from the file MASTER that was created in the previous program C8P1, then allows a change in that record, then rewrites it in updated form. This program exemplifies what is meant by the term "direct access". Note that the user of the program enters the actual entry number (logical record number), and the computer determines which physical record to GET and where in that record the entry is located.

10 'FILENAME: "C8P2" 20 'FUNCTION: DIRECT ACCESS FILE UPDATE 30 / AUTHOR : JPG DATE: 4/80 40 CLEAR 200: CLS 50 OPEN "R", 1, "MASTER": GOSUR 220 70 INPUT "LOGICAL RECORD NUMBER (0=END)";N 80 IF N=0 THEN CLOSE: GOTO 10000 90 GET 1, INT((N-1)/2)+1 100 I=INT( $\overline{N/2}$ )\*2-N+2'I=losical record # 110 PRINT "ENTER NEW INFO. OR /EN/ = NO CHANGE" 120 PRINT "NAME: ";NA\$(I); 130 LINE INPUT A\$: IF A\$<>"" THEN LSET NA\$(I)=A\$ 140 PRINT "STREET ADDRESS: "; SA\$(I); 150 LINE INPUT A\$: IF A\$<>"" THEN LSET SA\$(I)=A\$ 160 PRINT "CITY-STATE-ZIP: "; CZ\$(I); 170 LINE INPUT A\$: IF A\$<>"" THEN LSET CZ\$(I)=A\$ 180 PRINT "PHONE  $: "7$  PH\$(I); 190 LINE INPUT A\$: IF A\$<>"" THEN LSET PH\$(I)=A\$ 200 PRINT: PRINT "/EN/": LINE INPUT A\$: CLS: PRINT: GOTO 70 220 FIELD 1, 24 AS NA\$(1), 20 AS SA\$(1), 26 AS CZ\$(1), 12 AS PH\$(1), 4 AS AM\$(1), 2 AS PU\$(1), 2 AS PA\$(1), 4 AS AL\$(1) 230 FIELD 1, 128 AS D\$, 24 AS NA\$(2), 20 AS SA\$(2), 26 AS CZ\$(2), 12 AS PH\$(2), 4 AS AM\$(2), 2 AS PU\$(2), 2 AS PA\$(2), 4 AS AL\$(2) 240 RETURN

10000 END

**Chapter 8 Direct Access File Processing** 

Program C8P2 is noteworthy because it uses the LINE INPUT to advantage by allowing the user to enter a /EN/ (ENTER keystroke) as a null response if no change is necessary. This speeds up the response time considerably over having to enter a "NO", <sup>a</sup> digit, or even a blank, as a null response. Another possible technique could have been used to update this file, and that is to display the entire record in menu format down the screen, then allowing the user to select a field for change. For example, the list below could be displayed:

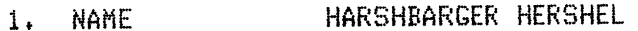

2. ADDRESS 99 KNOWNOTHING ACRES

3. CITY-STATE-ZIP SHOWME MO 72787

4. PHONE 123-456-7890

5. NO FURTHER CHANGE

ENTER SELECTION BY DIGIT

The user could type the digit, immediately followed by the new information, for example:

2451 INANITY AVE. 3DULLARD CT 42179 5

The screen would show the entire record again.

1. NAME HARSHBARGER HERSHEL

- 2. ADDRESS 451 INANITY AVE.
- 3. CITY-STATE-ZIP DULLARD CT 42179
- **4.** PHONE 123-456-7890

5. NO FURTHER CHANGE

ENTER SELECTION BY DIGIT

The menu could be modified by allowing the user to enter a 6, which would ask for a new record number to give the user an opportunity to change another record.

As a last example, we include a program that might brighten a morning by selecting some random "Message of the Day" from a

**Chapter 8 Direct** Access **File Processing** 

file that is easy to run and expand. The idea is simple: Have the user come in and type

### RUN "MESSAGE"

 $\mathcal{J}^{\mathcal{I}}$ 

 $\hat{A}$ 

 $\bar{F}$  .

 $F^{\gamma\gamma}$  $\mathbf{L}$  .

 $\bar{t}^{-1}$ 

 $\frac{1}{4}$ 

 $\tau$  .

 $\lambda \sim 1$ 

from BASIC. The computer randomly accesses a single record from a file of jokes, sayings, greetings, and potpourri of other messages. It displays the record on the screen, gives the user a chance to add a new message, then branches off to a master menu of activities for the day.

10 'FILENAME: "C8P3" 'FUNCTION: MESSAGE FILE BUILDER AND ACCESSER I AUTHOR : JPG DATE: 4/80 CLEAR 300! DEFINT A-Z: CLS OPEN "R", 1, "MESSAGE/DAT"t FIELD 1, 255 AS AS LAST=LOF(1) IF LAST=O THEN LSET AS="THE FUNGO BAT IS IN TOLEDO.":  $PUT_1, 1$ 80 GET 1, RND(LAST): PRINT @ 520, A\$ 90 LINE INPUT "Your turn: ";B\$ IF BS<>"" THEN LSET A\$=8\$! PUT 1, LAST+1: GOTO 60 CLOSE! RUN "MENU" • some other master menu disPlaY 10000 END

A typical dialog with this program could go something like this, with the user's entries followed by /EN/.

#### RUN/EN/

THERE ARE 336 DIMPLES IN THE STANDARD GOLF BALL. DARTH VADER IS ALIVE AND WELL IN URUGUAY./EN/ THE FUNGO BAT IS IN TOLEDO. OCT 9! CABBAGE & LIME JELLO SIT DOWN DINNER./EN/ /EN/

This chapter has introduced the techniques that programmers use to read and write records using direct access files. The techniques for file management-those that deal with overall file design and access algorithms-will be introduced in the next section.

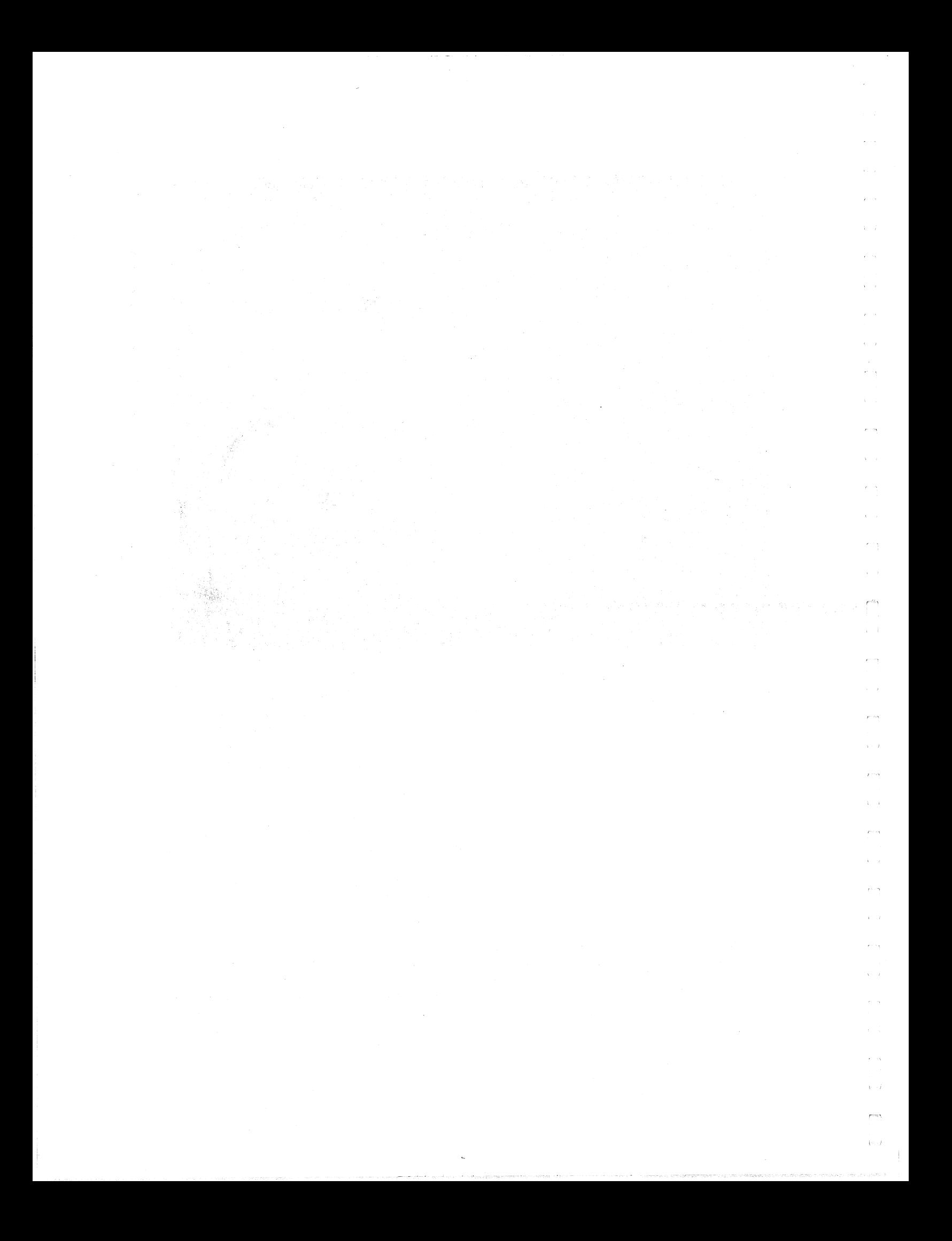

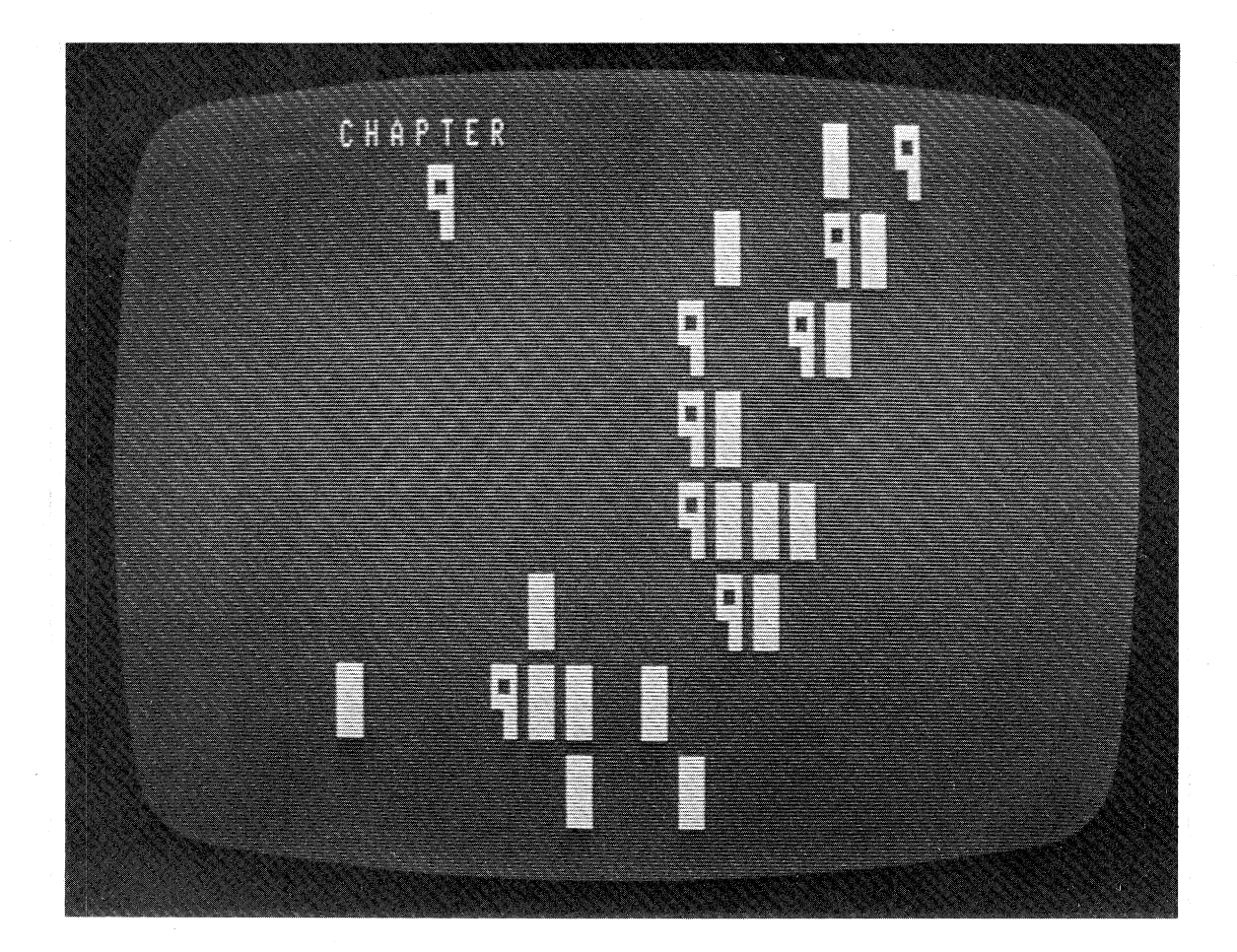

**Conversational Programming** 

User Prompts and Menus

When computers did their jobs at a distance through batch processing with punched cards, no one really cared about the quality or quantity of messages that the programs wrote to the operator at the console typewriter. After all, one of the skills that the operator learned was to decipher the terse and arcane jargon of the operating system.

~- - i -

When timesharing became popular in the early 1970's, programmers realized that a user at the terminal was more likely to enjoy the session if a dialog could be established to "humanize" the computer. The users would accept mild rebuke from the computer. Since that time programmers have developed many techniques to promote proper responses from the users. This chapter discusses some techniques that have been found effective.

It is up to the programmer to let the user know what a proper response should be. This is the reason for BASIC allowing a string to be printed along with the question mark with an INPUT statement. The prompt should also be used whenever a list ofvalues or strings is to be inputted from the terminal. For example, suppose a dialog has proceeded to the point shown below, with the user's responses underlined:

# HOW MANY DATA VALUES ARE THERE? 15

ENTER EACH DATA VALUE

? 140

*1* 220

?

Notice that although the first response, the 15, was cued well with the question

#### HOW MANY DATA VALUES ARE THERE?

all the other entries are just cued once. Then the user must keep track of the number of entries that are typed. If a double carriage return is entered (the ENTER key was hit twice, or the keyboard suffers from bounce) that's just too bad, because as chapter 6 pointed out, that just enters the previous entry again. Also, notice that the question mark prompt is artificial; it is the result of an INPUT being executed, not a question being asked.

A much better dialog would be:

HOW MANY DATA VALUES ARE THERE? 15

TYPE DATA VALUE 1? 140

TYPE DATA VALUE 2? 220

+

This dialog is produced with the statement:

100 PRINT "TYPE DATA VALUE"; I; INPUT X(I)

At least the dialog reminds the user of which value to enter. However, it still suffers from the question mark being printed, and from an accidental double /EN/ causing false input.

The next sample dialog is made possible by using the LINE INPUT statement.

t j

HOW MANY DATA VALUES ARE THERE? 15

TYPE DATA VALUE 1! 140

TYPE DATA VALUE 2! 220

Chapter 9 Conversational Programming

If the user accidentally double strokes the /EN/, a good program ·should be able to discover the mistake. Also, since the input variable is a string, the program must be able to check it for illegal characters, because the computer won't give any automatic second chances for input with a ? REDO message, as is normally the case with numeric -input.

Here is a subroutine that acts like the line

100 PRINT "TYPE DATA VALUE"; I; INPUT X(I)

except that it uses LINE INPUT and translates the string to a value after checking to see if it is an integer between 0 and 200 inclusive.

800 ' input subroutine 810 PRINT "TYPE DATA VALUE"; I; "; <sup>820</sup>LINE INPUT AS: N=LENCA\$)! V=VAL(A\$) 830 FOR J=1 TO N: C\$=MID\$(A\$,J,1)<br>840 IF C\$<"0" OR C\$>"9" THEN 870 850 NEXT J 860 IF V<=200 THEN X(I)=V: GOTO 880 870 PRINT "\*\*\* ERROR ON INPUT \*\*\*" 880 RETURN

Another useful technique that should accompany data input is echo checking, which involves the display of all data entered in one session. This may be sectioned in such a way as to simplify the process of updating any value that was entered in error.

The INKEY\$ is useful when the responses are limited to single characters, because the user is saved the trouble of pressing the ENTER key after every stroke. But be careful about mixing INKEY\$, LINE INPUT, and INPUT. As the programmer, you are responsible for making data input and interactive dialog as easy to understand and use as possible, and that includes being consistent.

A *menu* is the display of a list of commands with a convenient way to access the commands. Some examples of menus are shown below.

(1)

ACCOUNTS RECEIVABLE PACKAGE:

- 1. ADD ACCOUNTS
- 2. DELETE ACCOUNTS
- 3. POST PAYMENTS
- 4. POST CHARGES
- 5. AGE ACCOUNTS

**BILLING RUN**  $6.$ 

#### $7.$ SUMMARY REPORTS

ENTER THE ACTIVITY OF YOUR CHOICE BY NUMBER:

 $(2)$ 

Statistics Packase:

1. Build data file

Sort data file  $2.1$ 

3. Create test data file

4. Edit data file

5. Chi-Sauare

 $6.$  T-Test

7. Descriptive

 $8.$ Correlation

 $9.$  Anova

10. Probabilities

11. Curvilinear resression

s i

 $\zeta$  ,  $\gamma$  )

 $\cdots$  $\chi=1$ 

 $i = 1$ 

i i

 $\mathbf{r}$ 

 $\overline{r}$ 

Enter choice of activits:

 $(3)$ 

GAMES:

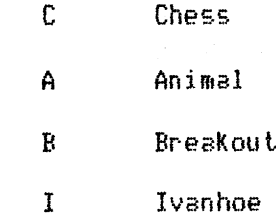

152

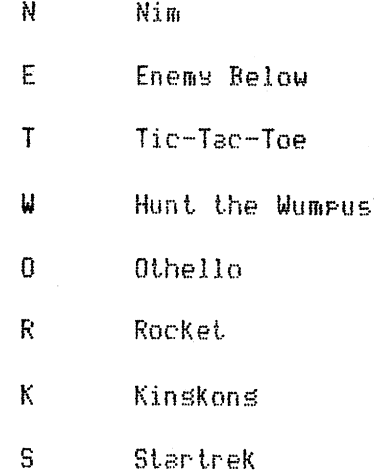

Enter your choice by its first letter:

ERR, ERL, ON ERROR GOTO, and RESUME

 $\epsilon$  .

 $\frac{1}{4}$  .  $\beta$ 

 $\mathfrak{f}^{\pm}$ 

 $\bar{z}$ 

 $\hat{\mathbf{v}}$ 

÷.

 $\Lambda_{\rm{max}}$ 

Not many versions of BASIC, even the better versions found on the newest microcomputers, have *user-defined* error trapping. This is one of the TRS-80 Level II BASIC's outstanding features. In general terms, it allows the programmer to branch to specific lines of code when an error during the execution of a program.

The ON ERROR GOTO statement enables you to branch to a segment of code that checks for possible program recovery in case of an execution time error. This statement must be executed before the error occurs, otherwise the computer generates the usual error message and terminates execution. If the line number specified is 0 (ON ERROR GOTO 0) the error trapping feature is disabled and BASIC will print an error message as it usually does.

The RESUME command returns control of the program to any line after an execution time error has occurred. The RESUME can be written in any one of three ways:

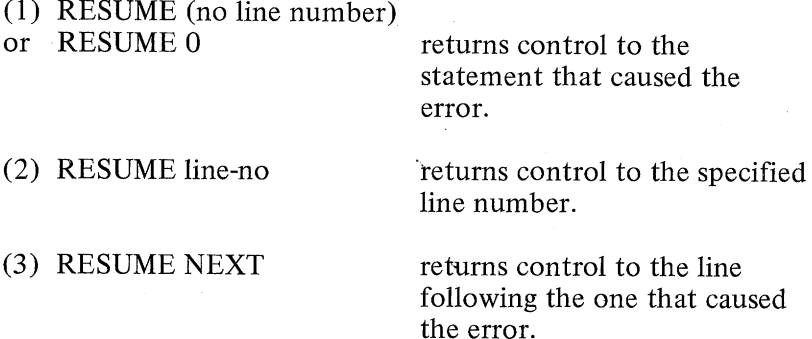

Example: 10 ON ERROR GOTO 9000 50 X=Y /N 60 PRINT "X=" ;x 9000 I N must nol be zero -- if it is, chanse it 9010 ' into a vers small number 9020 N=lE-20 9030 PRINT "N CHANGED FROM 0 TO lE-20" **9040 RESUME** 

The effect of this program is to prevent termination of the program's execution due to a division by zero in line 50. A message is printed to indicate the change that was necessary to keep the program running. Notice that line 9040 could have been written as either of the following:

9040 RESUME 0 9040 RESUME 50

There is a particular advantage to the RESUME or RESUME 0, and this is that it allows a single error handling routine, like lines 9000-9040 above, to manage the possible occurrence of errors in many places within the program. For example, the example above could have contained the line

#### 200 A(R)=2+V/N

If this line were executed with  $N=0$ , the error trap would function just as well, and the RESUME statement would return execution to the next line.

The ERR and ERL functions allow the programmer to use some very specific error traps. ERL returns the line number in which the error occurred, and the ERR returns a value related to the error code. Both functions need no argument.

The value that ERR returns is related to the error code this way: ERR/2+1=Code value

or

ERR=2\*Code value- 2

Appendix F lists all of the error codes that Level II BASIC and Disk BASIC can generate.

The following example shows various ways that the ERR and ERL functions can serve to isolate specific errors.

#### **Chapter 9 Conversational Programming**

ON ERROR GOTO 9000 INPUT "ARRAY SIZE (ROW, COLUMN)";R,C DIM X(R,C> 40 FOR I=1 TO R INPUT "ENTER";c;"VALUES FOR ROW";I FOR J=l TO c: INPUT X(I,J>: NEXT J,I 70 PRINT "ANY VALUES TO CHANGE (0,0=NONE)" PRINT "ENTER ROW, COLUMN"; 90 INPUT R1, C1  $^{\prime}$  error code  $7 =$  out of memory IF ERL<>30 OR ERR/2+1<>7 THEN 9050 9020 PRINT "\*\*\* OUT OF MEMORY \*\*\*" PRINT "RERUN PROGRAM AND REDUCE ARRAY SIZE" 9040 STOP ' error code  $10 =$  subscript out of ranse IF ERL<>90 OR ERR/2+1<>10 THEN 9100 9070 PRINT "\*\*\* SUBSCRIPT OUT OF BOUNDS \*\*\*" PRINT "TRY AGAIN -- THAT POSITION IS NOT LEGAL" RESUME 80 9100 ' no idea what's soins on -- better 9110 ' let BASIC handle the Problem ON ERROR GOTO 0

Anticipating User Responses

 $\chi$  .

 $\int_{\mathbb{R}^n}$ 

 $\sim$ 

 $\gamma=1$ 

 $\mathcal{I}$ 

 $\hat{\rho}^{\prime}=\hat{\eta}$ 

 $\mathcal{L}^{\mathcal{L}}$  .

 $\gamma^{\alpha}$   $\beta$ 

 $\chi \simeq 0.5$ 

It is always a pleasure to interact with a computer through a well thought out program, one that was written with the user in mind. Many users, especially novices, regard any such interaction with trepidation because they know the computer is a machine. Either through fear of doing damage or through anxiety caused by the unfamiliar nature of this form of communication, these users dread the sessions and commit blunders. Good programming practice includes anticipating user errors and if possible correcting them or certainly allowing the user a second chance. Whatever approach is taken, you should always try to create a friendly and informative dialog with the user.

Consider these two dialogs:

NAMET KUMQUAT, KATHY NAME? 14 PUNCTILIOUS PLACE NAME? PERSIMMON~ ALASKA 98765 **NAME?** 878-787-8/break/

The user has realized that the computer ignored all of these entries. The clue was the repeated prompt NAME? which the user remembers (too late) should change to

STREET?

CITY STATE ZIP?

**FHONE?** 

 $\ddot{\phantom{1}}$ 

The user's action of interrupting the program's execution with a /BREAK/ is rather excessive, because now the program may have to be restarted. The dialog could have been:

NAMET MOMERATH, POMEROY

NAMET MOMERATH POMEROY

STREET? 291 OUTGRABE ALLEY

CITY STATE ZIP? BRILLIG, VERMONT 24938

CITY STATE ZIP? BRILLIG VERMONT 24938

At least the program was kept running, and the user realized that the repeated prompt meant that something was wrong with that entry. But how did the user know? The dialog didn't say that commas weren't allowed, ye<sup>t</sup>obviously that's what was wrong. As soon as commas were removed, the program proceeded nicely.

The example above shows rat maze behavior on the part of the user (try, try again-when you get it right, maybe you'll remember it) and sadistic behavior on the part of the programmer. After all, if the program was clever enough to determine that there was a comma in the entered data, certainly it should be clever enough to remove the comma, and kind enough to remind the user to omit commas between entries. The following dialog is nicer in all respects.

 $1 - .1$ 

Chapter 9 Conversational Programming

#### NAME? BACILLUS, VACILLA

PLEASE OMIT COMMAS IN DATA INPUT

NAME? BACILLUS VACILLA

STREET ADDRESS? 66 SEPSIS ST

CITY? WOUND

STATE ZIP? WEST VIRGINIA, <sup>49228</sup>

NO COMMAS, PLEASE, YOU KNOW I DON'T LIKE THEM!

STATE ZIP? WEST VIRGINIA 49228

PHONE? 499-994-4949

This dialog is polite (note all the PLEASEs) and varies even if the same input error is committed.

Check Digit Calculations

 $\frac{1}{N}$ 

When specific numbers are used in a record as a code and their accuracy is imperative, such as serial numbers, account numbers, and other unique identification numbers, a check digit is often employed to verify the number. A check digit is a single digit added to the code number to make that code number self-checking. It has a unique relation to the rest of the code number and the way it is calculated determines the types of errors that can be detected by it.

The four kinds of errors that a check digit can detect are:

- (1) Transcription: A wrong number is written, such as a 1 for a 7 or a 5 for a 0.
- (2) Transposition: The correct numbers are written but their positions are reversed between neighboring columns, such 41582 for 41852.
- (3) Double transposition: Numbers are interchanged between columns other than neighboring columns, such as 41582 for 48512.
- (4) Random: A combination of two or more of the above, or any other error not listed.

The use of check digits involves the computer's initial calculation and storage of the digit with its corresponding code number as the number gets filed initially. For example, as a file of accounts is built, the account numbers become the access codes to

to the file which will incorporate the check digits. As each new account is entered, its access code is generated from the account number followed by the calculated check digit. This access code becomes a permanent part of the record. When an access operation is performed on the file, it is done by access code, including the check digit. If there is any error in either the account number portion or the check digit portion of the access code, the user is warned that the code doesn't exist, and should try again.

Check digits are related to their code numbers through any one of various methods of calculation. Some methods of calculating check digits are rather poor, detecting only some of the possible errors that occur. We will show you one of the best, and for that reason the most popular: the modulus 11 procedure. The method of calculation is the same as that which is used for detection. That is, when an access code is checked, its check digit is recalculated and compared to the one that was originally attached. If it is different, the user is warned of an error.

# *Modulus Eleven Check Digit Calculation Method*

- 1. Multiply each digit in turn with its corresponding weight. The weight is simply the digit's position in the code number from right to left, plus one. For example, for the code 32604:
	- 3\*6 2\*5 6\*4 0\*3 4\*2
	- 18 10 24 0 8
- 2. Add the resultant products,
	- $18 + 10 + 24 + 0 + 8 = 60$
- 3. Divide the sum by the modulus (in this method it is 11) and
- keep the remainder.  $60 / 11 = 5$  with a remainder of 5.
- 4. Subtract the remainder from the modulus, and the result is check digit.  $11 - 5 = 6$ . If the remainder is 0 the check digit is 0. If the remainder is 1, the check digit is 1. If the remainder is 10, that account number must be rejected. Therefore the access code is 326046.

#### Examples:

- 1. Code number 421865 4\*7+2\*6+1\*5+8\*4+6\*3+5\*2 28+12+5+18+10=105 105/11=9, remainder=6 11-6=5 Access code=4218655
- 2. Code number 2493 2\*5+4\*4+9\*3+3\*2=59 59/11=5, remainder 4  $11-4=7$ Access code=24937

**Chapter 9 Conversational Programming** 

- 3. Code number 2653 2\*5+6\*4+5\*3+3\*2  $10+24+15+6=55$  $55/11=5$ , remainder 0 11-0=11: special case: checkdigit=O Access code=26530
- 4. Code number 4653 4\*5+6\*4+5\*3+3\*2=65  $65/11 = 5$ , remainder 10

Reject this account number. Do not allow it in the system, and choose the next code number, 4654. It's check digit is 0, making the access code 46540.

5. The access code that the user gave is 26214. Is this a proper access code? (Does the check digit of 4 correspond to that calculated for code number 2621?) 2\*5+6\*4+2\*3+1\*2=42 42/11=3, remainder 9

11-9=2

The access code 26214 is improper since 2621 has check digit 2, not 4. An error message should be issued to the user.

Instead of recalculating the check digit, the computer program that verifies the accuracy of the input access code can multiply all digits of the access code by their weights, using a weight of 1 for the check digit itself. When the sum of all of these products is divided by the modulus, the result should be zero.

The modulus 11 check digit calculation procedure can detect all of the user's transcription and transposition errors, which account for 95% of all the errors that users commit. The method also detects 90% of the random errors. Thus the modulus 11 method can detect 99.5% of all errors. If even more accuracy is needed, the method can be modified by using prime numbers larger than 11 for a modulus. For example, the modulus 37 method detects 99.987% of all user errors.

Check digit calculations impose a penalty in calculation time, but that penalty is not severe when the application involves a single user on the computer.

The following program attaches a check digit to a six digit account number.

10 'FILENAME: "C9P1" 20 'FUNCTION: CHECK DIGIT CALCULATOR 4/80 DATE: 30 / AUTHOR : JPG  $40^{-7}$ 50 PRINT "To stor, Press /break/, otherwise enter" 60 PRINT "an account number (any number of disits)" 70 PRINT: LINE INPUT "Please enter the number: ";N\$ reset the sum to zero  $80 S = 0$ 90 ' the followins is a loop for addins the values and multirlying the Ith digit by its weight  $100$   $'$ while keering a running total of the sums so far  $110^{-7}$ 120 FOR I=1 TO LEN(N\$) S=S+VAL(MID\$(N\$,I,1))\*(LEN(N\$)+2-I) 130 140 NEXT set modulo eleven from the sum  $150<sub>1</sub>$ 160 M=S-INT(S/11)\*11 add the proper check disit to the number  $170<sup>-7</sup>$ 180 IF M>0 THEN N\$=N\$+RIGHT\$(STR\$(11-M),1) ELSE N\$=N\$+"0" if acct. # is sood, print it, otherwise  $190<sup>-7</sup>$ Print redect message  $200<sup>-1</sup>$ 210 IF M=10 THEN PRINT "Acct. # rejected" ELSE PRINT "Acct. # is ";N\$ 10000 END

Praise and Chastisement

One of the most irritating forms of dialog is that which is made up of uniform words of praise. Consider this dialog:

WHAT IS 2+2, JOHNNY? 4 WHAT IS 5+7, JOHNNY? 12  $GOD!$ WHAT IS 6+19, JOHNNY? 25  $G(0,0)$  $GOD!$  $\ddot{ }$  $GOD!$  $\ddot{r}$   $\ddot{r}$   $\ddot{r}$ 

Johnny is by now well beyond reading the computer's dialog, and merely looks at the digits to make the proper response. If that's the case, the program should do away with the words entirely. Praise does work, though, and if handled properly it can act as a strong stimulus for proper user behavior whether the user is a child being drilled in arithmetic skills, a bookkeeper posting payments, or an executive studying stock portfolios. The secret of using praise with the computer is to randomize it. Consider this dialog:

 $\left\{ \cdots \right\}$ 

**Chapter 9 Conversational Programming** 

WHAT IS 5+7, JOHNNY? 12

GOOD WORK.

WHAT ABOUT 8+17, JOHNNY? 23

YOU MISSED THAT ONE. BETTER LUCK NEXT TIME.

CAN YOU COMPUTE 8+17? 25

SUPER!

 $\ddot{\bullet}$  $\ddot{\phantom{1}}$ 

TRY ADDING 22+17? 39

VERY GOOD!

These kinds of messages are fun to create in a program, fun for the user to receive, and significantly improve the user's performance in whatever task is being tried. The technique relies on generating entire sentences from randomly chosen phrases in two phrase pools: one pool is for praise and the other for chastisement, or scolding. The following program illustrates the technique.

10 'FILENAME: "C9P2" 20 'FUNCTION: ILLUSTRATE PRAISE AND SCOLDING 30 / AUTHOR : JPG DATE:  $6/80$ 40 CLEAR 1000  $50 R = 20$  / numbers will initially be between 1 and 20 60 CLS: INPUT "What is your name"iN\$ 80 X=RND(R): Y=RND(R): S=X+Y 'Get the random numbers 90 PRINT "What is";X;"+";Y;", ";N\$; 100 INPUT S1 110 IF S1<>S THEN GOSUB 150: GOTO 90 ELSE R=R+1: GOSUB 120: GOTO 80 120 FOR I=1 TO 10: READ Y\$: NEXT I 130 GOSUB 150: RETURN  $140<sup>-1</sup>$ subroutine to print the messages 150 GOSUB 170: A\$=X\$: GOSUB 170: B\$=X\$ 160 PRINT A\$+", "+B\$: RESTORE: RETURN 170 J=RND(5): FOR 1=1 TO J: READ X\$: NEXT I 180 IF J<5 THEN FOR I=J+1 TO 5: READ Y\$: NEXT I 190 RETURN 200 DATA You missed, Bad news, Ush, Too bad, Yuch, Klutz! 210 DATA nerd!, turkes!, buffoon!, dolt!, Good, Excellent 220 DATA Fine, Nice, Great, You sot it, You're risht 230 DATA Just fine, Keep it up, Super 10000 END

**Chapter 9 Conversational Programming** 

## Informing the User During Processing

Communication with the user is more than just asking for data and giving answers. It also involves informing the user about how to perform a task, such as running a program or managing a file, and informing the user that something is happening during some process in a program's execution.

Suppose, for instance, the dialog proceeds in this fashion:

Do you want to:

(1) sort. (2) update. (3) rename a file?  $1$ 

What is the name of the file? MAYACCTS

(A pause while the file is opened)

On what key do you wish to sort?

 $(1)$  $n$ ame

(2) account number

(3) dale of last service

(4) aruount. Past due

Enter sour choice bs digit: <sup>2</sup>

Output on (1) screen, (2) printer, (3) file? 3

(A very long pause while the file is being sorted. There may be much hissing and clacking of drives, to the possible dismay of the user)

Done.

Consider the concern of the novice user during the sorting process. Is there something wrong because of all the noise? Why isn't anything happening? Is it sorting the file, and creating a new one, as it should be? How long does this go on? Should I turn off the computer before it breaks?

The programmer can do a lot to ease the user's anxiety by printing simple intermediate messages during processing to keep the user informed about what is going on. The last program in chapter <sup>7</sup> shows how to use a simple PRINT statement during a sort to let the user know how it is progressing. When a sort takes hours, as it may if the number of elements to be sorted is in the thousands, a PRINT strategically placed within the sort can help the user greatly. It can tell:

 $\mu\in\mathbb{Z}[n]$ 

ز....)

( 1) Whether the sort is working.

**Chapter 9 Conversational Programming** 

(2) Approximately how long it takes.

(3) What stage of the sort is being performed.

Another use of the process-time message is to keep the user from doing something during critical times, or to inform the user of abnormal events. For example, a process may turn the disk drive on and off with long pauses when internal processing takes over and the drive is off. The user should be given some message, such as:

\*\*\* STILL USING THE DISK DRIVE! \*\*\*

 $\epsilon$ 

 $\chi^2$  .

ί,

 $\bar{F}$  .

i.

\*\*\* DO NOT OPEN THE DRIVE DOOR! \*\*\*

Another case in point is in the instance when one drive gets full, the program senses it, and opens a new file on another drive. The user may be caught by surprise, and absolutely mustn't disturb the process. A helpful message might be:

DON'T WORRY ABOUT ACTIVITY ON OTHER DRIVES,

YOUR FILE WAS TOO LARGE FOR ONE DRIVE.

\*\*\* DO NOT OPEN ANY DRIVE DOORS \*\*\*

Such messages as these often spell the difference between a happy user who is pleased to work with the system, and an anxious user who can't wait to get away from the machine.

Obviously, the programmer must be aware of the user's point of view when the program is still in its initial stages of composition. This technique of user-proofing a program is not trivial. It requires both the knowledge of programming techniques and considerable imagination in trying to anticipate user responses.

The technique that follows in the next chapter is an aid to the programmer rather than to the user. As you will see, it involves the overall design of programs to make them more readable and easier to alter.
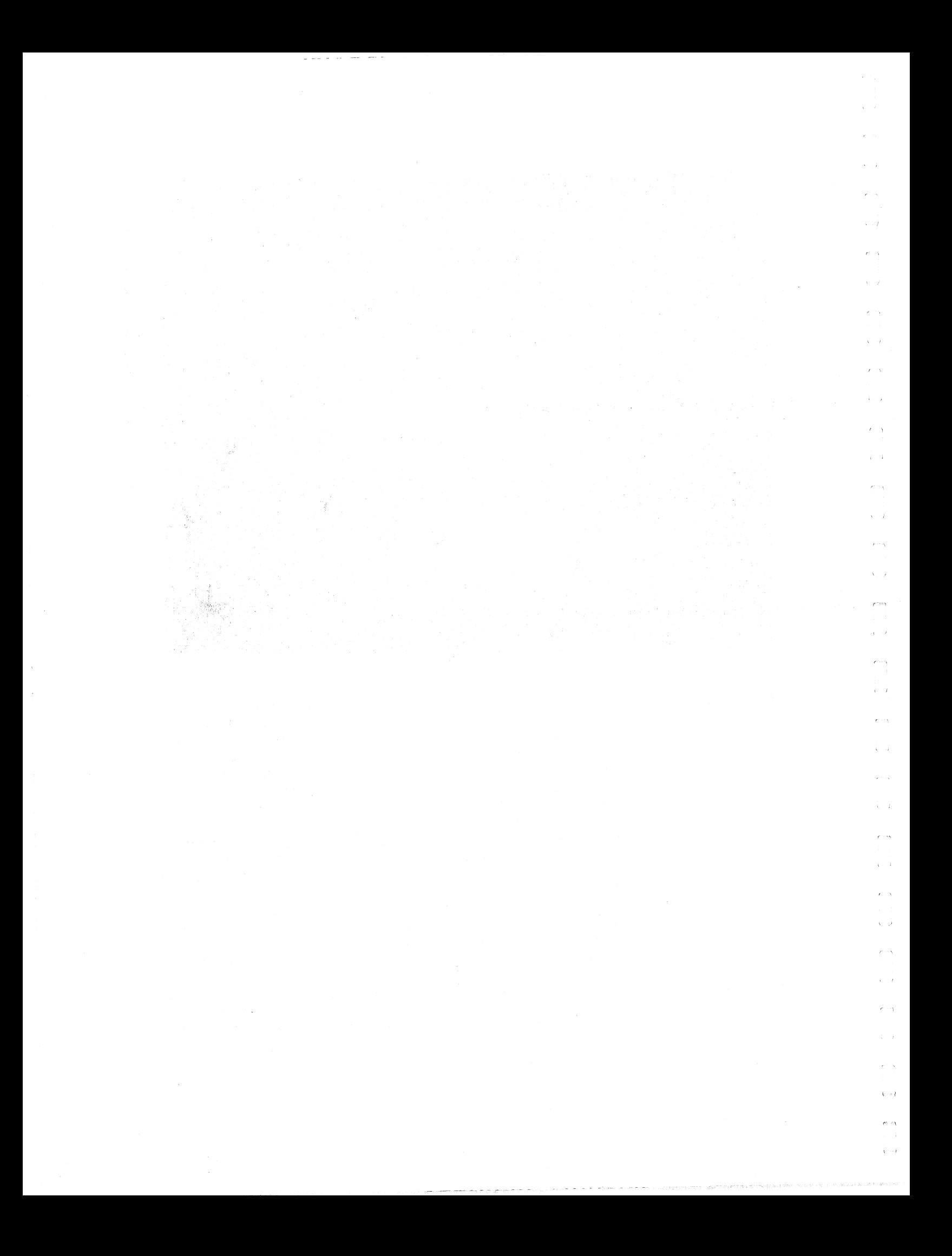

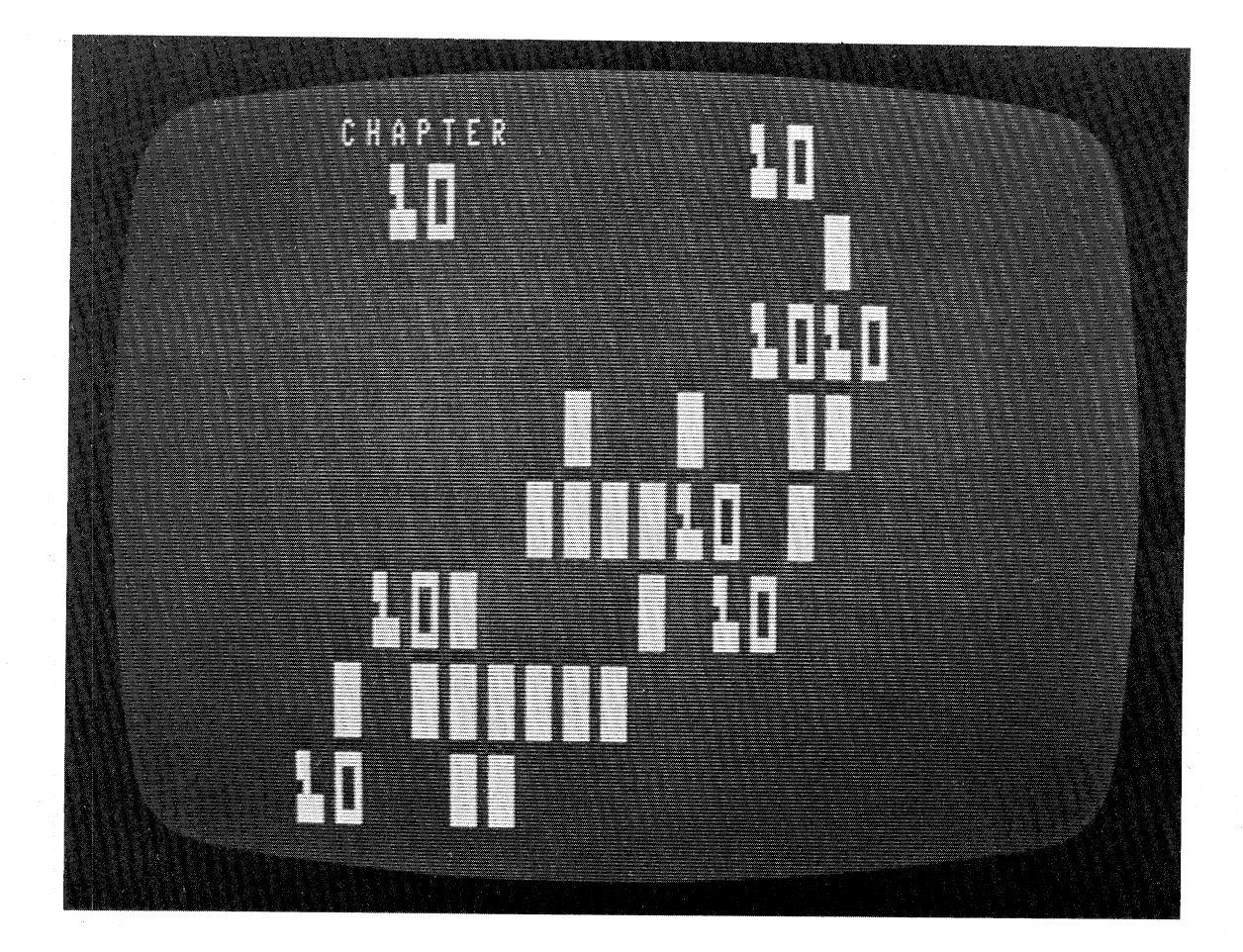

**Structured Programming** 

 $\bar{\epsilon}$ 

The number of programmers that use BASIC will increase greatly during the 1980s, primarily due to the rising popularity and falling price of microcomputers. Many of these new programmers will commit the same fundamental errors in technique that were committed ten and twenty years ago by today's professionals. Unless these new ranks of programmers learn the proper ways of programming, their level of frustration will increase in proportion to their level of productivity.

By the late 1960's the speed and memory capacity of computers had increased to such a point that it was economically unwise for a programmer to "fine-tune" his or her product to run a little bit faster or to fit into a slightly smaller area of memory. The programmer's time was worth more than any possible gain in machine time or memory use. Aside from this economic oonsideration, the number of programmers was rising, and the ability to communicate the contents of a program to new members of the staff became a very valuable asset.

Programs got more complex as they dealt with more file storage hardware. With some of these programs, as their complexity grew, their reliability dwindled, sometimes to the point of complete failure. Some of these aging and dying programs represented large investments in time and money, yet because of their great complexity, their slightest alteration risked severe and unexpected complications.

During the 1970's, programmers developed various techniques to design their product from the beginning as a set of independent modules, each of which could be altered without affecting any other. Also, new and independent modules could be added to the program without the risk of creating a bug in a previously tested and debugged module.

These techniques yielded three immediate benefits:

- (1) Programmer productivity increased due to a better understanding of the fundamental problems that were being solved.
- (2) Program debugging and testing was simplified. A new module could be tested independently of all others.
- (3) Program maintenance was simplified as a result of the ease of module addition, modification, and deletion.

These three factors made programs more flexible and extended their useful life. As the environment and the computer hardware changed, these modular programs had a much better chance of surviving and being productive than their predecessors.

#### Program Planning

Students in most introductory programming classes are taught that a program is written in five stages:

(1) Understand the problem.

- (2) Formulate and flow chart an algorithm, or method, for its solution.
- (3) Code the program.

(4) Test it and debug it.

(5) Document the program and its output.

The first stage is intuitively obvious. How can any problem be solved without a thorough understanding of its nature? A

programmer usually understands the problem when he or she understands the four major phases of input, processing, storage, and output, clearly. This overall view usually determines the format of most of the program's outputs.

The second stage normally involves a rather detailed design of all records: input, transaction, storage, and output. The algorithm is usually flowcharted using some variation of the standard ANSI (American National Standards Institute) symbols.

The third and fourth stages are often performed simultaneously. The key ingredient in the testing phase is imagination. The programmer must be able to anticipate as many of the user's responses as possible. This phase was discussed in some detail in the last chapter.

Documentation is the fifth phase, and this subject is covered in the next chapter.

 $\left\{ \ldots, \ldots \right\}$ 

**Chapter 10 Structured Programming** 

In this chapter we will consider program planning to include both the first and the second phase.

#### Phrase Flowcharts

When one thinks of flow charts, what usually comes to mind is a map-like drawing full of variously shaped symbols and arrows. This is not necessarily the case. A flowchart is a step-by-step representation of a problem's method of solution (an algorithm), and it is often just a set of English phrases and notes in some semblance of the order of solution. This is a *phrase flowchart* . It is easy to understand, and it is a more natural product of the programmer than a symbolic flowchart, particularly during the initial stages of the program's creation. As an example of a phrase flowchart, we have included here the original phrase flowchart for the Sort-Merge program in chapter 7.

- (I) Create 4 files, fill with random alphanumeric data, 50 records with 30 characters per record, list them.
- (2) Sort each file.

Repeat the next four steps four times.

- (a) Load file into memory.
- (b) Sort.
- (c) Close: open.
- (d) Write out.
- (3) Merge.
	- (a) Read I record into each of four buffers. Start each of 4 counters at 1.
	- (b) Scan top of stacks, write out smallest to 1 file, read new one, add 1 to proper counter.

The usual approach to making phrase flowcharts is to state in <sup>p</sup>hrase form what is to be done in a series of steps, and to number each step. The final product vaguely resembles a set of broadly worded instructions. Its chief advantages are simplicity and familiarity to the program's creator.

#### ANSI Flowcharts

Since the 1960's, the computer industry has made efforts to establish some standards that would cover the wide variety of products of the technology. The organization that has had the most impact has been the American National Standards Institute (ANSI). This body has established industry-wide standards for computer languages, methods and codes for machine-to-machine communication, and even the symbols that should be used for flowcharting.

ANSI symbolic flowcharts are what comes to mind when flowcharts are mentioned. They are symbolic; that is, they are made up of connected diagrams that represent various segments and processes of the program. The five basic ANSI flowchart symbols are shown in figure 10.1. These five symbols are interconnected with straight lines. The chart is read from top down and to the right

## **Chapter <sup>10</sup>Structured Programming <sup>167</sup>**

-T

TOM HWARE

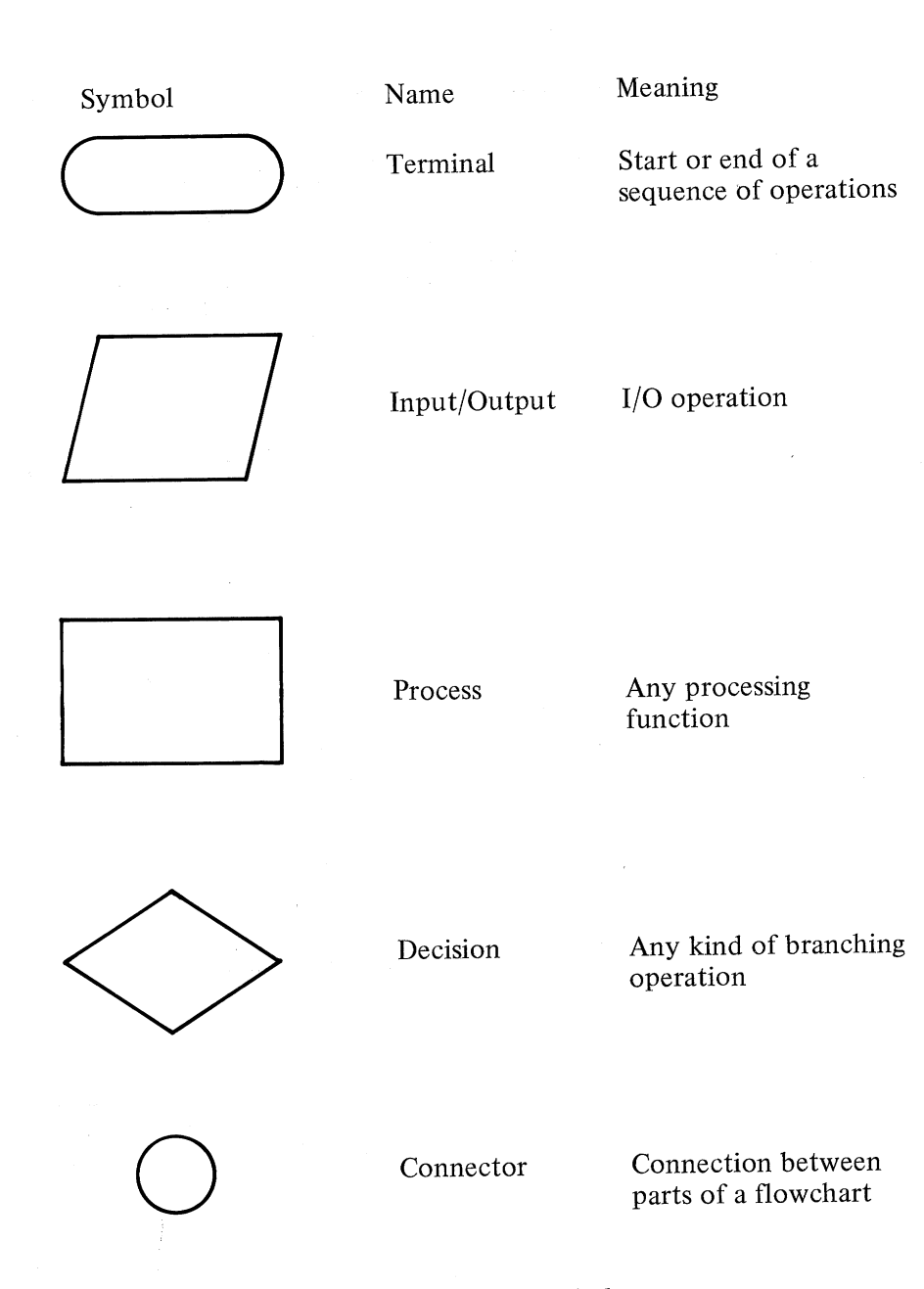

ema

 $\epsilon \sim \gamma$ 

- j  $\overline{C}$  is  $\overline{C}$ 

e a  $\zeta \in \mathcal{T}$ 

 $\epsilon \to \infty$ 

 $\chi$  ,  $\omega$  ).

ena.  $\bar{\xi} \rightarrow \bar{\ell}$ 

*Figure 10.1 Basic ANSI Flowchart Symbols* 

unless an arrow indicates a different direction of logic flow.

Consider the problem of inputting an all-digit answer with the INKEY\$ function, as programmed in chapter 6. First, we will show you a phrase flowchart of the problem's solution, then an ANSI symbolic flowchart.

### **Chapter 10 Structured Programming**

*Phrase Flowchart for Digit Input Subroutine* 

.J.,

(1) Null the input string.

 $f = 2$ ÷

 $\frac{1}{2}$  . ÷

 $\chi^{\prime}=\gamma$ 

 $\mathbf{Q}$ 

 $\epsilon'$  $\lambda$ 

- (2) Input a character with INKEY\$.
	- (a) Return if /EN/ stroke.
	- (b) Print error message if out of range, then get new character (step 2).
	- (c) Add to input string if OK, then get new character (step 2).

*Symbolic Flowchart for Digit Input Subroutine* 

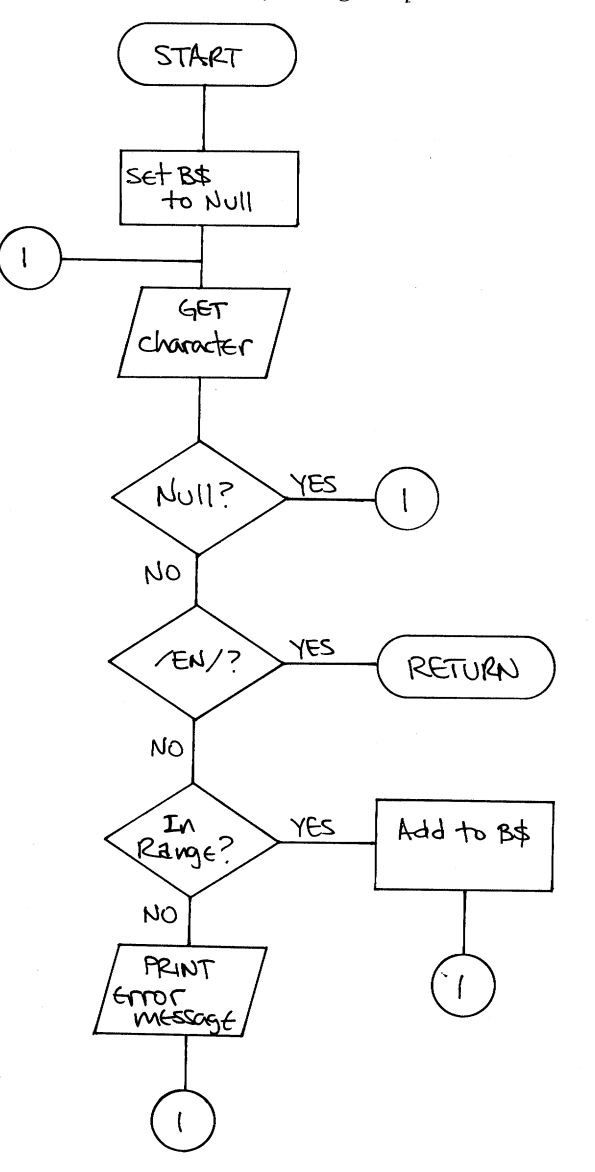

**Chapter 10 Structured Programming 169** 

Symbolic flowcharts can be very specific; that is, every symbol can represent a single instruction, such as the flowchart above. Or they can be very broad; that is, every symbol represents a large set of instructions. The following example is a broad symbolic flowchart.

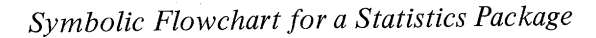

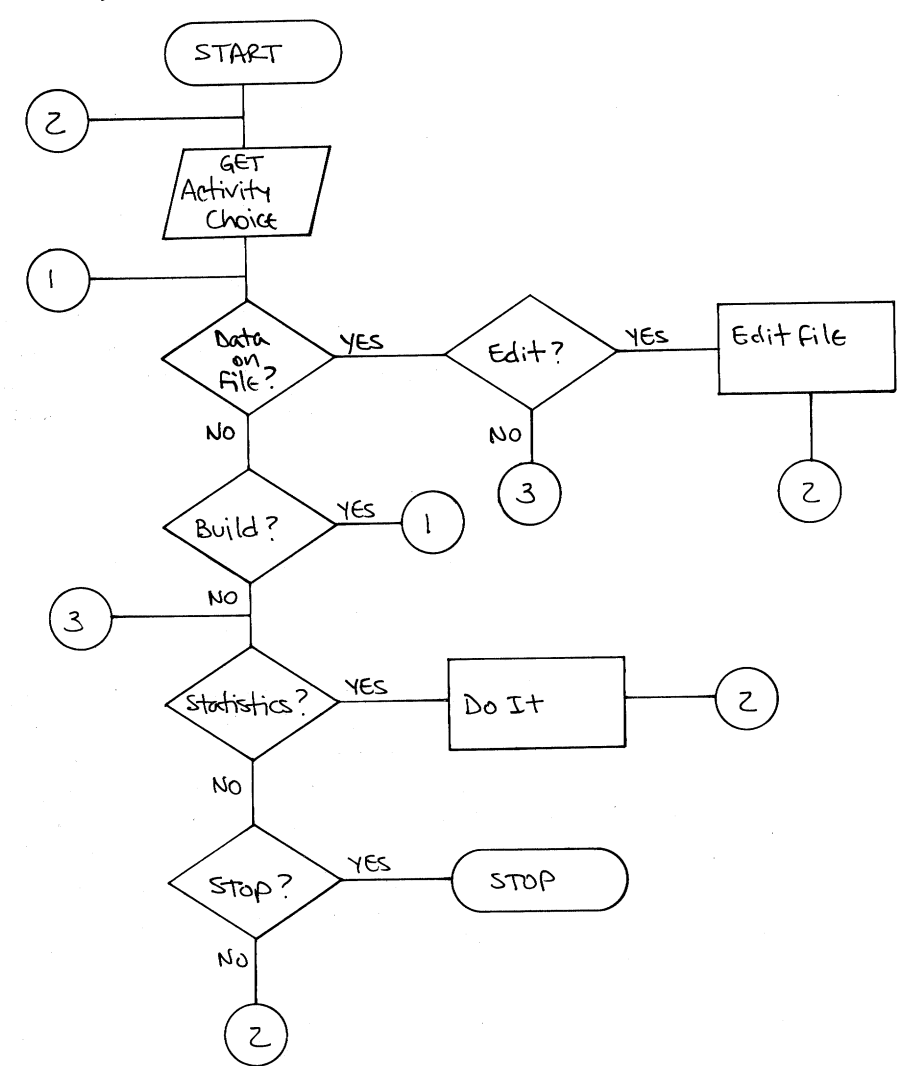

, i

 $\rightarrow$ 

 $\sim$ - 11

 $\{1, \ldots, j\}$ 

 $\hat{\mathbf{y}}(\cdot, \cdot, \hat{\mathbf{y}})$ 

**Chapter 10 Structured Programming** 

**170** 

 $\mathfrak{f}$ 

#### Programming Structures

 $\zeta_{\rm c}$  .

All programs and their included parts can be broken down into one or more of three basic structures.

*\_l* 

1. The *Sequence Structure* consists of a set of imperative program statements that are executed in sequence. For example, this program segment is a sequence structure.

200 OPEN "R", 1, "RANKEN" 210 FIELD 1, 255 AS X\$ 220 LAST=LOF(1) 230 GET 1, LAST

> 2. The *Selection Structure,* or the *IF-THEN-ELSE Structure,*  represents a choice between two and only two actions based on a condition. If the condition is true, one action is performed; if it is false, the other action is performed. Consider the following sequence of code as an example.

# 100 IF A<NUM THEN SUM=SUM+X: K=K+1: S2=S2+X\*X! GOTO 50 ELSE S3=SUM#SUM

3. The *Iteration Structure,* or *FOR-NEXT Structure,* provides for executing a function as long as a condition is true. When the condition is no longer true, the program performs the next function in sequence. A common alternate form of the iteration structure allows the function to be executed *until*  the condition becomes true. In BASIC the FOR-NEXT is the standard iteration structure, in some cases the IF-THEN-GOSUB can act as an alternate form. Here are some examples of the logic of iteration structures.

100 FOR I=l TO 100 STEP 5 150 NEXT I

**Chapter 10 Structured Programming 171** 

- I .

<sup>200</sup>IF A THEN GOSUB 500: GOTO <sup>200</sup> k, • <sup>300</sup>IF X<Y THEN GOSllB 500t GOTO <sup>300</sup> ¢  $\ddot{\bullet}$  $\ddot{\psi}$ <sup>200</sup>IF NOT A THEN GOSUB 500! GOTO <sup>200</sup>  $\ddot{\bullet}$  $\ddot{\bullet}$  $\ddot{\phantom{0}}$ 300 IF X:Y THEN GOSllB 500: GOTO <sup>300</sup> Figure 10.2 shows the symbolic flowcharts for each of these structures and will help clarify the differences in their actions.

 $e^{i\omega_{\rm eq}}$ 

 $\mathbf{r}$ 

 $\hat{e}^{(1)}$  and

v. j  $\epsilon \geq \chi$ 

 $\lambda$  -  $\lambda$ 

 $\mathbf{L}$ 

passy  $\downarrow$  .  $\downarrow$ 

 $\ddot{\bullet}$ 

Chapter 10 Structured Programming

# Sequence Structure

J.

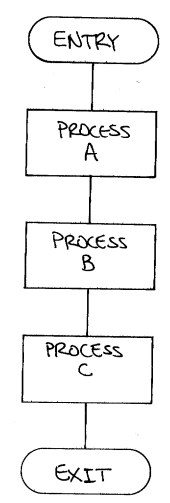

# Selection Structure

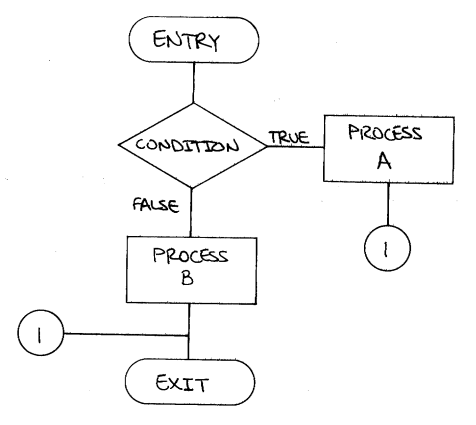

Iteration Structure

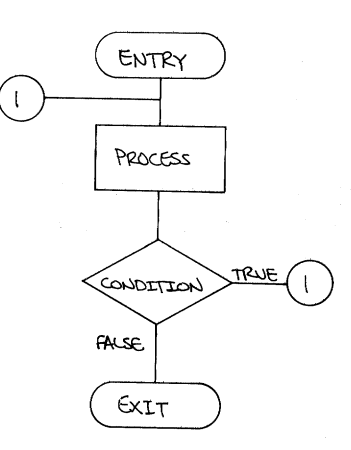

Figure 10.2 Symbolic Flowcharts of Programming Structures

**Chapter 10 Structured Programming** 

GOTO-Less Programming

委與之中。

1年度(2)

The term GOTO-less programming has been associated with Edsger Dijkstra of the University of Eindhoven, who in 1965 suggested that any program could be written without using GOTO statements. He said that GOTOs in a program decreased a program's clarity and one's ability to test and maintain it.

In practice the GOTO is permitted in structured programs so long as it is used as an exit from a module. When BASIC allows multiple statements per line, the form:

# lnl IF condition THEN GOSUB ln2 : GOTO lnl

is well suited as an iteration structure, even though it contains a GOTO. Many texts would have you overcomplicate code in order to maintain conformity to a standard that was established for COBOL. We feel that BASIC's concise coding can clarify rather than complicate the logic of a program.

The practice that should be avoided in BASIC is the use of GOTOs followed by line numbers to the point where the reader loses the program's continuity. If you need to get back to a previous statement, you might find a way to GOSUB to the set of statements above the GOTO, and replace it with a RETURN. For example, consider this little program that calculates the mean and standard deviation of a sample.

10 'FILENAME: "C10F1"<br>20 'FUNCTION: DEMONSTRATION OF POOR STRUCTURE 30 ' AUTHOR : JPG 40 1=1: 5=0: 52=0 50 PRINT "NUMBER";I;: INPUT X 60 IF X<>O THEN 80 70 GOTO 90 DATE: <sup>80</sup>I=Itl: S=StX: S2=S2+X\*X: GOTO <sup>50</sup> 90 M=S/I: PRINT "MEAN="  $\partial M$ 9/79 100 PRINT "STD. DEV.=";SQR((S2-S\*M)/(I-1)) 110 INPUT "ANOTHER SAMPLE";A\$ 120 IF AS<>"YES" THEN 10000 130 GOTO 40 10000 END

This program is a trivial example that is quite easy to follow, even if it has been written with as many GOTOs as possible. The first and most obvious step is to get rid of all simple GOTOs immediately after the IFs. The following program is an improvement.

 $1 - 4$ 

**Chapter 10 Structured Programming** 

10 'FILENAME: "C10P2" 20 'FUNCTION: BETTER STRUCTURE THAN PREVIOUS PROGRAM 30 ' AUTHOR : JPG DATE: 9/79 40 I=1: S=0: S2=0 50 PRINT "NUMBER";I;: INPUT X<br>60 IF X<>0 THEN I=I+1: S=S+X: S2=S2+X\*X: GOTO 50<br>ELSE I=I-1: M=S/I: PRINT "MEAN=";M:<br>PRINT "STD. DEV.=";SQRC(S2-S\*M)/(I-1))<br>70 INPUT "ANOTHER SAMPLE";A\$<br>80 IF A\$="YES" THEN 40 10000 END

I ,

 $\hat{\mathbf{u}}$ 

 $\epsilon$ 

This is a much better program. It is clearer, even though its selection structures, the IF-THEN-ELSE statements, are rather complex.

. Now consider the following program. Its single GOTO is <sup>a</sup> part of the UNTIL iteration structure. The only other references to line numbers are in the GOSUBs. Subroutine 60 is clearly the main subroutine, and subroutines 200, 300, and 400 perform the initialization, input, final calculations, and print-out functions.

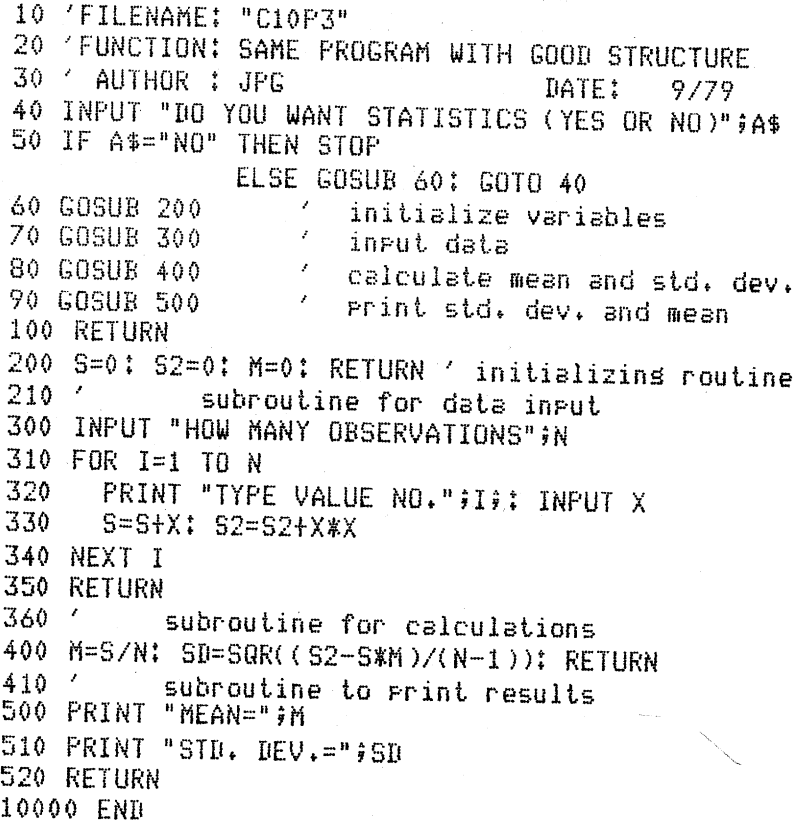

**Chapter <sup>10</sup>Structured Programming 17** *5* 

At this point you may be wondering what advantage this program could possibly have over its simpler-looking predecessors. The key is in its ease of modification and growth potential. For example, if you wanted to calculate the range of the sample, you could alter the input subroutine to keep track of the lowest-seen and highest-seen values, and do so knowing that whatever you do there cannot affect the other modules. If you wanted to add a new feature, you could just add a new subroutine.

### Top-down Programming

The entire subject of GOTO-less programming is but a facet of of the area of structured programming. However, it leads naturally into the area of program design, top-down programming, and modular programming. It is the segmentation of the logic of <sup>a</sup> program into its parts.

Top-down programming involves the overall design of <sup>a</sup> program into a series of modules arranged in a hierarchical order. That is, the primary objective of the program is incorporated into its first module or section, the secondary objectives are next, and the subordinate objectives are below those. The previous program is an example of top-down programming. There is a clearly identifiable main module and a number of subordinate modules, the subroutines.

A good way to visualize the design of a structured program is with a *hierarchy chart* or *structure chart.* This is a structure chart of program C10P3.

eres.

.<br>Roman  $\frac{1}{2} \left( \left\langle \cdot , \cdot \right\rangle \right)^{\frac{1}{2}}$ 

*Structure Chart for Program Cl OP3* 

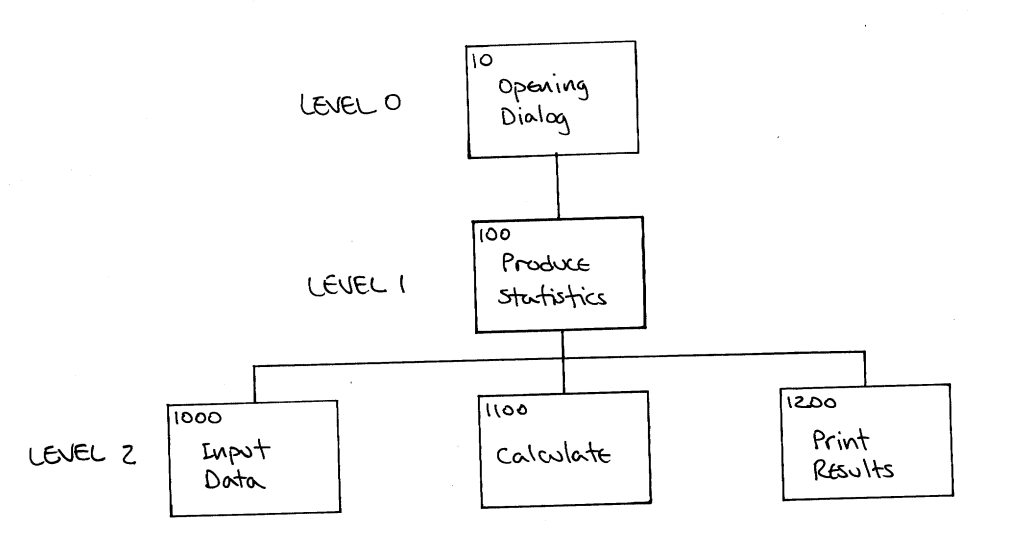

**Chapter 10 Structured Programming** 

The structure chart shows all of the modules in the program and the relationships between these modules. Input and output functions are distinguished from processing functions. It is easily generated before any actual coding is done. In contrast to the symbolic flowchart, which is more of a representation of an existing program, the structure chart serves best as a design aid.

j\_\_--

A major advantage of the structure chart over a programmer's informal phrase flow chart as a program design tool is the structure chart's capacity for modification and growth. Let us consider the previous statistics program as a kernel for a much larger system of programs for statistical analysis. Suppose you want to add these features:

**1.** Input of data by groups.

2. Each element of a group can have more than one observation.

The new structure chart could be:

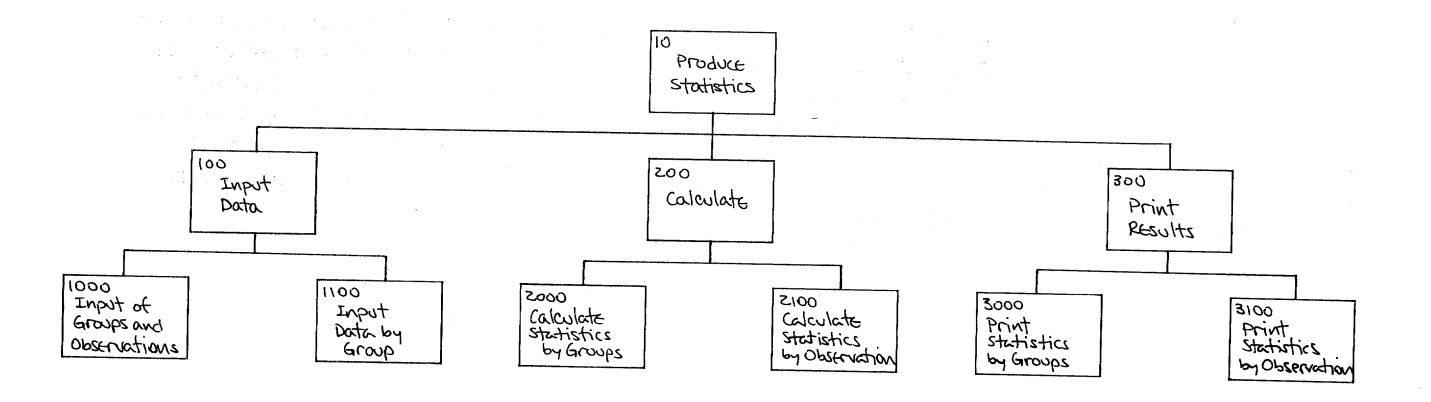

This major change was incorporated by adding another level to the existing structure chart. This added level describes the new modules that will be necessary to implement the changes. The programmer could write new subroutines, numbered in the 1000's, with no more change to the existing modules than some new GOSUBs in the level 1 modules.

The program planning and design aids we have shown in this chapter can greatly increase programmer productivity and enhance

# **Chapter <sup>10</sup>Structured Programming 177**

program clarity. You can rewrite existing programs in a more structured style, and in so doing, very likely breathe new life into those programs. The chapter that follows will show you how to prepare associated documentation with your programs. It is the documentation that usually spells the difference between an easily usable program and marketable program, and one that no matter how fine it is technically, just doesn't seem to be popular with its users.

 $\chi\sim 1$ 

 $\rho \approx \eta$ 

 $\langle \cdot \rangle$  .

 $\bar{F}^{(1-\alpha)}$ 

 $i - l$ 

 $\omega_{\rm c}$ 

**Chapter 10 Structured Programming** 

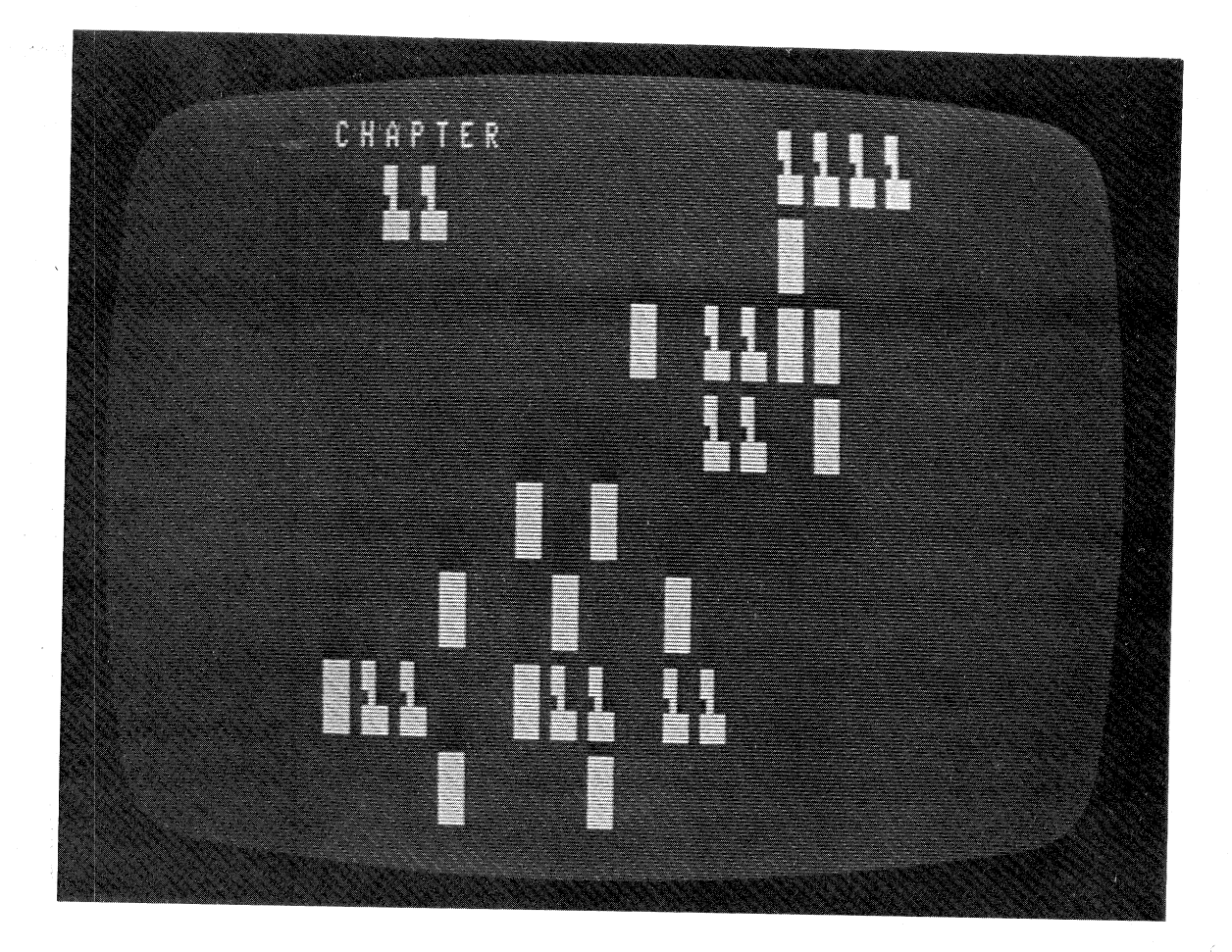

#### **Documentation**

Documentation is often considered to be the programmer's bane and burden, the cross to bear for writing good programs. It is unfortunate that this attitude exists, because it tends to reduce the amount of documentation that needs to be created in many programs.

L -

In fact, documentation should be treated as the chef treats his or her pots, pans, and cookbooks. Accumulating the proper ingredients is only part of the preparation of a fine dish, just as coding the proper algorithms is only part of the production of <sup>a</sup> good program. A program must display its author's pride and skill in both its execution and its documentation.

In this chapter, we will discuss a wide variety of techniques that fall into either one of two broad categories: internal or external documentation.

Internal Documentation

As a class of techniques, internal documentation includes all methods of explaining a program's workings from within the program itself. You will see that it means more than a liberal dose of REM statements, although that is an important consideration.

*Program Comments* The REM statement provides a method for the programmer to write a comment about a statement or program structure without altering the program's execution. The first few lines of any sizeable program should include the following information in the form of remarks:

1. Program ID-file name and brief statement of function.

2. Author ID-name and date of program creation.

3. Revision ID-name, date, and number of revision.

In many microcomputers, including the TRS-80, REM statements suffer the disadvantage of occupying valuable memory space. Many programmers keep two versions of their working programs: One is rich with comments and highly readable, and it is generally kept on file; the other is stripped of all REM statements, and used for execution only. When a change must be made in the program, the programmer lists the well documented program as an aid in locating the area of change. The appropriate changes are made in *both* programs, and when the undocumented version runs properly, the documented version is restored on file.

REM statements come in a variety of forms. The most familiar one is the single line that is dedicated solely to a remark.

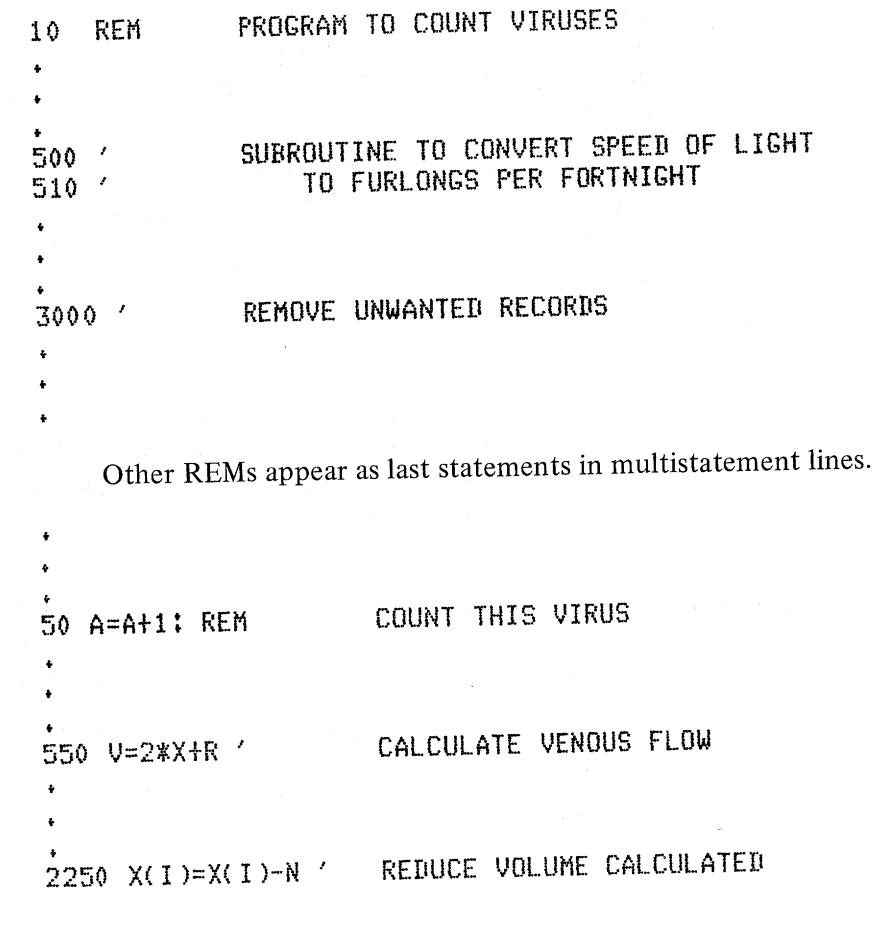

·~ '

**Chapter 11 Documentation** 

A word of caution concerning remarks in a multistatement line: Take great care to avoid inserting a remark between two statements on the same line. It is easy to do this in Level II BASIC because the line's length can be up to 255 bytes, and the down-arrow  $(1)$ provides a neat way to return the carriage and provide a line-feed without generating the /EN/ (hex 0D) character that marks the end of the line. But a REM between two statements on the same line makes all statements after the remark a part of the remark. For example, *don't* do this:

10 X=X+1: ' INCREMENT X: Y=Y+1: ' INCREMENT Y

The statement  $Y=Y+1$  is seen by BASIC as a part of the remark following the statement

 $X = X + 1$ 

Right-justified or indented REM statements are often more easily distinguishable from the active BASIC statements. Consider the two following examples:

10 DIM X(100): CLS 20 INPUT "# OF GROUPS";NG ' INPUT THE LIMITING 30 INPUT "GROUP SIZE";N ' SIZES FOR THE SAMPLE  $\bullet$ 500 7 SUBROUTINE FOR ANOVA CALCULATIONS 510 FOR I=1 TO NG  $520$   $'$ TREAT EACH GROUP SEPARATELY 530  $S(1)=0$ : 52(1)=0  $\ddot{\bullet}$  $\ddot{\bullet}$ 

If your printer prints lower case as well as upper case characters, you can use lower case for remarks. This technique is used in many examples in this book.

Windowboxes

 $\chi_{\rm{max}}$ 

 $\chi \rightarrow \chi$ 

 $\tilde{A}$  ,  $\tilde{A}$ 

 $\hat{f}:=\hat{f}$ 

 $\hat{\mathbf{L}}_1$  .  $\hat{\mathbf{L}}$ 

 $\tilde{V}_{\rm eff}$  ,  $\tilde{\rho}$ 

A very distinctive form for remarks is called the *windowbox*. This form visually isolates titles, and is particularly effective for major program headings and structure and subroutine titles.

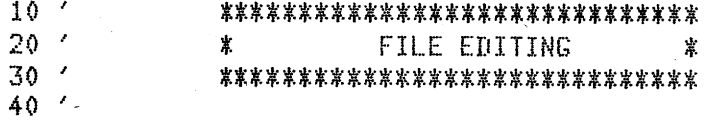

#### **Chapter 11 Documentation**

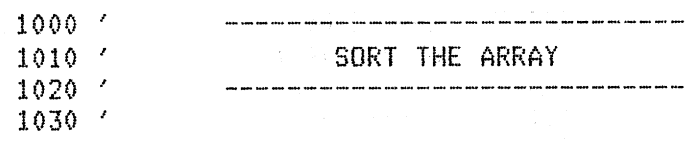

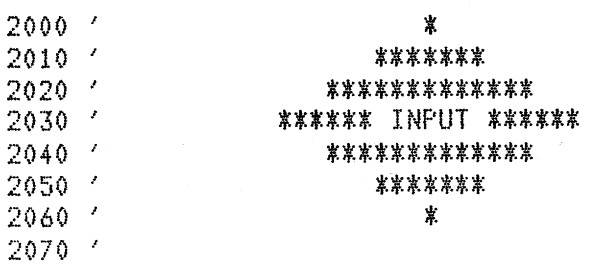

 $r \geq 2$ 

 $1.1.7$ 

 $\mathbf{r}^{\mathrm{c}}$  and

 $\mathcal{E}^{(1)}$  and  $i = 3$ 

 $\mu\rightarrow\infty$ 

 $1.77$ 

 $\epsilon \sim \epsilon$ 

 $\lambda = 0.1$ 

 $\left(\cdots\right)$ 

 $\overline{\mathbb{C}^{n+1}}$ 

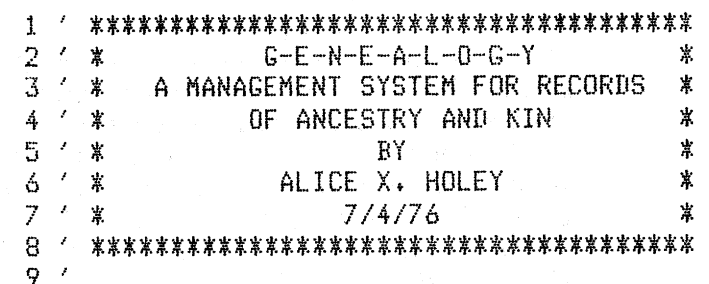

**Blank Lines and Text Formatting** 

 $\label{eq:2} \frac{1}{2} \left( \mathcal{N} - \mathcal{P} \right) \left( \mathcal{I}_2 - \frac{1}{2} \mathcal{P} \right) \left( \mathcal{P} \right)$ - auß C

> A lot of information about a program's structure and logic can be conveyed without words. In some cases, the insertion of a blank line (actually there's an apostrophe as a first character) is enough to demarcate one program structure from another. In other instances, a programmer can tell a lot about the program's actions by indenting certain lines.

Examples:

1000 / \*\*\*\*\*\*\*\*\*\*\*\*\*\*\*\*\* 1010 ' \* FIELD RECORDS \* 1020 / \*\*\*\*\*\*\*\*\*\*\*\*\*\*\*\*\*  $1030$   $'$ 1040 FIELD 1, 255 AS X\$  $1050$   $'$ 1060 FIELD 2, 4 AS F1\$, 4 AS F2\$, 4 AS F3\$, 4 AS F4\$, 4 AS F5\$, 4 AS F6\$, 4 AS M\$  $1070$   $'$ 

**Chapter 11 Documentation** 

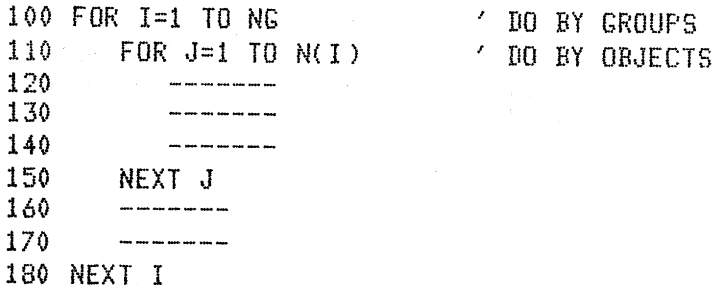

50 IF P<Q THEN  $X=X+1$ : L=SQR(M)<br>ELSE J(I)=V

### <sup>300</sup>IF A<B THEN IF B<C THEN Q=V ELSE Z=V ELSE X=V

*Grouped Line Numbers* 

One of the most obvious signs of a programmer's attention to the clarity of the program's logic is the proper selection of line numbers to be grouped within structures. For example, during the initial stages of program design you should try to group the Level 0 structure, the main or driver portion of the program, within lines 1 to 999. Then you can reserve blocks of line numbers for various other structures: Lines numbered 1000 to 1999 for the first module of Level 1, 2000 to 2999 for the second module, and so on. Then the second level can be blocked into the ten thousands. This makes any modification to the program fairly simple.

<sup>A</sup>number of commercially available line renumbering programs can be very useful for grouping line numbers. It is possible to selectively renumber lines past a certain value with these programs. This allows you to modify one structure at a time, starting with <sup>a</sup> low level and working up.

External Documentation

*Structure Charts* 

The first documentation of a program is a set of written notes, possibly a phrase flowchart. Its purpose is to organize on paper some of the structural requirements of a program. This should be replaced immediately with a general *structure chart* for the program. The structure chart can be modified as the program is composed and tested, but its overall design should remain essentially constant.

**Chapter 11 Documentation 183** 

*Symbolic Flowcharts* 

During the coding and testing phase of a program, it is often necessary to unravel the intricacies of an algorithm, or to create a new symbolic flowchart as the algorithm is coded. This form of external documentation is useful during coding to record visually the logic of a specific module, so that it can be modified without destroying its logic. Sometimes the lucky programmer has symbolic flowcharts already prepared from some other source. If not, the algorithm may be coded first from a phrase flowchart; then the symbolic flowchart is drawn to record the algorithm in some language-free form for future use.

*Run Books* 

Once the program or system of programs is written and tested, it needs to be released to the user, who is most often someone totally unfamiliar with the code itself. The programmer must inform the user how to run the program, how to answer its questions, and what to do in case of specific anticipated failures. Some of these directions can be included in user prompts within the program. Some overall guiding directions can be given in a set of PRINT statements when the program begins to execute. But the most important directions, those that tell the user how to load the program and its ancillary files and how to get it running, cannot have internal directions. They must be written into an external document called a *run book,* or user manual. Run books range in size from a three-by-five printed card that can be pasted onto an obvious place near the computer to a full set of books that detail the programs' actions for an entire system.

Run books usually start with a section that tells the purpose of the program, followed with a section written in cookbook fashion on how to start execution of the program. Then various other sections can be included, such as how each module works, what the range of answers should be for certain inquiries, and what to do in case of <sup>a</sup> program or hardware failure. Programs that are produced for commercial purposes are often sold primarily on the basis of the quality of their run books.

*Help Files* 

Aside from charts and run books, there exists a third kind of external documentation which has gained increasing acceptance as timesharing systems have become more popular. This form of documentation is called the *help file*. A help file is a set of records accessible from within a program which gives information about <sup>a</sup> certain module of a system or porgram. This file is usually opened on demand from the user with a response of "HELP" instead of the normal response to a program's question. For example, suppose the user is presented with this menu and doesn't understand it.

 $\vdash$ 

#### **Chapter 11 Documentation**

# WORD PROCESSING SYSTEM

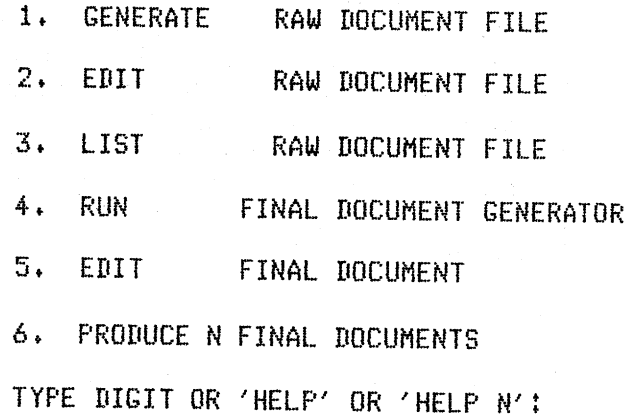

 $\hat{\mathbf{u}}_{\perp,i}$ 

If the user is not sure of the overall purpose and actions of the system, entry of the word "HELP" as an answer opens a file of text that is displayed on the screen. If there is doubt about how to run any one of the six listed modules, the user can type the word HELP immediately followed by the digit corresponding to the desired activity. For example, the response HELP 5 would open a file of text that explains how to list a raw document file.

Documentation and program structuring techniques, as discussed in this and previous chapters, represent an important aspect of the programmer's craft. Equally important is a working knowledge of the techniques that a programmer uses to structure and manage the various files that the programs access.

# **Chapter 11 Documentation 185**

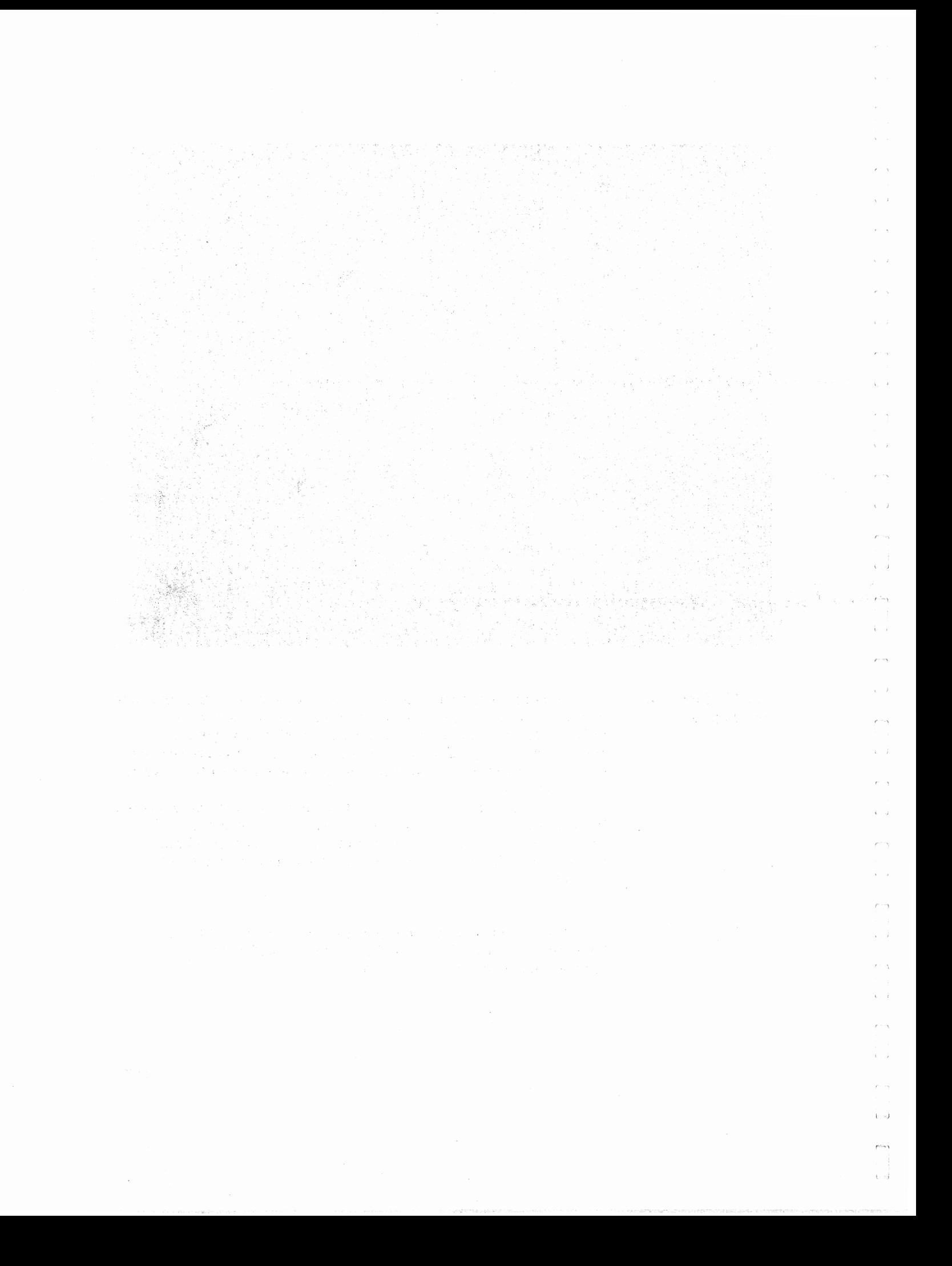

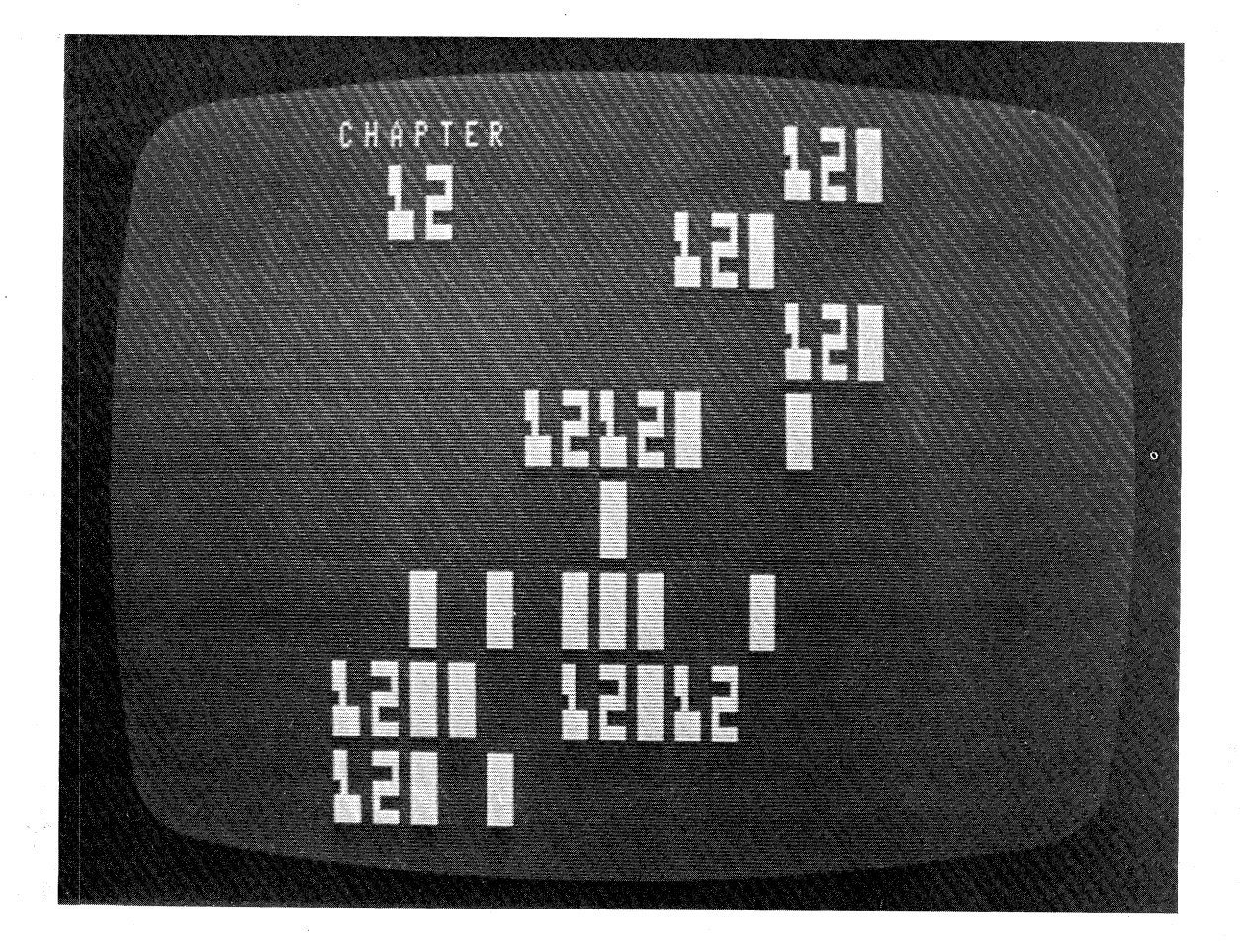

**File Manipulation Techniques** 

 $\hat{\lambda}$ 

 $\bar{\Lambda}$ 

 $\mu$ 

 $\lambda_{\rm B}=1$ 

Programs that deal with files must be thought out very carefully because they use data that is stored in some fairly permanent fashion. The files are not just an extension of the computer's high-speed memory. They provide a method of computer-accessible storage for masses of data that sometimes represent months or years of accumulated work.

The records in a computerized file are managed much as records in a manually maintained file in some office's steel cabinet. This chapter will discuss some of the various techniques of building, accessing, modifying, deleting, and sorting sequential and direct access files.

Building

The first phase in any dealings with computerized files is building them. They have to exist on the disk before they can be accessed in any way for any purpose.

Building **Sequential Files** 

Sequential disk files, as you remember from the discussion in chapters 6 and 7, require special handling. String variables that are printed next to each other must be separated by a comma.

You may use the PRINT  $#$  statement either as part of a subroutine or within the main flow of the program. As an alternative method to the usual PRINT # statement followed by a series of variables names, you may build a single long string variable to be decomposed into its component variables on input.

A typical file building subroutine is shown in program  $C12P1$ , starting at line 1000.

```
10 'FILENAME: "C12P1"
20 'FUNCTION: DEMONSTRATE HOW TO BUILD A SEQUENTIAL FILE
                                 DATE: 6/80
30 / AUTHOR : JPG
40<sup>-1</sup>50 'user will supply N sets of names, each set up to 50 names
60 CLEAR 2000: DEFINT A-Z: CLS: DIM N$(50)
70 INPUT "HOW MANY SETS OF NAMES";N
80 INPUT "HOW MANY NAMES IN EACH SET";S
90 'input array of names into memory one at a time
100 FOR K=1 TO N
      FOR I=1 TO S: PRINT "NAME"; I; INPUT N$(I): NEXT I
110
      INFUT "WHAT IS FILE NAME" #F$
120
      GOSUB 1000
                                 'FILE ARRAY ONTO DISK
130
140 NEXT K: GOTO 1070
1000 'subroutine for building sequential file
                                         'F$ is file name
1010 CLOSE: OPEN "0",1,F$
1020 'let user see what sets stored
1030 FOR I=1 TO S
1040
       PRINT I; N$(I)
       PRINT #1, CHR$(34);N$(I);CHR$(34);
1050
1060 NEXT I: CLOSE: RETURN
1070 END
```
Sometimes it is desirable to prepare the sequential output variables as a string separate from the actual file building subroutine. Program C12P2 below shows how a string array N\$ can be used to hold logical records that contain both numeric and string variables. It uses the identical builder subroutine starting at line 1000 as in the previous program.

i<br>beri

**Chapter 12 File Manipulation Techniques** 

10 'FILENAME: "C12P2" 20 'FUNCTION: ANOTHER WAY TO BUILD SEQUENTIAL FILES 30 / AUTHOR : JPG DATE: 6/80  $40<sup>-1</sup>$ 50 CLEAR 2000: DEFINT A-Z: CLS: DIM N\$(50) 60 'input array of composite strings 70 FOR I=1 TO 50: PRINT "NAME ('END' TO STOP)"; I; 80 INPUT A\$ 90 IF A\*="END" THEN N=I-1: GOSUB 1000: GOTO 1080 100 'accert rest of data only if not end INPUT "AGE";A: INPUT "WEIGHT";W  $110$ 120 INPUT "SEX (M OR F) #S\$: INPUT "PT SCORE" #PT 130 'build composite string  $140$ N\$(I)=A\$+";"+S\$+";"+STR\$(A)+STR\$(W)+STR\$(PT) 150 NEXT I 160 PRINT "ONLY 50 STRINGS ALLOWED IN THIS BUILDER" 170 PRINT "YOUR 50 ENTRIES WILL BE SAVED." 180 N=50: GOSUB 1000: GOTO 1080 1000 'sequential file building subroutine  $1010$  'N = number of losical records 1020 CLOSE: OPEN "O",1,F\$ 'F\$ is name of file 1030 'let user see what is stored 1040 FOR I=1 TO N 1050 PRINT I;N\$(I) 1060 PRINT #1, CHR\$(34); N\$(I); CHR\$(34); 1070 NEXT I: CLOSE: RETURN 1080 END

**Building Direct Access Files with** Hash Addressing

A.

 $\ell^+$  .

The TRS-80 disk system allows two basically different methods to build direct access files. The first method is universally permissible on any computer system with direct access files: You PUT the records to the file one at a time in sequence, with the first PUT placing information on record  $#1$ , and the Nth PUT placing information on record #N. The second method of direct access file building is not always available on a given computer. It allows you to PUT a record into the Ith position of the file without having written any of records 1 through I-1. This latter method makes hash addressing easy to implement. A hash address is a calculated record number that is generated from a record's key, that part of the record which uniquely identifies it. Since the first method was amply demonstrated in chapter 8, we will include here an example of the second technique.

Suppose you want to build a file of names in which the names are the unique keys. The following are the assumptions and conditions for the program:

- 1. The number of names is exactly 45. They are to be found in a sequential file generated by the merge operation described in chapter 7.
- 2. There is room for a direct access file of up to 75 records.

**Chapter 12 File Manipulation Techniques** 

- 3. The *key* of the record is the name itself. That is, once the direct access file is built, the name will be used to access the proper record directly.
- 4. The record number (the record's position on the file) will be calculated by the program as a unique number between 1 and 45 inclusive. If one name happens to generate the same record number as another name, the second record will be <sup>p</sup>laced in the *overflow area,* which consists of positions 46 through 75 in the file.

I *i* 

t : ~J

Figure 12.1 shows a structure chart for this direct file builder program Cl2P3.

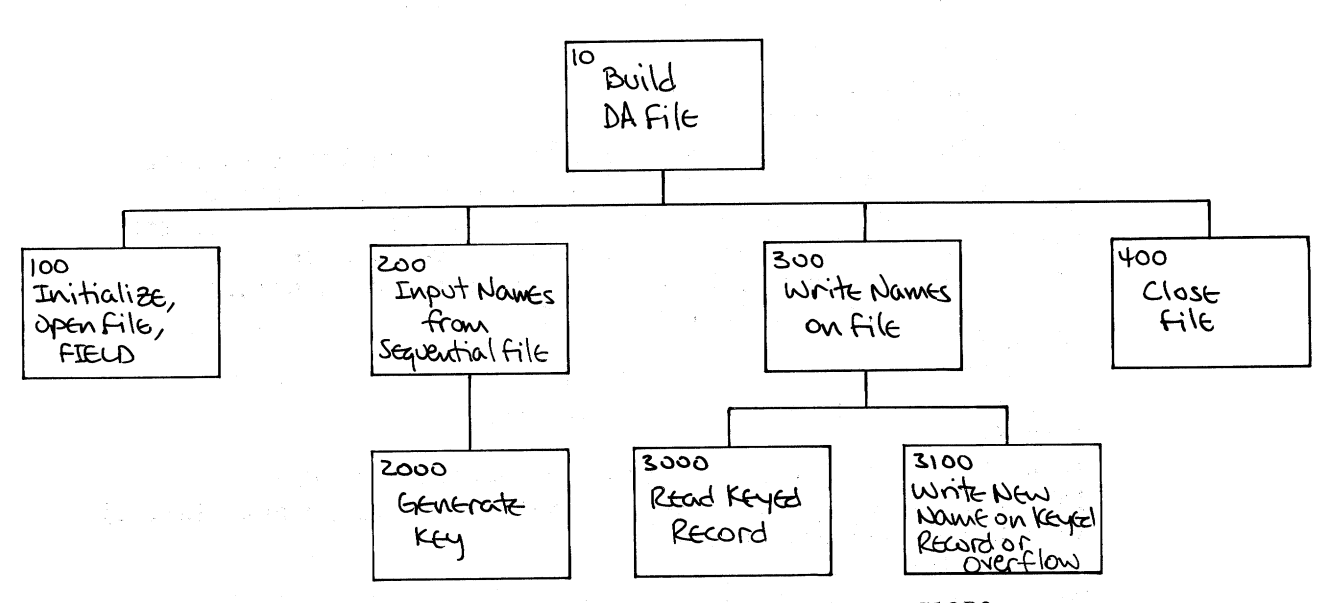

*Figure 12.1 Structure Chart for Program C12P3* 

Chapter .12 File Manipulation Techniques

```
10 'FILENAME: "C12P3"
 20 'FUNCTION: DIRECT ACCESS FILE BUILDER
 30 / AUTHOR : JPG
                                  DATE: 6/80
 40<sup>-1</sup>50 CLEAR 2000: CLS
 60 'set name of sequential file used for input
 70 INPUT "what is input (sequential) file name";F1$
 80 OPEN "I", 1, F1$
 90 'set name of direct access file used for outrut
 100 INPUT "what is output (direct access) file name";F2$
 110 OPEN "R", 2, F2$: FIELD 2, 2 AS NN$, 30 AS NA$
 120 'NN$ is record number, NA$ is stored name
 130 'set up loop to read all 45 records from input file
 140 LPRINT "SA# name";
 150 LPRINT TAB(30); "hash rec. contents";
 160 LPRINT TAB(52); "written on"
 170 FOR I=1 TO 45
 180
       INPUT #1, N$
 190 LPRINT I; TAB(5); N$;
 200
       GOSUB 1000
                        /senerate hash address based on name
 210
       GOSUB 2000
                         'fetch the hashed address record
 220 - 1if record not on file (RON) write rec. in Prime area
 230 %
         if on file (R=N) write rec. in overflow area
         IF R=N THEN GOSUB 4000 'set overflow address"
 240
 250
       GOSUB 3000 / write record
 260 NEXT I
 270 GOTO 10000
1000 \primesenerate a hash address
1010 S=01020 FOR J=1 TO LEN(N$): S=S+ASC(MID$(N$,J,1)): NEXT J
1030 K=S/45: N=(K-INT(K))*45: N=INT(N+1.1) 'to nearest int. +1
1040 LPRINT TAB(30); N;
1050 RETURN
2000<sub>4</sub>set hashed record
2010 GET 2, N: R=CVI(NN$)
2020 IF RON THEN NB$="sarbase"
              ELSE NE$=LEFT$(NA$,10)
2030 LPRINT TAB(35); R; TAB(40); NB$;
2040 RETURN
3000 'write record
3010 LSET NA$=N$: LSET NN$=MKI$(N): PUT 2,N
3020 LPRINT TAB(59);N
3030 RETURN
4000<sup>-1</sup>senerate overflow area address
4010 FOR J=46 TO 75
4020
       GET 2, J: JJ=CVI(NN$)
4030
         IF JJ=J THEN NEXT J
                                'this record is occuried
4040
       N = J'this is the one
4050 LPRINT TAB(53); "oflow";
4060 RETURN
10000 CLOSE: END
         Chapter 12 File Manipulation Techniques
```
 $\mathbf{k}=\mathbf{0}$ 

 $\mathbf{r} = \mathbf{r}$ 

 $\hat{t}$ 

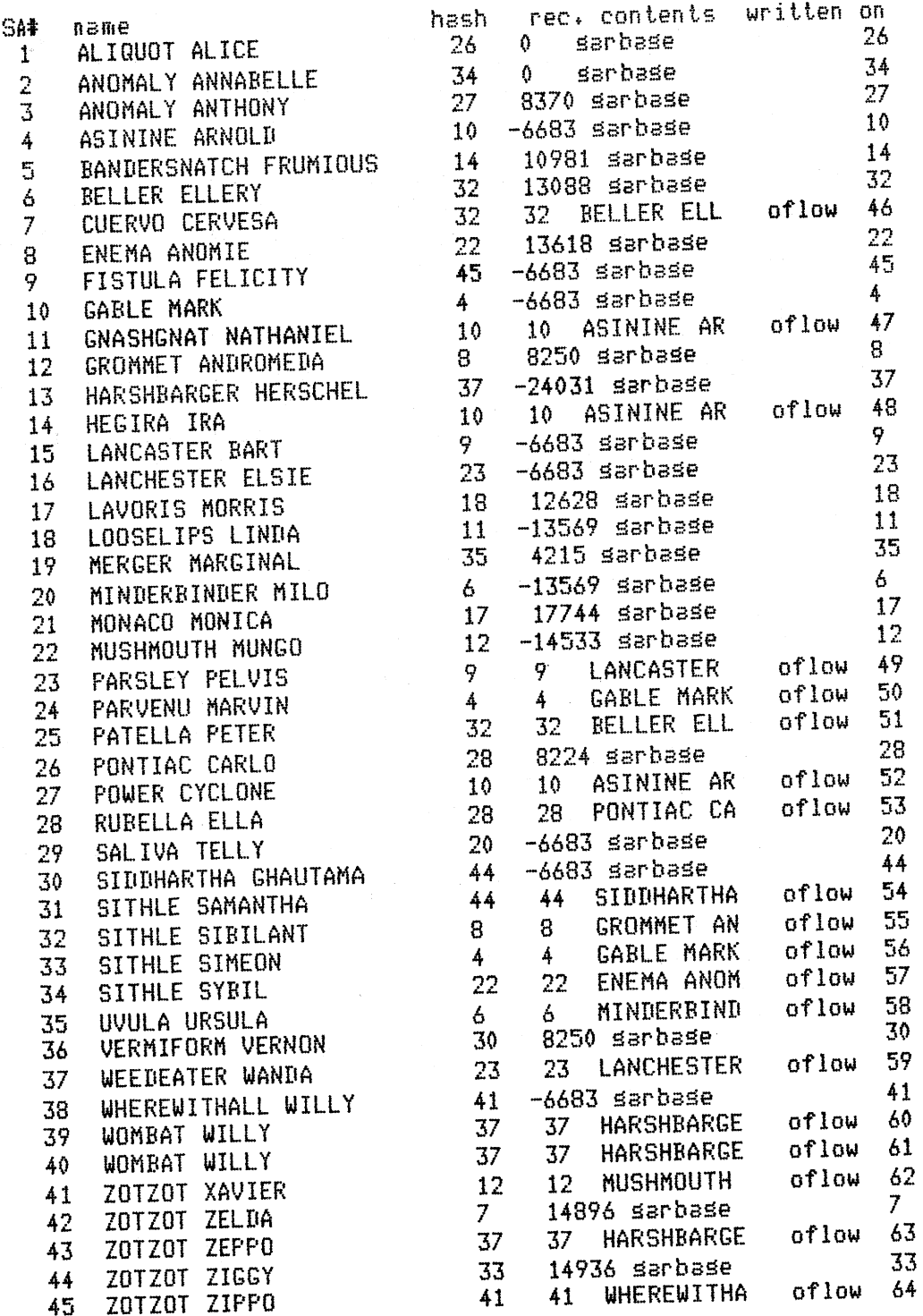

 $\epsilon$  .

 $\mathbf{v} = \mathbf{y}$ 

 $\mathbf{r}$ 

 $\sigma=1.5$ 

e n  $\bar{r}$ Ŷ.

> $\longrightarrow$  $\sim$

 $\zeta=1$ 

 $\rho \sim \epsilon \eta$ 

 $\zeta_{\rm c}$  .  $\vec{\tilde{j}}$ 

 $t^{10.5} \lambda$ 

 $\zeta\in\mathcal{T}$  $\epsilon$  ,  $\gamma$ 

 $\chi_{\rm c}=-5$ 

 $\frac{1}{2}$ 

 $\epsilon$  .  $\bar{1}$ 

 $\hat{C}^{(1)}$   $\hat{\gamma}$ 

 $\zeta = \ell$ 

 $\sigma \in \mathcal{N}^+$ 

 $\hat{\mathbf{C}}$  ,  $\hat{\mathbf{J}}$  ,

 $\sigma$  (  $\gamma$  )  $\zeta=1$  .

 $\epsilon \rightarrow \infty$  $\zeta_{\rm{eff}}(\vec{x})$ 

 $\hat{z}^{\prime}$  (  $\hat{\gamma}$  $\stackrel{\text{i}}{\longmapsto}$ 

 $e^{-\kappa\chi}$  $\mathfrak{t}_i \sim \mathfrak{j}$ 

Chapter 12 File Manipulation Techniques

192

 $\hat{\boldsymbol{\beta}}$ 

 $\sim 2\frac{1}{3}$ 

Accessing

The process of accessing a record involves reading the record from the direct access or sequential access file, and storing the information on the record into memory.

Accessing **Sequential Files** 

Sequential access files can be loaded into memory one record at a time, or they can be copied into an array in their entirety. The GEOGRAPH program uses the latter technique to fill the record pointers, location names, and location descriptors.

Accessing Direct Access Files

 $\mathcal{L}^{\mathcal{L}}$ 

 $\lambda$ 

 $\chi_{\rm{eff}}$ 

 $\epsilon^{\pm}$ 

Direct access files may be read either sequentially one record at a time from the first to some desired key, or directly by accessing a specific record according to its calculated hash address. The two programs that follow show both techniques.

10 'FILENAME: "C12P4" 20 'FUNCTION: DIRECT ACCESS IN SEQUENTIAL ORDER 30 / AUTHOR : JPG DATE: 6/80  $40<sup>2</sup>$ 50 CLEAR 2000: CLS 60 INPUT "Existins direct access file name";F2\$ 70 OPEN "R", 2, F2\$: FIELD 2, 2 AS NN\$, 30 AS NA\$ 80 Tread all records in order, print blank line when no record 90 LPRINT "All records on file": LPRINT 100 FOR I=1 TO 45 110 GET 2, I: N=CVI(NN\$)  $120$   $'$ if N is not I then record position is not used IF N=I THEN LPRINT I;NA\$ 130 ELSE LPRINT I;" " 140 NEXT I 150 'read overflow area 160 FOR 1=46 TO 75 170 GET 2,I: N=CVI(NN\$) 180 IF N=I THEN LPRINT I;NA\$ ELSE LPRINT I;" " 190 NEXT I 10000 CLOSE: END

**Chapter 12 File Manipulation Techniques** 

All records on file  $\mathbf{1}$  $\overline{2}$ 3 4 GABLE MARK 5 6 MINDERBINDER MILO 7 ZOTZOT ZELDA 8 GROMMET ANDROMEDA 9 LANCASTER BART 10 ASININE ARNOLD 11 LOOSELIPS LINDA 12 MUSHMOUTH MUNGO 13 14 BANDERSNATCH FRUMIOUS  $15\,$ **16** 17 MONACO MONICA 18 LAVORIS MORRIS 19 20 SALIVA TELLY 21 22 ENEMA ANOMIE 23 LANCHESTER ELSIE 24 25 26 ALIQUOT ALICE 27 ANOMALY ANTHONY 28 PONTIAC CARLO 29 30 VERMIFORM VERNON 31 32 BELLER ELLERY 33 ZOTZOT ZIGGY 34 ANOMALY ANNABELLE 35 MERGER MARGINAL 36 37 HARSHBARGER HERSCHEL 38 39 40 41 WHEREWITHALL WILLY 42 43 44 SIDDHARTHA GHAUTAMA 45 FISTULA FELICITY

 $\mathbf{z} \rightarrow \mathbf{y}$ 

 $\tilde{r} = 1$ 

 $\zeta=1$ 

 $\alpha = 0$ 

 $\mathcal{P}^{(1)} \rightarrow \mathcal{P}^{(1)}_{\mathcal{R}}$ 

 $\lambda\in\mathbb{R}^n$ 

 $\epsilon \rightarrow \infty$ 

 $\mathbf{V} \sim \mathbf{V}$ 

 $\mathbf{y}^{(1)}$  and  $\mathbf{y}$ 

 $\sqrt{1-\frac{1}{2}}$ 

 $\sigma\sim\sigma$ 

 $\mathbf{y}_1 = \mathbf{y}$ 

 $\hat{\mathbf{r}}^{(1)}\cdots\hat{\mathbf{r}}^{(k)}$ 

 $\varphi\mapsto\varphi$ 

in al

 $\mathfrak{g}^{\mu\nu,\nu_0,\nu_1}$  $\hat{k}_1,\cdots\hat{k}_n$ 

**Chapter 12 File Manipulation Techniques** 

46 CUERVO CERVESA 47 GNASHGNAT NATHANIEL 48 HEGIRA IRA 49 PARSLEY PELVIS 50 PARVENU MARVIN 51 PATELLA PETER 52 POWER CYCLONE 53 RUBELLA ELLA 54 SITHLE SAMANTHA 55 SITHLE SIBILANT 56 SITHLE SIMEON 57 SITHLE SYBIL 58 UVULA URSULA 59 WEEDEATER WANDA 60 WOMBAT WILLY 61 WOMBAT WILLY 62 ZOTZOT XAVIER 63 ZOTZOT ZEPPO 64 ZOTZOT ZIPPO 65 66 67 68 69 70 71  $72\,$ 73 74

75

**Chapter 12 File Manipulation Techniques** 

```
10 'FILENAME: "C12P5"
20 'FUNCTION: DIRECT ACCESS BY HASH ADDRESS CALCULATION
                                DATE: 6/80
30 / AUTHOR : JPG
40<sup>-1</sup>45 CLEAR 2000: CLS
50 INPUT "Existing direct access file name" #F2$
60 OPEN "R", 2, F2$: FIELD 2, 2 AS NN$, 30 AS NA$
70 'set name from user
80 INPUT "name ('end' to stor)";N$
85 LPRINT "name sousht is ";N$;
     IF N$="end" THEN 10000
90.
                 ELSE GOSUB 1000 'set hash address
100 GET 2, N: L=LEN(N$)
120 IF N$=LEFT$(NA$;L) THEN LPRINT TAB(40); "on record #";N:
                               GOTO 70
                          ELSE GOSUB 2000 'read oflow area
      IF ROO THEN LPRINT TAB(40); " found on overflow #";R
140
              ELSE LPRINT TAB(40); "not on file"
150 GOTO 70
                        senerate hash address
1000<sup>-/-</sup>1010 S = 01020 FOR I=1 TO LEN(N$)
     S = S + ASC(MIII$(N$,I,1))1030
1040 NEXT I
1050 K=S/45: N=(K-INT(K))*45: N=INT(N+1.1)
1060 RETURN
2000 'read overflow area
2010 FOR J=46 TO 75
2020 GET 27JIF N$=LEFT$(NA$,L) THEN R=J: GOTO 2100
2030.
                    ELSE NEXT J
2040 R=0
                'not on file
2100 RETURN
10000 CLOSE: END
```
 $\sim -i$ 

 $\pm$  –  $\pm$ 

 $\mathcal{L}=\mathcal{L}$ 

 $\lambda = -\epsilon$ 

 $\mu\to\infty$ 

 $\mu\rightarrow\infty$ 

 $\sqrt{2}$ 

 $\sigma\geq\sigma$ 

 $\lambda \sim 10$ 

 $\bar{q} = -1$  $\lambda$  and

 $\mathbf{v} \sim \mathbf{0}$ 

A. Suit

name sousht is MINDERBINDER MILO on record # 6 found on overflow # 55 name sousht is SITHLE SIBILANT on record # 35 name sousht is MERGER MARGINAL not on file name sousht is SUBLIMINAL SAMUEL found on overflow # 58 name sousht is UVULA URSULA name sousht is end

**Chapter 12 File Manipulation Techniques** 

Modifying

Direct access files have a major advantage over sequential access flles when you have to modify just one record. Consider the process that is required when modifying a sequential file:

- 1. Open old file for input. Open new file for output.
- 2. Read all records on old file and write out on new file until proper record is found.
- 3. Change the record that needs modification.
- 4. Write out changed record on new file.
- 5. Read the rest of the records from the old file, and write them out onto the new file.

When one record of a direct access file needs modification, it can be done without reading any other records, and without having to create a new file.

Deleting

Deletion is the file operation that results in an unwanted record being culled or purged, and it is normally performed in two steps. The first step is to mark a record for future deletion. Numerous records can be marked, perhaps 10 or 20 percent of a file's contents are records marked for deletion. The second step is to rebuild the file excluding the marked records.

Marking records for deletion can be done in one of two ways:

- 1. A specific numeric value that appears in every record, such as record number or age, can be assigned a negative value or an unlikely value, such as -32767.
- 2. A string can be replaced with a flag or marker, signifying the fact that it has been marked for deletion.

Deleting the records is accomplished by rewriting the file one record at a time, omitting the flagged records.

Sorting

 $\chi_{\rm{eff}}$ 

Of all the operations that can be done on a file, its arrangement into some predetermined ascending or descending order seems to be one of the most common and troublesome. You can sort a file using any of three basic approaches:

- 1. In-memory sort
	- a. Read the file into an array in memory.
	- b. Sort the array in memory.

c. Write the memory array back out onto the file.

2. Record-by-record sort

Rearrange the records on file by reading them two at a time, and switching their positions when necessary.

- 3. Sort-merge
	- a. Read the file a portion at a time into an array in memory, sort each portion in memory, and create a series of new sub-files.
	- b. Merge the sub-files into a single large file.

In all three approaches, the key operation is the sorting operation itself, which rearranges the records into the desired order. The choice of sorting algorithm to do this is critical to the overall

#### **Chapter 12 File Manipulation Techniques 197**

speed of the operation. We will discuss this choice of algorithms shortly, but first you must consider which type of program you should use: In-memory, record-by-record, or sort-merge.

The in-memory sort is by far the fastest, *if you have the memory space.* The array in memory must be able to hold the entire file, and in the case of 255-byte logical records that occupy the entire physical record, this could mean that the file would have to be quite small. Consider the case where the sorting program itself, not including the array, occupies 2000 bytes. In a 16K disk system, the memory that is left for the sort is only about 3800 bytes. In a 32K system, the space is a more respectable 20,000 bytes. And in a maximum system of 48K, the total space free for the array is roughly 36,400 bytes. Study of the table 12.1 will give you a feel for the effect of memory size on the computer's capacity to sort arrays of records. Table 12.1 points out a rather disturbing fact: If you have a 16K system, you cannot store more than 14 physical records of 255 bytes each in the computer's free memory. However, all is not lost. If your file is longer than the 14 maximum records, it can still be sorted. This is because it is a direct access file and it can be sorted record-by-record. However, this second technique is between 100 and 1000 times slower than an in-memory sort!

We suggest that whenever the file is too large to fit into memory to be sorted there, you should use a combination of the in-memory and record-by~record sorts, which is the third technique, the sort-merge. We have discussed and demonstrated the sort-merge in chapter 7 when it was shown operating on a sequential file.

*'·1* 

| Losical<br>Record Size<br>in Bytes | Ħ<br>ņ<br>Ħ | 16K<br>(3800) | System Size (free memory)<br>-32K<br>(20,000) | 48K<br>(36, 400) |
|------------------------------------|-------------|---------------|-----------------------------------------------|------------------|
|                                    | Ħ           |               |                                               |                  |
| 255                                | 11          | 14            | 78                                            | 142              |
| 128                                | Ħ           | 29            | 156                                           | 284              |
| 64                                 | Ħ           | 59            | 312                                           | 568              |
| 32                                 | n           | 118           | 625                                           | 1137             |
| 16                                 | n           | 237           | 1250                                          | 2275             |
| 8                                  | n           | 475           | 2500                                          | 4550             |
|                                    | n           | 950           | 5000                                          | 9100             |

*Table 12.1 Number of Records That Can Be Sorted in Memory* 

Chapter 12 File Manipulation Techniques

198

 $\mathbb{S}^{1,1}$  .  $\mathbb{S}_4$ 

hoz a mheala

 $\sim$   $^{10}$ 

Sorting Algorithms **Aside from the medium on which the array to** be sorted is located, which is either memory or disk, the single most important factor that determines the speed of the overall operation is your choice of sorting algorithm. The choice is rather large and varied, but there are some algorithms that are clearly better than others.

*Exchange Sorts* **The class of sorting algorithms known as exchange sorts** includes the bubble sort, delayed exchange sort, and direct exchange sort. They are all very slow and unfortunately are often found in many otherwise good systems of programs.

*Binary Sorts* The better sorting programs all use binary sorts of one form or another. These algorithms rely on the fact that one can sort two sets of 50 elements with subsequent merging faster than one sort of 100 elements; one can sort twenty sets of five elements with subsequent merging faster than five sorts of twenty elements; and one can sort 50 sets of two elements with subsequent merging faster than 25 sets of 4 elements. It is the comparison and subsequent rearrangement, or switching, of the elements that takes the time, and not the merging.

> We will show you two recommended methods for sorting: the Shell (really, a variation called the Shell· Metzner) and the Quicksort (one word). The Sheil-Metzner sort was used previously in the Sequential File Sort-Merge program in chapter 7. We will not explain how these two sorts work, but we will show each of the sorts in two forms: Symbolic flowchart and BASIC subroutine. For those of you who are curious about the techniques of sorting and wish to study how they work, we suggest that you investigate Knuth's Volume 3 of the *Art of Computer Programming: Sorting and Searching ..*

# **Chapter 12 File Manipulation Techniques 199**
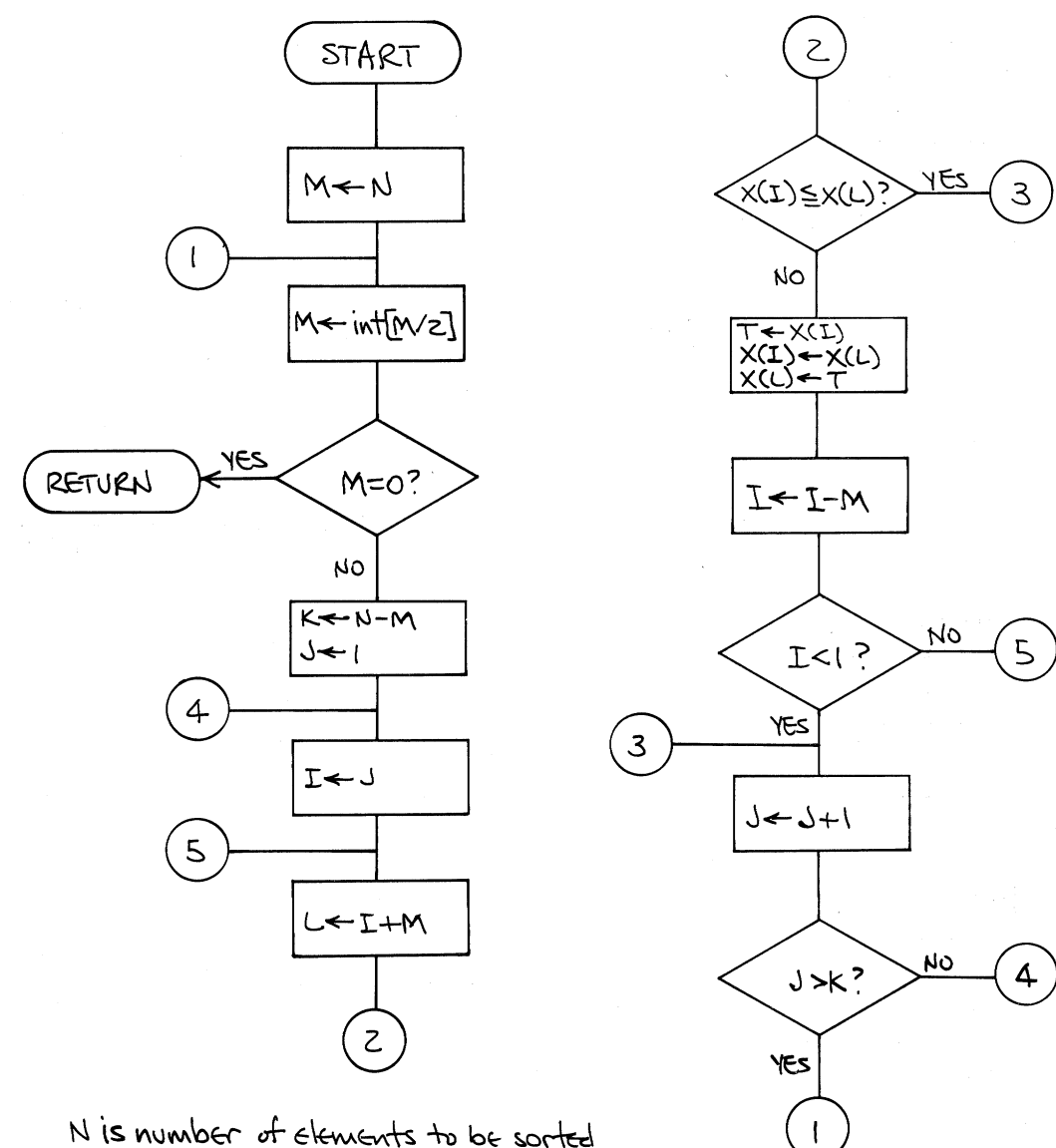

N is number of elements to be sorted<br>X is name of array being sorted

Figure 12.2 Shell-Metzner Flowchart

 $\mathbf{v}_{\mathrm{in}} > 0$ 

أحاط

أحدنا

**Chapter 12 File Manipulation Techniques** 

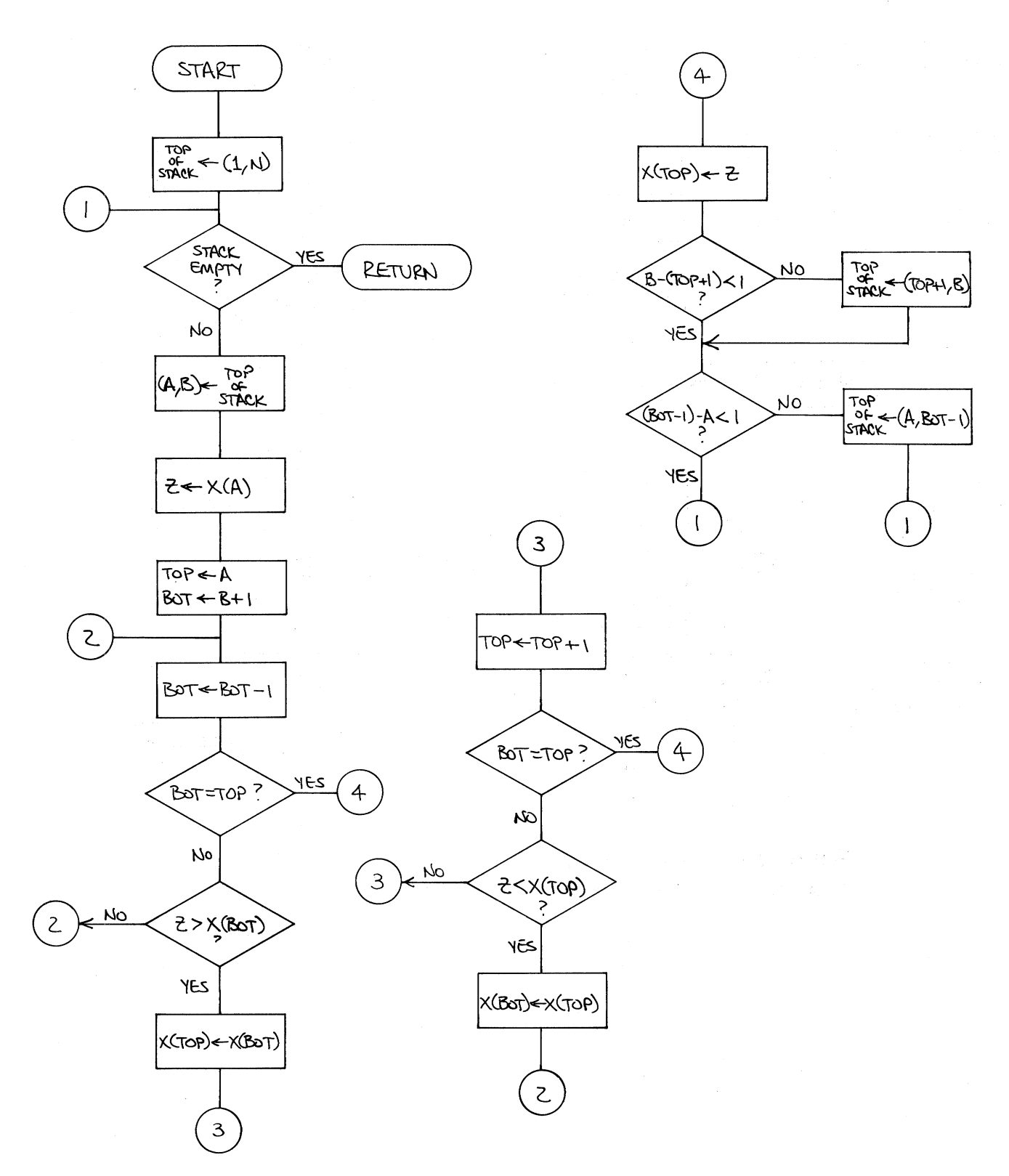

f •

 $\ell \rightarrow$ 

Ä.

 $\bar{f}$  $\hat{\mathbf{t}}$ 

 $\mathcal{L}$ 

 $\lambda$  . . .

 $\psi_{\chi'}$ 

 $\bar{f}$ 

 $\chi$  .

 $\lambda \sim 1$ 

 $\lambda$ 

 $\epsilon$ 

 $\lambda_1$   $\beta$ 

 $\vec{r}$ 

 $\chi$  .

 $\cdot$ 

 $\chi_{\rm c}$ 

 $\epsilon^{\prime}$  .  $\mathbf{R}$ 

 $\chi^{\prime\prime\prime\prime}$  ).  $\hat{A}_{\tau} = \hat{a}$ 

 $\omega = \int_{0}^{\infty} e^{i\omega t}$ 

 $\epsilon$  $\langle$ 

*Figure 12.3 Quicksort Flowchart* 

Chapter 12 File Manipulation Techniques 201

Program C12P6 demonstrates three sorts: exchange, Shell-Metzner, and Quicksort. The program times the sorts, so you can get a sense of their relative efficiencies.

10 'FILENAME: "C12P6" 20 'FUNCTION: TO DEMONSTRATE SORTING ROUTINES 30 / AUTHOR : JPG DATE: 7/80  $40<sup>-1</sup>$ 50 CLEAR 300 60 DEFINT A-Z: DIM X(1000), STK(700) 70 INPUT "how many numbers to sort";N 80 FOR I=1 TO N: X(I)=RND(900)+99: NEXT I 90 PRINT "choose sort": PRINT "1 exchange" 100 FRINT "2 Shell-Metzner": PRINT "3 Quicksort" 110 INPUT "which one";C 120 GOSUB 160: B\$=TIME\$ 130 ON C GOSUR 1000, 2000, 3000 140 C\$=TIME\$: GOSUB 160 150 FRINT C\$: PRINT B\$: GOTO 70 160 FOR I=1 TO N: PRINT X(I);: NEXT I: PRINT: RETURN  $1000$   $'$ \*\*exchanse sort\*\* 1010 FOR I=1 TO N-1 1020 FOR J=I+1 TO N 1030 IF  $X(T)$ >X(J) THEN T=X(I): X(I)=X(J): X(J)=T 1040 NEXT J 1050 NEXT I 1060 RETURN 2000 ' \*\*Shell-Metzner sort\*\* 2010 M=N 2020  $M=INT(M/2)$ 2030 IF M=0 THEN 2120 2040  $K=N-M$ :  $J=1$ 2050  $I = I$ 2060  $L = I + M$ IF  $X(1)$   $\leq$   $X(L)$  THEN 2100 2070 2080  $T=X(I)$ :  $X(I)=X(L)$ :  $X(L)=T$ :  $I=I-M$ 2090 IF  $I>=1$  THEN 2060 2100  $J=J+1$ IF J<=K THEN 2050 2110 ELSE 2020 2120 RETURN

i. i

 $\left\{ \cdots n\right\}$ 

 $r = 0$ 

**Chapter 12 File Manipulation Techniques** 

3000 **\*\*Quicksort\*\*** 3010 P=0: R=P+P: STK(R+1)=1: STK(R+2)=N: P=P+1 3020 IF P=0 THEN 3150 3030 P=P-1: R=P+P: A=STK(R+1): B=STK(R+2) 3040 Z=X(A): TP=A: BT=B+2 / TP is top, BT is bottom  $3050$  BT=BT-1 3060 IF BT=TP THEN 3110 3070 IF Z<=X(BT) THEN 3050 ELSE X(TP)=X(RT) 3080  $TF = TF + 1$ 3090 IF BI=TP THEN 3110 3100 IF Z>=X(TP) THEN 3080 ELSE X(BT)=X(TP): GOTO 3050 3110 X(TP)=Z 3120 IF B-TP>=2 THEN R=P+P: STK(R+1)=TP+1:  $F = F + 12$  STK(R+2)=B 3130 IF BT-A>=2 THEN R=P+P: STK(R+1)=A:  $P = P + 1$ : STK(R+2)=BT-1 3140 GOTO 3020 3150 RETURN 10000 END

Table 12.2 below summarizes a few observed sorting times using program C12P6.

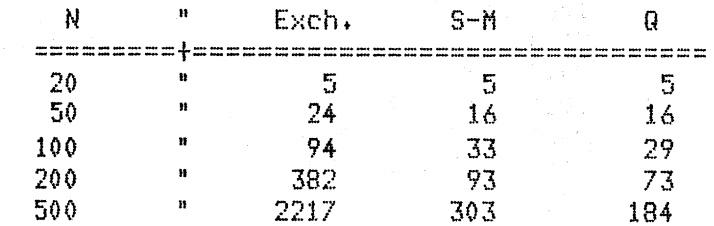

Table 12.2 Sort Times in Seconds

 $\zeta = \tau$ 

 $\bar{f}$  .

 $\lambda = 1.5$ 

 $\bar{f} \rightarrow$ 

i.

 $\gamma \rightarrow$ 

 $\tilde{\chi}=\pm i$ 

 $\epsilon \rightarrow$ 

 $\vec{k} = 1$ 

 $\beta \rightarrow$ 

 $\frac{1}{4}$ 

 $\bar{f}$ 

 $\frac{1}{k}$  .

 $\hat{t}$ 

 $\hat{\lambda}_{\perp}$  ,

 $\begin{bmatrix} 1 \\ 1 \\ 2 \end{bmatrix}$ 

 $\frac{1}{2}$  $\lambda$  as

 $\tilde{\gamma}$  . ŧ,

 $\epsilon \rightarrow$  $\hat{A}_{\rm{max}}$ 

 $\chi \to \chi$  $\lambda \rightarrow \ell$  $\epsilon \rightarrow$ 

 $\lambda_{\rm C} = 7$ 

 $\chi\to\chi$  $\lambda_{\rm c}$  .

 $\epsilon^{-1}$ A.

 $\epsilon \rightarrow$  $\stackrel{+}{\chi}_{\gamma}$  ,  $\stackrel{-}{\chi}$ 

 $\bar{F}$  in

海辺 ライーキング はん

 $\mathbb{R}^n$ 

2010/07/09

**Chapter 12 File Manipulation Techniques** 

Direct Access File **Statistics Program** 

Program C12P7 is included here to show the techniques that have been explained in this chapter. We have selected statistics as an area for data management because its records are often created, edited, deleted, and sorted, as well as having various statistical operations performed on them.

Structure Chart for Program C12P7, Statistics System

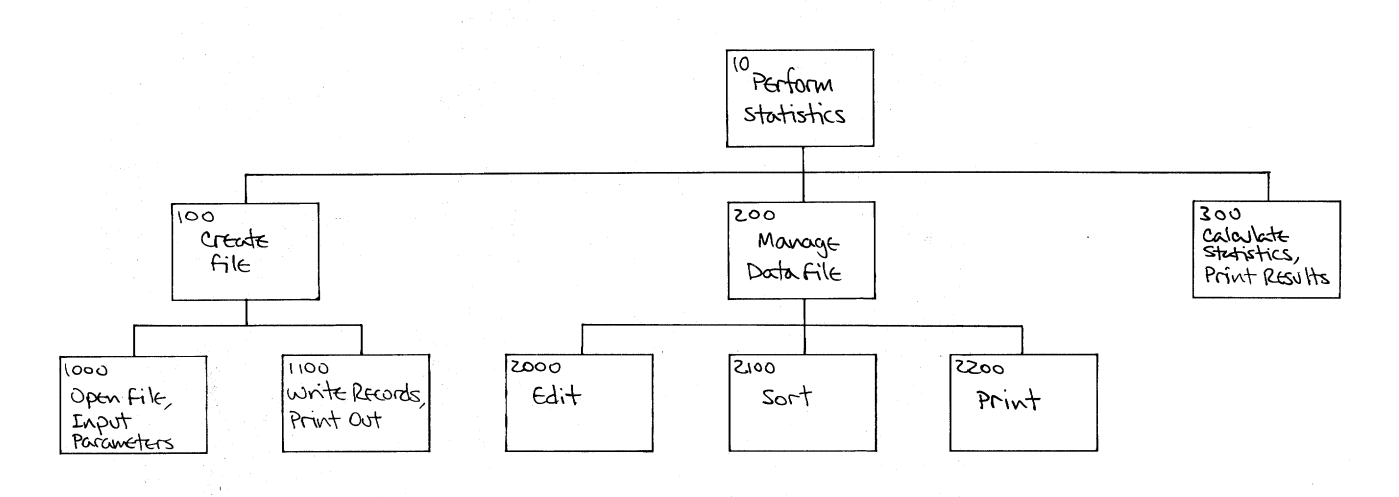

**Chapter 12 File Manipulation Techniques** 

 $\mathbf{r}$ 

 $\rho \rightarrow \infty$  $k_{\rm max}$ 

The user of this program selects an activity from a menu that is displayed by the program's first module. The main activities are independent of each other, but subordinate to the main module. The menu display looks like this:

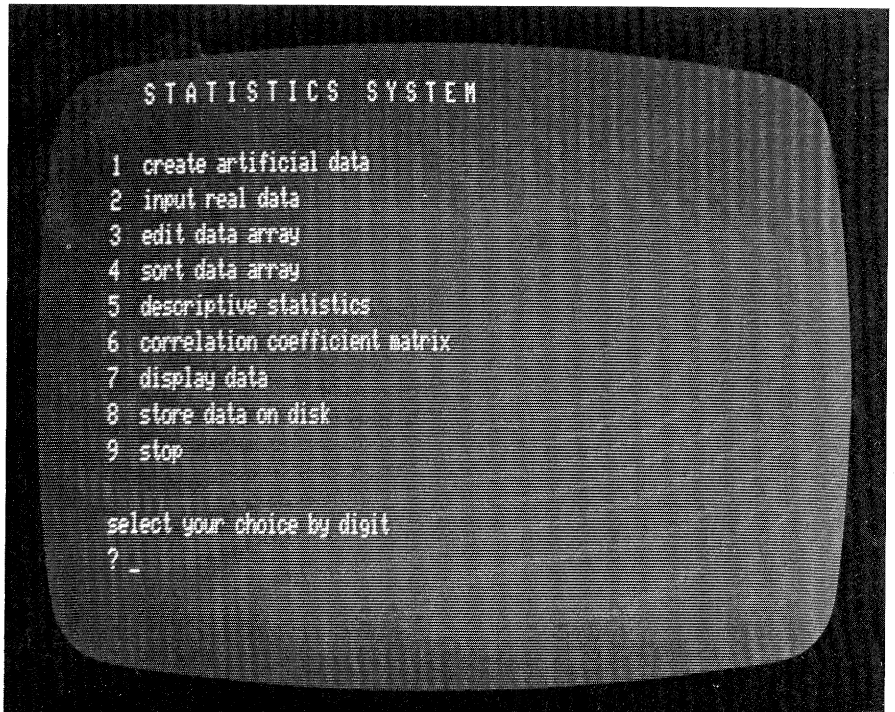

 $\frac{1}{2}$  $\mathbf{t}$ 

 $\bar{t}$ 

 $\mathbf{\bar{t}}$ 

 $\chi\rightarrow$ 

 $\mathbf{q}_{\mathrm{in}}$ 

 $\epsilon$ 

 $\hat{\lambda}_{\rm{eff}}$  .

 $\bar{C}^{\rm eq}$ i.

 $U\rightarrow$ 

10 'FILENAME: "C12P7" 20 'FUNCTION: GENERAL PURPOSE STATISTICS PACKAGE 30 / AUTHOR : JPG DATE: 6/80  $40<sup>-7</sup>$ 50 CLEAR 20000: DEFINT I-L 60 'maximum of 3 snours of observations,  $70^{-7}$ 4 variables per observation 80  $\rightarrow$ 20 observations, or subjects per snoup 90 ' values , sums , sums of sos., sod. sums, corrs. 100 DIM  $X(3,4,20)$ , S(3, 4), S2(3, 4), S3(4), R(3, 4, 4) 110 CLS  $120<sub>1</sub>$ display menu 130 PRINT " STATISTICS S Y S T E M": PRINT 140 PRINT "1 create artificial data" 150 PRINT "2 input real data" 160 PRINT "3 edit data array"

**Chapter 12 File Manipulation Techniques** 

170 PRINT "4 sort data array" 180 PRINT "5 descriptive statistics" 190 PRINT "6 correlation coefficient matrix" display data" 200 PRINT "7 210 PRINT "8 store data on disk" 220 PRINT "9 stor" 230 PRINT: PRINT "select your choice by disit" 240 INPUT A\$: SP=VAL(A\$) 'SP for subroutine pointer 250 IF SP<1 OR SP>9 THEN 130 260 ON SP GOSUR 1000, 2000, 3000, 4000, 5000,  $6000,7000,8000,9000$ 270 GOTO 110  $280$   $\prime$  utility subroutines 290 % chanse all LPRINTs to PRINTs 300 POKE 16422,88: POKE 16423,4: RETURN restore all LPRINTs to LPRINTs  $310$   $\sim$ 320 POKE 16422,141: POKE 16423,5: RETURN chanse all PRINTs to LPRINTs  $330<$ 340 POKE 16414,141: POKE 16415,5: RETURN restore all PRINTs to PRINTs  $350<$ POKE 16415,4: RETURN 360 POKE 16414,88: Prompt and screen hold  $370$   $\prime$ 380 INPUT "/EN/ to continue"; A\$: RETURN Load data file from disk 390. 400 INPUT "file name";F\$ 410 'set number of sroups and variables first 420 OPEN "I",1,F\$: INPUT \$1, NG, NV 430 set number of subjects per sroup next 440 FOR K=1 TO NG: INPUT #1, NM(K): NEXT K '# Per sp 'first by srour, 450 FOR K=1 TO NG 'then by subject in group,  $460$ FOR  $I=1$  TO NM(K) 470 FOR J=1 TO NV 'and last by variable INPUT  $\sharp 1$ ,  $X(K, J, I)$ 480 490 NEXT J, I, K: CLOSE: RETURN 500% Store data array onto disk  $\sim$ 510 ' save number of srours and number of variables 520 OPEN "0",1,F\$: PRINT \$1, NG,NV 530 (1990) then save number of subjects per sroup 540 FOR K=1 TO NG: PRINT #1, NM(K): NEXT K 550 FOR K=1 TO NG and last, the observations themselves  $560$   $'$ FOR  $I=1$  TO NM $(K)$ 570 580  $FOR$  J=1 TO NV  $PRINT$  #1,  $X(K, J, I)$ 590 600 NEXT J, I, K 610 CLOSE: RETURN

 $\sigma \sim \gamma \gamma$ 

rons.

 $\sim$   $\sim$ 

ۇسىرا e en  $\mathfrak{b}_1\ldots\mathfrak{c}_k$ 

**Chapter 12 File Manipulation Techniques** 

**SALE** 

206

大型小小学

 $\chi\in\mathbb{S}^3$ 

 $\dot{\nu}$  ,

 $1000<sup>-/-</sup>$ Create artificial data 1010 CLS: INPUT "how many groups (to 3)";NG 1020 INPUT "ranse of subjects per sroup  $(1 to 20 - 1)$  type low & hish)"; N1, N2 1030 INPUT "how many variables per subject (to 4)"; NV 1040 FOR K=1 TO NG K is sroup index 1050 NM( $K$ )=RND( $N2-N1$ )+N1 1060 PRINT "sroup";K, NM(K)"subjects" 1070 FOR  $I=1$  TO NM $(K)$ 'I is subject index "''J is variables index FOR J=1 TO NV 1080 1090  $X(K, J, I)$ =RND(90)+9: PRINT X(K,J,I); 1100 NEXT J: PRINT, 1110 NEXT I: PRINT: GOSUB 370 1120 NEXT K: RETURN  $2000'$ Data input 2010 CLS 2020 INPUT "data on file (ses or no)";A\$ 2030 IF A\$="yes" THEN GOSUB 390: RETURN 2040 INPUT "how many shours (to 3)";NG 2050 INPUI "how many observations per subject (to 4)";NV 2060 FOR K=1 TO NG 2070. PRINT "how many in snour"; K; : INPUT NM(K) 2080 FOR  $I=1$  TO NM( $K$ ) 2090 PRINT "enter"; NV; "values for subject #"; I 2100 IF NV=1 THEN INFUT X(K+1+I): GOTO 2140 IF NV=2 THEN INPUT X(Ky1,I),X(K,2,I): GOTO 2140 2110 IF NV=3 THEN INPUT X(K,1,1),X(K,2,1),X(K,3,1); 2120 GOTO 2140 2130 INPUT X(K,1,I),X(K,2,I),X(K,3,I),X(K,4,I) 2140 NEXT I,K 2150 INPUT "save on file (ses or no)";A\$ 2160 IF A\$="yes" THEN GOSUB 500 **ELSE RETURN** 2170 RETURN  $3000<sup>-1</sup>$ Edit data file 3010 FT\$=" ###  $++++$ .  $+$ \*\*\*\*,\*\* ####.## 幸幸幸幸,幸幸" 3020 IF NG=0 THEN PRINT "no data!": GOTO 3130 'return 3030 PRINT NG "sroups" / 3040 FOR K=1 TO NG 3050 PRINT "subj.  $var. 1$  $var. 2$  $var. 3 var. 4<sup>n</sup>$ FOR I=1 TO NM(K) 3060 3070 **PRINT USING FT\$;**  $I$ , X(K,1,I), X(K,2,I), X(K,3,I), X(K,4,I) 3080 NEXT I 3090 LINE INPUT "chanse which subject (/EN/=no chanse)";A\$ IF A\$<>"" THEN INPUT "which var. to what";J1,X2: 3100 X(K,J1,VAL(A\$))=X2: GOTO 3090 ELSE 3110

**Chapter 12 File Manipulation Techniques** 

 $\tilde{\chi}=\chi$ 

 $\epsilon \rightarrow$ 

 $\ell \to \ell$ 

 $\chi_{\rm{eff}}$  is

 $\frac{1}{2}$  .

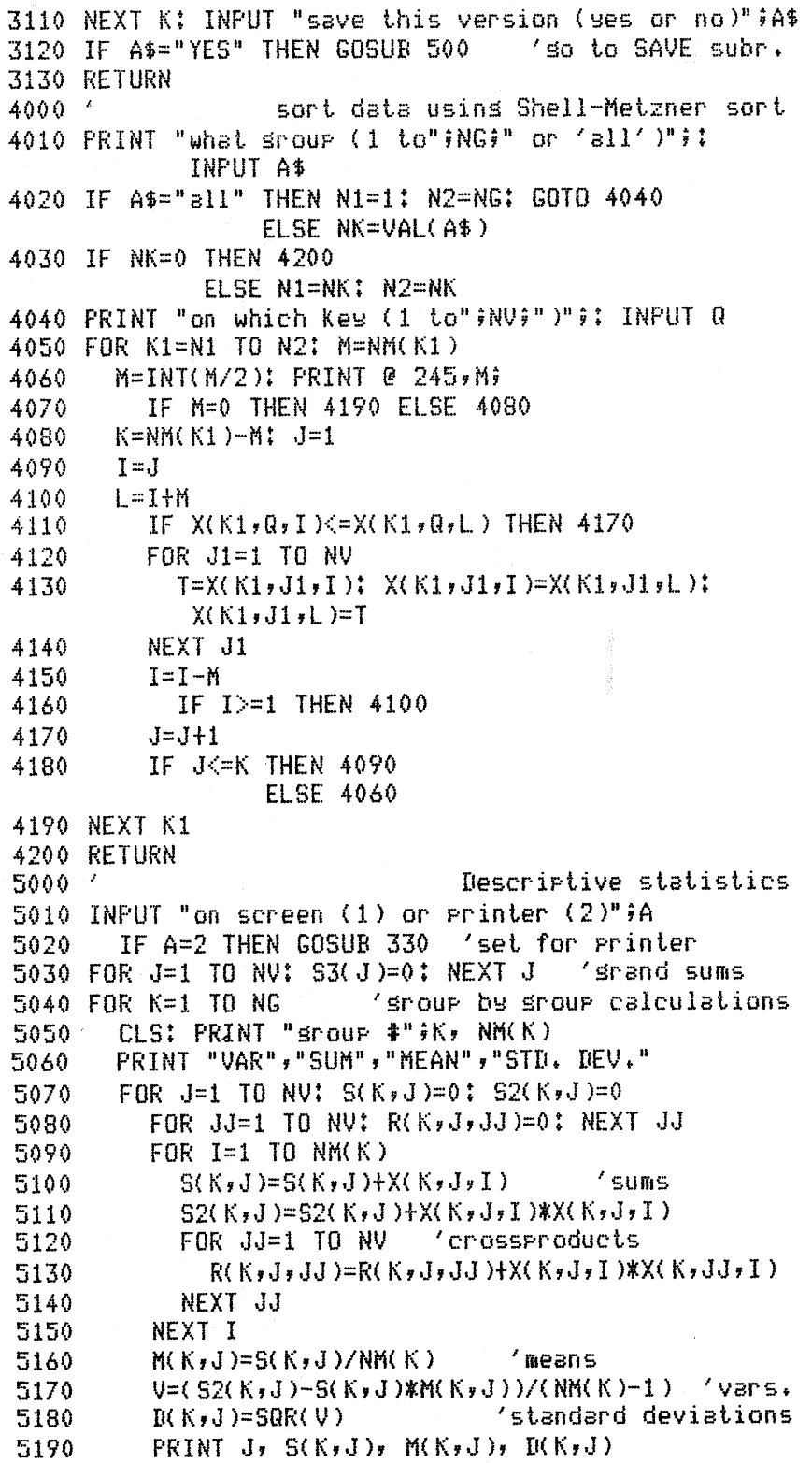

 $\mathbf{r}_i = \mathbf{j}_i$ 

e sa

 $\kappa \to \infty$ 

 $\mathcal{P}^{\mathcal{A}}$  and

 $\mathbf{r}$ 

÷,  $\sqrt{1-\beta}$ 

 $\mathcal{E}^{(1,1)}$ 

 $\cdot$   $\cdot$ 

 $\tilde{\chi}_1 = \tilde{x}$ 

 $\overline{\epsilon}$  $\epsilon$  .  $\pm$ 

 $\rho_{\rm c} \sim \rho_{\rm c}$ 

 $\epsilon$  :  $\sim$  $i\in J$ 

ia.<br>P

 $\overline{r} \rightarrow$ 

 $\mathbf{t}=\mathbf{t}$ 

 $\hat{r}=\hat{r}_{\mathrm{A}}$ 

 $\hat{k}_\perp \sim \hat{k}$  $r^{-1}$  $\left\langle \cdot \right\rangle \rightarrow \hat{J}$ 

**Chapter 12 File Manipulation Techniques** 

208

s existing

5200 53(J)=53(J)+S(K,J) same sums NEXT J: N=NtNM<K> 5220 IF A $\bigcirc$ 2 THEN GOSUB 370 NEXT K PRINT "GRAND MEANS="; 5250 FOR J=1 TO NV: PRINT J; S3(J)/N, : NEXT J IF A=2 THEN GOSUB 350 'reset for screen IF A<>2 THEN GOSUB 370 'promPt to continue RETURN ' Correlation coefficients INPUT "on screen (1) or Printer (2)";A IF A=2 THEN GOSUB 330 'set for Printer GOSUB 5030 · 'set descriPtive statistics FOR K=1 TO NG FOR J=l TO NV PRINT "var."; Ji FOR JJ=1 TO NV IF J=JJ THEN R(K,J,JJ)=1! GOTO 6120 'dias. 6090 T=R(K,J,J,J)-S(K,J)\*S(K,JJ)/NM(K) 6100 B=NM(K)\*D(K,J)\*D(K,JJ)  $R(K, J, JJ) = T/B$ 6120 PRINT TAB(JJ\*10) USING " $\frac{1}{2}$ ,  $\frac{1}{2}$ ;  $\frac{1}{3}$ ,  $\frac{1}{3}$ NEXT JJ: PRINT NEXT J: PRINT NEXT K IF A=2 THEN GOSUB 350 'reset for screen IF A<>2 THEN GOSUB 370 'promPt to continue RETURN ' list data arra!:f INPUT "on screen (1) or Printer (2)"iA IF A=2 THEN GOSUB 330 'set for Printer CLS: PRINT NG "grouPs", NV "variables Per subject" FOR K=1 TO NG 7050 PRINT NM(K) "subjects in sroup #" K FOR I=1 TO NK(K) STEP 2 FOR J=1 TO NV 7080 PRINT X(K,J,I); NEXT J! PRINT, FOR J=1 TO NV 7110 PRINT X(K,J,I+1); NEXT J! PRINT NEXT I: PRINT IF A=2 THEN GOSUB 350 'reset for screen 7150 IF A<>2 THEN GOSUB 370 / Prompt to continue RETURN ' store data on disl< 8010 INPUT "filename";F\$: GOSUB 500: RETURN *'* closing routine CLOSE END Chapter 12 File Manipulation Techniques 209

A.

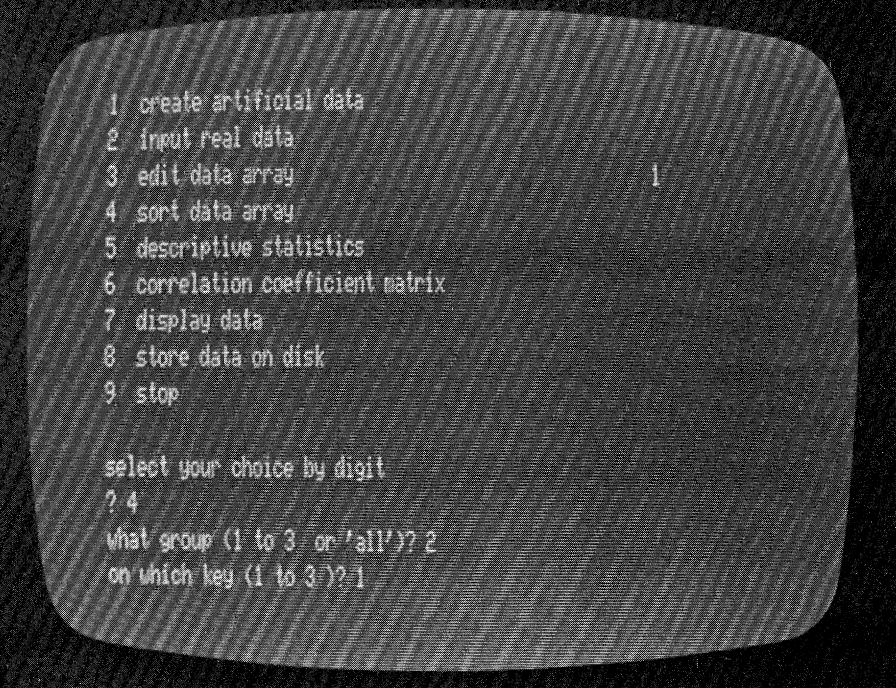

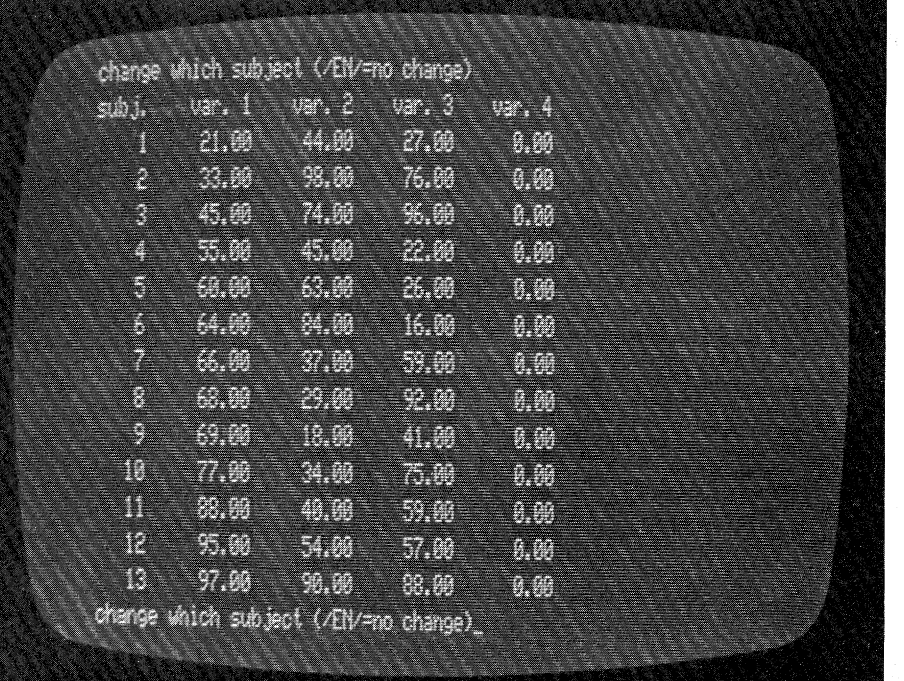

**Chapter 12 File Manipulation Techniques** 

V

 $\tilde{w}_{+}^{\star}$ 

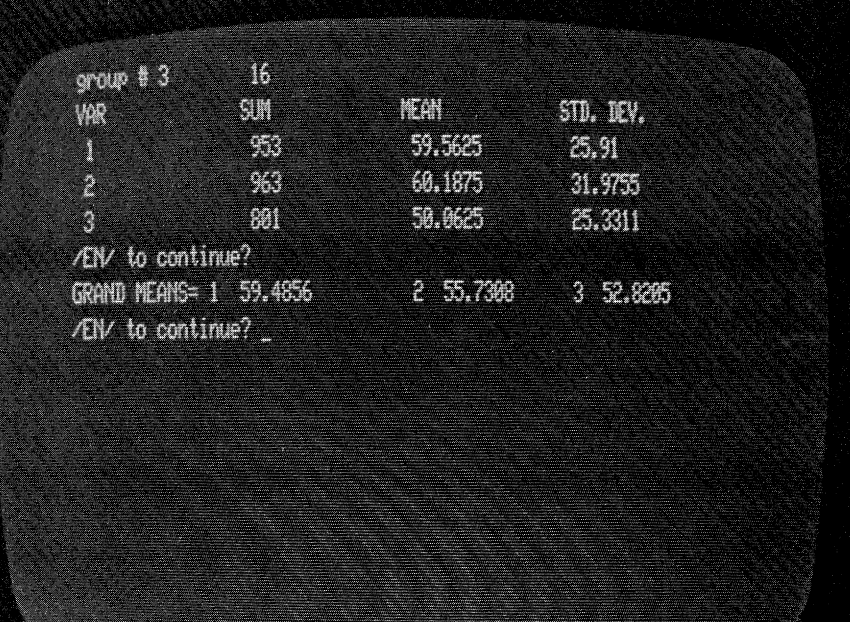

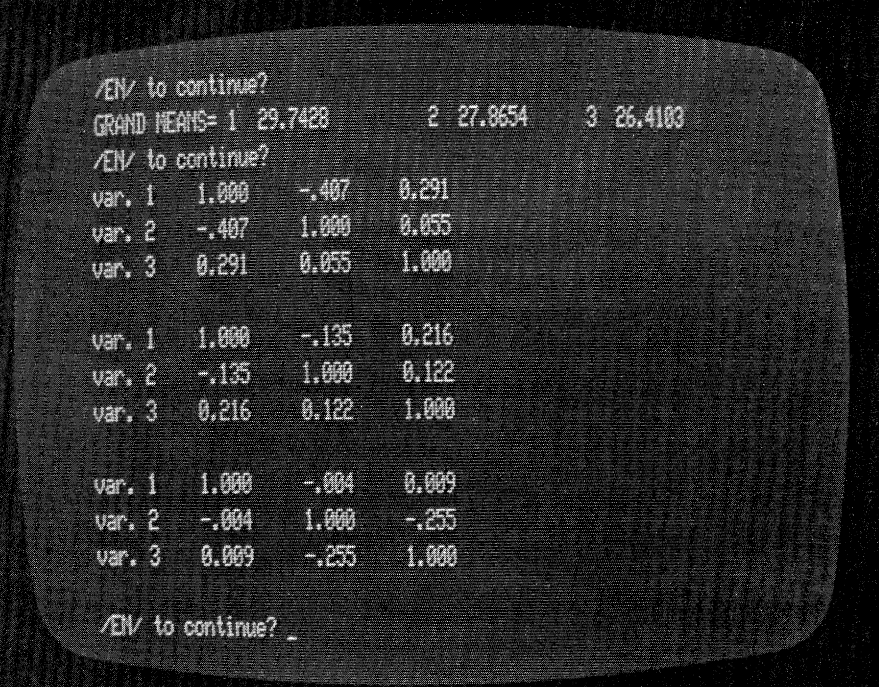

Chapter 12 File Manipulation Techniques 211

This chapter has shown by example several techniques that are commonly used to manage, or manipulate, the records that exist on sequential or direct access files. So far, we have assumed that the information of the records is independent of the file's structure. That is, no record has any information that relates to its position on the file, or to the position of any other record on the file. We have introduced one exception to that scheme, and that was the direct access file structure generated by hash addressing, each record of which had its record number embedded within the record as a data entry.

In the next chapter, we will expand on the idea of a record containing some information about its position on. the file. You will discover fast accessing methods, sorts that don't rearrange keys, and a process for arranging the data file so that these techniques and others are a part of the overall package.

Through development of a parts inventory system we will use most of the ideas discussed in the previous chapters of this book. The system is based on the Binary Sequence Search Tree structure which has been thoroughly explained in *Microcomputer Power:* <sup>1</sup>*Guide to Systems Applications.* 

 $r_{\rm c.m.}$ 

' !

**Chapter 12 File Manipulation Techniques** 

 $\mathcal{I}$ 

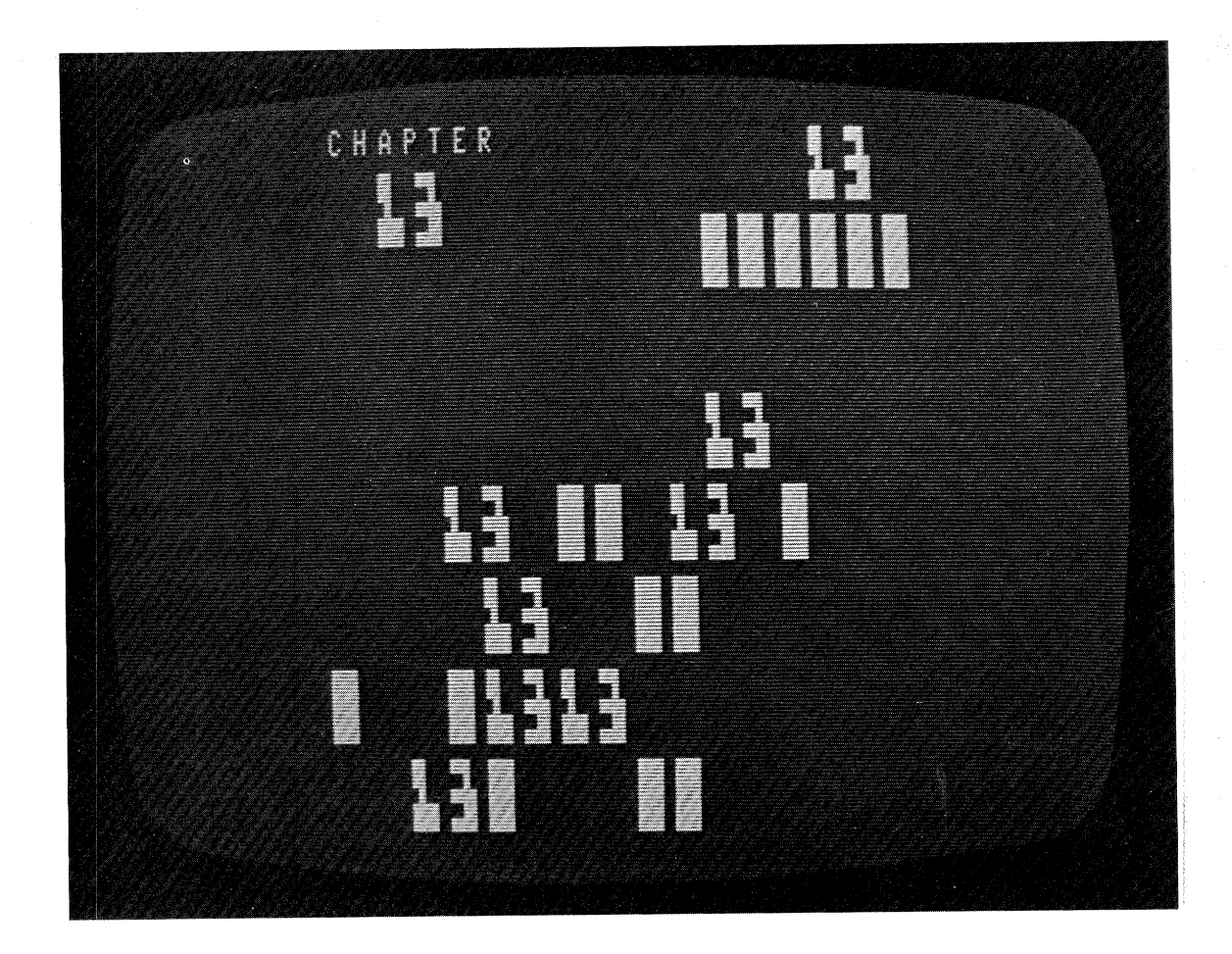

Inventory System Application

 $\chi \sim 5$ 

 $\hat{f}$ 

 $\hat{\lambda}$ 

 $\bar{t}$ 

 $\bar{f}$  $\hat{\lambda}$ 

 $\epsilon$ 

The discussion and program listings that follow are all part of an existing, working system that uses Binary Sequence Search Tree file organization and structure. It is a generalized inventory system that maintains the data file's entries, whether they relate to shoes, ships, or sealing wax. The programs are written to be non-specific so that the reader may adapt them to whatever record-keeping functions are desired.

Each record of the file occupies 63 bytes of a 256-byte physical record, or sector, on a direct access disk file. The records consist of 13 fields and are detailed in table 13 .1.

The last record on the file has only three fields:

Field 1 (integer) is the root record number for the tree structure.

Field 2 (integer) is the total number of records. Field 3 (string) is a file description.

|               |      | Size                    | Variable |                          |
|---------------|------|-------------------------|----------|--------------------------|
| No.           | Type | (bytes)                 | Name     | Description              |
| 1             | Int. | 2                       | LL.      | Left link of BSST        |
| $\frac{2}{3}$ | Int. | 2                       | RL.      | Risht link of BSST       |
|               | Str. | $12 \,$                 | PT\$     | Part number or name      |
| $\frac{4}{5}$ | Str. | 25                      | $Des$ \$ | Description of part      |
|               | Sn⊴. | 4                       | DP!      | Dealer price, per unit   |
| 6             | Sns. | 4                       | LP!      | List price, per unit     |
| 7             | Int. | $\overline{\mathbf{2}}$ | OH.      | Units on hand            |
| $\frac{8}{9}$ | Int. | $\overline{2}$          | 00       | Units on order           |
|               | Int. | $\overline{2}$          | SB       | Minimum stock quantity   |
| 10            | Int. | 2                       | Ħ        | Units sold in past month |
| 11            | Int. | $\overline{c}$          | N        | Units sold in rast 3     |
|               |      |                         |          | months                   |
| 12            | Int. | 2                       | 0        | Units sold in past 12    |
|               |      |                         |          | months                   |
| 13            | Int. | 2                       | ₽        | Units sold in past 24    |
|               |      |                         |          | months                   |

*Table 13.1 Inventory System Record Description* 

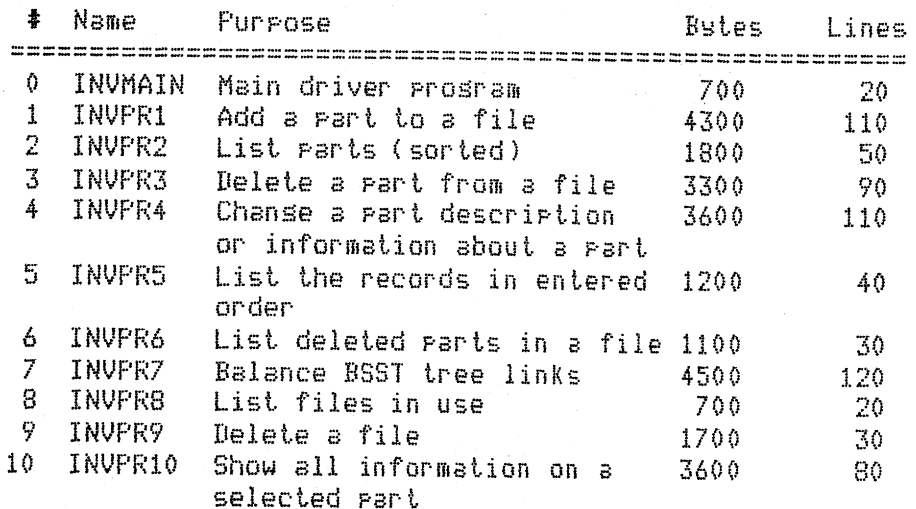

 $\epsilon$  ' ' ''

 $\zeta = 0$ 

 $\zeta = \tilde{\zeta}$ 

 $\sqrt{2}$ 

 $\hat{r} \in \mathcal{P}_\lambda$ 

 $\mathbf{v} = \mathbf{r}$ 

 $\epsilon^{\alpha}$   $\gamma$  $\zeta_{\rm s} = \ell$  $\hat{\mathbf{x}} = \hat{\mathbf{x}}_k$ 

 $\epsilon \sim \gamma$ 

 $\zeta\to 1$ 

 $\mu$  ,  $\sim$  $i = i$ 

 $\rho \sim \rho_{\rm in}$ 

į.

 $\frac{1}{2}$  ,  $\frac{1}{2}$ 

 $\bar{\chi}_1 = \bar{f}$ 

 $\alpha \sim \beta_{\rm eff}$ 

 $i \rightarrow j$ 

 $\rho\sigma\cos\eta$  $\mathbf{k}_i$  ,  $\mathbf{k}_i$ 

*Table 13.2 Index to Programs in Inventory System* 

Chapter 13 Inventory System Application

## **INVMAIN** Program

 $\mathcal{E} \longrightarrow$ 

The entire system of programs runs from one central menu driver program that both displays the list of activities and branches to the program that performs the selected activity.

There are ten programs subordinate to INVMAIN in the inventory system. Each one was designed to perform a different task. Table 13.2 is an index to those programs, including their names, purpose, and approximate size in bytes (to the nearest hundred), and length in number of lines (to the nearest ten).

```
10 'FILENAME: "INVMAIN"
20 'FUNCTION: DRIVER PROGRAM FOR BSST INVENTORY SYSTEM
                                                REV: 7/80
                               DATE: 1/12/79
30 / AUTHOR : SPG
40<sup>-1</sup>50 ***
                       display
                                       B enu
60 CLS: PRINT: PRINT: PRINT
                          INVENTORY
                                              SYSTEM"
70 PRINT "0 N - L I N E
80 PRINT:PRINT
                                       balance BSST tree file"
                                   7
90 PRINT "1
              add rants
                                       list files in use"
                                   8
              list parts (sorted)
100 PRINT "2
                                   9
                                       delete a file"
110 PRINT "3
             delete a rant
120 PRINT "4
              chanse part desc.
                                   10
                                       set info. on a rart"
                                       stor"130 PRINT "5
              list all records
                                   11list deleted rarts"
140 PRINT "6
150 PRINT
160 LINEINPUT "Select sour activits bs number: "; A$
      IF A$="" THEN 50
170
      IF A$="11" THEN STOP
180
      IF VAL(A$)<1 OR VAL(A$)>10 THEN 50
190
200 P$="INVPR"+A$: RUN P$
210 END
```
The output of the INVMAIN program is the menu display. Here is what it looks like.

SYSTEM INVENTORY  $0 N - L I N E$ 

balance BSST tree file add rants  $\overline{7}$  $\mathbf{1}$ list parts (sorted) 8 list files in use  $\overline{2}$ 9 delete a file  $3<sup>7</sup>$ delete a rart chanse part desc. set info. on a rart 10  $\frac{4}{ }$  $11$ stor 5. list all records list deleted parts 6

æ

Select sour activits bs number: 16

**Chapter 13 Inventory System Application** 

INVPR1

The INVPR1 program adds items to an inventory file.

A.

 $\chi=1$ 

 $\mathcal{L} \rightarrow \infty$ 

 $i\in\mathbb{N}$  is

 $\hat{\rho}$  ,  $\hat{\rho}$  or

 $\lambda=0$ 

 $\mathcal{P}=\mathcal{P}$ 

 $\mathcal{L}^{(1)}$  by

 $\lambda = 0$ 

 $\chi$  , we  $\chi$ 

 $\chi = \chi$ 

 $\alpha$  -  $\beta$  -  $\beta$ 

 $1 - 1$ 

1000 'FILENAME: "INVPR1" (CALLED BY "INVMAIN") 1005 'FUNCTION: ADD AN ITEM TO THE INVENTORY 1010 / AUTHOR : SPG DATE: 1/19/79 REV, 7/80  $1015$   $'$ 1020 DEFINT A-Z: CLEAR 1000: FIRST=0 1025 CLS 1030 ' \*\*  $set$  file name -  $FL$ \$.  $1035$  FL\$="" 1040 PRINT "Please type either:" the file name of an old file" 1045 PRINT " 1050 PRINT "  $or''$ 1055 PRINT " 'help' for a list of the files in use" 1060 PRINT "  $or''$ 1065 LINE INPUT "'0' for a new file: "; FL\$ IF FL\$="help" OR FL\$="HELP" THEN RUN "INVPR8" 1070 1075 IF FL\$<>"0" AND FL\$<>"" THEN 1175 1080 IF VAL(FL\$)>0 THEN 1030 try assin. 1085 ' new file. set its name. 1090 INPUT "What is this new file's name (to 8 chars.)";FL\$ 1095 IF FL\$="" THEN 1030 1100 ' store new filename into file "FILENAME". 1105 CLOSE: PRINT "stand by ...": OPEN "R", 1, FL\$ IF LOF(1)<>0 THEN PRINT "File ";FL\$;" alreads exists"; 1110 GOTO 1030 1115 CLOSE: D\$=LEFT\$(FL\$+" " $(8)$  (trim to 8 chars. 1120 OPEN "R", 1, "FILENAME": FIELD 1, 255 AS A\$ 1122 ' \*\* search for risht file.  $1125$   $S=5+1$ 1130 IF LOF(1)=S-1 THEN B\$=D\$: L=1: GOTO 1145 ELSE GET 1,S 1135 FOR L=1 TO 255 STEP 8 IF MID\$(A\$;L;1)<>" "THEN NEXT\_L: GOTO 1122 1140  $ELSE$   $B*=LEFT*(A*+L-1)+D*$ 1145 '\*\* store file description. 1148  $D1$ \$=MID\$(A\$,L,1+LEN(D\$)-1) 1150 IF D\$<>D1\$ THEN LSET A\$=B\$: PUT 1,S: CLOSE 1155 CLOSE: OPEN "R",1,FL\$ 1160 GOSUB 1800 1165 IF IEN=0 THEN IEN=1: GOTO 1225  $1170$   $'$ set last record on file. 1175 ' \*\* oren the file labeled FL\$. 1180 CLOSE: OPEN "R", 1, FL\$ 1185 check to see if file exists --1190 ' if not, so back to besinning. 1195 IF LOF(1)=0 THEN PRINT " no such file ...": GOTO 1030  $1200$   $'$ set record that has the root, etc. 1205 IF IEN=0 THEN IEN=1

**Chapter 13 Inventory System Application** 

1210 GOSUB 1700 1215 GET 1, LOF(1) 1220 R=CVI(ROOT\$): NM=CVI(NM\$): FL\$=DESC\$: IEN=LOF(1) 1225 CLS: PRINT "Diskette file description is " "FL\$ set new part number P1\$. 1230 保家 1235 I=R: P1\$="" 1240 LINEINPUT "Part number (/EN/=return): ";P1\$ redefine part number. 1262 ' \*\* "+P1\$,12) 1265 P1\$=RIGHT\$(" is P1\$ null? 1270 ' IF RIGHT\$(P1\$,2)<>" 0" AND RIGHT\$(P1\$,1)<>" " THEN 1285 1275 TF LOF(1)=1 AND FIRST=0 THEN 1422 1280 ELSE 1392 set links to 0. 1285 ' \*\* IF I=0 THEN R=1: RL=0: LL=0: GOTO 1327 1290 1295 '\*\* read data record. 1300 FIRST=1: GOSUB 1600 IF P1\$>P2\$ THEN 1317 1305 IF P1\$=P2\$ THEN PRINT "already on file": GOTO 1225 1310 IF LL=0 THEN LSET LL\$=MKI\$(IEN): PUT 1,I: GOTO 1327 1315 ELSE I=LL: GOTO 1295 1317 ' \*\* field data record. 1320 GOSUR 1800 IF RL=0 THEN LSET RL\$=MKI\$(IEN): PUT 1,I 1325 ELSE I=RL: GOTO 1295 set new links to  $0+$ 1327 '\*\* 1330 RSET PT\$=P1\$: LSET LL\$=MKI\$(0): LSET RL\$=MKI\$(0) set other details on the part. 1335 4 1340 INPUT "Short part description"; DS\$: LSET DES\$=DS\$ 1345 INPUT "Dealer price"; SP!: LSET DP\$=MKS\$(SP!) 1350 INPUT "List Price";XP!: LSET LP\$=MKS\$(XP!) 1355 INPUT "How many on hand"; OH: LSET OH\$=MKI\$(OH) 1360 INPUT "What is minimum stock"; SB: LSET SB\$=MKI\$(SB) 1365 LSET N\$=MKI\$(0): LSET 00\$=N\$: LSET M\$=N\$: LSET 0\$=N\$ 1370 LSET P\$=N\$  $\sim$   $\sigma$ increase no. of active records. 1375 NM=NM+1 IF R=0 THEN R=1 ' if root is 0 make it 1. 1380 1385 '  $_{\rm{FUL}}$  the new record on file. 1390 PUT 1, IEN: IEN= LOF(1)+1: GOTO 1225 field data on the last record. 1392 ' \*\* 1395 GOSUB 1700 put the new data into the record buffer.  $1400'$ 1405 LSET DESC\$=FL\$ 1410 LSET NM\$=MKI\$(NM) 1415 LSET ROOT \$= MKI\$(R) put last record onto file. 1420 PUT 1, LOF(1)+1 return to menu disrlas. 1422 ' \*\* 1425 INPUT "/EN/"; A\$: RUN "INVMAIN" subroutine to read a record. 1600 ' \*\* 1610 GOSUB 1800

 $\hat{\mathbf{h}} = \hat{\mathbf{r}}$ 

 $\tilde{A}_{\rm{L}}\rightarrow\tilde{A}$ 

 $\lambda_{\rm{max}}$ 

 $\mathbf{f}^{\text{max}}$ 

**Chapter 13 Inventory System Application** 

1620 GET 1, I: LL=CVI(LL\$): RL=CVI(RL\$): P2\$=PT\$ 1630 RETURN 1700'\*\* routine to field root record .<br>1705 FIELD 1, 2 AS ROOT\$, 2 AS NM\$, 25 AS DESC\$ 1710 RETURN 1800.4\*\* 1805 FIELD 1, 2 AS LL\$, 2 AS RL\$, 12 AS PT\$, 25 AS DES\$,<br>4 AS DP\$, 4 AS LP\$, 2 AS OH\$, 2 AS 00\$,<br>2 AS SB\$, 2 AS M\$, 2 AS N\$, 2 AS O\$, 1810 RETURN 1820 END routine to field data record. 2 AS PS

This is the dialog that INVPRI produces as the user executes it.

Please type either:

Lhe file name of an old file or 'help' for *a* list of the files in use or·  $10'$  for a new file! Parts $\epsilon$ 

Diskette file description is parts Part number ( /EN/=return )t 1984 Short part description? unflansed srommet Dealer Price? .13 List Price? .39 How many on hand? 6999 What is minimum stock? 10006

Chapter 13 Inventory System Application

''I

 $\mathbf{v}$ 

.<br>Vite

218

主義をする オオト

INVPR2 The INVPR2 program performs a traversal of the binary sequence search tree structure which allows the listing of all parts in sorted order. 2000 'FILENAME: "INVPR2" (CALLED BY "INVMAIN") 2010 'FUNCTION: LIST PARTS IN SORTED ORDER 2020 / AUTHOR : SPG DATE: 1/19/79 REV: 7/80  $2030$   $'$ 2040 DEFINT A-Z 2050 CLEAR 500: DIM STK(100): CLS 2060 PRINT "SORTED ORDER TRAVERSAL"  $2070$  B\$=  $"$  $\chi$  $\mathcal{H}$  $\mathcal{I}$ ####.## ####.##" 2080 7 2090 ' \*\* oren arrrorriate file. 2100 CLOSE 2130 INPUT "Name of file ('help'=list of files)";FL\$ IF FL\$="help" OR FL\$="HELP" THEN RUN "INVPR8" 2135 2140 IF VAL(FL\$)>0 THEN PRINT "invalid entrs.": GOTO 2090 2150 OPEN "R", 1, FL\$ IF LOF(1)=0 THEN PRINT "no such file.": GOTO 2090 2160 2170  $'$ now field last (root) record. 2180 FIELD 1, 2 AS ROOT\$, 2 AS NM\$, 25 AS DESC\$ 2190 GET 1, LOF(1): R=CVI(ROOT\$)  $2200$   $'$ initialize ordered traversal.  $2210$  P=R: T=0 2220 GOSUB 2500 2230 FIELD 1, 2 AS LL\$, 2 AS RL\$, 12 AS PT\$, 25 AS DES\$, 4 AS DP\$, 4 AS LP\$ traverse. 2250 T=T+1: STK(T)=P 2260 IF PO0 THEN GOSUB 2600: P=LL: GOTO 2240  $2270$  T=T-1 2280 IF T=0 THEN 2350 2290 P=STK(T) 2300 GOSUR 2600 ' set Pth record and its links. 2310 LOOP=LOOP+1: PRINT USING B\$; PT\$; DS\$; LP!; DP!: T=T-1 2320 IF LOOP>11 THEN PRINT: INPUT "/en/";A\$: GOSUB 2500 2330 P=RL: GOTO 2240 2340 ' 2350 ' \*\*\*\*\* closing routine to get root. 2360 FIELD 1, 2 AS ROOT\$, 2 AS NM\$, 25 AS DESC\$ 2370 PRINT "file is of the class "; 2380 GET 1, LOF(1): F\$=DESC\$ 2390 PRINT F\$ 2400 INPUT "/EN/"; A\$ 2405 '\*\*\*\*\* return to menu. 2410 RUN "INVMAIN"

 $\mathbb{C}$ 

 $\lambda_j = \kappa$ 

 $\epsilon^{\pm}$  a

 $\lambda_{\rm{max}}$ 

 $\int_{0}^{\infty}$ 

A,

i.

 $\bar{P}$  .  $\bar{N}$ 

 $\mathcal{A}_{\mathcal{F}}$  ,  $\mathcal{A}$ 

 $\mathcal{A}^{(n)}$ 

 $\hat{\mathbf{A}}_i = \mathbf{A}_i$ 

 $\chi \rightarrow \chi$ 

 $\mathbf{v}$  ,  $\mathbf{r}$ 

 $\int_{\mathbb{R}^n} \mathbb{R}^n$ 

 $\chi^{\pm}$  ).

 $\mathbf{V}$   $\mathbf{r}$ 

 $\frac{1}{4\pi}$  ,  $\frac{1}{2}$ 

**Chapter 13 Inventory System Application** 

 $\mathcal{F} = \mathcal{F}$ 

 $\sim$  10  $-$ 

```
2500 / *****
                                            Print heading for table. 
2510 CLS: PRINT
                    DESCRIPTION L. PR. D. PR."
    PART#
2515 LOOP=0
                  \mathcal{F}zero the counter variable LOOP 
2520 RETURN
2600'***** set data from buffer.<br>2605 GET 1,P: LL=CVI(LL$): RL=CVI(RL$)<br>2610 DS$=DES$: DP!=CVS(DP$): LP!=CVS(LP$)<br>2620 RETURN
2630 END
```
 $\hat{\mathbf{t}} = \mathbf{0}$ 

 $\bar{\psi}=\bar{\psi}$ 

 $\hat{r}$  :  $\hat{r}$  $\chi = 1.1$ 

 $\chi_1=\frac{1}{2}$ 

 $\hat{p}^{(1)}\neq\hat{q}$ 

 $r \cdot n$ 

 $\mathbf{r} = -\mathbf{r}$  $\overline{p}$  and

 $\mathbf{t} = \mathbf{d}$ 

أرديا

This is what the output looks like from a typical run of the traversal program.

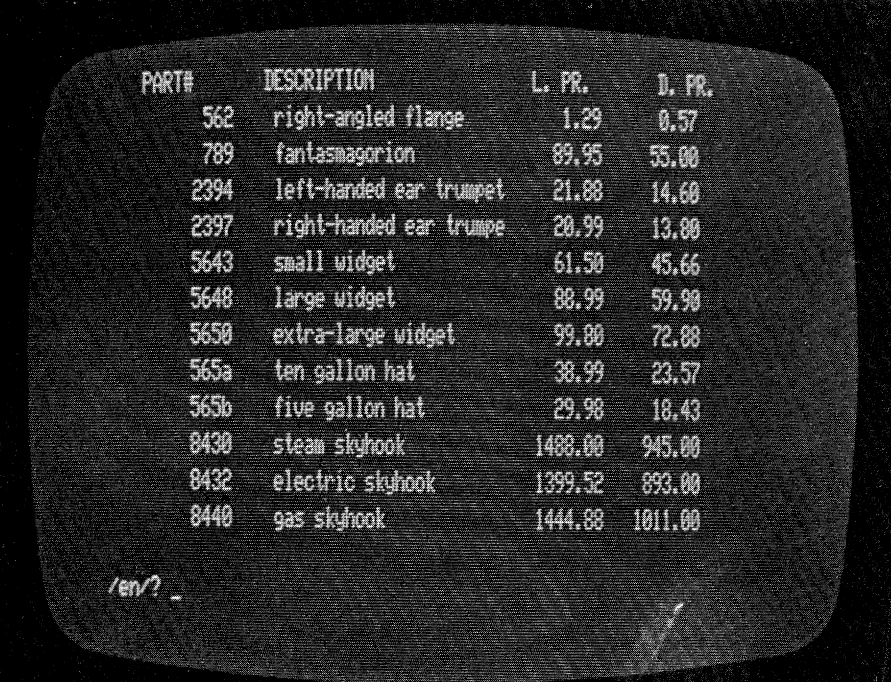

**Chapter 13 Inventory System Application** 

**220** 

1ste

The INVPR3 program performs record deletion.

**INVPR3** 

 $\mathfrak{z}=\mathfrak{z}$ 

 $\tilde{V}_1\rightarrow$ 

 $\epsilon$  .

 $\hat{\mathfrak{h}}$  .

 $\epsilon \rightarrow$ 

 $\vec{u} = \vec{u}$ 

 $\frac{1}{2}$  .

 $\lambda_{\rm{max}}$ 

÷

A. Ja

 $\epsilon^{-\alpha}$ 

 $\langle \rangle$ 

(CALLED BY "INVMAIN") 3000 'FILENAME: "INVPR3" 3010 'FUNCTION: TO DELETE ITEMS FROM THE FILE DATE: 1/19/79 REV: 7/80 3020 / AUTHOR : SPG 3030 ' 3040 DEFINT A-Z: CLEAR 500: CLS set root (R) from last record. 3060 CLOSE 3070 PRINT "What is the file's name" 3080 INPUT "(type 'help' for the list of files)"; FL\$  $IF$   $FL$ \$="" OR VAL( $FL$ \$)>0 3090 THEN PRINT "invalid entry.": GOTO 3050 IF FL\$="help" OR FL\$="HELP" THEN RUN "INVPR8" 3100 3110 OPEN "R", 1, FL\$ IF LOF(1)=0 THEN PRINT "no such file.": GOTO 3050 3120 3130 GOSUB 3850: GET 1, LOF(1): R=CVI(ROOT\$): N=CVI(NM\$)  $3140'$ 3150 保家 set new name, N1\$. set W to latest root. 3160 ' 3170 INPUT "Part to be deleted -- '0'=return"; N1\$: W=R 3180 N1\$=LEFT\$(N1\$;12): N1\$=RIGHT\$(")  $"+N1*,12)$  $3190<sup>-/</sup>$ if no more deletions, replace R on last record. 3200 IF RIGHT\$(N1\$,5)=" 0" OR RIGHT\$(N1\$,1)=" " THEN 3700 set root. if deletion is not root, search on.  $3210$   $'$ 3220 I=R: GOSUB 3800: LL=CVI(LL\$): RL=CVI(RL\$) 3230 IF N1\$<>PT\$ THEN 3320 3240  $'$ if no risht branch, new root is left link. 3250 IF RL=0 THEN R=LL: GOTO 3580 3260 / if no left branch, new root is risht link. 3270 IF LL=0 THEN R=RL: GOTO 3580  $3280$   $'$ neither link is null. new root is risht link.  $3290$   $F = R^*$   $R = RL^*$   $S = 0$ 3295 ' \*\* set Ith. record. 3300 IF W=0 THEN INPUT "part not on file. /EN/";A\$: GOTO 3150  $3310<sup>-7</sup>$ this name is not root. look some more.  $3320$  ' \*\* 3330 I=W: GOSUB 3800: LW=CVI(LL\$): RW=CVI(RL\$) 3340 IF N1\$=PT\$ THEN 3390 name still not found. look asain. 3350  $'$ 3360 F=W IF N1\$<PT\$ THEN S=1: W=LW: GOTO 3295 3370 ELSE S=0: W=RW: GOTO 3295 3380 ' name is found! check links LW and RW.

Chapter 13 Inventory System Application

*<sup>1</sup>* \*\* it at least the left link is null' check RW. IF LW=O THEN 3500 3410 ' left link is not null. what about risht link? IF RW=O THEN 3550 *1* neither link is null. set father record. I=F! GOSUB 3800 IF S=O THEN LSET RL\$=MKI\$(RW> ELSE LSET LL\$=MKI\$(RW) 3450 ' once new risht link is attached, rewrite on file. PUT  $1.1:$  Z=RW 3470'\*\* reset new null link.<br>3480'I=Z: GOSUB 3800: LZ=CVI(LL\$) 3490 IF LZ=0 THEN LSET LL\$=MKI\$(LW): GOTO 3580 ELSE Z=LZ! GOTO 3470 3500 '\*\* **left link is null. what about right link?** IF RW=O THEN 3550 ' set father record, write with new rishi link. I=Ft GOSUB 3800 IF S=O THEN LSET RLS=MKI\$CRW)! GOTO 3580 ELSE LSET LL\$=MKI\$CRW)! GOTO 3580 '\*\* set father' reset left link with this risht. I=F! GOSUB 3800 IF S=O THEN LSET RL\$=MKI\$(LW) ELSE LSET LL\$=MKI\$(LW) *<sup>1</sup> \*\** rewrite both new records, return to search. N=N-1! PUT 1,1: I=W GOSUB 3800 L SET [IF'\$=MKS\$( -DP! ) ! PUT 1, I GOTO 3150 *<sup>1</sup> \*\*\*\*\** routine to rewrite new root record. GOSUB 3850 GET 1,LOF(1)! LSET ROOT\$=MKI\$(R)! LSET NM\$=MKI\$(N) PUT 1,LOf(1) RUN "INVMAIN" '\*\*\*\*\* routine to *fetch* the Ith. record. 3810 *1* set Ith. record. GOSUB 3900 GET 1,1: PT\$=P1\$! DP!=CVS<DP\$) 3840 RETURN 3850 '\*\*\*\*\* routine to describe the root record. FIELD 1, 2 AS ROOT\$, 2 AS NM\$,25 AS DESC\$ 3870 RETURN '\*\*\*\*\* <sup>3910</sup>FIELD 1, 2 AS LL\$, 2 AS RL\$, 12 AS Pl\$, 25 AS DES\$, 3920 RETURN 3930 END routine to describe the data record. AS DP\$, 4 AS <sup>2</sup>AS OH\$, 2 AS 00\$, AS SB\$, 2 AS 2 AS P\$ 2 AS N\$, 2 AS Q\$,

 $\mathcal{L}=\mathcal{L}$ 

 $\bar{p} \sim \bar{p}_0$ 

 $\frac{1}{2}$ 

 $\mathcal{L}=\mathcal{R}$ 

 $\mathcal{L}^{1,2,3}$ 

 $\lambda - i$ 

 $\mu \sim 100$ 

 $\lambda=1$ 

 $\lambda \sim d$ 

 $\chi = \gamma \chi$ 

 $F\cong Q$ 

 $i\rightarrow \hat{J}$ 

 $\frac{1}{2}$  and

portes  $i \cdot j$ 

Chapter 13 Inventory .System Application

The dialog between the user of INVPR3 and the computer is shown below.

What is the file's name (tyre 'help' for the list of files)? parts Part to be deleted -- '0'=return? 7890 Part not on file. /EN/? Part to be deleted -- 'O'=return? 789 Part to be deleted -- **'O'=return?** 565z Part **not on file.** /EN/? Part to be deleted -- '0'=return? 565b Part to be deleted  $-$  '0'=return?  $\leftarrow$ 

al car

 $\rightarrow$ 

 $C^{\pm\pm}$  $\begin{array}{c} \mathbb{F}_p \\ \mathbb{F}_p \end{array}$ 

 $\bar{t}$  .  $\overline{\mathbb{C}}$  .

 $\hat{f}^{(1),\lambda}$  $\frac{1}{4\pi}$  .

 $\hat{r}$  ).

 $\begin{bmatrix} 1 & 0 \\ 0 & 0 \end{bmatrix}$ 

 $\hat{f}$  .

ú,

 $\chi^{\mu}$  .

Â,

 $\bar{f}^{(1)}$ 

 $\frac{1}{2}$  .

 $\hat{\lambda}$ 

 $\bar{\epsilon}$ ÷.

 $\mathcal{C}^{\pm}$  $\lambda \rightarrow \lambda$ 

 $\epsilon$  $\lambda_{\rm c}$  ,  $\tau$ 

 $\langle f \rangle^{1/3}$  $\mathbf{k}$  .  $\mathbf{r}$ 

 $\epsilon$  $\mathcal{A} \rightarrow \mathcal{A}$ 

 $\bar{t}^{-1}$ 

 $\frac{1}{\sqrt{2\pi}\sqrt{2\pi}}\frac{d\tau}{2\pi}$ 

(2) (1) (1) (1) (1)

s and we control option of the

**Chapter 13 Inventory System Application 223** 

**INVPR4** 

The INVPR4 program performs an access to the file in order to update the contents of a record. It is essentially a modification of the INVPR1 program that added records to the file.

4000 'FILENAME: "INVPR4" (CALLED BY "INVMAIN") 4005 'FUNCTION: TO CHANGE AN INVENTORY RECORD 4010 / AUTHOR : SPG DATE: 1/19/79 REV. 7/80 4015 CLEAR 500: DEFINT A-Z: CLS 4020 体案 oren a data file. 4025 INPUT "File name -- ('help'=list of files)";FL\$ 4030 IF FL\$="help" OR FL\$="HELP" THEN RUN "INVPR8" IF FL\$="" THEN PRINT "bad file name": GOTO 4020 4035 4040 OPEN "R", 1, FL\$ 4045 IF LOF(1)=0 THEN FRINT "no such file": GOTO 4020 4050 FIELD 1,2 AS ROOT\$, 2 AS NM\$, 25 AS DES\$ 4055 GET 1, LOF(1) 4060 R=CVI(R00T\$) 4065 PRINT " file description is ";DES\$ 4070 FIELD 1, 2 AS LL\$, 2 AS RL\$, 12 AS P1\$, 25 AS DES\$, 4 AS DP\$, 4 AS LP\$, 2 AS OH\$, 2 AS 00\$,  $2$  AS SB\$, 2 AS M\$,  $2$  AS  $N$ \$,  $2 AS 0$ \$, 2 AS P\$ 4075 ' 4080 ' main record chanser 4085 '  $4090$   $N15=$ "" 4095 INPUT "Part number -- /EN/=no further chanses";N1\$ 4100 N1\$=LEFT\$(N1\$,12): N1\$=STRING\$(12-LEN(N1\$)," ")+N1\$ 4105 IF RIGHT\$( $N1$ \$, 2)="  $0"$ OR RIGHT\$( $N1$ \$,1)=" " THEN RUN "INVMAIN" 4110 ' search for rart number N1\$. 4115 I=R: GOSUB 4770 4120 ' \*\* start access of tree. 4125 IF N1\$>PT\$ THEN 4140 4130 IF N1\$=PT\$ GOTO 4160 4135 IF LL $\circ$ 0 THEN I=LL: GOSUB 4770: GOTO 4120 4140 ' \*\* check risht link. 4145 IF RLOO THEN I=RL: GOSUB 4770: GOTO 4120  $4150 I = 0$ 4155 IF I=0 THEN PRINT "part no. ";N1\$;" was not found.": INPUT "/EN/";A\$: GOTO 4080 4160 ' \*\* \*\*\*record was found!\*\*\* 4165 ' set the rest of the information out of the buffer. 4170 DP!=CVS(DP\$): LP!=CVS(LP\$): OH=CVI(OH\$): OO=CVI(OO\$): SB=CVI(SB\$): M=CVI(M\$): N=CVI(N\$): D=CVI(O\$): P=CVI(P\$) 4175 PRINT "RECORD #";I 4180

**City** 

**Environment**  $\{ \ldots \}$ 

**Chapter 13 Inventory System Application** 

4185 '\*\* m a i n ' m i n i d r i v e <sup>r</sup>' r o u t i n e 4190 419~5 4200 4205. 4210 INPUT "Which acLivity";A\$ 4215 4220 4225 4230 ON VALCA\$) GOSUB 4300v4350,4400,4450,4500,4550,4600 4235 GOTO 4185 4300 ' \*\*\*\*\* PRINT "1 descriPtion 5 no. on order" PRINT "2 dealer Price 6 no. there should be" PRINT "3 list Price 7 sales histors info." PRINT "4 no. on hand 8 no more chanses" IF A\$="" THEN PUT 1, I: GOTO 4080 IF VAL(A\$) $<$ 1 -OR VAL(A\$) $>8$  THEN 4185 IF VAL(A\$)=8 THEN AS="": PUT 1,I: GOTO 4080  $\blacksquare$  subroutine to chanse description. 4310 PRINT "descriPtion=";DESS! AS="" 4320 INPUT A\$ 4330 IF LEN(A\$)<>0 THEN LSET DES\$=A\$ 4340 RETURN <sup>4350</sup>'\*\*\*\*\* subroutine to chanse dealer Price. 4360 PRINT "dealer Price=";DP! 4370 INPUT DP! 4380 IF DP!<>O THEN LSET DPS=MKSS<DP!) 4390. RETURN 4400 '\*\*\*\*\* subroutine to chanse list Price. 4410 PRINT "list Price=";LP! 4420 INPUT LP! 4430 IF LP<> THEN LSET LP\$=MKS\$(LP!) 4440 RETURN 4450 '\*\*\*\*\* subroutine to chanse # of units on hand. 4460 PRINT "no. on hand=";OH 4470 INPUT OH 4480 IF OHOO THEN LSET OH\$=MKI\$(OH) 4490 RETURN <sup>4500</sup>'\*\*\*\*\* subroutine to chanse \*of units on order. 4510 PRINT "no. on order=";oo 4520 INPUT 00 4530 IF OO<>O THEN LSET OOS=MKIS(00) 4540 RETURN 4550 '\*\*\*\*\* subroutine to chanse stock limit. 4560 PRINT "no. there should be (slack limil)=";SB 4570 INPUT SB 4580 IF SBOO THEN LSET SB\$=MKI\$(SB) 4590 RETURN <sup>4600</sup>'\*\*\*\*\* subroutine to chanse the sales histors. 4610 PRINT "sales history information:" 4620 PRINT 1 TAB(5) M "units sold in the past 2 months." 4630 PRINT 2 TAB(5) N "units sold in the Past 6 months.• 4640 PRINT 3 TAB(5) 0 "units sold in the Past 12 months." 4650 PRINT 4 TABC5> P »units sold in the Past 24 months." 4660 A\$=•": PRINT

 $\mathcal{X}^{\mathcal{A}}$  $\mathbf{t}_{\mathrm{c}}$  .

 $\bar{f}$ 

Chapter 13 Inventory System Application <sup>225</sup>

4670 INPUT "which do you want to chanse (/EN/=none)";A\$ 4680 IF VAL(A\$)<1 OR VAL(A\$)>4 THEN RETURN 4690 C\$="": PRINT 4700 INPUT "What is the new number"; C\$ 4710 ON VAL(A\$) GOSUB 4730,4740,4750,4760 4720 RETURN 4730 M=VAL(C\$): LSET M\$=MKI\$(M): RETURN 4740 N=VAL(C\$): LSET N\$=MKI\$(N): RETURN 4750 0=VAL(C\$): LSET 0\$=MKI\$(0): RETURN 4760 P=VAL(C\$); LSET P\$=MKI\$(P); RETURN -4770 ' \*\*\*\*\* set Ith record, links, and part number. 4780 GET 1, I: LL=CVI(LL\$): RL=CVI(RL\$): PT\$=P1\$ 4790 RETURN 4800 END

User interaction with INVPR4 looks like this.

File name -- ('help'=list of files)? parts file description is parts Part number -- /EN/=no further chanses? 1984 RECORD # 22 1 description 5 no. on order  $\overline{2}$ dealer price 6 no. there should be 3 list price 7 sales history info. 4 no. on hand 8 no more chanses. Which activite? 1 description=unflansed srommet ? reflansed srommet 1 description 5 no. on order 2 dealer price 6 no. there should be 3 list price 7 sales history info. 4 no. on hand 8 no more chanses Which activity? +

 $\epsilon$ 

**Chapter 13 Inventory System Application** 

## INVPR5

The INVPR5 program lists all records in their physical order, ignoring the BSST's logically sorted order.

5000 'FILENAME: "INVPR5" (CALLED FROM "INVMAIN") 5010 'FUNCTION: TO LIST ALL RECORDS ON A DATA FILE 5020 / AUTHOR : SPG DATE: 1/19/79 REV, 7/80 5030 CLEAR 500: DEFINT A-Z 5040 ' \*\* set file name from user. 5050 CLOSE: CLS 5060 INPUT "file name ('help'=list of files)";FL\$ 5070 IF FL\$="help" OR FL\$="HELP" THEN RUN "INVPR8" ELSE OPEN "R", 1, FL\$ IF LOF(1)=0 THEN PRINT "no such file.": GOTO 5040 5080 5090 FIELD 1, 2 AS ROOT\$, 2 AS NM\$,15 AS DESC\$ 5100 GET 1, LOF(1) 5110 NM=CVI(NM\$) 5120 CLS 5130 PRINT "file description is "; DESC\$ 5140 PRINT TAB(10); NM; "active items."  $5150 B^{3}$  $\mathbb{Z} \times \mathbb{Z}$  $\mathbb{Z}^{\mathbb{Z}}$ ####.## || 李孝孝 | 李孝 !! 5160 GOSUR 5600 5170 FOR I=1 TO LOF(1)-1 5180 **GOSUB 5500** 5190  $L00F = L00F + 1$ 5200 IF LOOP>11 THEN GOSUB 5600 PRINT USING B\$; I, LL, RL, PT\$, DES\$, DP!, LP! 5210 5220 NEXT I 5230 INPUT "/EN/"; A\$: RUN "INVMAIN" 5235 / 5500 \*\*\*\*\*\* field and set data record. 5510 PT\$="" 5520 FIELD 1, 2 AS LL\$, 2 AS RL\$, 12 AS PT\$, 25 AS DES\$,  $4$  AS DP\$, 4 AS LP\$ 5530 GET 1, I 5540 LL =CVI(LL\$): RL =CVI(RL\$): PT\$=PT\$ 5550 DP!=CVS(DP\$): LP!=CVS(LP\$) 5560 RETURN 5600 ' \*\*\*\*\* subroutine to print heading. 5610 LOOP=0 5620 INPUT "/EN/";A\$: CLS 5630 PRINT  $11$  $\Gamma$ Pt. description de  $1P''$ 5640 RETURN 5650 END

Chapter 13 Inventory System Application

 $\mathbb{R}^n$ 

## The output from the INVPR5 program looks like this.

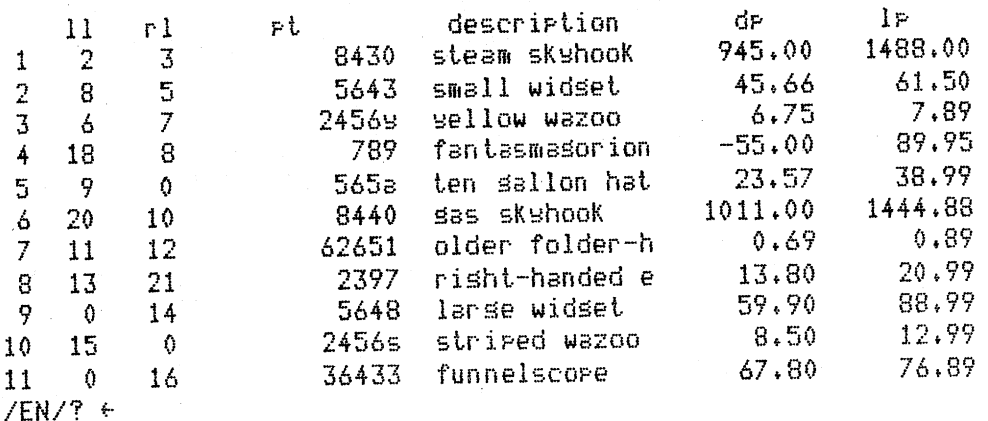

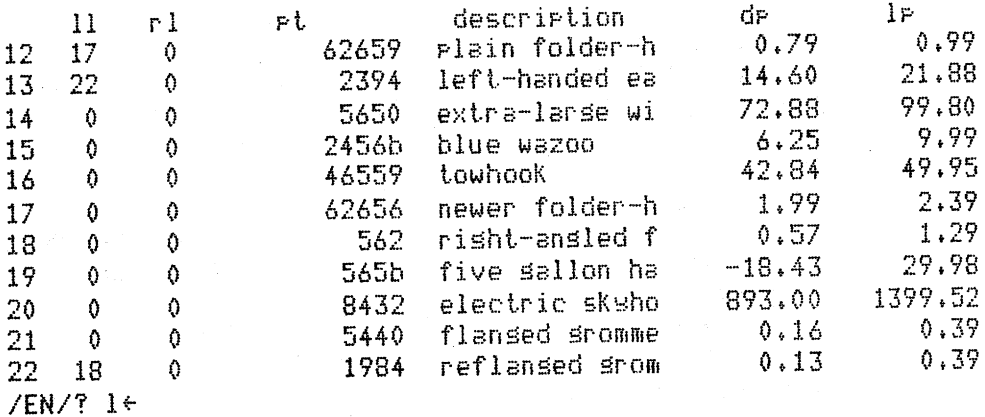

-2

 $\bar{\alpha}$ 

 $\cdot$ 

 $\bar{J}$ 

Chapter 13 Inventory System Application

INVPR6 The INVPR6 program provides a list of the deleted parts by searching the desired file in sequence until it finds a negative dealer price, which is how the deletion program INVPR3 marks a record to be deleted. All the records with negative dealer prices are listed.

> <sup>6000</sup>'FILENAME: "INVPR6" <CALLED FROM "INUMAIN") 6010 'FUNCTION! TO LIST DELETED PARTS 6020 I AUTHOR : SPG DATE: 1/19/79 REV. 7/80 6030 DEFINT A-Z  $6040$   $B$ \$=  $^{\rm u}$  .  $^{\rm v}$ i. *i.*  χ ####.## 喜喜喜喜,喜喜!! 6050 '\*\*<br>6060 CLOSE set file name from user. <sup>6070</sup>INPUT "file name C'helP'=list of files)";FLS 6080 IF FLS="helP" OR FLS="HELP" THEN RUN "INUPRB" 6090 IF VALCFL\$))0 THEN PRINT "no such file.": GOTO 6050 6095 OPEN "R",l,FL\$ 6097 IF LOF(1)=0 THEN PRINT "file is empty.": GOTO 6050 6100 FIELD 1, 4 AS F\$, 12 AS PT\$, 25 AS DESS, 4 AS DP\$, 4 AS LPS · 6110 GOSUB 6220 6120 FOR I=l TO LOF( 1 )-1 6130 GET 1, I: DP!=CVS(DP\$) 6140 IF DP!>O THEN NEXT I: GOTO 6200 6150 LP! = CVS(LP\$) 6160  $LOOP=LOOP+1$ 6170 IF LOOP>=12 THEN INPUT "/EN/"; A\$: GOSUB 6220<br>6180 PRINT USING B\$; PT\$, DES\$, ABS(DP), LPI PRINT USING B\$; PT\$, DES\$, ABS(DP!), LP! 6190 NEXT I <sup>6200</sup>'\*\* return to menu driver. 6210 INPUT "/EN/"; AS: RUN "INUMAIN" 6210' INCO PLAZ FARE NORT INVANIN<br>6220 '\*\*\*\*\* Print headins.<br>6230 CLS: LOOP=0 6235 PRINT " L I S T 0 F D E L E T E D I T E M S" 6237 PRINT 6240 PRINT Part # description dlr Pr list Pr" 6250 RETURN 6260 END

> > Output from INVPR6 would look like this.

L I S T O F D E L E T E D I T E M S

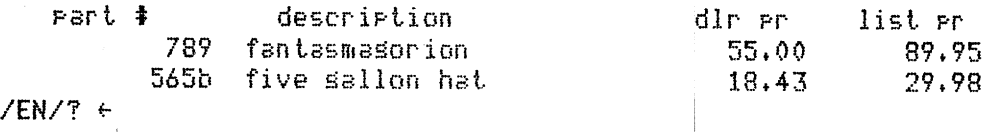

Chapter 13 Inventory System Application

**INVPR7** 

The INVPR7 program performs the tree balancing necessary to -13 maximize the efficiency of the BSST file structure. Table 13.3 shows a typical tree before and after balancing. Program INVPR7 causes this transformation.

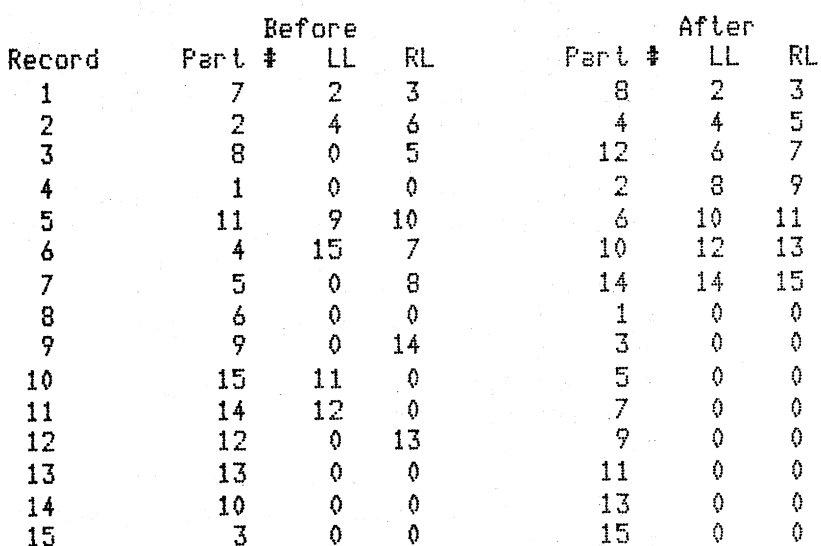

Table 13.3 A Typical Tree Before and After Balancing

7000 'FILENAME: "INVPR7" 7010 'FUNCTION: TO BALANCE THE BINARY SEARCH TREE 7015 / AUTHOR : SPG DATE: 1/19/79 REV, 7/80 after a method orisinally described by JDR  $7020$   $'$ 7025 CLS: PRINT: PRINT PROGRAM BALANCES THIS 7030 PRINT " SEARCH TREE" BINARY THE 7035 PRINT: PRINT 7040 CLEAR 300: DEFINT A-Z: DIM MSK(200), KLN(200) set file name from user. 7050 CLOSE 7055 INPUT "file name ('help'=list of files)";FL\$ IF FL\$="help" OR FL\$="HELP" THEN RUN "INVPR8" 7060 IF VAL(FL\$)>0 THEN PRINT "no such file.": GOTO 7045 7065 7070 OPEN "R", 1, FL\$ IF LOF(1)=0 THEN PRINT "no such file.": GOTO 7045 7075 7080 GOSUR 7650 7085 FOR S=1 TO LOF(1)-1 7090  $GET 1, 5$  $LL = CVI(LJ$); RL = CVI(LK$); DF != CVS(DP$)$ 7095 IF DP!<0 THEN 7110 7100

والمرأر

**Chapter 13 Inventory System Application** 

230

決定 取り

```
7105 - IF LL>0 AND RL=0 OR RL>0 AND LL=0 THEN Y=Y+1 and a
7110 NEXT S
7115 BAL=100*(Y/(LOF(1)-2))
7120 PRINT "The tree is already "# 100-BAL# "% balanced."
7125 S=7*(LOF(1)-1): H=INT(S/3600): MI=INT(S/60)
7130 MI=MI-H*60: S=S-(H*3600+MI*60)
7135 PRINT " Balancins the file could take as lons as --"
7140 PRINT "
                           "FHF "I"F MIF "I"F S
                (n,m,s)7145 INPUT "Do you want it balanced further (y or n)";S$
7150
       IF LEFT$(S$,1)<>"9" THEN RUN "INVMAIN"
7155 GOSUR 7600
7160 GET 1, LOF(1)
7165 N=CVI(NM$): R=CVI(ROOT$): D$=DESC$
7170 PRINT "N="iN; "R="iR; "DS$="iDESC$: N1=N
7175 '
                    fill kln arraw with balanced rointers.
7180 K=1: M=INT((N1+1)/2)
7185 KLN(K)=M: MSK(M)=1: I=1: Q=I
7190 ' **
7195 M=INT((M+1)/2): U=Q: Q=Q+Q
7200 FOR C=U TO Q-1
7205
      L=KLN(C)-M
7210
         IF L \leq 1 OR L > N1 THEN 7220
7215
         IF MSK(L)=0 THEN K=K+1: KLN(K)=L: MSK(L)=1
7220 / **
7225
      L=KLN(C)+M
7230
         IF L<1 OR L>N1 THEN 7240
7235
         IF MSK(L)=0 THEN K=K+1: KLN(K)=L: MSK(L)=1
7240 ' **
7245 NEXT C: I=I+1
       IF M>1 THEN 7190
7250
7255 FOR I=1 TO N1:
       IF MSK(I) \leftrightarrow 1 THEN K=K+1: KLN(K)=I
7260 NEXT I
7265 PRINT "
                NOW COPYING"
7270 ' traverse, corsins into "NEATFILE" in sorted order.
7275 CLOSE 2: OPEN "R", 2, "NEATFILE"
7280 I=0: T=0: P=R
7285 '**
                                 fetch and stack until p=0.
7290
       IF POO THEN T=T+1: STK(T)=P: GOSUB 7650: GET 1,P:
                    P=CVI(LJ$): GOTO 7285
7295 '
            if t<>0 por the stack, transfer to "NEATFILE".
      The Co
       IF TOO THEN P=STK(T): T=T-1: I=I+1: GOSUB 7800:
7300
                    P=CVI(LK$): GOTO 7285
7305 '
                     print out the positions to be filled.
7310 FOR I=1 TO N
7315
       FRINT KLN(I),
7320 NEXT I: PRINT
```
 $C\rightarrow$  $\bar{\chi}=\bar{\chi}$ 

 $\mathbf{1}$ 

 $\alpha < \alpha$ 

 $\mathfrak{g}=\mathfrak{r}$ 

 $\lambda \rightarrow$ 

 $\mathbf{f}^{(1)}$ 

 $\lambda_{\rm{eff}}$  .

**Chapter 13 Inventory System Application** 

The c

7325 ' build tree. simply traverse and rewrite FL\$. *1* note thai KLN contains Pointers for neat new file. R=O: T=O! CLOSE 1! KILL FLS! OPEN "R",l,FLS  $4*$   $80$  record from "NEATFILE" accordins to KLN. I=R! T=Ttl! L=KLN<T> GOSUB 7900! GET 2,L IF I=O THEN R=T! GOSUB 7650! GOTO 7400 1\*\* set new record. 7360 / \*\* GOSUB 7700 IF P2S=PTS THEN PRINT P2S; "duPlicate"! GOTO 7435 *1* rebuild file in BSST order onto FLS. IF P2S>PTS THEN 7390 IF LL=O THEN LSET LJS=MKIS(T)t PUT l,I: GOTO 7400 ELSE I=LL! GOTO 7360 *I\*\**  IF LR=O THEN LSET LKS=MKIS(T)! PUT 1,1 ELSE I=LR! GOTO 7360 LSET LJS=MKIS<O>: LSET LKS=MKI\$(0)! RSET PTS=P2\$ LSET DESS=DSS: LSET DPS=D2S! LSET LPS=L2S LSET OHS=02S! LSET 00\$=03\$! LSET SBS=S2S! LSET MS=M2S LSET NS=N2S! LSET 0\$=04\$! LSET PS=P4\$ PRINT USING *•1.*  7435 '\*\* *\*\** PUt variables in field. PRINT THE PART NUMBER IF T<N THEN 7340  $Z''$ ; PT\$;; PUT  $1$ ,T check for end of looP. 7445 ' rewrite new root record on new "INVENDATu. GOSUB 7600 LSET ROOTS=MKI\$( 1 )! LSET NMS=MKU< N )! LSET DESCS=IIS 7460 PUT 1, LOF(1)+1 1 reirun to INVMAIN after cleanins uP. KILL "NEATFILE"! PRINT! PRINT PRINT "b a 1 a n *c* i n S i s *c* o m P 1 *e* t *e."*  INPUT "/EN/"; AS! RUN "INVMAIN" 7485  $'$  *1*field the root record. FIELD 1, 2 AS ROOT\$, 2 AS NM\$, 25 AS DESCS RETURN *1*routine to field data record. FIELD 1, 2 AS LJ\$, 2 AS LKS, 12 AS PTS, 25 AS DES\$, AS DPS, 4 AS LPS, 2 AS OH\$, 2 AS 00\$, 2 AS SBS, AS MS, 2 AS NS, 2 AS OS, 2 AS PS RETURN 7700 '\*\*\*\*\* routine to fetch a data record from FL\$. GOSUB 7655! GET 1,I! LL=CVICLJS)! LR=CVICLK\$)! RETURN

Chapter 13 Inventory System Application

l J

 $\mathcal{C}^{(1)}$  .

'"--\_ \_\_

<sup>7800</sup>'\*\*\*\*\* routine to set from FLS, write on "NEATFILE". 7805 GOSUB 7650! GET l,P 7810 GOSUB 7900! L3S=LJS! L4S=LKS 7815 LSET P2S=PTS! LSET DSS=DES\$! LSET D2S=DPS 7820 LSET L2S=LPS! LSET 02\$=0HS! LSET 04S=OOS: LSET S2\$=SBS 7825 LSET M2S=MS! LSET N2S=NS! LSET 04\$=0\$! LSET P4S=P\$ 7830 lF I>=1 THEN 7835 PUT 2,I: RETURN 7840 RETURN .<br>7900 '\*\*\*\*\* routine to describe data on "NEATFIL"<br>7905 FIELD 2, 2 AS L3\$, 2 AS L4\$, 12 AS P2\$, 25 AS DS\$, 7910 RETURN 7920 ENII I1S=PT\$! PRINT I; I!S;" descriPtion= ";DES\$ routine to describe data on "NEATFILE". 4 AS 02\$, 4 AS L2\$, 2 AS 02\$, 2 AS 03\$, 2 AS 52\$, 2 AS M2\$, 2 AS N2\$, 2 AS 04\$, 2 AS P4\$

> The balancing program is an example of a program communicating to the user its state of execution. It not only calculates how well balanced the tree is (by counting unbalanced terminal nodes) but it prints the records that it is copying as it performs the balancing.

T H I S P R 0 G R A M B A l A N C E S T H E B I N A R Y S E A R C H T R E E

 $\mathbf{i}$  '  $\mathbf{j}$ 

 $\hat{F}$ 

 $\epsilon$  $\mathbf{u}$ 

 $\epsilon$ 

 $\hat{\chi}$ 

 $\langle \cdot \rangle$ Å,

ŧ,

 $\bar{f}$ Ñ,

 $\lambda$ 

Ĵ.

 $\bar{t}$  $\mathbf{r}_i$ 

 $\epsilon$  $\mathcal{A}$ 

 $\epsilon$  .  $\lambda_{\rm{c}}$ 

j.,

 $\epsilon$  $\hat{\mathcal{K}}$ 

 $\gamma \rightarrow$ A.

 $\gamma^* \rightarrow \gamma$  $\mathbf{i}_{\mathrm{max}}$ 

 $\vec{r} = \vec{r}$ 

file name ('help'=list of files)? parts the tree is already  $84$   $%$  balanced. balancins the file could take as Ions as -- <h:m:sh 0 : 0 : 49

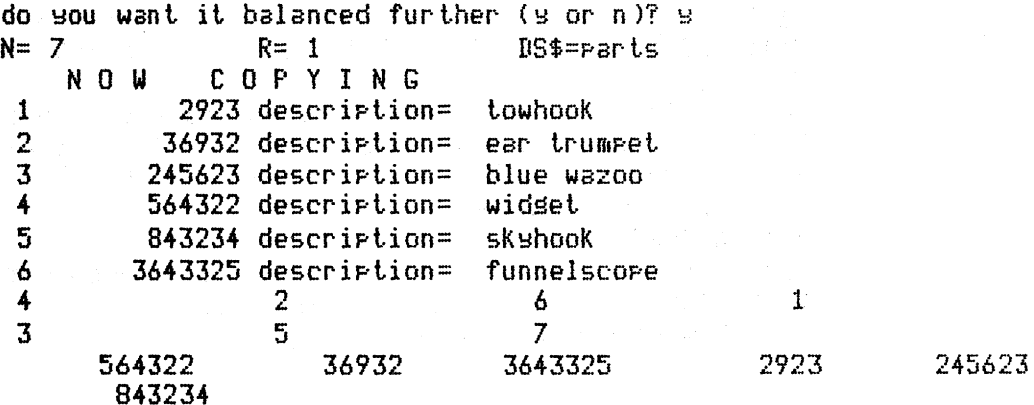

b *a* 1 *a* n c i n s i s c o Rt P 1 *e* t *e.*  /EN/? 1+

Chapter 13 Inventory System Application <sup>233</sup>

INVPR8

 $\pm \mathbb{C}^{\frac{1}{2}+}$  at

The INVPR8 program accesses the file called FILENAME, which is a file whose sole purpose is to record the names of all files used in the system.

8000 'FILENAME: "INVPR8" (CALLED FROM MOST PROGRAMS) 8010 'FUNCTION: LISTS ALL OF THE FILES IN USE 8020 / AUTHOR : SPG DATE: 1/19/79 REV. 7/80 8030 CLEAR 1000: DEFINT A-Z: CLS: S=0 8040 PRINT " THIS **PROGRAM** LISTS ALL OF THE FILES IN USE!" 8050 PRINT: PRINT 8060  $C\frac{4}{3}$ ="%  $\gamma$  n  $\mathbb{Z}$  $\mathcal{I}$  $\chi$  $\mathbf{y}$  $\mathbf{z}$  $\mathbb{X}$ 8070 OPEN "R", 1, "FILENAME": FIELD 1, 255 AS A\$ 8080 S=S+1 8090 IF LOF(1)=S-1 THEN 8160 ELSE GET 1,S 8100 FOR L=1 TO 223 STEP 32: IF MID\$(A\$,L,1)=" " THEN 8160 IF MID\$( $A$ \$,L,1)=" "THEN 8160 8110 8120 FOR I=L TO L+24 STEP 8 8130 PRINT USING C\$; MID\$(A\$,I,I+7); 8140 NEXT I 8150 NEXT L: GOTO 8080 8160 INPUT "/EN/";A\$: RUN "INVMAIN" 8170 END

The output produced by INVPR8 looks like this.

PROGRAM LISTS THIS ALL OF THE FILES IN USE:

rarts

morarts

 $/EN/T$   $\epsilon$ 

.<br>200

**Chapter 13 Inventory System Application** 

INVPR9 A service that the The INVPR9 program removes the name of a file from the  $\mathbb{R}^n$  and  $\mathbb{R}^n$  index file "FILENAME" and kills that file if the user wishes.

> 9000 'FILENAME: "INVER9" 9010 / EUNCTION: TO DELETE ANY SELECTED FILE 9020 / AUTHOR 1 SPG 2001 2002 DATE: 1/19/79 REV. 7/80 9030 CLS 9040 PRINT " FILE DELETION PROGRAM" 9050 PRINT: PRINT 9060 INPUT "name of file to be deleted ('help'=list)"; FL\$ 9070 IF FL\$="help" OR FL\$="HELP" THEN RUN "INVPR8" 9080 OPEN "R", 1, FL\$ 9090 IF LOF(1)=0 THEN PRINT "file contained no data.": PRINT "It has been deleted.": PRINT "Will be deleted from 'help'": GOTO 9140 9100 PRINT "file contains"; LOF(1); "data items." 9110 PRINT "Are sou sure sou want it deleted (Y=yes)" 9120 INPUT B\$ 9130 IF  $B$O''X''$  THEN 9260 'note that Y is caritalized. 9140 CLOSE: KILL FL\$ 'delete the data file itself. 9150 OPEN "R",1,"FILENAME" "then delete from "FILENAME".  $9160.$  FL\$=FL\$+STRING\$(8-LEN(FL\$)," ") 9170 FIELD 1, 255 AS N\$ 9180 M=M+1 9190 GET 1, M FOR J=1 TO 255 STEP 8 9200 IF MID\$(N\$, J, 1)=" " THEN 9250 9210 9220 IF MID\$(N\$, J,8)<>FL\$ THEN NEXT J: GOTO 9180  $9230$  N\$=LEFT\$(N\$,J-1)+MID\$(N\$,J+8,LEN(N\$)) 9240 PUT 1, M 9250 PRINT "Deletion completed, "; 9260 PRINT "Returnins to main menu." 9270 RUN "INVMAIN"

9280 END

 $\mathbb{R}^n$ 

## Chapter 13 Inventory System Application
INVPR10

The INVPR10 program uses the BSST access algorithm to get a specific record and then it displays all of the information on that record. The display is designed specifically for the record contents of this system.

(CALLED FROM "INVMAIN") 10000 'FILENAME: "INVFR10" 10010 'FUNCTION: TO PRINT THE CONTENTS OF ANY RECORD. REV. 7/80 DATE: 1/19/79 10020 / AUTHOR : SPG 10030 DEFINT A-Z: CLEAR 500 set file name from user. 10040 ' \*\* 10050 CLOSE 10060 INPUT "What is file name ('help'=list)"; FL\$ IF FL\$="" THEN 10040 10070 IF FL\$="help" OR FL\$="HELP" THEN RUN "INVPR8" 10080 10090 OPEN "R", 1, FL\$ IF LOF(1)=0 THEN PRINT "no such file.": GOTO 10040 10100 10110 GOSUB 10800 10120 GET 1, LOF(1): R=CVI(ROOT\$): N=CVI(NM\$)  $10130$ 10140 ' set new part no., Ni\$: set W to latest root. 10150 体料 10160 N1\$="" What is part no. ('O'=return)";N1\$ 10170 INPUT " 10180 W=R 10190 'rad rant number to 12 characters with blanks. "+N1\$,12) 10200 N1\$=RIGHT\$(" 10210 R\$=RIGHT\$(N1\$,1): IF R\$=" " THEN 10660 set root. if wart is not root, search on.  $10220$   $'$ 10230 I=R: GOSUB 10700; LL=CVI(LL\$); RL=CVI(RL\$) IF N1\$<>PT\$ THEN 10340 10240 10250  $'$ if no risht branch, new root is left link. IF RL=0 THEN R=LL: GOTO 10150 10260 if no left branch, new root is risht link.  $10270$   $'$ IF LL=0 THEN R=RL: GOTO 10150 10280 neither link is null. new root is risht link.  $10290$   $'$ 10300 F=R: R=RL: S=0 part number not found. 10310 ' \*\* 10320 IF W=0 THEN INPUT "part not on file. /EN/"; A\$: GOTO 10150 10330 ' name is not root. look some more. 10340 ' \*\* 10350 I=W: GOSUB 10700: LW=CVI(LL\$): RW=CVI(RL\$): IF N1\$=PT\$ THEN 10380 look asain. name still not found. 10360 ' 10370 F=W: IF N1\$<PT\$ THEN S=1:  $W = L W$ : GOTO 10310  $ELSE$  S=0:  $W = R W$ : GOTO 10310

**Chapter 13 Inventory System Application** 

 $i\cdots l$ 

10380 ' \*\* name is found. 10390 GOSUB 10900 10400 DP!=CVS(DP\$): OH=CVI(OH\$): M=CVI(M\$): N=CVI(N\$) 10410 LP!=CVS(LP\$): 00=CVI(00\$): 0=CVI(0\$): P=CVI(P\$) 10420 SB=CVI(SB\$) 10430 CLS  $10440$  PRINT STRING\$(63,"-") 10450 PRINT " 'Part no.−−− "; PT\$ 10460 PRINT " description --- "; DES\$ 10470 PRINT STRING\$(63,"-")  $10480$  PRINT " dealer price --- "; 10490 PRINT USING "\$\$, \$\$\$. \$\$"; DP!; 10500 PRINT "  $list$  price  $---$  "; 10510 PRINT USING "\$\$,\$\$\$.\$#"; LP! 10520 PRINT STRING\$(63,"-") 10530 PRINT " There are"; OH; "units on hand." 10540 PRINT TAB(4); 00; "units are on order."; 10550 PRINT SB; "is the minimum stock quantity."  $10560$  PRINT STRING\$(63,"-") 10570 PRINT TAB(19); "S A L E S HISTORY" 10580 PRINT TAB(23); "rast 2 months:"; M 10590 PRINT TAB(23); "past 6 months:"; N 10600 PRINT TAB(23); "rast 12 months:"; 0 10610 PRINT TAB(23); "past 24 months:";P 10620 PRINT STRING\$(63,CHR\$(95)) 10630 FOR Y=10 TO 15: SET (60, Y): SET (61, Y): NEXT Y 10640 FOR Y=1 TO 43: SET (1, Y): SET (126, Y): NEXT Y 10650 GOTO 10150 10660 ' \*\* return to menu driver. 10670 INPUT "/EN/";A\$: RUN "INVMAIN" routine to fetch the Ith record. 10710 GOSUB 10900: GET 1, I: PT\$=P1\$: DP!=CVS(DP\$) 10720 RETURN 10800 ' \*\*\*\*\* routine to describe the root record. 10810 FIELD 1, 2 AS ROOT\$, 2 AS NM\$, 25 AS DESC\$ 10820 RETURN 10900 ' \*\*\*\*\* routine to describe the data record. 10910 FIELD 1, 2 AS LL\$, 2 AS RL\$, 12 AS P1\$, 25 AS DES\$, 4 AS DP\$, 4 AS LP\$, 2 AS OH\$, 2 AS 00\$, 2 AS SB\$, 2 AS M\$, 2 AS N\$,  $2 A5 0$ \$ 2 AS P\$ 10920 RETURN 10930 END

 $\frac{1}{3} \epsilon$ 

 $\chi$   $\rightarrow$ 

 $\lambda \sim 0$ 

 $\langle$ 

 $\lambda_{\rm cr}$ 

 $\tilde{\chi}$  .

 $\frac{1}{4}$  .

**Chapter 13 Inventory System Application** 

This is what the screen looks like when it displays' the information on an item on file.

24566 part no. description -- blue wazoo  $46.25$ list wice -\$9.99 dealer price There are 2 units on hand. 0 units are on order. 2 is the minimum stock quantity. SALES HISTORY past 2 months: 0 past 6 months: 0 past 12 months: 0 past 24 months: 0 What is part no. ('0'=return)?

Well, there it is. This last system represents a high degree of sophistication on a microcomputer. It contains examples of some of the best building, accessing, updating, and sorting techniques that are available today, on any computer. When you have mastered these techniques, you will have at your disposal the variety of tools that will provide you with both breadth and depth in the application of your craft. We can only suggest.that you keep using these tools, and others as you discover them, to further sharpen your expertise.

Chapter 13 Inventory System Application

# **Appendix A Comparison of Three BASICs**

B ASCII Codes and Character Set for the TRS-80

 $\label{eq:4} \mathcal{R}^{(1)}_{\mathcal{M}}\geq \big(\frac{1}{2}\mathcal{R}^{(1)}_{\mathcal{M}}\big(\mathcal{R}^{(1)}_{\mathcal{M}}\big) \big) \mathcal{R}^{(1)}_{\mathcal{M}}\big) \mathcal{R}^{(1)}_{\mathcal{M}}\big) \mathcal{R}^{(1)}_{\mathcal{M}}\big) \mathcal{R}^{(1)}_{\mathcal{M}}\big) \mathcal{R}^{(1)}_{\mathcal{M}}\big) \mathcal{R}^{(1)}_{\mathcal{M}}\big) \mathcal{R}^{(1)}_{\mathcal{M}}\big) \mathcal$ 

c 48K TRS-80 Level II with Disk Memory Map

**D** Level II Instructions and Reserved Words

E TRSDOS Commands

F Error Codes

 $\bar{\lambda}$ 

 $\overline{\epsilon}$  $\downarrow$ 

 $\hat{\mathbf{r}}$ 

 $\lambda$ 

.<br>Skott

 $\mathcal{S}(\mathcal{D}_1)$ 

 $\mathcal{O}(\mathcal{B}_{\mathrm{S},\mathrm{SP}}^{\mathrm{I}})$ 

The table that follows this brief discussion companes three-Popular versons of BASIC. The three have been abbreviated M, E, and D: M stands for Microsoft's BASIC as implemented on the TRS-80, includins the enhancements in TRSDOS; E stands for BASIC-E Version 2.0, a somewhat dated (late 1978) version of one of the most rorular compiler-type BASICs; and D stands for DEC BASIC PLUS, Disital Equirment Comrans's most rorular minicomruter BASIC. BASIC-PLUS is included here in order to compare an "old" (early '70s) version of the lansuase formed on much more expensive hardware to the newer BASICs develored strictly for microcomruters. The reader should note also that some hishly advanced versions of BASIC-E exist, such as CBASIC or CBASIC-2.

Ture of **BASIC**  $M$   $E$   $I$ BASIC Features N Y  $\mathbf{Y}$ Compiler that produces storable object code Y  $\mathbf{N}$ - N Direct, or calculator, mode of operation Y N N Built-in editor N  $\mathbf{N}$ Y. RENUM or RESER Ÿ  $\mathbf{N}$ TRACE to help debussins N Ÿ ιY ⊹ N Lons variable names (more than letter-disit) Y N N Double precision variables Ÿ  $\mathbf{N}$ N Inteser variables Y  $N$ N Hex and octal variables Y  $\mathbf{N}$  $\mathcal{N}$ **VARPTR** N 'N. Multiline user-definable functions Y Y 'N N Error traepins with ON ERROR - GOTO Y N Ÿ Text error messages Ÿ Y Implicit dimensionins: Default size is 10 N N N Ÿ Matrix instructions, e.s. MAT X=INV(Y) N N Y Matrix I/O Y  $\mathbf{N}$ Ñ ? substitutes for PRINT Y N Y substitutes for REM Y Y Ÿ  $IF - THEN - ELSE$ Y N Ÿ PRINT USING Y N Y INSTR finds the position of a character Y N N STRING\$ prints a series of characters Y N  $\mathbf{N}$ **PEEK & POKE**  $\mathbf{Y}$  $N - Y$ TIME\$ accesses system clock

Appendix  $A -$  Comparison of Three BASICs

0 NUL 1 SOH 2 STX 3 ETX 4 EQT 5 ENQ 6 ACK 7 BEL 8 BS 9 HT 10 LF 11 VT 12 FF 13 CR 14 S0 15 S1 16 DLE 17 DC1 18 DC2 19 DC3 20 DC4 21 NAK 22 SYN 23 ETB 24 CAN 25 EM 26 SUB 27 ESC 28 FS 29 GS 30 RS 31 US 33 ! 34 " 35 # 36 \$ 37 % 38 & 39 " 32. 40 ( 41 ) 42  $\frac{2}{3}$  43 + 44 , 45 - 46 , 47 / 59 2 51 3 52 4 53 5 54 6 55 7 48. B 49 1 568 58: 59; 60< 61= 62> 63?  $57.9$ 

f -

 $\mathcal{R}^{\text{max}}$ 

 $\epsilon \rightarrow$ 

 $\mathcal{A}^{\mathcal{A}}$  ,  $\mathcal{A}^{\mathcal{A}}$ 

f •

 $\langle \cdot \rangle$  .

 $\mathfrak{f}=\mathbb{R}^n$ the con- $\tau^{\prime}=\sigma$ 

 $\hat{f} = -\hat{f}$ 

 $\mathfrak{f}=\mathfrak{f}$  is  $\chi = \lambda$ 

 $\tilde{f} = -\tilde{\sigma}$ 

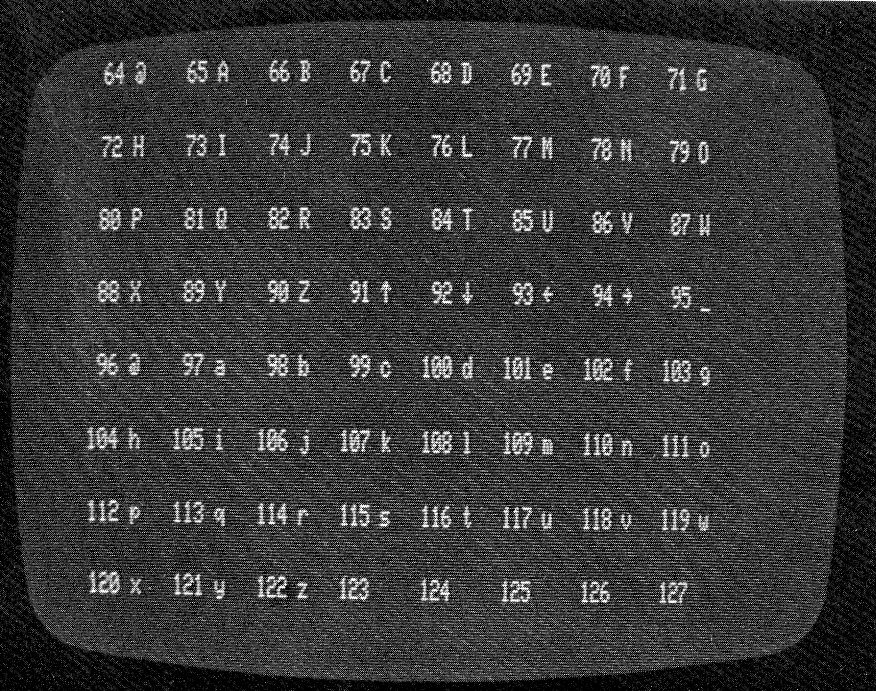

Appendix B - ASCII Codes and Character Set 241

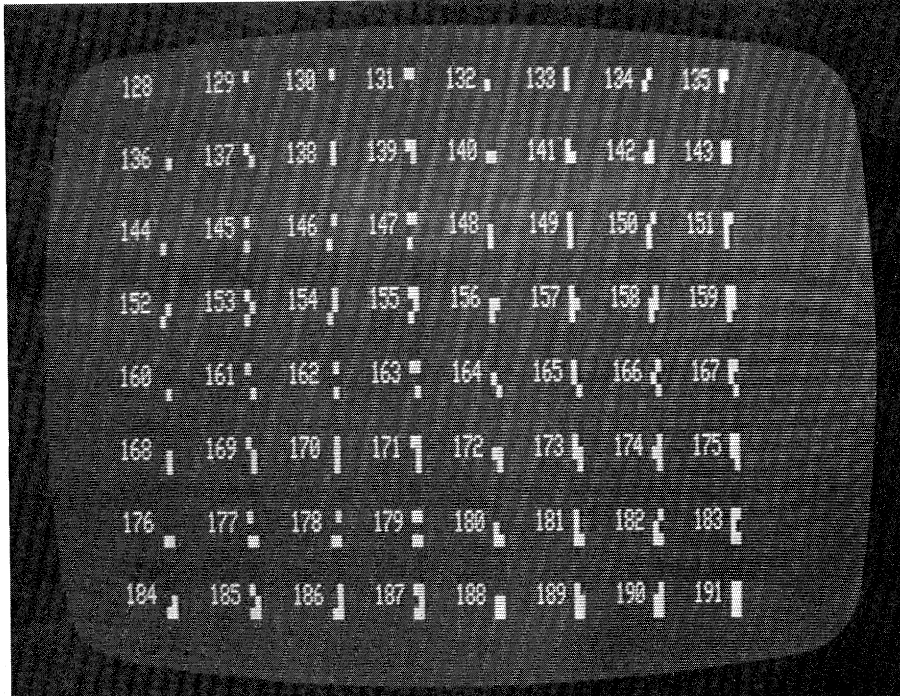

ASCII codes 192 through 255 are called space compression codes because printing one of these characters causes tabbing for 0 to 63 spaces.

10 'FILENAME: "APPENDIX" 20 'FUNCTION: PRODUCE ASCII CODES & CHARACTERS IN 3 SCREENS DATE 8/80 30 / AUTHOR : JDR 40 CLEAR 1000 : CLS : DIM A\$(191) 50 FOR I=0 TO 31 : READ X\$ : A\$(I)=LEFT\$(X\$+" ",3) : NEXT I 60 DATA NUL, SOH, STX, ETX, EQT, ENQ, ACK, BEL, BS, HT, LF 70 DATA VT, FF, CR, SO, SI, DLE, DC1, DC2, DC3, DC4, NAK 80 DATA SYN, ETB, CAN, EM, SUB, ESC, FS, GS, RS, US 90 FOR I=32 TO 191 : A\$(I)=CHR\$(I) : NEXT I 100 FOR M=0 TO 128 STEP 64 : N=M+63 ' Print screen of ASCII codes **GOSUB 140** 110 FOR K=1 TO 1000 : NEXT K : CLS delay / 120 NEXT M : STOP 130 140 ' subroutine to display 64 codes and ASCII equivalents 150 FOR I=M TO N IF I=INT(I/8) \*8 THEN PRINT 160  $"+STR$(1)*3)*"$   $"$   $"+A$(1)*"$   $"$ IF I<32 THEN PRINT RIGHT\$(" 170 ELSE PRINT RIGHT\$(STR\$(I),3);" ";A\$(I);" \*; 180 NEXT I : RETURN **190 END** 

Appendix B - ASCII Codes and Character Set

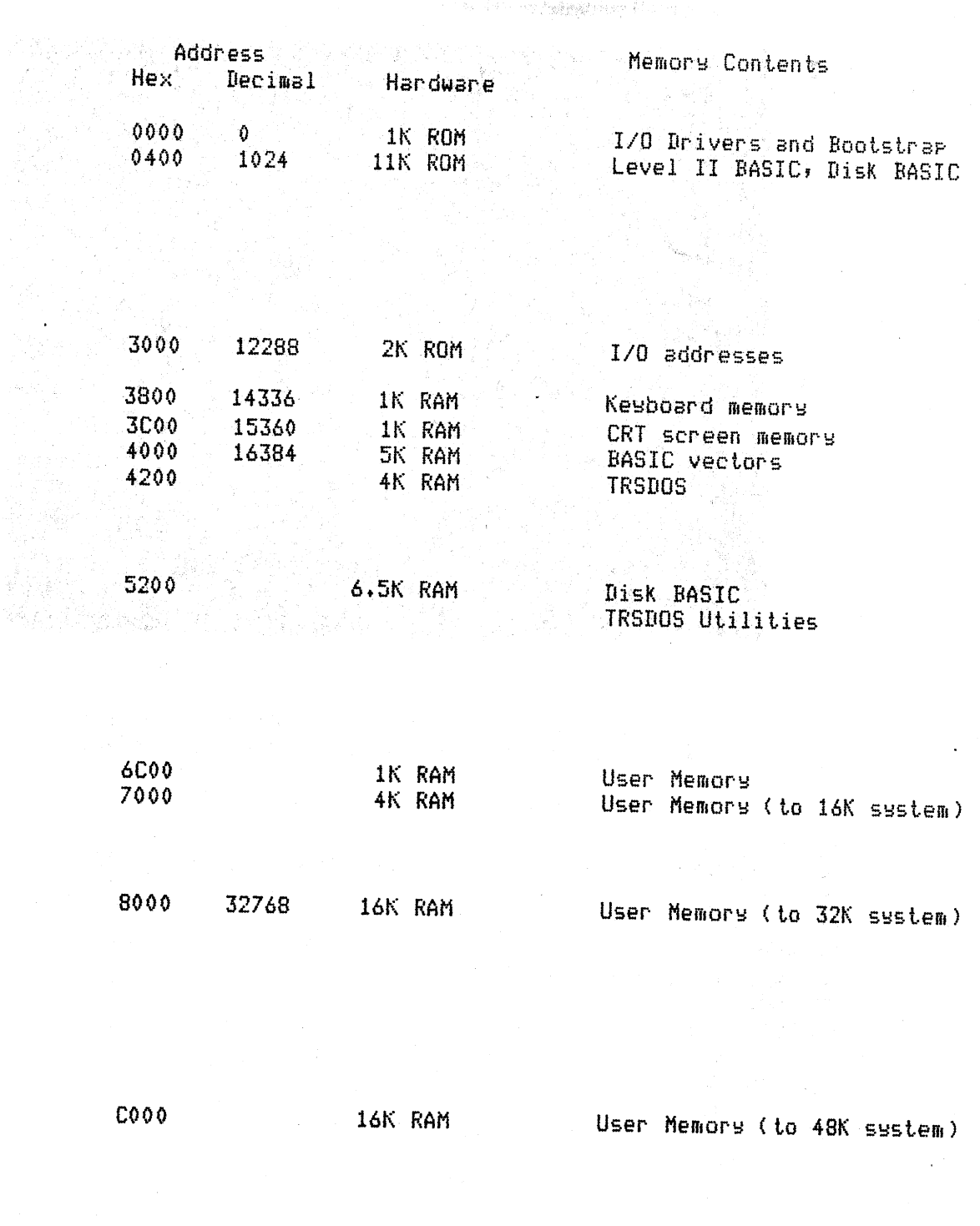

FFFF 65535

n pro

- 11 M

 $\cdot$  '

Appendix  $C - 48K$  TRS-80 Level II with Disk Memory Map 243

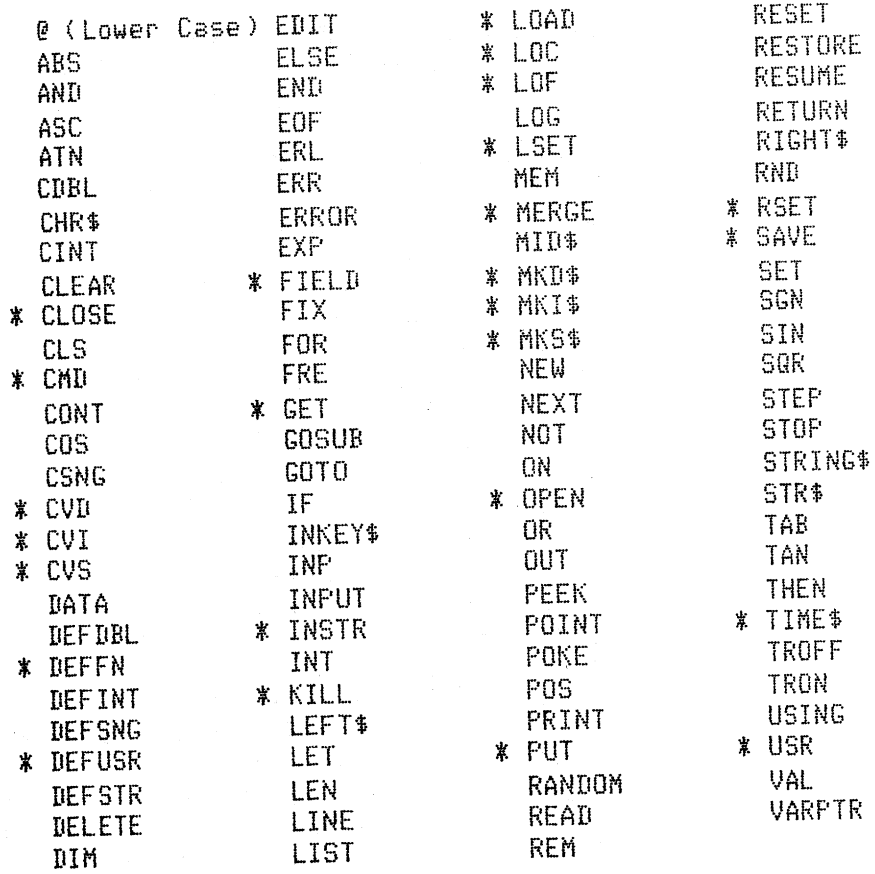

J.

m.

 $\sim$ 

 $\epsilon = \epsilon \sqrt{2}$ 

 $\epsilon$  -  $\gamma$ 

 $\epsilon$  $\longmapsto$ 

m.

in B

 $\omega_{\rm{max}}$ 

 $\zeta_{\rm{max}}$ 

a T

\* indicates Level II Disk BASIC

Appendix D - Level II Instructions and Reserved Words

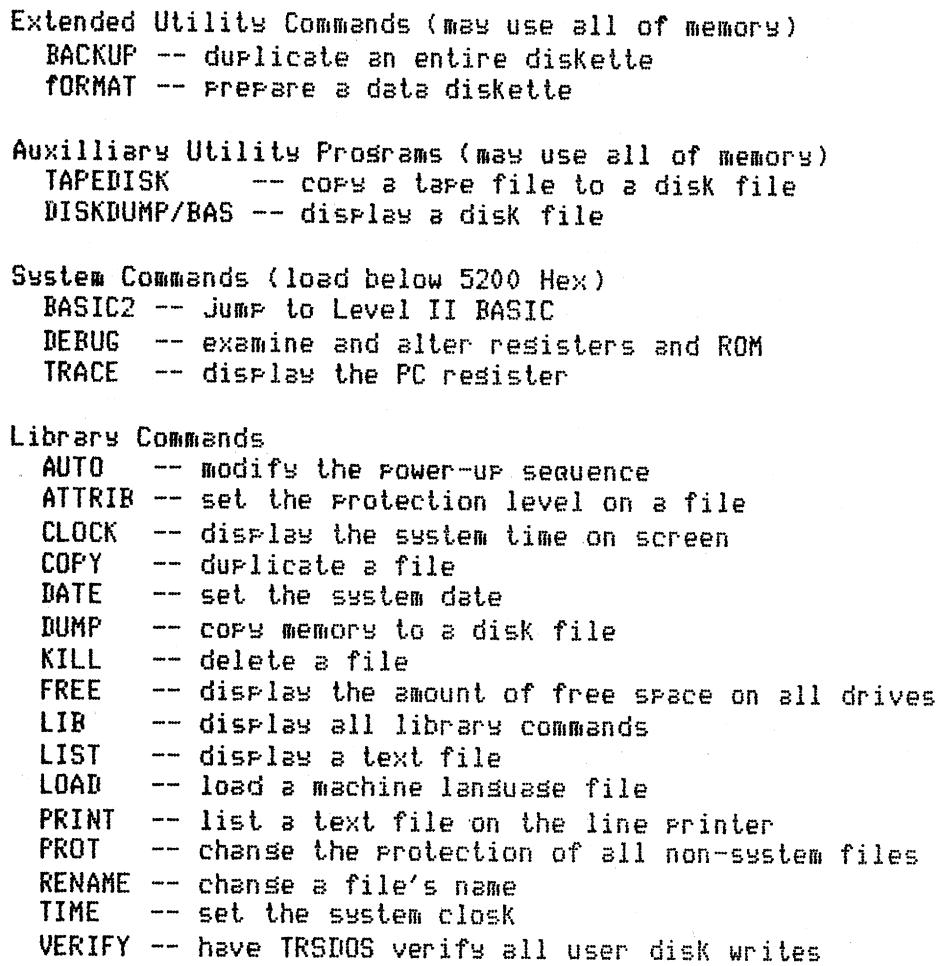

 $\mathcal{C}^{1,1,1}$  :

 $\epsilon \rightarrow$  $\overline{\mathcal{C}}$ 

 $\label{eq:3.1} \frac{1}{\sqrt{2}}\int_0^1 \frac{dx}{y^2}dx$ 

 $\epsilon \rightarrow$  $\hat{\lambda}$  .  $\hat{\beta}$ 

÷.

# Appendix E - TRSDOS Commands 245

# Level II Error Codes

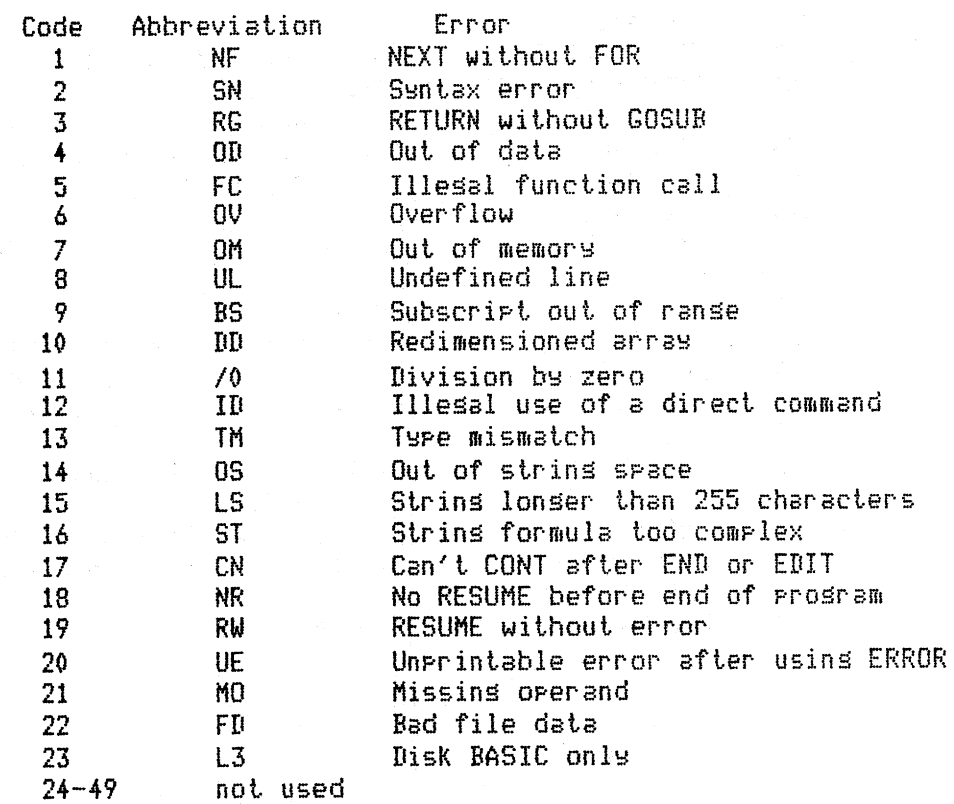

 $\mu\rightarrow\infty$  $\zeta = 1$ 

 $\mathcal{L}^{(1)}$ 

 $\zeta=\zeta_1$ بالمنز

 $\sigma^{(1)}$  by  $\zeta_{\rm c} = 7$  $\epsilon$  -  $\sim$ 

 $\zeta\approx 1$ 

 $\sim$  $\chi\to\lambda$  $\hat{\mathcal{C}}^{(1)}$  by  $\sqrt{1-\tilde{\mu}}$ 

 $\rho\mapsto \eta$ 

ka sa  $\sigma$  and  $\sigma$ e a

 $\hat{P}^{(1)}$  by

 $\hat{V}^{\dagger}$  and  $\tilde{r} \geq \tilde{\lambda}$ 

 $\hat{\mathbf{v}} = \hat{\mathbf{y}}$ 

 $\tilde{c}^{(1)}$  ,  $\tilde{c}$  $\hat{\mathbf{t}}_i$  . )  $\rho \sim \gamma$  $\hat{\mathfrak{h}}_{\mathcal{P},\mathcal{P}}\hat{\mathfrak{h}}$ 

Appendix  $F$  – Error Codes

# Disk BASIC Error Codes

 $\mathcal{C} \rightarrow$ 

 $\epsilon$  $\tilde{\chi}$ 

 $\epsilon$ 

 $\chi^{\rm{max}}$ 

 $\mathcal{K}^{\pm}$  ).

 $\begin{array}{c} \overline{C} \\ \overline{C} \end{array}$ ÷ù ⇒

> $\epsilon$  $\lambda_{\rm c}$

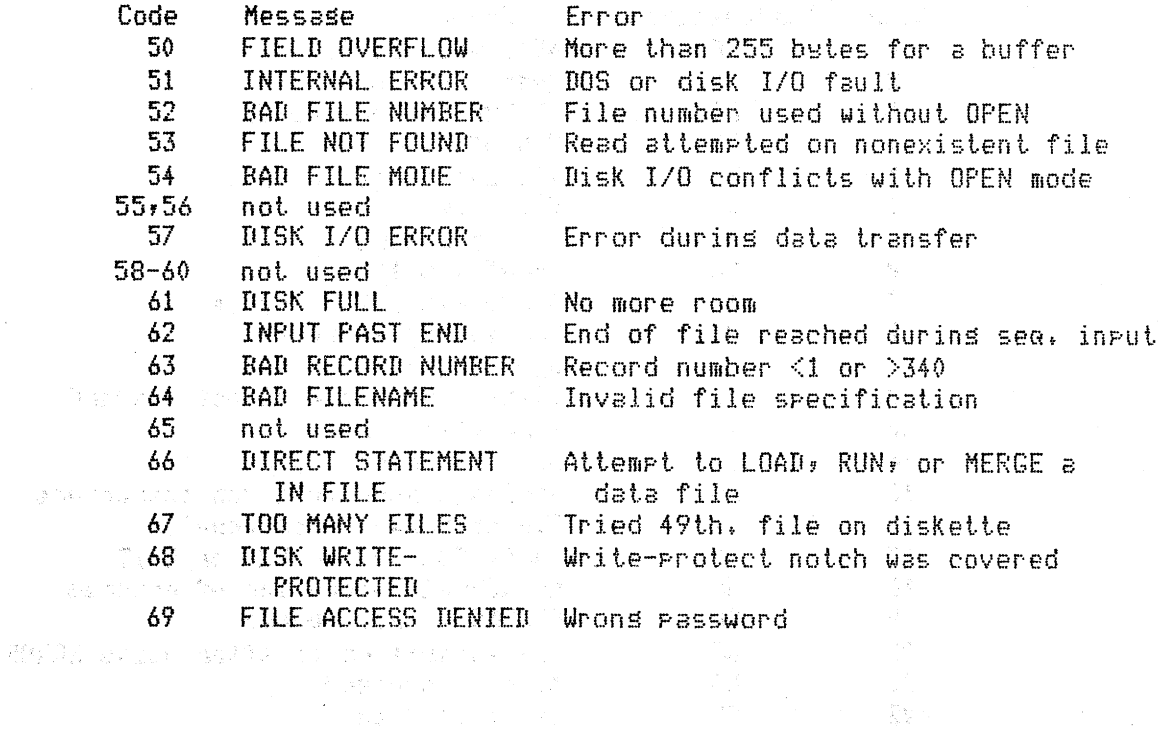

医血管 医单位的 医静脉的

 $\label{eq:2.1} \begin{split} \mathcal{F}^{(1)}_{\mathbf{r}}(\mathbf{r}) = \frac{\partial \mathbf{w}}{\partial \mathbf{r}} \mathcal{F}_{\mathbf{r}}(\mathbf{r}) \mathbf{r} + \mathcal{F}^{(1)} \frac{\partial \mathbf{r}}{\partial \mathbf{r}} \end{split}$ 

# **Appendix F - Error** Codes **247**

in Car

 $\mathcal{O}(\mathcal{K})$ 

 $\hat{z}$  ,  $\hat{z}$  $\hat{\chi}\rightarrow \hat{\chi}$  $\sim$   $\sim$  $\sim$   $\gamma$  $\hat{\beta}$  ,  $\hat{\beta}$  $\epsilon$  .  $\epsilon$   $\sim$  $\mathbf{v} \in \mathcal{T}$  $\mathcal{L}^{1}$  ov  $\lambda_1 = 4$  $\begin{split} \mathcal{L}_{\text{c}}(\mathcal{L}_{\text{c}}) & = \mathcal{L}_{\text{c}}(\mathcal{L}_{\text{c}}) \mathcal{L}_{\text{c}}^{\text{H}}(\mathcal{L}_{\text{c}}) \\ & = \mathcal{L}_{\text{c}}(\mathcal{L}_{\text{c}}) \mathcal{L}_{\text{c}}^{\text{H}}(\mathcal{L}_{\text{c}}) \\ & = \mathcal{L}_{\text{c}}(\mathcal{L}_{\text{c}}) \mathcal{L}_{\text{c}}^{\text{H}}(\mathcal{L}_{\text{c}}) \mathcal{L}_{\text{c}}^{\text{H}}(\mathcal{L}_{\text{c}}$  $\mathcal{L}^{\text{max}}$  $\zeta\to\bar\zeta$  $\epsilon$   $\gamma$  $\frac{1}{2}$  $\zeta_{\rm c}$  )  $\tilde{\chi}$  ,  $\tilde{\chi}$ **不能要求, 如果你的事件, 如果**  $\chi \rightarrow k$  $\overline{C}$  :)  $\frac{1}{2}$  , where  $\frac{1}{2}$  $\lambda_{\rm C}$  ,  $\lambda$  $\epsilon$  and  $\epsilon$  $\lambda\equiv J$  $\sigma\cdot\gamma$  $\lambda=1$  $\label{eq:2} \mathcal{L}(\mathcal{E}) = \mathcal{L}(\mathcal{E}) \left[ \begin{array}{cc} \mathcal{E}_{\mathcal{E}} & \mathcal{E}_{\mathcal{E}} \\ \mathcal{E}_{\mathcal{E}} & \mathcal{E}_{\mathcal{E}} \\ \mathcal{E}_{\mathcal{E}} & \mathcal{E}_{\mathcal{E}} \end{array} \right]$  $\hat{\mathcal{E}}$  .  $\hat{\mathcal{A}}$  $\zeta_{\rm c}$  ).  $\label{eq:2.1} \frac{1}{\sqrt{2}}\sum_{i=1}^{n-1} \frac{1}{\sqrt{2}}\left(\frac{1}{\sqrt{2}}\right)^2\left(\frac{1}{\sqrt{2}}\right)^2\left(\frac{1}{\sqrt{2}}\right)^2\left(\frac{1}{\sqrt{2}}\right)^2\left(\frac{1}{\sqrt{2}}\right)^2\left(\frac{1}{\sqrt{2}}\right)^2\left(\frac{1}{\sqrt{2}}\right)^2\left(\frac{1}{\sqrt{2}}\right)^2\left(\frac{1}{\sqrt{2}}\right)^2\left(\frac{1}{\sqrt{2}}\right)^2\left(\frac{1}{\sqrt{2}}\right)^2\left(\$  $\hat{\mathcal{A}}$  $\epsilon$  :  $\gamma$  $\label{eq:2} \begin{split} \mathcal{L}_{\text{max}} &= \frac{1}{2} \mathcal{L}_{\text{max}} \\ \mathcal{L}_{\text{max}} &= \frac{1}{2} \mathcal{L}_{\text{max}} + \frac{1}{2} \mathcal{L}_{\text{max}} \\ \mathcal{L}_{\text{max}} &= \frac{1}{2} \mathcal{L}_{\text{max}} \\ \mathcal{L}_{\text{max}} &= \frac{1}{2} \mathcal{L}_{\text{max}} \\ \mathcal{L}_{\text{max}} &= \frac{1}{2} \mathcal{L}_{\text{max}} \\ \mathcal{L}_{\text{max}} &= \frac{1}{2} \mathcal{L}_{\text{max}} \\ \mathcal$  $\mathcal{A}=\frac{1}{2}$  $\kappa^2/\gamma\gamma$  $\epsilon_{\rm f}$  ).  $\kappa \gg \kappa$  $\lambda = \lambda$  $\hat{f}^{(1)}$  $\bar{\mathcal{A}}$  $\hat{\mathbf{t}}\in\mathcal{A}$ 

 $\mathbf{t}_1 \sim \mathbf{j}$ 

Index

 $\chi \sim 1$ 

÷.

 $\ell \to$ 

 $\bar{\psi}$  .

 $\mathbf{r}$  .

AND 4, 50 ANSI Flowcharts 167 ANSI 166 ASC 23 ASCII files 130 ASCII 23, 108, 118 Accessins Direct Access Files 193 Accessins Sequential Files 193 Accessins a record 193 Accounts receivable file builder (Pros C8P1) 143 Addition, very lons (Pros C2P6) 25 Ampersand (&) prefix 52 Ansled line (Pros C5P13) 87 Anticipating User Responses 155 Arostrorhe for REM 14 Arrle-II 9 Arsuments 26 Arrays 13 At  $(')$  symbol 75

BASIC-PLUS (DEC) 10 Banner Printer (Pros C5P8) 71 Barsrarhs 66 Binary Sequence Search Tree (BSST) 213 Binary Sorts 199 Binary conversion (Pros C1P4) 5

Binary operations 6 Binary tree structure 124 Bit comparison 5 Blank Lines and Text Formattins 182 Boolean orerators 4 Bouncins Dots 90 Bouncins dots (Pros C5P16) 92 Bouncins dots computer art (Pros C5P17) 94 Buffer description, sketch 136 Buffer 134, 143 Building Direct Access Files 189 Building Sequential Files 188

Buildins 187

C10P1: Poor Prosram structure 174 C10P2: Fair prosram structure 175 C10P3: Good proseam structure 175 C12P1: Sequential file builder 188 C12P2: Sequential file of strings 188 C12P3: Direct access file builder 191 C12P4: Direct access in seauential order 193

C12P5: Direct access by hashed Keys 196 C12P6: Comparison of three sorts  $202$ C12P7: Statistics system 205 C1P1: Lansest of 3 numbers 2 C1P2: Lansest of 3 numbers 3 C1P3: Lansest of 3 numbers -4 C1P4: Binary conversion 5 C2P1: Random numbers 12 C2P2: Questionnaire analysis 15 C2P3: Shufflins cards 18 C2P4: Record album balancins 19 C2P5: Reverse last and first  $n$ ame 23 C2P6: Very long addition 25 C3P1: Chart of various functions 30 C3P2: Table, functions with TABs 32 C3P3: Table, functions with PRINT USING 36 C3P4: Variable-sized outrut fields 37 C3P5: Memory tester 41 C4P1: Timins of orerations, various types 46 C5P10: Character graphics to make disits 82 C5P10A: Charter heads 83 C5P11: Diasonal line 85 C5P12: Line, horizontal or vertical 86 C5P13: Polar method for ansled lines 87 C5P14: Line, any ansle, by Cartesian method 88 C5P15: Circle, using sine and cosine 89 C5P16: Bouncins dots 92 C5P17: Bouncins dots computer  $art 94$ C5P18: Lissadous ratterns 98 C5P1: Sine and cosine sraph 56 C5P2: Enterprise snaphic 56 C5P3: Pire sraphic 61 C5P4: Rainfall barsmarh 66

C5P5: Rainfall barsrarh, revised 67 C5P6: Table-driven disit 68 C5P7: Snoory 70 C5P8: Messages on screen or Printer 71 C5P9: Christmas tree 77 CAP1: Demonstration of strins functions 106 C6P2: Reversal of names 107 C6P3: Usins INKEY\$ for numeric variables 108 C6P4: Flash a prompt while Kesins in a strins 109 C6P5: Using LINE INPUT 110 C6P6: Substitution within a string 111 C6P7: Timins of arithmetic orerations 113 C6P8: Simple math using timed inruts 114 C6P9: Storwatch to 100ths of  $s$  second  $115$ C7P1: Store a numeric matrix on tare  $122$ C7P2: Geography quiz same -125 C7P3: Sort-merse of sequential file 127 C7P4: Renumber Disk BASIC  $P_{\text{P}}$ osrams 130 C8P1: Direct access accounts receivable file builder 143 C8P2: Direct access file urdate 145 C8P3: Message of the day 147 C9P1: Check disit calculator 160  $CHR4 = 23 + 76 + 79$ CLEAR 76  $CLOAB = 118$ CLOSE 120 CSAVE 117 CVD 141 CVI 141 CVS 141 Card shufflins -18 Cartooning 81

 $i-1$ 

Index

Charter heads (Pros C5P10A) 83 Character Graphics 75 Character Set, TRS-80 76 Character graphics to make disits (Pros C5P10) 82 Chart of various functions (Pros C3P1) 30 Check disit calculation (Pros C9P1) 160 Check disits 157 Christmas tree (Pros C5P9)  $\sim$  77 Circle, using sine and cosine  $(Fros C5P15) 89$ Collision with wall 91 Commands for Data Files 120 Commands for Proseam Files 117 Conversational Proseammins 149 Conversion of Constants 45 Conversion of numeric to strins 140 Conversion of string to numeric 141 Cued input 29

D.A. files (see Direct Access  $files)$  193 DATE 112 DEFDBL 51 DEFINT  $51$ DEFSNG 51 DEFSTR 51 DEFUSR 103  $DIM$  12 Data transfer to disk, sketch 135 Decisions and Branchins 1 Deletins from D.A. files 197 Diasonal line (Pros C5P11) 85 Dice, simulating throws of  $11$ Disit sraph 68 Disits with character snarhies (rros C5P10) 82

Dijkstra, Edsser 174 Direct Access File Creation 142 Direct Access File Processing  $133, 144$ Direct access file builder (Pros C12P3) 191 Direct access file urdate  $(Pros; CP2)$  145 Direct access in sequential order (Pros C12P4) 193 Direct access with hash addressing (Prog C12P5) 196 Discriminant 3 Disk BASIC 52, 118, 154 Disk Orerating System 103 Documentation 179 Dots, Bouncins 90 Double Precision Real Variables 45 Double precision addition, timins 47 Dumme arsuments 26

ELSE clause 3 ENTER Key 109, 146, 151 ERL 153 ERR 153 Enterprise graphic (Pros  $C5F2$  58 Exchanse Sorts 199 Exponentiation image 37 Extended BASIC 2 External Documentation 183

FIELD 134 File Manirulation Techniques 187 File urdate, direct access (Pros C8P2) 145 Fill characters with PRINT USING 38 Flashins a Prompt (Pros C6P4) 109 Flowchart symbols, ANSI 168

Index

Flowchart, Quicksort 201 Flowchart, Shell-Metzner sort 200 Flowchart, all-disit inrut 169 Flowchart, statistics rackase  $170$ Flowchart, structures 173 Flowchart, symbolic 184 Functions, user-defined 26

GEOGRAPH record lasout 123 GET 137 GOTO-less Prosrammins 174  $COTO = 1$ Geosraphy quiz same (Pros C7P2) 125 Graphic Codes 78 Graphic to Binary Conversion 78 Graphins sine and cosine functions 55 Graphins with tabs 55

**HELP 184** Harry Hori (Pros C5P17) 94 Hash Addressins 189 Help Files 184 Hexadecimal Constants 52 Hierarchs chart 176 Histosrams 66 Horizontal line 86

IF-THEN-ELSE 1, 171, 175  $IF-THER$  1  $IF \t1$ INKEY\$ 107, 151, 168 INP 40 INPUT # 121 INSTR 105, 130 INT 50 INVMAIN: Main driver prosram 215 INVFR10: Display selected

record 236 INVPR1: Add items to inventors 216 INVFR2: Traverse file, list in sorted order 219 INVPR3: Record deletion 221 INVPR4: Access and urdate a  $record = 224$ INVPR5: List records, Physical order 227 INVPR6: List deleted parts 229 INVPR7: Balance tree 230 INVPR8: List all files 234 INVPR9: Delete a file 235 Implicit conversion 48 In-memory sorting 198 Indentation 10, 11 Index to programs in Inventory System 214 Informing the User During Processins 162 Input (file mode) 120 Inteser Boolean Orerations Only Rule 50 Inteser Truncation, Otherwise Roundins Rule 50 Inteser Variables 44 Inteser addition, timins 47 Inteser to binary (Pros C1P4) 5 Internal Documentation 179 Inventory System Arrlication 213 Inventory system index 214 Inventory system record description 214 Inventory system, add items (Pros INVPR1) 216 Inventors system, balance tree (Pros INVPR7) 230 Inventory system, delete a file (Pros INVPR9) 235 Inventory system, delete records (Pros INVPR3) 221 Inventory system, disrlay selected record (Pros INVPR10) 236 Inventors system, list all files (Pros INVFR8) 234

252

**Index** 

Inventors system, list deleted parts (Pros. INVPR6) 229 Inventory system, list in Physical order (Pros **INVPR5) 227** Inventory system, list in sorted order (Pros INVPR2) 219 Inventory system, main driver (Pros INVMAIN) 215 Inventory system, record access and urdate (Pros INVPR4) 224 Invocation, of a function 26 Iteration structure 171

KILL 118, 120 Kes, record 189 Knuth, Donald 199

LEFT\$ 22  $LEN = 22$ LINE INPUT # 121 LINE INPUT examples (Pros C6P5) 110 LINE INPUT 109, 146, 151  $LOAD$  118 LOF 138 LPRINT 2, 30 LSET 134, 138 Large array program (Progl  $C2P2$ ) 15 Larsest of 3 numbers (Pross C1P1, C1P2, C1P3) 2, 3, 4 Lemniscates 98 Limacons 98 Line Printer Graehics 55 Line feed  $10, 11$ Line numbers, sroured 183 Line, any ansle, by Cartesian method (Pros C5P14) 88 Line, horizontal or vertical  $(Pros C5F12) 86$ Links of a binary tree 124 Lissajous fisures 98

Losical orerators 4 Losical record 134 Lons Variable Names 43 Lons addition (Pros C2P6) 25

MEMORY SIZE messase 104 MERGE 119 MID\$ for rerlacement 111 MID\$ 22, 105, 111, 130 MKD\$ 140 MKI\$ 140 MKS\$ 140 Memory Storage After Mixed Orerations 49 Memory tester (Pros C3P5) 41 Menu, statistics system 205 Menus 149, 151 Message of the day (Pros C8P3) 147 Messages on screen or printer (Pros C5P8) 71 Microsoft 9, 43 Mode of a file 120 Modifying D.A. files 197 Modulus eleven check disits 158 Monte Carlo technique 18 Most Precise Orerand Rule 49 Multiple Statements on a Line 9

NOT 4, 50 Name reversal (Pros C2P5) 23 Name reversal (Pros C6P2) 107 No Inteser Division Rule 50 Numeric variable input with INKEY\$ (Pros C6P3) 108

ON ERROR GOTO 153 ON-GOSUB 6  $ON-GOTO-6$ **OPEN 120** OR  $4, 50$ 

Index

 $\gamma = a$ 

 $\hat{z} \in \mathcal{A}$ 

 $\beta_{\rm{c}}=0$ 

**OUT 39** Octal Constants 52 Output (file mode) 120 Overflow area 190

PDP-11 (DEC) 10, 11 PEEK 40, 115 **FOINT 86** POKE 41, 81, 85 P0S 105 **PRINT # 121** PRINT #n, USING 122 PRINT USING specifiers, table  $34$ PRINT USING, fill characters 38 PRINT USING, string specifiers 38 PRINT USING 30, 33 PRINT 75, 108 PUT 134, 139, 189 Patterns (Pros C5P18) 98 Percent  $(X)$  sign for integer 44 Percent (%) sisn for strins 39 Phrase Flowcharts 167 Physical record 134 Pick-and-switch (Monte Carlo) technique 18 Picture Within Prosram 69 Pire snarhic (Pros C5P3) 61 Pire temperatures 60 Pixel Graphics 84 Pixels 78 Polar method for ansled lines (Pros C5P13) 87 Praise and Chastisement 160 Primitive BASIC 1 Process-time messages 162 Prosram Comments 180 Prosram Plannins 166 Prosmam structure, bad (Pros C10P1) 174 Program structure, fair (Prog C10P2) 175 Prosram structure, sood (Pros  $C10P3$  175

Prosrammins Structures 171 Pseudo random number senerators 11

 $\sim$   $\sim$ 

 $\mathbf{r}$  and  $\mathbf{q}$ 

Quadratic equation 3 Questionnaire analysis (Pros  $C2P2$   $15$ Quicksort flowchart 201

RAM 103 RANDOM 11 REM 179 **RESET 85, 90** RESUME 153 RIGHT\$ 22, 106 RNI 10, 11 ROM 103 RSET 134, 138 RIN 118 Rainfall bargraph (Pros C5P4) 66. Rainfall bargraph, revised (Pros C5P5) 67 Random (file mode) 120 Random numbers (Pros C2P1) 12 Random temperature settings in rire 64 Real Variables 44 Real number addition, timins 47 Record album balancing (Pros  $C2F4$  19 Renumberins Disk BASIC Proseams (Pros C7P4) 130 Reverse last and first name (Pross C2P5, C6P2) 23, 107 Roses, computer-drawn 98 Run Book 184

SAVE 117 SET 84, 90 SGN 8 STR\$ 24

254

Index

 $10$  masser

STRING\$ 75 Scientific notation image 38 Screen overflow 31 Sector buffer 134 Selection structure 171 Sequence structure 171 Sequential Access File Processing 117 Sequential File INPUT and **PRINT 121** Sequential file builder (Pros  $C12P1$  188 Sequential file commands, table 122 Sequential file of strings (Pros C12P2) 188 Sequential files, building 188 Shell sort 199 Shell-Metzner sort 127, 199 Shufflins cards (Pros C2P3) 18 Sine and cosine graph (Pros  $C5P1$   $56$ Sinsle Precision Real Variables 44 Six-bit sraphic code 78 Snoors (Pros C5P7) 70 Sons selection (Pros C2P4) 19 Sort, Shell-Metzner 127 Sont-mense of sequential file (Pros C7P3) 127 Sortins alsorithms 199 Sortins time table 203 Sortins 197 Sorts comparison (Pros C12P6) 202 Statistics system (Pros C12P7) 205 Statistics system menu 205 Statistics system structure chart 204 Storwatch (Pros C6P9) 115 Storing a numeric matrix on tare (Pros C7P1) 122 String Functions 22 Strins function demonstration (Pros C6P1) 106 String specifiers with PRINT

**USING** -39 Structure chart, Statistics Sustem 204 Structure chart, direct access file builder 190 Structure chart 176, 183 Structured Prosrammins 165 Subscripted Variables 12 Substitution within a string  $(Fros C6F6)$   $111$ Symbolic flowchart 184

TAB 24 TAble-Driven Picture 68 TIME\$ 112 TRSDOS BASIC 105 TRSDOS 103, 112, 118, 134 Table, PRINT USING specifiers 34. Table, functions with PRINT USING (Pros C3P3) 36 Table, functions with TABs  $(Pros C3P2) = 32$ Table, number of records that can be sorted in memory 198 Table, sequential file commands 122 Table-driven Disit (Pros  $C5P6$   $68$ Tabulation Codes 77 The Character Set 76 Thermal gradient graphic 60 Timed inruts for simrle math (Pros C6P8) 114 Timins of arithmetic orerations (Pros C6P7) 113 Timins of orerations, table 47 Timins of operations, various tures (Pros C4P1) 46 Timins to 100th of a second  $(Fros C6P9)$  115 Tor-down Prosrammins 176 Trailing zeros, printing of 36 Type declaration character  $44$ 

Index

UNTIL iteration structure 175 USRn 103 User Promets 149 User manual 184 User responses 155 User-defined function 26,  $107$ Uses for Graphics Characters 79 Using Memory to Hold the Picture 60

### **VAL** 24

VARPTR 53 Variable Tures, table of 46 Variable Tures 44 Variable-sized outrut fields  $(Fros C3P4)$  37 Vertical line 86 Very long addition (Pros C2P6) 25

Wall, collision with 91 Windowboxes 181  $\bar{\lambda}$ 

256

 $\tilde{\chi} = 0.4$ 

#### Introducing...

An exciting new breed of COMPUTER GUIDEBOOKS designed to help you work SMARTE **HARDER:** 

### THE MICROCOMPUTER POWER SERIES

#### **GUIDE TO SYSTEMS APPLICATIONS**

**John P. Grillo** J. D. Robertson 288 pages/61 programs \$17.95

This book gives an amazingly clear presentation of the complete microcomputer system. It begins at an elementary level and builds your knowledge of hardware and software to the level necessary to understand the complexities of microcomputer systems and their applications. Its unique APPLICATIONS approach stresses the programs (rather than the hardware) and how they are created to build applications systems.

This book includes 61 programs that have been tested on a TRS-80. With a minimum of conversion all programs can be used on other systems such as PET, Apple II, etc. Some of the programs are menu display manager, mailing list system, Sheli-Metzner sorts, animal guessing game and many, many more.

**TECHNIQUES OF BASIC** John P. Grillo J. D. Robertson 272 pages/61 programs \$18.95

This book will free you from most of the restrictions of standard **BASIC** by letting you progress step by step from very elementary to more sophisticated features of **BASIC. This book** demonstrates techniques that are as USABLE as they are fascinating.

This book includes 61 different programs in **TRS-80 Level II BASIC** covering such diverse topics as simple data analysis, conversational statistics, isotherm graphing, text processing, line renumbering, banner printing, message managing, error trapping, realtime stopwatch, Shell sorts, Quicksort, Monte Carlo techniques, binary search trees and more.

**INTRODUCTION TO GRAPHICS John P. Grillo** J. D. Robertson 144 pages/38 programs \$15.95

This Guidebook was written for three different audiences: 1) The novice who has just bought or been introduced to the personal computer and who wants to learn how to control what is being done on the screen . . . 2) The more experienced programmer who is just getting into computer graphics . . . and 3) The individual, possibly an educator, who knows one of the best ways to introduce **YOUNGSTERS to** computers is via the fascinating GRAPHICS route.

## The 38 graphic

generation programs range from extremely simple to a moderately advanced level of sophistication. There's a goldmine of ideas for demonstrating the many exciting graphic capabilities of the TRS-80 and the illustrations are truly ingenious.

The programs are short enough to key in quickly and are excellent examples of the techniques being discussed. Altogether a great source book of ideas for fun things that will arouse and maintain interest and inspire the desire to progress.

#### **DATA MANAGEMENT TECHNIQUES**

John P. Grillo J. D. Robertson 208 pages/48 programs \$16.95

**Designed for the** intermediate to advance programmer, this is the **Guidebook that really SHOWS** you how to use vour computer more effectively. The authors' overall goal is to demonstrate and explain the many ways you can manage data . . . both in memory and on disk or tape files. Included are some of the most popular methods (such as list and array processing) and some less well known, but very powerful methods (such as queue, stack and tree processing). Every technique is illustrated in a simple, straightforward manner with BASIC programs.

Included are full listings and output for 48 programs. These programs illustrate techniques such as sorting, ISAM file creation and upkeep, linked list file management. generalized information system with a binary sequence search tree, automated code generation, master file maintenance with transaction file merging and multilist file management system.

### **TAKE YOUR PICK . . . OR TAKE THEM ALL.** Yours to examine RISK-FREE for 15 days.

Send your order for the PERSONAL COMPUTER BOOKS to. . . .

### **Direct Marketing Division**

**Wm. C. Brown Company Publishers** 2460 Kerper Blvd. Dubuque, Iowa 52001

(See order card on last page of this book)

The MICROCOMPUTER POWER Serres is an EXCLUSIVE property of the Wm. C. Brown Company Publishers.

# **uuch** Personal Computer Series

ISBN 0-697-09951-2